# **PROYECTOS INSTITUCIONALES** DE VINCULACIÓN

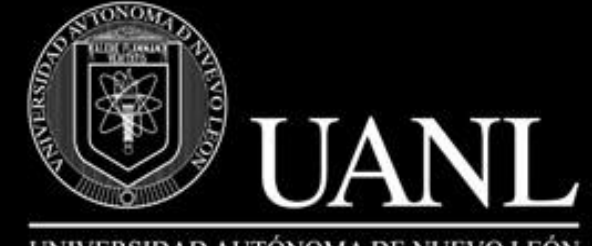

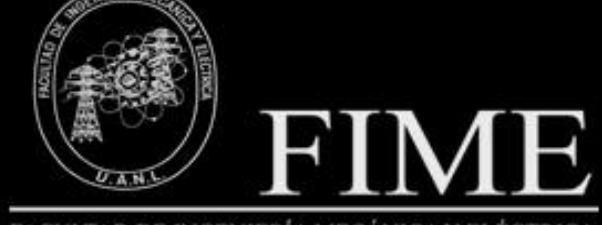

Facultad de Ingenieria Mecánica y Eléctrica

UNIVERSIDAD AUTÓNOMA DE NUEVO LEÓN

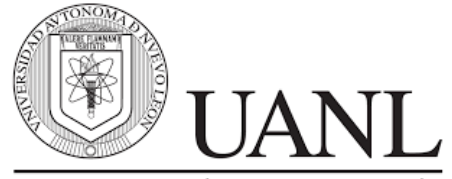

UNIVERSIDAD AUTÓNOMA DE NUEVO LEÓN

#### **Rector**

M.E.C. Rogelio Guillermo Garza Rivera **Secretario General** Dr. Santos Guzmán López **Secretario Académico** M.A. Emilia Edith Vásquez Farías **Secretario de Extensión y Cultura** Dr. Celso José Garza Acuña **Director de Editorial Universitaria** Lic. Antonio Ramos Revillas **Director de la Facultad de Ingeniería Mecánica y Eléctrica** Dr. Arnulfo Treviño Cubero **Editor Responsable** Dra. Mayra Deyanira Flores Guerrero **Edición web** Dr. Oscar Rangel Aguilar Dr. Aldo Raudel Martínez Moreno M.C. Arturo del Ángel Ramírez Carlos Orlando Ramírez Rodríguez **Edición de Estilo** Dr. Edgar Danilo Dominguez Vera Manuel Valeriano Argüello López Josefina García Arriaga **Edición de Formato** Dr. Luis Chávez Guzmán Manuel Valeriano Argüello López Josefina García Arriaga **Relaciones Públicas** Dra. Leticia Amalia Neira Tovar Dr. Daniel Ramírez Villarreal

Dr. Joel Pérez Padron

PROYECTOS INSTITUCIONALES Y DE VINCULACIÓN, Año IX, No.17 Enero - Junio 2021. Es una publicación Semestral, editada por la Universidad Autónoma de Nuevo León, a través de la Facultad de Ingeniería Mecánica y Eléctrica. Ubicada en Av. Pedro de Alba S/N, Cd. Universitaria C.P. 66451, San Nicolás de los Garza, N.L., México. Tel. 83294020. Página Web: [www.proyectosinstitucionalesydevinculacion.com](http://www.proyectosinstitucionalesydevinculacion.com/) Editor Responsable: Dra. Mayra Deyanira Flores Guerrero. Reservas de Derechos al Uso Exclusivo No. 04-2014-120912092000-203. ISSN: 2448-6906, ambos otorgados por El Instituto Nacional de Derechos de Autor, Registro de Marca ante el Instituto Mexicano de la Propiedad Industrial**.** Responsable de la última actualización: Manuel Valeriano Argüello López, Av. Pedro de Alba S/N. Cd. Universitaria, San Nicolás de los Garza, N.L., México. Fecha de última actualización: 28 de Agosto de 2021.

Las opiniones expresadas por los autores no necesariamente reflejan la postura del editor de la publicación.

La Revista tiene un Consejo Editorial conformado por miembros de la Universidad Autónoma de Nuevo León y un Comité Científico Internacional. La Revista cuenta con una base de datos de árbitros pares externos especialistas para el proceso de arbitraje.

El sistema de arbitraje: todos los trabajos son sometidos al proceso de dictaminación por el sistema de revisión por pares externos, con la modalidad de doble ciego.

Prohibida su reproducción total o parcial de los contenidos e imágenes de la publicación sin previa autorización del Editor.

[www.proyectosinstitucionalesydevinculacion.com](http://www.proyectosinstitucionalesydevinculacion.com/) [proyectos.i.v@hotmail.com](mailto:proyectos.i.v@hotmail.com)

Facultad de Ingenieria Mecánica y Eléctrica

**2**

# **ÍNDICE**

**1.-A DESIGN PROPOSAL: VIRTUAL REALITY ENVIRONMENT FOR ELECTRICAL SUBSTATION TRAINING ......................................................................... 5 Dra. Leticia Neira Tovar, Luis Francisco Vázquez Calvillo, Edson Enrique Castañeda Mancillas**

**2.[-ADMINISTRACIÓN BÁSICA PARA MÉDICOS RECIÉN EGRESADOS](#page-13-0) .............. 14 Ing. Evelyn Mariel Jaramillo Gaheta, Dr. Juvencio Jaramillo Garza, M.C Felipe de Jesús Rivera Viezcas, Dr.José Tarcilo Sánchez Ramos, Dr. Adán Ávila Cabrera**

**3.[-ANÁLISIS DE REQUERIMIENTOS DE SOFTWARE PARA LA MEJORA DE LA](#page-27-0)  [VINCULACIÓN ACADÉMICA DE LA UAC....................................................................](#page-27-0) 28 Mtra. Diana Concepción Mex Alvarez, Mtra. Luz María Hernández Cruz, Dr. Justino Ramírez Ortegón, Dra. Margarita García Tellez**

**4.[-APLICACIÓN ART \(AUGMENTED REALITY THINGS\)](#page-38-0) ........................................ 39 Edith Carolina Torres Santillán, Emilio Martínez Barajas, Luis Eduardo Rodríguez Galindo, M.EC. Jorge Enrique Figueroa Martínez, M.C. Ana Cristina Rodriguez Lozano**

**5.[-APLICACIÓN DE LA HERRAMIENTA SMED EN PRENSA DE ESTAMPADO..](#page-46-0) 47 Laura Nayeli Navarro Ramos, Jesús Alejandro Quiroz Aguilar**

**6.[-APLICACION HAPPY PLACES, HISTORIAL DE LUGARES VISITADOS POR EL](#page-56-0)  [USUARIO CON AYUDA GOOGLE PLACES API...........................................................](#page-56-0) 57 Ing. Guadalupe Trujillo Sanchez, José Ricardo González Balbuena, Melissa Haydeé Reyna Pérez**

**7.[-DISEÑO DE SISTEMA DE MONITOREO ATMOSFÉRICO DE VAPORES](#page-70-0)  [QUÍMICOS GENERADOS EN CUARTO AISLADO MEDIANTE SENSORES Y](#page-70-0)  [CONTROLADOR ESP32 PARA PREVENIR SINESTROS............................................](#page-70-0) 71 Dr. Daniel Ramírez Villarreal, Arnulfo A. López González, Claudia P. Almaraz [Estrada](mailto:Estradaclaudia.almaraz.estrada@hotmail.com)**

**8.[-DISPENSADOR AUTOMATICO DE COMIDA Y MONITOREO PARA](#page-79-0)  MASCOTAS [...........................................................................................................................](#page-79-0) 80 Jorge Alberto Cepeda Duran, Gilberto Valéz Aguirre, M.C. Faustino Zuñiga Reyes** 

**9.[-ESTRATEGIA DE RETENCIÓN Y MEJORA CONTINUA DEL CAPITAL](#page-86-0)  [HUMANO MEDIANTE LA MULTIHABILIDAD EN LA INDUSTRIA DE](#page-86-0)  [MANUFACTURA..................................................................................................................](#page-86-0) 87 M.C.P y M.A Minerva Lizbeth López Elizondo, Carlos Alberto Villegas López**

**10.[-IMPLEMENTACION DE MEJORAS EN UNA LINEA DE ENSAMBLE..............](#page-95-0) 96 Alejandra Treviño Garza, M.C. María Blanca Elizabeth Palomares Ruiz, Dra. María Isabel Dimas Rangel**

**11.[-IMPORTANCIA DE LA TECNOLOGÍA SATELITAL EN LA SOCIEDAD A](#page-103-0)  [CONSECUENCIA DEL COVID-19...................................................................................](#page-103-0) 104**

**Dr. Martín Gerardo Jacinto Escobedo, M.A. Silvia Eugenia Córdova Urbiola, M.C. Elisa Janeth Garza Martínez**

**12.[-IMPORTANCIA DE LOS PROCESOS DE MEJORA CONTINUA COMO](#page-109-0)  [ESTRATEGIA QUE CONTRIBUYE A LA OPERACIÓN ORGANIZACIONAL.....](#page-109-0) 110 Erick Alejandro Ovalle Salinas, Dra.María Isabel Dimas Rangel** 

**13.[-INNOVACIÓN DE UN REPOSITORIO DE DATOS PARA INSTITUCIÓN](#page-122-0)  BANCARIA [..........................................................................................................................](#page-122-0) 123 M.A. Víctor Ramirez Montemayor, M.A. Adrián Mendoza Ayala, M.E.C. Gustavo Adolfo Sánchez Ruíz, Ovidio Alberto Ocho Ochoa** 

**14.[-KAIZEN GUANTES \(REDUCCIÓN DE COSTOS Y GENERACIÓN DE SCRAP EN](#page-131-0)  [LÍNEA DE PRODUCCIÓN\)...............................................................................................](#page-131-0) 132 M.C. Martin Luna Lázaro, M.C. Ivonne Marlene MataBarrios, M.C. Brenda Lizeth Mata Barrios** 

**15.[-MEJORA DE PROCESOS PARA SU IMPLEMENTACIÓN EN NEGOCIOS](#page-141-0)  [ALIMENTICIO DE TORTILLERÍAS..............................................................................](#page-141-0) 142 M.C. María Magdalena Rodríguez López, Yesenia Elizabeth Palomo Sanchez, Jesus Adolfo Meléndez Guevara, Erick Overath Sierra Salazar, Norberto Aurelio Ruiz García,** 

**16.[-SISTEMA A\A-STOCK-ODCJNV PARA ADMINISTRAR LA TIENDA](#page-149-0)  ["ABARROTES Y CARNICERÍA GARCÍA" PARA UN MEJOR CONTROL](#page-149-0)  [FINANCIERO......................................................................................................................](#page-149-0) 150 Dra. Mayra Deyanira Flores Guerrero, Oscar Alfonso García Hernández, Danna Isabel Hernández Francisco, Dr. Oscar Rangel Aguilar**

**17.[-SISTEMA DE PUNTO DE VENTA "ZAPATAPP SYSTEM" PARA LA](#page-160-0)  [ADMINISTRACIÓN DE LA TORTILLERÍA ZAPATA](#page-160-0) ............................................... 161 Jesús Jared Ortiz Mendoza, Alberto Cantú Aguilar, M.A. Blanca Elizabeth Montemayor Sauceda, M.C. Claudia Elisa Luna Mata**

**18.[-SISTEMA INTELIGENTE DE ALERTA DE EVENTOS CON GOOGLE](#page-169-0)  CALENDAR [.........................................................................................................................](#page-169-0) 170 Fernando Nassim Zablah Zarzar, Karla Alejandra Lira Rangel, M.C. Faustino Zúñiga Reyes**

**19.[-SISTEMA MIR PARA ADMINISTRAR LAS COTIZACIONES DE LA EMPRESA](#page-175-0)  DE FUMIGACIONES SILYMAN [.....................................................................................](#page-175-0) 176 Mariana Sarahi Jaramillo Palomo, Iván Antonio Cordova Terrones, Raúl Abraham Barón Garza, M.C. Jorge Alejandro Lozano Gonzalez, M.C. Vanessa del Carmen Treviño Treviñ**

**20.[-SISTEMA SNK PARA FACILITAR EL CONTROL ADMINISTRATIVO DEL](#page-184-0)  NEGOCIO "SNK GRAPHICS" [.........................................................................................](#page-184-0) 185 Laura Erika Gutiérrez Garza Karla Monserrat López Pérez German Oswaldo Cardona Martínez, M.C. Arturo del Angel Ramirez, M.C. Jorge Alejandro Cupich Guerrero**

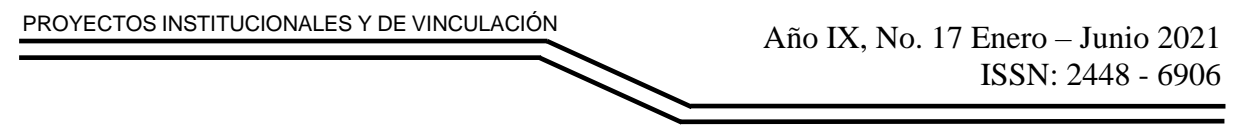

**P.I. 5 – P.F. 13**

## **A DESIGN PROPOSAL: VIRTUAL REALITY ENVIRONMENT FOR ELECTRICAL SUBSTATION TRAINING**

Dra. Leticia Neira Tovar, [leticia.neira@gmail.com](mailto:leticia.neira@gmail.com)<sup>(1)</sup>, Luis Francisco Vázquez Calvillo, luis.vazquezcvll@uanl.edu.mx (2), Edson Enrique Castañeda Mancillas, [edson.castanedama@uanl.edu.mx](mailto:edson.castanedama@uanl.edu.mx)(2)

## **INSTITUTION**

1. Facultad de Ingeniería Mecánica y Eléctrica, DITI Doctoral Program Research Professor

2. Facultad de Ingeniería Mecánica y Eléctrica, student.

# **ABSTRACT**

Virtual reality technology has developed at an exponential rate in the last decades, increasing in popularity due to its multiple benefits in learning and job training applications. One of these benefits is the ability to offer hands-on learning in virtual environments, which in real life are highly dangerous for inexperienced people, so it would be impossible to provide this type of learning through traditional teaching methods. In electrical engineering it is common to encounter these situations, as is the case of electrical substations. It is due to the above that the need for a trainer that allows trainees to acquire knowledge about these infrastructures with a closer approach is identified. Being substation safety one of the main factors of importance, the trainer must have scenarios that first teach and promote personal safety, so topics such as personal protective equipment are considered. This work presents the progress of a trainer for electrical substations, specifically on safety, in which the development of a first practice is shown, which aims to instruct the user on personal protective equipment. The progress of the three-dimensional environment is presented, and the flow of the practice is described.

**KEYWORDS:** Training, Virtual Reality, Electrical Substations.

## **INTRODUCTION**

When it comes to practical knowledge, traditional teaching methods are often insufficient in many areas, such as medicine, construction, and engineering in general. This is because, although there are certain approaches to practical instruction, the lessons are often limited to observation by means of images or elements that are not in operation, or in their common environment. For subjects such as medicine,

anatomical models that emulate the human body, or videos explaining procedures, are often used. Likewise, for construction, diagrams, pictures and videos are used. It is very unusual that lessons are given with real situations, since the lack of experience of the trainee, and the environments in which these practices should be given would represent a high risk for the trainee, the infrastructure and other personnel around him/her.

In engineering, specifically electrical engineering, the same situations apply. Trainees are taught about components and infrastructures that are not in operation or are isolated components. Such is the case of electrical substations, highly dangerous installations for inexperienced personnel, where each component is energized with high voltages and currents that represent lethal risks. In addition, substations are often located in remote places, which also implies transportation costs in case that trainees wanted to be trained there.

Virtual reality allows to face the problem of the risks involved in the training of people with no or minimal training in different areas. In the last decade alone, multiple proposals and projects have been developed for virtual reality systems for training in different areas. For example, in medicine, [1] describes the development of a nonimmersive virtual reality system, using 3D vision, for the exploration of an anatomical model in breast cancer situations. In this work the evaluation of the users suggests an improvement in learning, being able to investigate the human body without the common restrictions and being anatomically accurate models, in which it is possible to explore internally without the need to make cuts to a real person. [2] discusses the development of a virtual reality system for training in endovascular surgery, specifically to avoid collisions that could damage blood vessels when manipulating the catheter, due to the lack of the notion of the force applied in the teleoperated systems. The system warns beginners about possible collisions and assists the user in eliminating them. The evaluation of this system shows a reduction in the frequency of collisions and the distance that represents tissue damage. This means that it allows practical training of novice physicians in such procedures, without the need for trial and error with real patients, which would be highly irresponsible and dangerous. In [3] the procedures known as "T&S" are described as procedures that require high levels of practice, which evidently cannot be obtained without real patients. Therefore, a virtual reality system is developed to facilitate the training of this procedure without the risk of involving patients who could be negatively affected by a poorly performed procedure. In terms of construction, we can find works such as [4], [5], [6] and [7]. These works mainly talk about how virtual reality is used to generate learning about safety in construction and engineering environments. They also talk about the potential of this technology with HMD's (Head Mounted Displays) for visualization and planning in architecture and construction projects.

In electrical engineering there are multiple projects focused on the development of virtual reality systems for training. In [8] a non-immersive virtual reality tool for maintenance of high voltage overhead lines is presented, where the nonimmersiveness is justified because it enables the use of other more common peripherals for the user, reducing costs and training time in its use. More specifically about electrical substations, in [9] a virtual reality substation trainer is presented.

In it we see a great freedom of interaction and decision making for the user, giving him the ability to make decisions of free actions, even if incorrect, with visible consequences. The freedom of interaction translates into more realistic and meaningful experiences, in terms of learning. More recently in [10] the development of a so-called virtual reality training complex for power systems is shown. This is aimed at training and practice of personnel actions during common and emergency situations. It is proposed that the user will gain experience, eliminating the possibility of electric shock and equipment failure. It precisely states that if a practical approach to training is impossible due to lack of competence and potential danger, virtual reality environments can be used to acquire these competencies in a safe way. Many specific topics are addressed in the papers presented, such as maneuvering, exploration, etc.; however, few focus on the personal safety of the user, who will eventually find himself personally in electrical substations, facing various lethal hazards.

The objective, given the above, is to develop a virtual reality trainer for electrical substations, specifically focused on electrical substation safety. The trainer will consist of multiple practices that will instruct the user in the safety measures to be followed when working in the aforementioned facilities.

## **DEVELOPMENT**

## Methodology

The development of the trainer is focused on the development of an environment that the user could relate to a real workplace. Prior to any development, the knowledge of experts, electrical engineers with extensive experience in the field, was sought to obtain a first approach to the environment to be developed. As a result of this approach, information was gathered on the environment and development of common procedures in electrical substations, as well as safety issues corresponding to the environment. Subsequently, the main concept of the trainer, personal safety, was established.

Once defined the above, the construction of different virtual environments began, making use of three-dimensional models for each object or room present in the trainer. In these virtual environments the user can interact and perform a series of specific activities, which provide practical knowledge on safety.

Once the development of this trainer proposal has been completed, usability tests will be carried out, which will consider professionals with practical experience in electrical engineering.

### Tool

The scenarios are built in Unity 3D software. The models used for each scenario are three-dimensional models with textures and materials that provide a more realistic visualization. The 3DS Max software was used.

Events and interactions are generated through C# programming and, through Unity 3D tools, codes are assigned to models to allow interactions with the models. Use is also made of an Oculus Quest, due to work on the future integration of this, to provide greater immersion of the user in the environment. The desktop version will be maintained for a wider scope.

Definition of practice

One of the most important parts when performing maneuvers in an electrical substation is the proper use of personal protective equipment, and that it complies with certain specific characteristics to avoid any accident. The practice consists of the trainee becoming familiar with and correctly identifying the personal protective equipment to be used, selecting the correct equipment from among various models of personal protective equipment. For a second practice, in a virtual electrical substation, the user will learn about safe distances to maintain from certain elements of a substation to minimize the risk of electrical shock. The practice consists of a guided walk through the electrical substation, in which the user is instructed to go to certain areas but alerted when an area is considered unsafe. The consequences of not respecting these distances, such as an electric shock, are also included.

## **RESULTS**

Currently, the environment for the first practice, related to personal protective equipment, has been generated. This scene consists of a room that simulates a warehouse of protective equipment. In this warehouse you can find furniture, such as tables, shelves, racks, doors, lockers, etc. In Figure 1 it is possible to observe a section of the virtual warehouse, where there are tables, lockers, and a large screen, on which the user will receive the objective, context and instructions. In Figure 2 a view of the room is shown from another point. You can see the tables, some decorative elements, and in the background, you can see shelves containing some of the models of personal protective equipment.

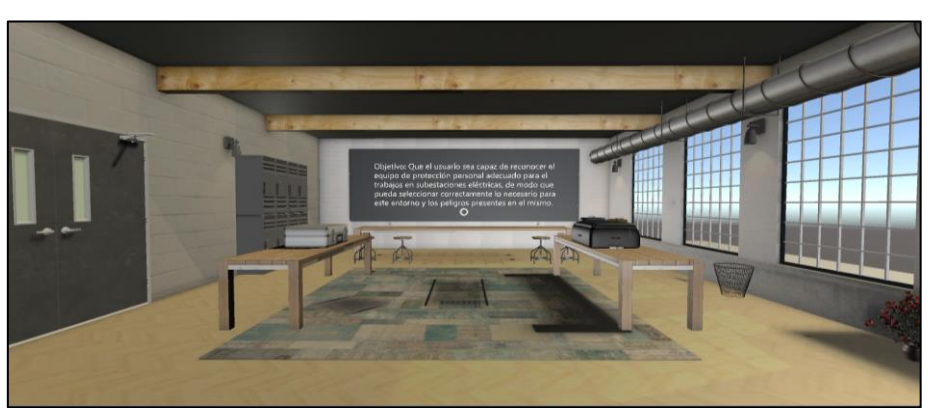

**Figure 1. Screen with objective of the first practice.**

[www.proyectosinstitucionalesydevinculacion.com](http://www.proyectosinstitucionalesydevinculacion.com/) [proyectos.i.v@hotmail.com](mailto:proyectos.i.v@hotmail.com)

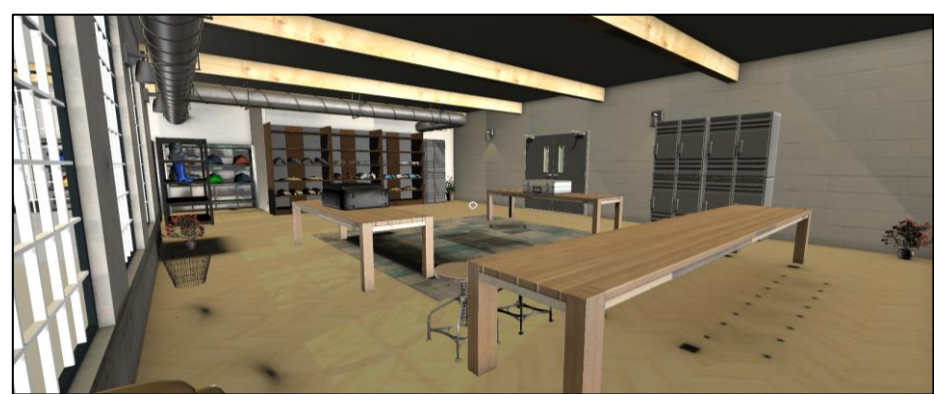

**Figure 2. View of the warehouse of the first practice.**

Most importantly, the warehouse has different models of personal protective equipment in 4 categories: helmets, gloves, goggles and boots. These are located on shelves and racks. Specifically, Figure 3 shows, on the shelves, multiple models of gloves of different materials and textures, as well as multiple models of glasses. For the user to have information about the models, when the user focuses on a model, a sign appears near the model, with the name of the item and a brief description of it, as shown in Figure 4.

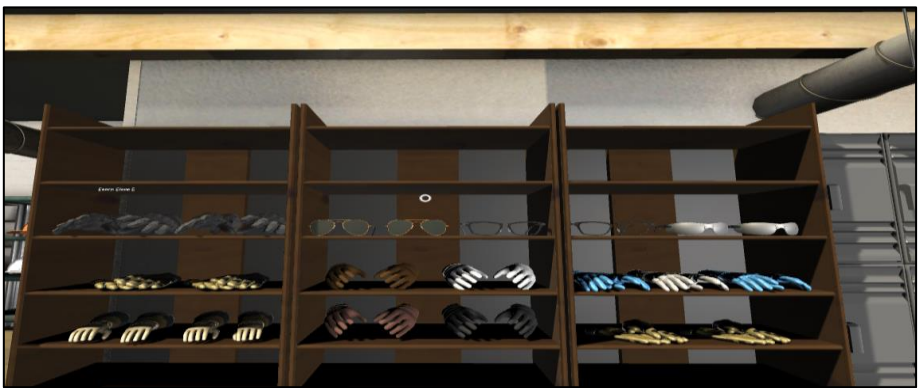

**Figure 3. Different models of gloves and lenses.**

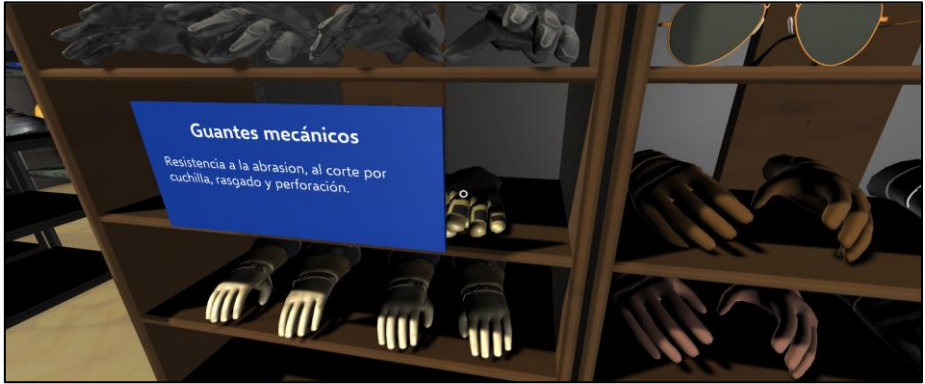

**Figure 4. Information signs of the model displayed in front of the user.**

As well as gloves and glasses, there are multiple models of safety helmets and boots. The different helmets represent different class helmets, in accordance with NOM-115- STPS-2009. Similarly, each model for the boots represents different degrees of protection or use. Information regarding these elements is given to the user through signage, as shown in Figure 5 and Figure 6.

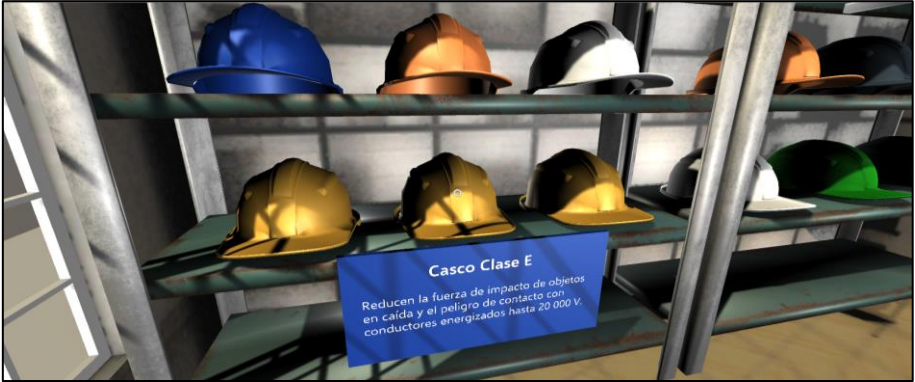

**Figure 5. Information signage on Class E helmet.**

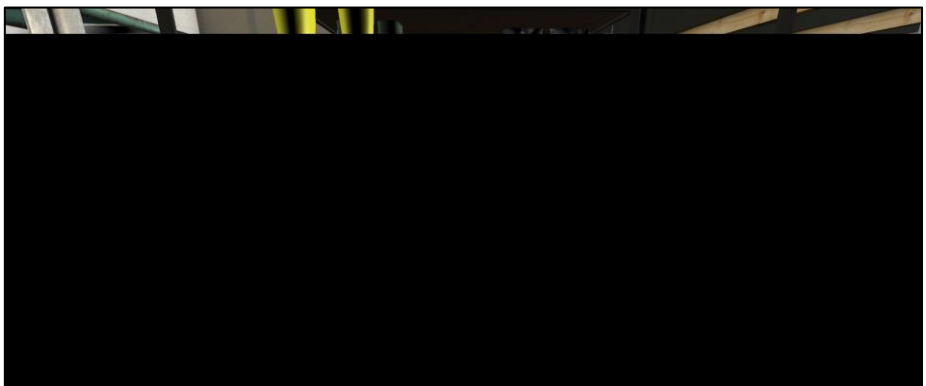

**Figure 6. Information signage of industrial cap boots.**

In addition to the environment, the flow of interactions for the first practice has also been designed, from the start and user prompts to the final evaluation of the user's performance. Each part considered can be found listed below.

- 1. At the beginning, the trainee will appear in front of a screen, on which he/she will be able to read the objective of the practice. This screen will change, giving context and indications on how to proceed.
- 2. The user will be instructed, through the screen, to explore the warehouse in search of personal protective equipment for an electrical substation, which should consist of helmet, goggles, gloves and boots.
- 3. The user will find on the shelf's different types of equipment for each item, i.e., different helmets, glasses, gloves and boots.
- 4. The user must select from each item the correct one to be used in a substation.

- 5. Once the user has finished selecting the equipment, he/she considers appropriate, he/she must trigger the evaluation through a control (Model that will serve as a trigger for the evaluation).
- 6. If all selections have been correct, a positive feedback will be given to the trainee, otherwise a negative feedback will be shown. The latter will consist of a message explaining that, due to a bad choice of equipment, a serious accident happened while in the electrical substation, so that a strong impression is generated in the user about what not using the right safety equipment could imply.

For a second practice, a second environment is under construction, which will be a small transformer substation. As can be seen in Figure 7, there are multiple models of components and wiring for the substation, while Figure 8 shows models placed to be part of the second virtual environment.

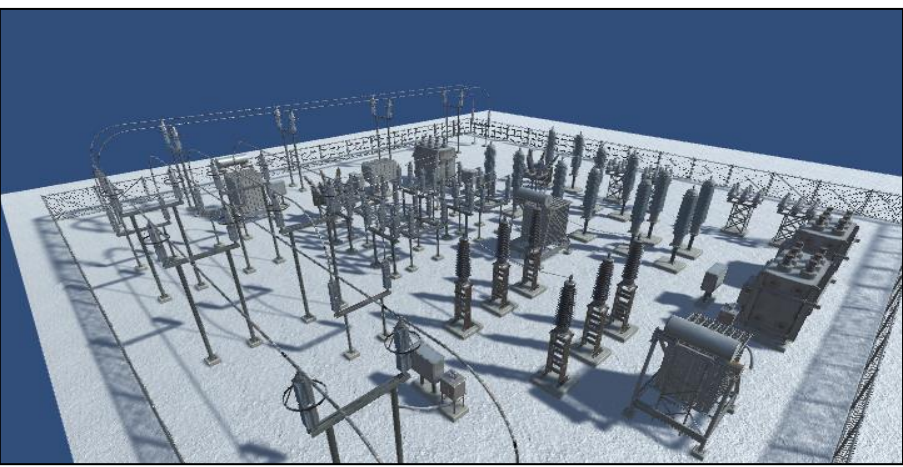

**Figure 7. Multiple models for substations.**

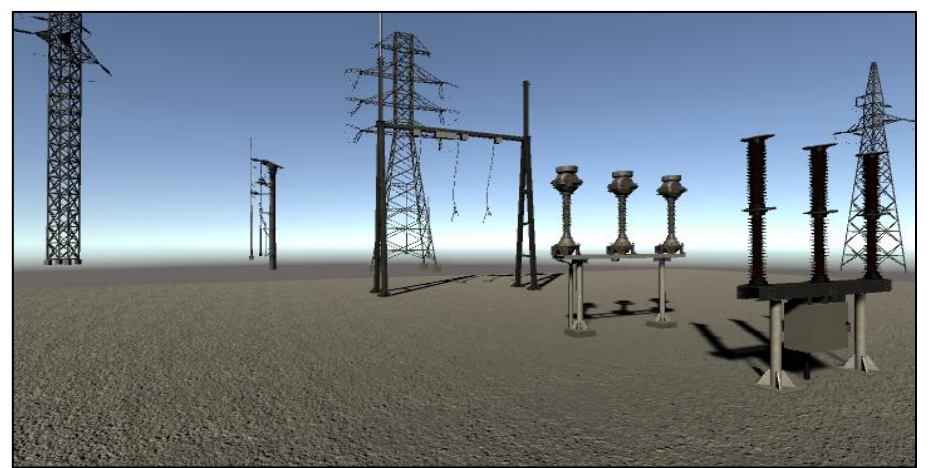

**Figure 8. Switchgear models, current and voltage transformers, and electrical towers.**

As a next step, and at the conclusion of the development of the trainer proposal, it has been determined to apply usability tests to electrical engineers with previous experience in interacting with electrical substations. In these tests, the users will test the interface, the different environments, the interactions and the practices in general. Once the test is finished, they will be asked to fill out a survey, based on which a statistical analysis will be made. Comments will also be received regarding approaches to be considered in the simulator. The final objective of this analysis will be to identify areas of opportunity to improve, and to have feedback to subsequently provide the trainer with an industrial approach.

## **CONCLUSIONS**

Virtual environments currently represent a solution to the acquisition of practical experience, without the need to worry about risks to the health or life of the trainee, or to produce failures in the installations, caused by poor operation due to lack of experience. It has been decided to follow a safety approach, because despite the previous existence of other works on electrical substations, few consider the user's safety in the first place. Ensuring the safety of personnel is fundamental, and many of the accidents that occur in these environments are due precisely to lack of training or experience. A simulator has been developed that allows the user to learn about safety, from the validation of personal protective equipment to interaction with the equipment in operation in electrical substations. The proposal is still under development, but it is expected to be of great help in generating practical learning for trainees, and in turn, give them greater confidence when they find themselves in a real electrical substation.

## **BIBLIOGRAPHY**

- [1] Charissis, V., Ward, B., Naef, M., Rowley, D., Brady, L., & Anderson, P. An Enquiry into VR Interface Design for Medical Training: VR Augmented Anatomy Tutorials for Breast Cancer. Proceedings of SPIE - The International Society for Optical Engineering. Technical report, 2008.
- [2] Wang, Y., Guo, S., Li, Y., Tamiya, T., & Song, Y. Design and evaluation of safety operation VR training system for robotic catheter surgery. Medical and Biological Engineering and Computing, 56(1):25–35, 2018.
- [3] Tang, Y., Ng, G., Chia, N., So, E., Wu, C. & Ip, W. Application of virtual reality (VR) technology for medical practitioners in type and screen (TS) training. Journal of Computer Assisted Learning, 37(2):359–369, 2021.
- [4] Sacks, R., Perlman, A., & Barak, R. Construction safety training using immersive virtual reality. Construction Management and Economics, 31(9):1005–1017, 2013.
- [5] Hilfert, T. & König, M. Low-cost virtual reality environment for engineering and construction. Visualization in Engineering, 4(1), 2016.

- [6] Li, X., Yi, W., Chi, H., Wang, X., & Chan, A. A critical review of virtual and augmented reality (VR/AR) applications in construction safety. Automation in Construction, 86:150–162, 2018.
- [7] Kassem, M., Benomran, L., & Teizer, J. Virtual environments for safety learning in construction and engineering: seeking evidence and identifying gaps for future research. Vis. in Eng. 5, 16, 2017.
- [8] Ayala, A., Galván, I., Arroyo, G., Pérez, M., & Muñoz, J. Virtual reality training system for maintenance and operation of high-voltage overhead power lines. Virtual Reality, 20(1):27–40, 2016.
- [9] Nasyrov, R. & Excell, P. New Approaches to Training of Power Substation Operators Based on Interactive Virtual Reality. 13th European Conference on Technology Enhanced Learning, 11082, 551–55, 2018.
- [10] Strizhichenko, A., Zenina, E., Kochergin, D., & Efimov, V. Development of a training complex of elements of power systems and metering of electric power with application of VR technologies. IOP Conference Series: Materials Science and Engineering, 1035(1):012039, 2021.

**P.I. 14 – P.F. 27**

# <span id="page-13-0"></span>**ADMINISTRACIÓN BÁSICA PARA MÉDICOS RECIÉN EGRESADOS**

Ing. Evelyn Mariel Jaramillo Gaheta, emarielig7@gmail.com [1], Dr. Juvencio Jaramillo Garza, jigjaramillo@yahoo.com <sup>(2)</sup>, M.C Felipe de Jesús Rivera Viezcas, [felipe-riverav@uanl.mx](mailto:felipe-riverav@uanl.mx) (2) , Dr.José Tarcilo Sánchez Ramos, jose.sanchezrm@uanl.edu.mx (2), Dr. Adán Ávila Cabrera, [adan.avilacb@uanl.mx](mailto:adan.avilacb@uanl.mx(2))(2)

## **INSTITUCIÓN**

- 1. Facultad de Ingeniería Mecánica y Eléctrica, Estudiante.
- 2. Facultad de Ingeniería Mecánica y Eléctrica, Profesores.

## **RESUMEN**

Un hallazgo importante es que los programas de estudios de medicina en sus programas educativos no imparten conocimientos relacionados sobre administración básica. Se realizó un análisis para determinar las variables económicas que expliquen la falta de motivación a realizar su pasantía los recién egresados de medicina en el área metropolitana de Nuevo León. Se encontró también evidencia de que los estudiantes encuestados el 100% manifestaron que los apoyos económicos que reciben no son suficientes. Un hallazgo importante es que el 33% de los estudiantes encuestados, necesitan conseguir un empleo, para seguir estudiando y el otro 67% no buscan empleo ya que reciben apoyos económicos de sus familiares. Se recomienda realizar estudios de tipo longitudinal entre varios años, tomando en cuenta más universidades de diferentes estados que permita ampliar el conocimiento preciso de las causas, que producen la desmotivación de realizar la pasantía los estudiantes de medicina.

**PALABRAS CLAVE:** Recién egresados, médicos, apoyos económicos, administración.

## **ABSTRACT**

An important finding is that the medical curricula in their educational programs don't impart knowledge related to basic administration. An analysis was carried out to determine the economic variables that explain the lack of motivation to carry out their Social Services in recent medical graduates in the metropolitan area of Nuevo León. Evidence was found that 100% of the students surveyed stated that the financial support they receive isn't enough. An important finding is that 33% of the surveyed students need to get a job to continue studying and the other 67% do not seek employment since they receive financial support from their relatives. It is

recommended to carry out longitudinal studies between several years, considering more universities in different states that allow expanding the precise knowledge of the causes, which produce the demotivation of medical students to carry out their Social Service.

**KEYWORDS:** Recent graduates, doctors, financial support, administration.

## **INTRODUCCIÓN**

#### Planteamiento del Problema

Se conoce que los estudiantes de Medicina en México no tienen conocimientos sobre conceptos básicos de administración, en sus programas educativos, tales como la gestión del tiempo y de los recursos y a su vez reciben escasos apoyos económicos en sus primeros años como egresados, lo cual produce una baja motivación para seguir estudiando la pasantía.

#### **Objetivos**

Dar respuesta a la situación y brindar recomendaciones sobre administración básica para los estudiantes de medicina.

#### Hipótesis de la investigación

H1: El apoyo económico de becas actual que reciben los recién egresados de medicina es insuficiente, lo cual genera una baja motivación para seguir estudiando la pasantía.

Representación gráfica de la Hipótesis de Investigación

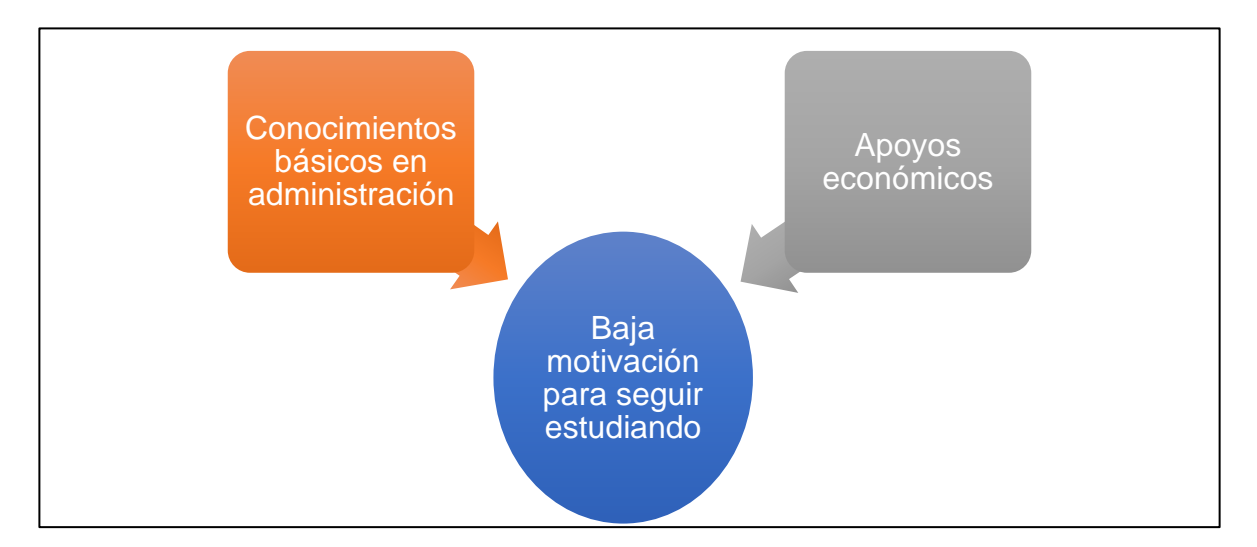

#### **Gráfica 1. Hipótesis de Investigación**

### Identificación de variables

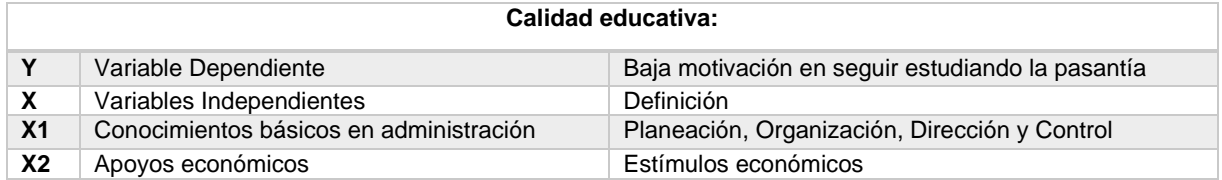

## **DESARROLLO**

¿Que es la medicina?

La Medicina es una de las profesiones más antiguas que existen. Esta trata de formar profesionales enfocados en el sector salud con la finalidad de que den soporte al diagnóstico, tratamiento, prevención y recuperación de los pacientes. La medicina moderna incluye varias áreas de ciencia y de práctica que incluyen dentro de la ciencia de la salud las siguientes divisiones: Práctica clínica, Investigación biomédica, Medicamentos, Cirugía, Instrumentos médicos, Medicina alternativa, Psicoterapia, Terapia Ocupacional, enfermería, matronas.

Para fines de este estudio nos enfocaremos en los estudiantes de medicina de México. La educación en medicina a diferencia de otros estudios superiores en México es impartida y evaluada no solo por la Secretaría de Educación Pública (SEP), sino que también por la Secretaría de Salud. Se puede comenzar con la formación en ciencias de la salud desde el nivel medio superior, con los programas de preparatorias técnicas, algunas veces esto es requisito para ingresar a alguna de las Universidades para que sean admitidos en la carrera de Medicina. La medicina en México se regula por la Norma Oficial Mexicana, la NOM-234-SSA1-2003, la cual establece la relación que debe existir entre el sistema educativo y el sistema de salud. La medicina se puede estudiar en 7 niveles como se muestra en el siguiente gráfico:

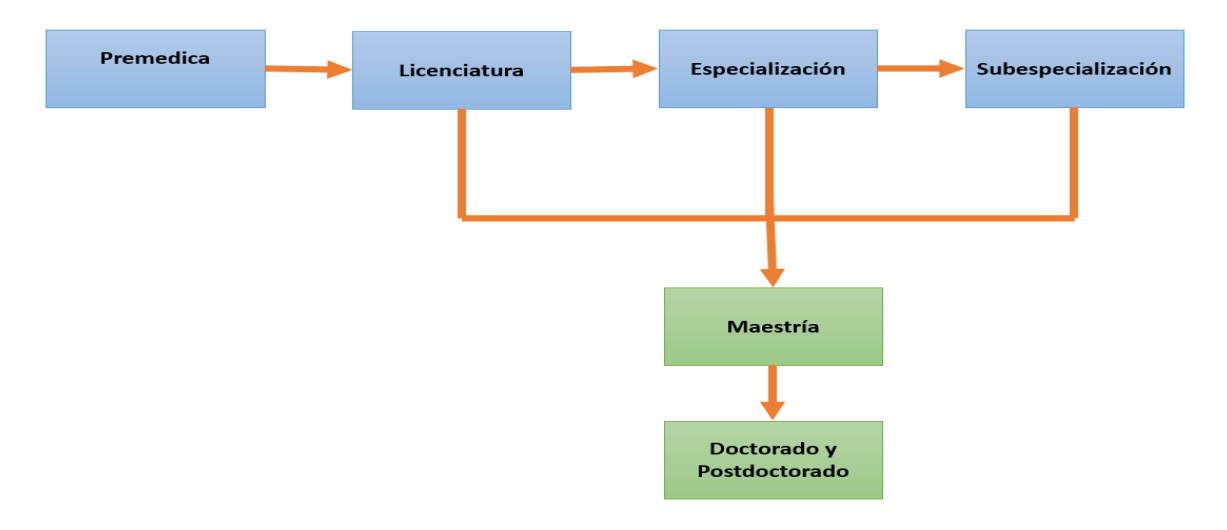

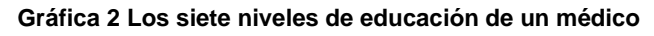

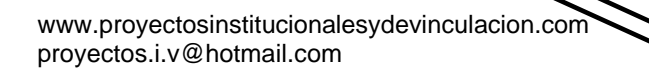

A pesar de que en la actualidad hay muchos avances tecnológicos, el factor humano siempre será un punto clave para la atención de pacientes. Los médicos egresan preparados para la resolución de problemas de salud generales y posteriormente si este lo decide puede realizar una especialidad en algún área en particular.

#### Licenciatura

El tiempo que debe cursar un estudiante generalmente de medicina es por lo general de 6 años en total, sin embargo, y sobre todo en el norte del país, la mayoría de las universidades que la imparten los estudiantes deben dedicar 7 años. Dentro de sus estudios los todos los médicos se tienen que presentar 1 año de servicio social, este servicio es de carácter obligatorio independientemente de la universidad en la que se esté cursando la carrera. Cada Universidad es libre de realizar su Programa Académico en donde propone sus asignaturas, sin embargo todos deben de incluir estos cuatro módulos, formación básica, Ciclos Clínicos, Internado de Pregrado y Servicio Social.

#### Servicio Social

Becas. Con base en la información pública del Instituto Mexicano del Seguro Social (IMSS) y la Secretaría de Salud (SSa) identificó la beca que recibe un médico pasante en la actualidad. A continuación se presenta el acuerdo por el cual se determina el tabulador de becas para los internos de pregrado y pasantes.

**Primero**. Tabulador de becas para internos de pregrado y pasantes de investigación de medicina y de medicina.

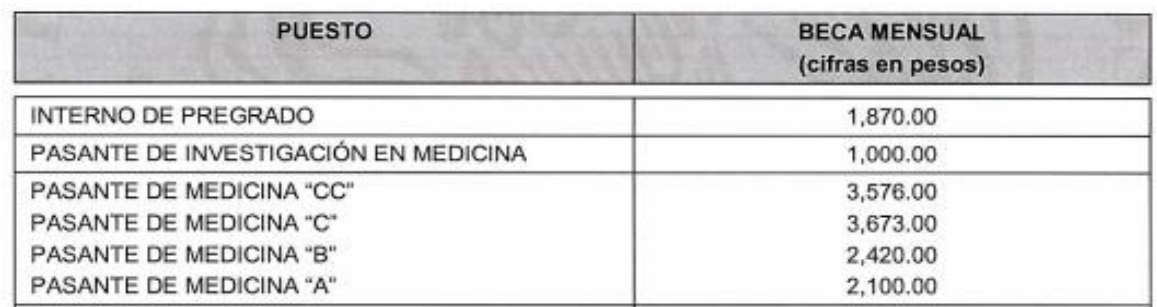

#### **Tabla 1: Tabulador de becas para internos de pregrado y pasantes de investigación de medicina y de medicina**

*Nota. Adaptado de Acuerdo por el cual se determina el Tabulador de becas para los internos de pregrado y pasantes que se indican [Tabla], por la Secretaría de Salud, 2018. Disponible[\(http://www.comeri.salud.gob.mx/descargas/Vigente/2016/Acuerdo-Tabulador\\_de\\_Becas.pdf\)](http://www.comeri.salud.gob.mx/descargas/Vigente/2016/Acuerdo-Tabulador_de_Becas.pdf)*

**Segundo**. Se entiende por beca a las asignaciones destinadas al pago de compensaciones a estudiantes de la profesión de medicina.

**Tercero**. Además de la remuneración acordada en el primer acuerdo, los internos y los pasantes recibirán una remuneración semejante a un mes de su beca al finalizar su internado o su servicio social.

**Cuarto**. Se recibe un apoyo para el material didáctico cada trimestre según se indica a continuación:

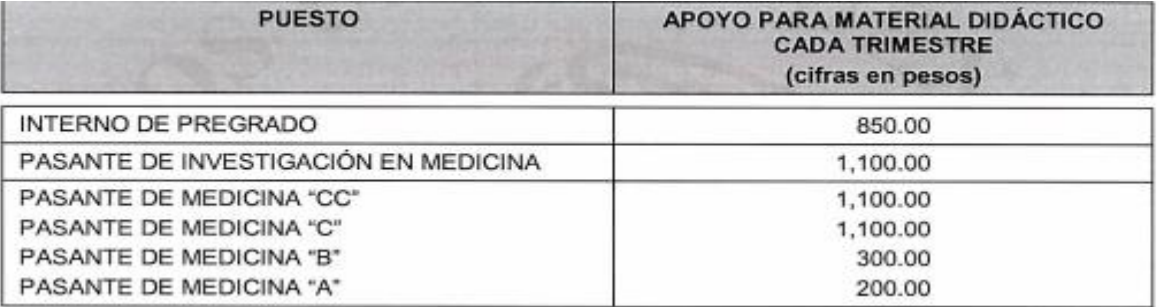

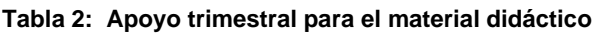

*Nota. Adaptado de Acuerdo por el cual se determina el Tabulador de becas para los internos de pregrado y pasantes que se indican [Tabla], por la Secretaría de Salud, 2018.Disponible[\(http://www.comeri.salud.gob.mx/descargas/Vigente/2016/Acuerdo-Tabulador\\_de\\_Becas.pdf\)](http://www.comeri.salud.gob.mx/descargas/Vigente/2016/Acuerdo-Tabulador_de_Becas.pdf)*

**Quinto**. Los pasantes de medicina CC que prestan su servicio social en áreas de bajo desarrollo, percibirán un importe extra mensual.

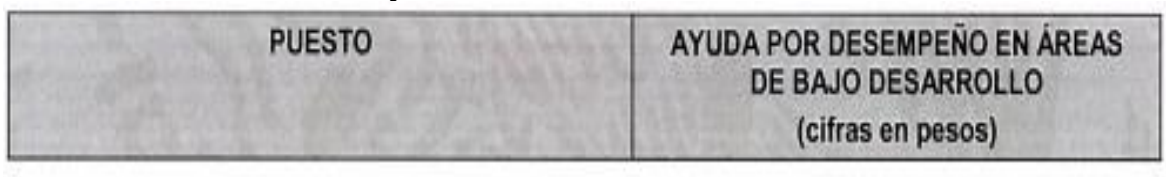

#### **Tabla 3: Ayuda mensual extra a Pasantes de Medicina "CC"**

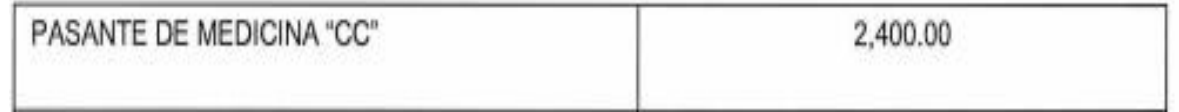

*Nota. Adaptado de Acuerdo por el cual se determina el Tabulador de becas para los internos de pregrado y pasantes que se indican [Tabla], por la Secretaría de Salud, 2018.Disponible[\(http://www.comeri.salud.gob.mx/descargas/Vigente/2016/AcuerdoTabulador\\_de\\_Becas.pdf\)](http://www.comeri.salud.gob.mx/descargas/Vigente/2016/AcuerdoTabulador_de_Becas.pdf)*

La medicina se reconoce por ser una de las profesiones más nobles sin duda, sin embargo, pocos tienen el conocimiento de todos los retos y adversidades que enfrenta un estudiante de medicina.

**Salario.** Con base en la información pública del Instituto Mexicano del Seguro Social (IMSS) y el Sindicato Nacional de Trabajadores del Seguro Social (SNTSS) se publican los sueldos y salarios que percibe su personal de base en la actualidad. A continuación, se presenta el tabulador de sueldos y salarios por personal de base como son los Médicos Generales y los Residentes según su categoría.

Según el tabulador propuesto por el IMSS y la SNTSS informa que un Médico General percibe un sueldo mensual de \$8,226.88 pesos mexicanos.

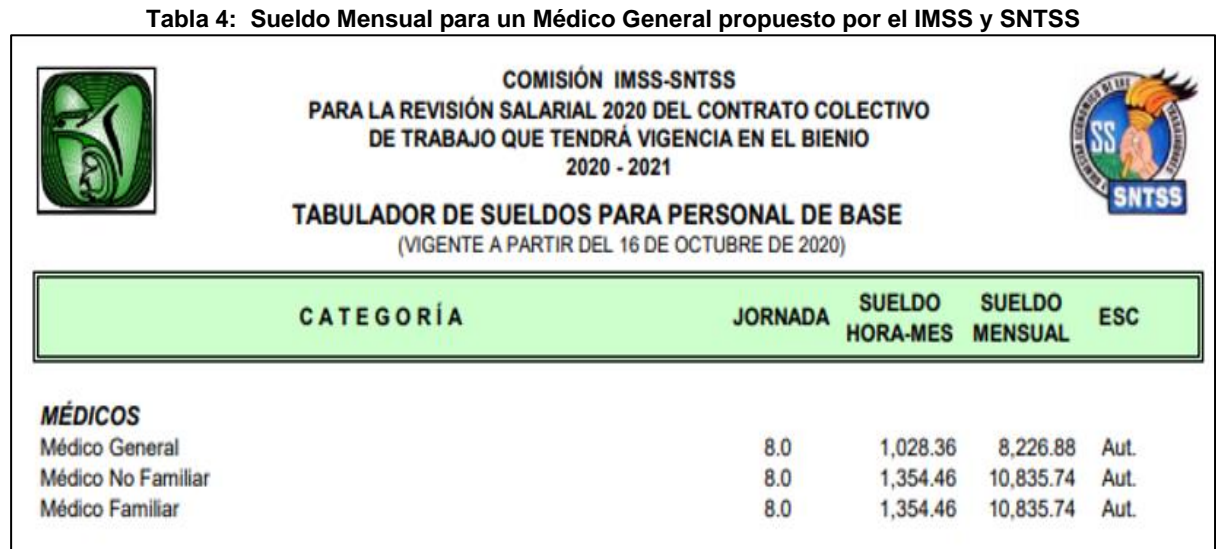

*Nota. Adaptado de Tabulador de sueldos para personal base [Tabla], por Comisión IMSS-SNTSS, 2020. Disponible(http://www.sntss.org.mx/filesUpdates/tabulador-de-sueldos.pdf)*

A continuación, se presentan los sueldos y salarios para los médicos residentes. Todos los médicos residentes comienzan con un sueldo de R1 el cual se compone con una parte del sueldo otorgado por el IMSS comienza desde \$5,280.42 pesos mexicanos al mes y este comienza a subir cada año conforme se vaya subiendo de categoría de R, el Residente mayor que es un R8 percibe un sueldo mensual de \$6,729.44.

#### **Tabla 5. Sueldos y Salarios para Médicos Residentes del IMSS propuesto por el IMSS y SNTSS**

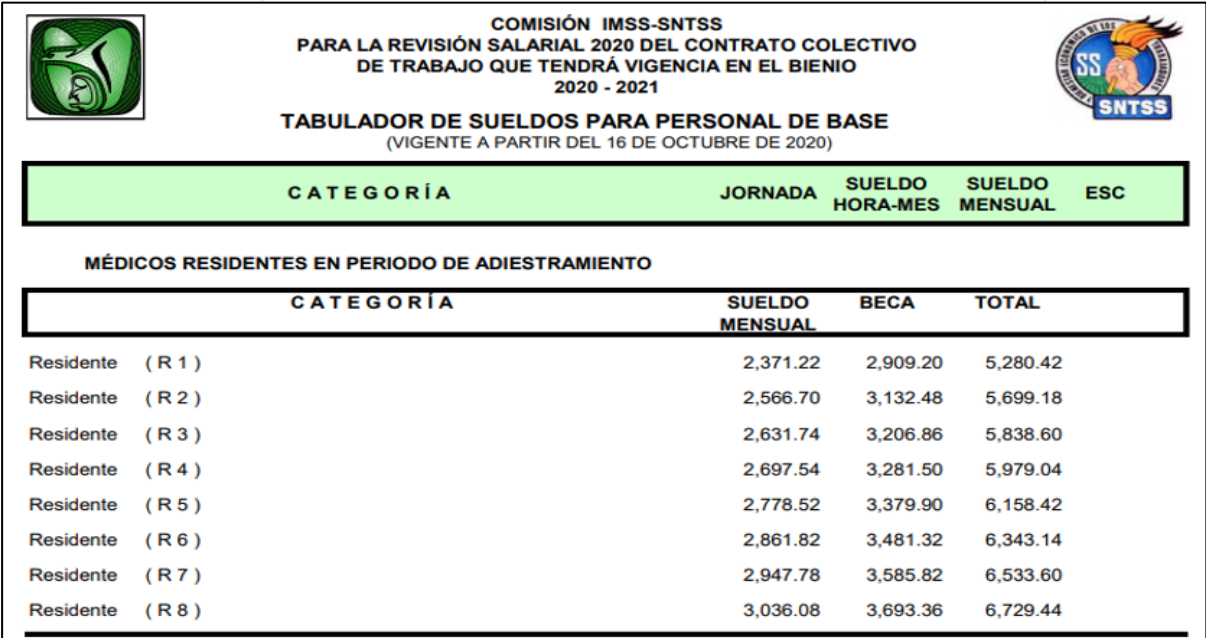

*Nota. Adaptado de Tabulador de sueldos para personal base [Tabla], por Comisión IMSS-SNTSS, 2020. Disponible(http://www.sntss.org.mx/filesUpdates/tabulador-de-sueldos.pdf)*

## **RESULTADOS**

## **Conocimiento sobre administración**

Se analizaron tres planes de estudios de diferentes universidades que ofrecen la carrera, entre ellas el Tecnológico de Monterrey, Universidad Autónoma de Nuevo León y la Universidad Nacional Autónoma de México, las cuales se posicionan entre el "Top 10 de escuelas de Medicina". Se mostró que su plan de estudios se sintetiza en estas áreas:

- Ciencias Naturales
- Ciencias de la Salud
- Educación General
- Formación Clínica
- Fundamentos de la Medicina

Como se puede observar, la mayoría de las materias están centradas en ciencias de la salud, sin embargo todas las universidades tienen una sección para impartir materias de educación general. A continuación se despliega las materias que se imparten en cada universidad.

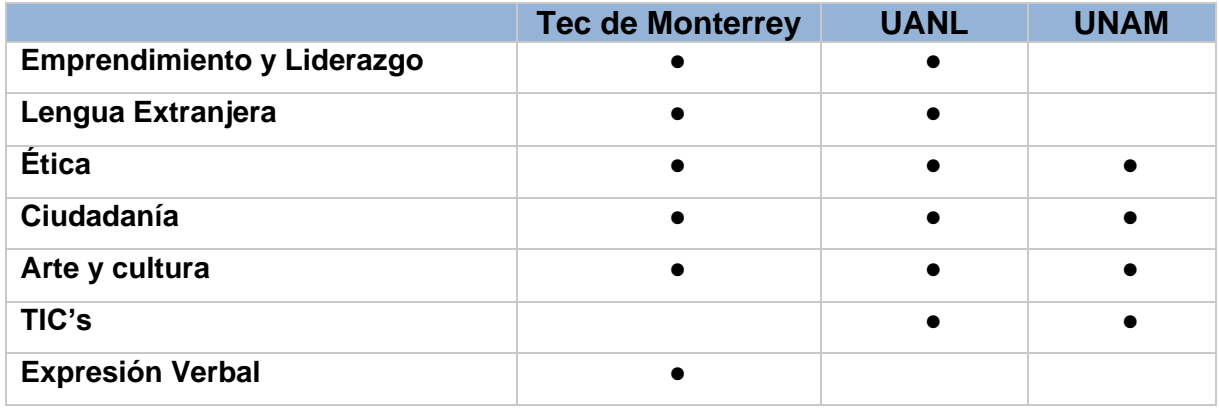

Estos análisis indican que los egresados de la carrera de Medicina no tienen conocimiento sobre administración básica ya que dentro de su formación como médicos no se les incluyen estos temas. Sin embargo ellos consideran importante que se les hubiera incluido algún tema sobre administración.

### **Situación de los médicos**

Analizados todos los procesos por los que tiene que pasar un estudiante de medicina para convertirse en médico y la falta de conocimientos y herramientas que estos presentan sobre temas administrativos. Además que estos se encuentran en desventaja sobre los recién egresados de cualquier otra profesión. Se presentarán las desventajas que tienen los egresados de medicina:

• Su plan de estudios es de 6 años, a diferencia de otras carreras que se pueden cursar entre 4-5 años.

- Tienen que prestar otro año de servicio social de tiempo completo sin remuneración económica.
- La mayoría de los trabajos formales exigen título y cédula para poder ser seleccionados. (No MIPs, No Médico Pasantes)
- Durante su año de pasantía la mayoría opta por continuar sus estudios para convertirse en especialista, esto representa que durante su pasantía tiene que también dedicar largas horas de estudio para presentar el Examen Nacional para Aspirantes a Residencias Médicas (ENARM).
- No se les permita ejercer su profesión mientras hacen su pasantía representa un gran problema ya que los pone en una situación en donde deben de afrontar gastos para poder ir a prestar el servicio y la inversión de tiempo y dinero para presentar el ENARM.

## **Recomendaciones de acuerdo al plan de administración**

A continuación se muestra la Tabla 6, donde se indican algunas actividades.

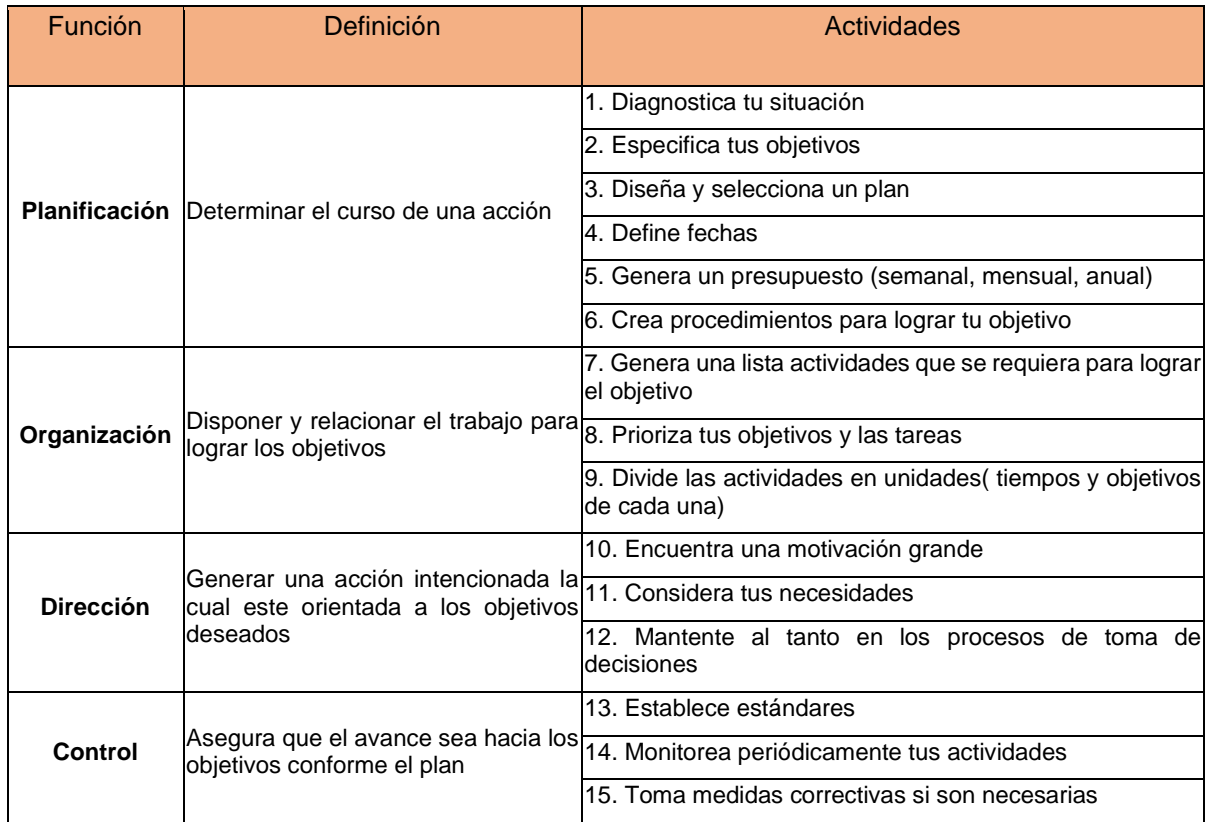

#### **Tabla 6: Actividades sugeridas a realizar por los médicos recién egresados**

#### [www.proyectosinstitucionalesydevinculacion.com](http://www.proyectosinstitucionalesydevinculacion.com/) [proyectos.i.v@hotmail.com](mailto:proyectos.i.v@hotmail.com)

## **RESULTADOS**

### **Población y muestra.**

La población está conformada por estudiantes recién egresados de medicina. La población de esta investigación comprende las universidades de la UANL. ITESM y la UDEM. El personal por estudiar comprende 33 personas que son pasantes de medicina. La población está conformada por estudiantes recién egresados de medicina. La población de esta investigación comprende las universidades de la UANL. ITESM y la UDEM. El personal por estudiar comprende 33 personas que son pasantes de medicina.

Unidad de Análisis. En la siguiente tabla se muestra la relación entre la pregunta de investigación y las unidades de análisis:

**Tabla 7. Relación entre pregunta de investigación y la unidad de análisis.**

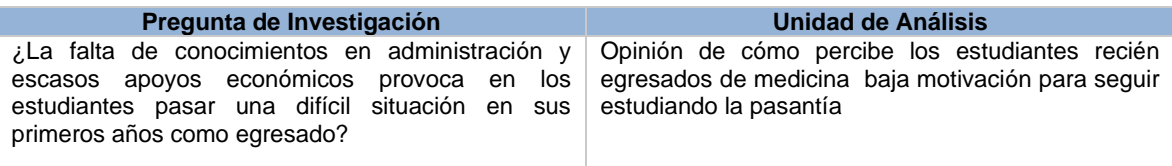

Tamaño de la Muestra. El total de la población son 33 encuestas. 21 de la UANL, 9 del ITESM y 3 de la UDEM a quiénes se les aplicó dichas encuestas.

Instrumento de recolección de información. El instrumento seleccionado para esta investigación es un cuestionario que consiste en un conjunto de preguntas en base a las variables a medir. Esta sección consta de 6 preguntas.

A continuación, se muestran los datos obtenidos de las Encuestas realizadas en su estadía a los Médicos Pasantes, los cuales son:

Al preguntar la edad de los Pasantes, es la siguiente: 12 son de 24 años, 9 son de 25 años, 9 de 26 años y 3 son de 23 años, como lo muestra la gráfica 3.

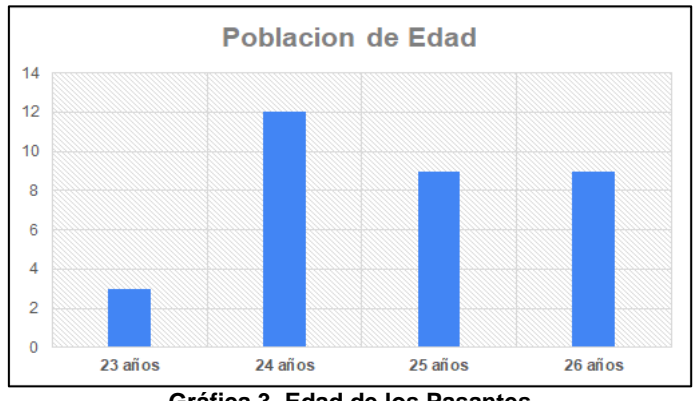

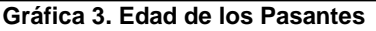

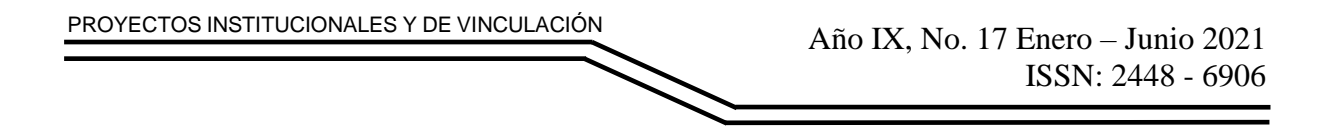

Por otro lado, de los médicos pasantes encuestados, el 70% son de la UANL, el 27% son del ITESM y el 3% de la UDEM, como lo muestra la gráfica 4.

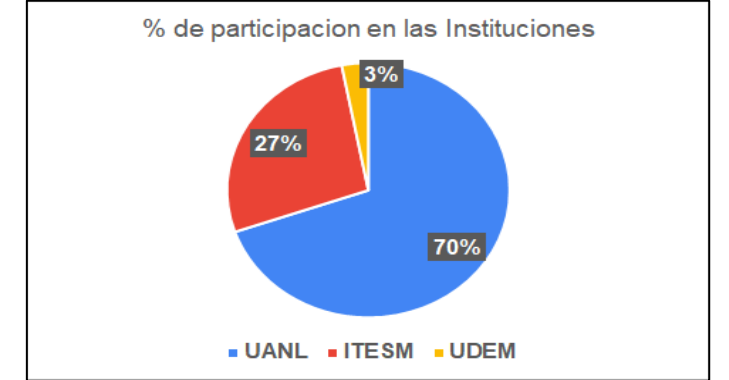

**Gráfica 4. Porcentaje de Participación de las Instituciones Educativas**

Al analizar el rango de los importes de las becas a los pasantes, tenemos los siguientes resultados; 21 pasantes no reciben dinero, 8 reciben de \$1000 a \$3,000, 2 reciben de \$3001 a \$5000 y 1 recibe más de \$5,000, tal como lo muestra la gráfica 5.

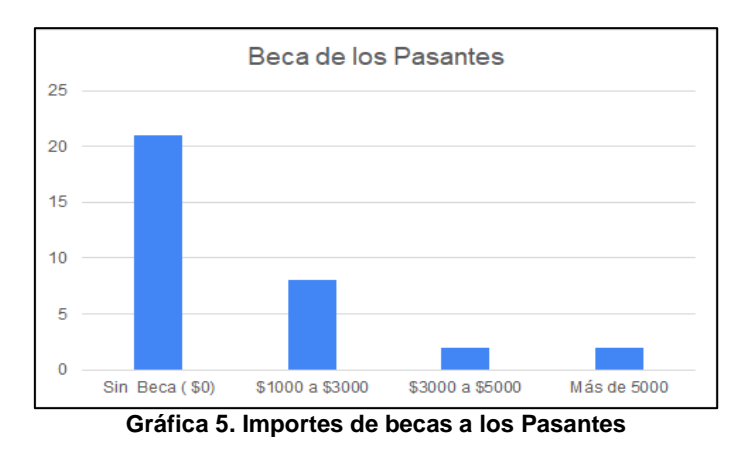

En la gráfica 6, se muestra el tipo de pasantía, del tipo A son 25 y del tipo B y C respectivamente son 4 de cada uno.

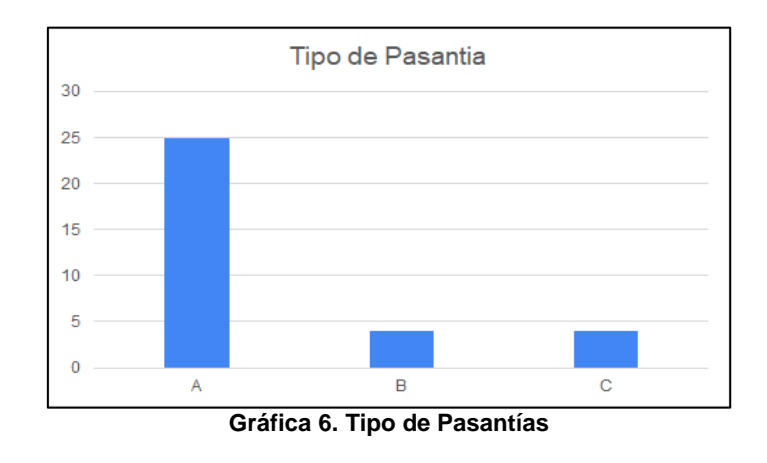

[www.proyectosinstitucionalesydevinculacion.com](http://www.proyectosinstitucionalesydevinculacion.com/) [proyectos.i.v@hotmail.com](mailto:proyectos.i.v@hotmail.com)

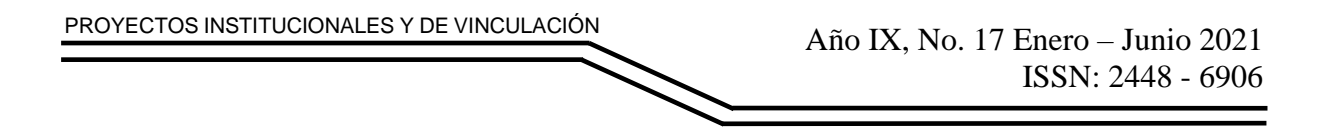

También se cuestionó sobre si los apoyos son suficientes y el 100% afirman que no son suficientes los apoyos, como lo muestra la gráfica 7.

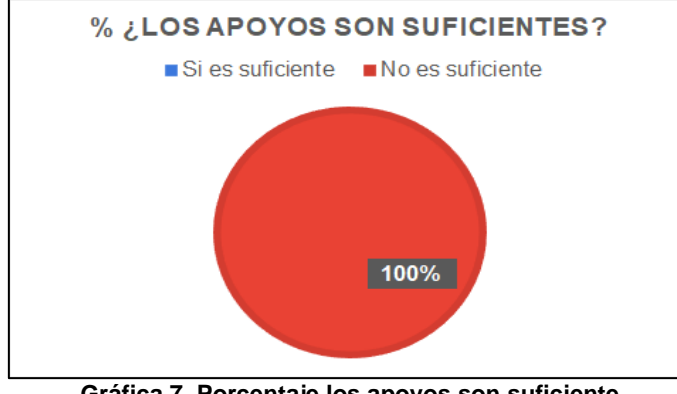

**Gráfica 7. Porcentaje los apoyos son suficiente**

Al preguntar sobre si es necesario conseguir empleo, 11 contestaron que sí y 22 contestaron que no ya que reciben apoyos de sus familiars, tal como muestra la gráfica 8.

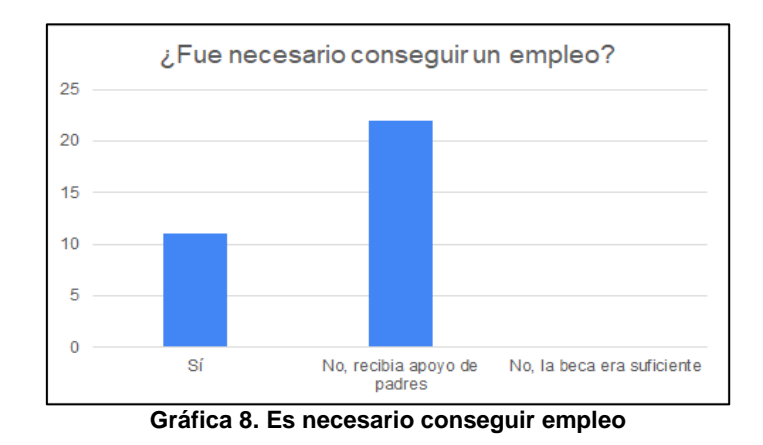

## **CONCLUSIONES**

La sociedad mexicana no tiene un aspecto claro de lo que representa estudiar medicina ni lo retador que esta carrera puede resultar para los jóvenes en comparación a otros estudiantes de diferentes carreras. Se quedó la idea del prestigio y la posición social en la que hace unas décadas se posiciona al personal médico. Sin embargo, con el paso del tiempo, las necesidades del ser humano han ido evolucionando y con esto el campo de la medicina ha tenido que evolucionar. Lo que lleva a que los planes de estudios y responsabilidades de los estudiantes tuvieran que cambiar, sin embargo, los beneficios económicos no aumentaron, sino que disminuyeron o se hicieron casi nulos.

[www.proyectosinstitucionalesydevinculacion.com](http://www.proyectosinstitucionalesydevinculacion.com/) [proyectos.i.v@hotmail.com](mailto:proyectos.i.v@hotmail.com)

La hipótesis es aceptada, de acuerdo a las Gráficas 5, 7 y 8, ya que el importe de becas es mínimo, el porcentaje de los apoyos no son suficientes y a su vez es necesario conseguir empleo, para poder seguir el proceso de la pasantía de médico. La salud se considera como un derecho para todo mexicano y estos exigen su derecho, pero dejan a un lado los derechos de los prestadores de servicio de salud. Existe mucho desconocimiento sobre las situaciones a las que se enfrentan los estudiantes de medicina para convertirse en médicos, los estudiantes no se sienten satisfechos o conformes con las remuneraciones que pudieran ofrecerles ya que el tiempo y esfuerzo no es equitativo con el pago que se les ofrece. La sociedad mexicana y en especial los gobiernos deben poner atención a las necesidades y retos a los que se enfrentan su personal, ya que, si este ritmo continúa, en un corto tiempo pudiéramos encontrarnos en una situación de riesgo en donde hubiera menos personas interesadas en estudiar una carrera de medicina o convertirse en especialistas médicos. Este trabajo pretende dar herramientas de administración básica a Médicos pasantes con el fin de proporcionarles una guía de cómo administrar sus tiempos y recursos en esta etapa de servicio social que puede resultar frustrante para muchos de ellos.

# **BIBLIOGRAFÍAS**

- [1] Universidad Nacional Autónoma de México. Plan de estudios Médico Cirujano (en línea). México. Universidad Nacional Autónoma de México. Disponible en: <http://www.oferta.unam.mx/planestudios/medicina-fmedicinaplanestudio13.pdf>
- [2] Facultad de Medicina UANL. Plan de estudios Médico Cirujano Partero (en línea). México. Universidad Nacional Autónoma de Nuevo León. Disponible en: <http://www.medicina.uanl.mx/alumnos/mcp/plan-de-estudios/>
- [3] Tecnológico de Monterrey. Plan de estudios Médico Cirujano (en línea). México. Tecnológico de Monterrey. Disponible en: [https://samp.itesm.mx/programas/VistaPrograma?clave=MC%2011&modoVist](https://samp.itesm.mx/programas/VistaPrograma?clave=MC%2011&modoVista=Default&idioma=ES&cols=0) [a=Default&idioma=ES&cols=0](https://samp.itesm.mx/programas/VistaPrograma?clave=MC%2011&modoVista=Default&idioma=ES&cols=0)
- [4] Comisión IMSS-SNTSS. COMISIÓN IMSS-SNTSS PARA LA REVISIÓN SALARIAL 2020 DEL CONTRATO COLECTIVO DE TRABAJO QUE TENDRÁ VIGENCIA EN EL BIENIO 2020 - 2021 (en línea). México. COMISIÓN IMSS-SNTSS. Disponible en: [http://www.sntss.org.mx/filesUpdates/tabulador-de](http://www.sntss.org.mx/filesUpdates/tabulador-de-sueldos.pdf)[sueldos.pdf](http://www.sntss.org.mx/filesUpdates/tabulador-de-sueldos.pdf)
- [5] Secretaria de Salud. Acuerdo por el cual se determina el tabulador de becas para los internos de pregrado y pasantes que se indican (en línea). México. Secretaria de Salud. Disponible en: [http://www.comeri.salud.gob.mx/descargas/Vigente/2016/Acuerdo-](http://www.comeri.salud.gob.mx/descargas/Vigente/2016/Acuerdo-Tabulador_de_Becas.pdf)[Tabulador\\_de\\_Becas.pdf](http://www.comeri.salud.gob.mx/descargas/Vigente/2016/Acuerdo-Tabulador_de_Becas.pdf)

## **ANEXOS.**

Encuesta para Médicos pasantes en Servicio Social.

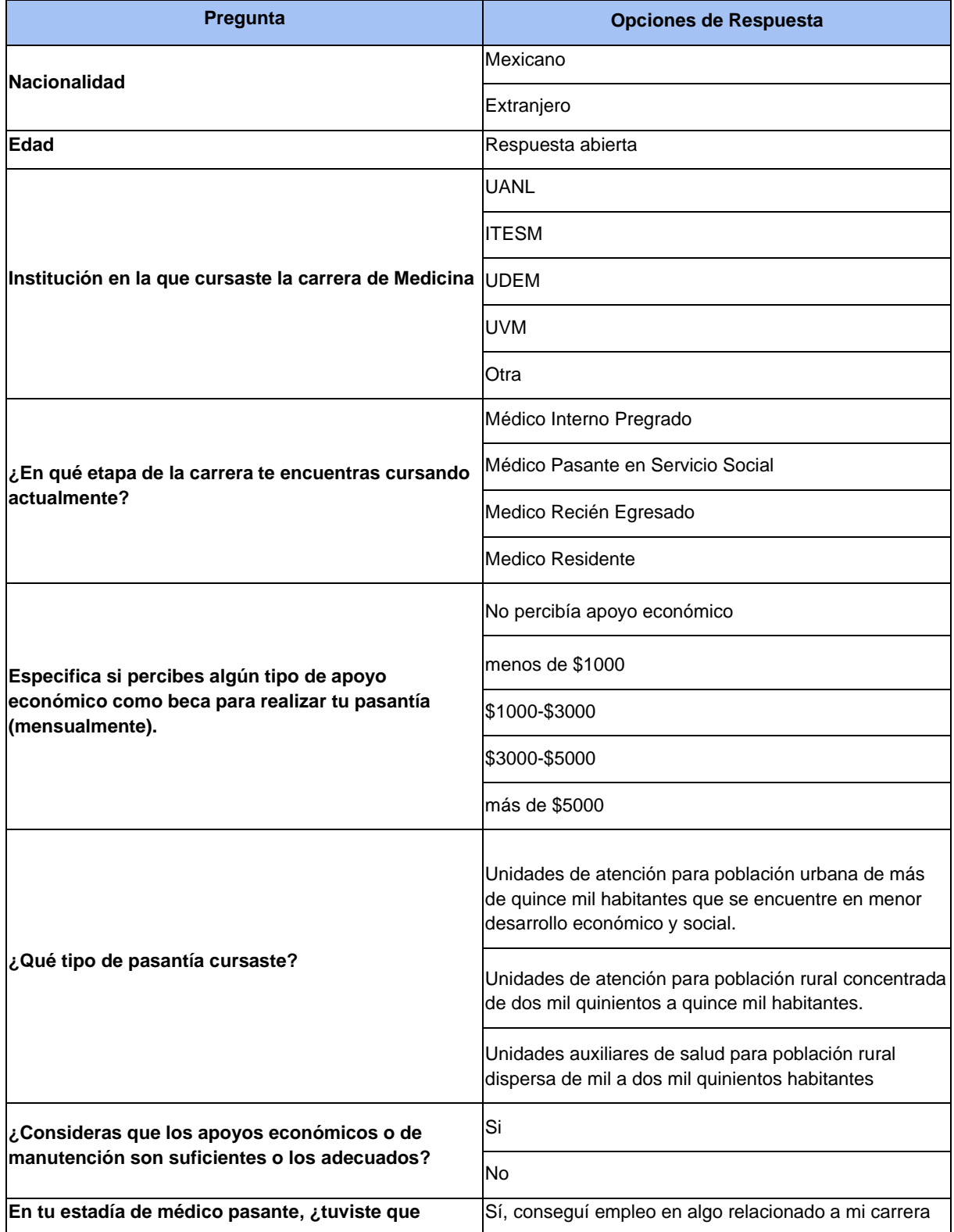

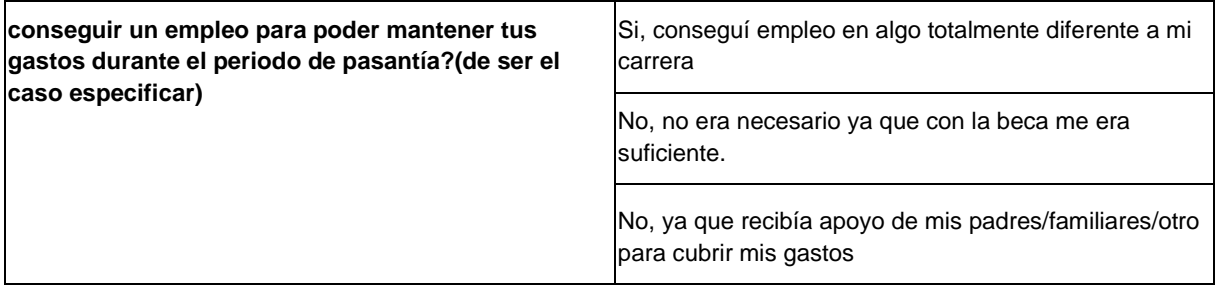

[www.proyectosinstitucionalesydevinculacion.com](http://www.proyectosinstitucionalesydevinculacion.com/) [proyectos.i.v@hotmail.com](mailto:proyectos.i.v@hotmail.com)

**P.I. 28 – P.F. 38**

## <span id="page-27-0"></span>**ANÁLISIS DE REQUERIMIENTOS DE SOFTWARE PARA LA MEJORA DE LA VINCULACIÓN ACADÉMICA DE LA UAC.**

Mtra. Diana Concepción Mex Alvarez [diancmex@uacam.mx](mailto:diancmex@uacam.mx)<sup>(1)</sup>, Mtra. Luz María Hernández Cruz Imhernan@uacam.mx<sup>(1)</sup>, Dr. Justino Ramírez Ortegón [jramireo@uacam.mx](mailto:jramireo@uacam.mx)(1), Dra. Margarita García Tellez, [mcastill@uacam.mx](mailto:mcastill@uacam.mx)(1)

## **INSTITUCIÓN**

1.Universidad Autónoma de Campeche-Profesor e Investigador.

## **RESUMEN**

El trabajo presenta el análisis de los requerimientos del Sistema Institucional de Seguimiento de Convenios (SISC) el cual almacenará los ejemplares de los convenios celebrados entre la Universidad Autónoma de Campeche con otras instituciones, así como los resultados que se van generando en el ejercicio del convenio.

Se plantea una metodología para conocer y definir las características útiles del software, interfaz y otros elementos del sistema. Se proponen artefactos e instrumentos que permiten organizar las funciones solicitadas por los usuarios del SISC, proporcionando los resultados generados en su aplicación.

**PALABRAS CLAVE:** Software, Análisis, Ingeniería, Artefactos, Instrumentos.

# **ABSTRACT**

The work presents the analysis of the requirements of the Institutional Agreement Follow-up System (SISC) which will store the copies of the agreements concluded between the Autonomous University of Campeche with other institutions, as well as the results that are generated in the exercise of the agreement.

A methodology is proposed to know and define the useful characteristics of the software, interface and other elements of the system. Artifacts and instruments are proposed that allow organizing the functions requested by SISC users, providing the results generated in its application.

**KEYWORDS:** Software, Analysis, Engineering, Artifacts, Instruments.

# **INTRODUCCIÓN**

El software actualmente tiene un gran efecto en la sociedad, las personas buscan automatizar todos los procesos esto con el fin de facilitar la productividad en el ámbito administrativo, de manera que, se reduzca el tiempo de respuesta de cada acción o evento realizado, a tal punto que pueda ser visualizado en tiempo real. El análisis de sistemas es una de las etapas de construcción de cualquier sistema informático, este consiste en recopilar toda la información actual, en caso de que haya un software previo, en caso contrario se realiza el análisis para la elaboración de un software, en ambos casos el análisis nos ayudara para proponer una solución futura.

Los analistas se centran en aspectos de negocio, particularmente en los problemas, las necesidades y los objetivos de los propietarios y de los usuarios de sistemas. En esta etapa no participan los diseñadores y los constructores. (Fernandez Alarcon, 2006).

El análisis de sistemas es "entender los sistemas", esto nos ayudara a concretar las ideas o solucionar apremiantes problemas. A través de aprovechar las potencialidades de los sistemas: energía, evolución, caos, autoorganización, adaptación, complejidad, relaciones, etc... El campo de acción del análisis de sistemas es tan amplio como el alcance de las relaciones entre las personas, es decir, aplicable a todo tipo de sistemas sociales humanos: instituciones educacionales, comunidades, familias, y organizaciones comerciales, de beneficencia, privadas, públicas, etc... (Carrasco, 1998).

El análisis, tiene como propósito analizar sistemáticamente la entrada o flujo de datos, procesar o transformar datos, el almacenamiento de datos y la salida de información en el contexto de una empresa en particular. En otras palabras, el análisis de sistemas se emplea para analizar, diseñar e implementar mejoras en el funcionamiento de las empresas, y que mejor que a través de un sistema informático que haga un poco más ameno el tiempo de respuesta de algún proceso. (Kendall, 2005).

El analista es el responsable de la identificación de un problema a resolver o la necesidad de ser atendida y lo más importante es la obtención de los requisitos para así crear una solución adecuada. Este conjunto de requisitos define lo que el sistema debe hacer para satisfacer las necesidades del usuario. (Cardozzo, 2016).

Una fase primordial para el desarrollo de software es la fase de requisitos, esta fase marca la calidad del software y su objetivo es describir detalladamente las necesidades del sistema, estas necesidades provienen de la interacción entre los desarrolladores y los usuarios. (Pacheco Casadiego, 2016).

A este proceso de hallazgo, análisis y restricciones se le conoce como Ingeniería de Requerimientos (IR). (Sommerville, 2011).

[www.proyectosinstitucionalesydevinculacion.com](http://www.proyectosinstitucionalesydevinculacion.com/) [proyectos.i.v@hotmail.com](mailto:proyectos.i.v@hotmail.com)

## **DESARROLLO**

## **Antecedentes**

La Coordinación General de Extensión y Vinculación Académica de la Universidad Autónoma de Campeche, ha trabajado la documentación de los convenios escolares generados con paquetería de ofimática y debido a ello la consulta de dicha información es demasiado tardía y compleja, tanto de administrar como de almacenar.

Con el paso del tiempo, debido al alto crecimiento de los convenios activos e inactivos, requirieron de una aplicación que permitiera la agilización de los procedimientos de administración de los convenios, es decir, que automatizara el proceso de almacenamiento y de consulta, el cual, hasta ese momento, seguía realizándose con paquetería de ofimática.

La búsqueda en la solución de este problema administrativo que genera malestar entre la comunidad que tiene la necesidad de realizar consultas de los convenios de vinculación, llevó a la idea que generar una aplicación web, que cumpla los altos estándares y asegurar el acceso eficaz y eficiente de los convenios de vinculación. Está aplicación web busca eliminar el uso de documentos en hojas de cálculo, la posible pérdida de información y el tiempo de búsqueda por parte de los administrativos y alumnos.

### **Diseño de la Investigación**

La ingeniería de requerimientos se denota como un amplio cumulo de tareas y técnicas que dirigen a los desarrolladores al entendimiento de los requisitos del sistema. La ingeniería de requerimientos puede plantearse como un puente entre el diseño y la construcción ya que esto permite indagar el marco de trabajo del software a realizar, las necesidades específicas que se deben emprender para la unión del diseño y la construcción. En otras palabras, la ingeniería de requerimientos brinda un modelo apropiado para el entendimiento de las necesidades del cliente. (Pressman & Troya, 1988).

Entre los artefactos para la toma de requerimientos de software se encuentran: entrevistas, cuestionarios, lluvia de ideas, observación del campo, historias de usuario y espinas de pescado. (Torres & Ramírez Charry, 2017).

El documento de requerimiento de software también es conocido como Especificación de Requerimientos de Software o SRS y no es más que una notificación solemne de lo que se debe aplicar, esto por parte del equipo de desarrollo. Este documento comprende los requerimientos del usuario de forma detallada para la especificación de requerimientos del sistema. (Sommerville, 2011). De acuerdo a la metodología del Análisis de Sistemas de Software se delimitaron los siguientes aspectos:

Después de la investigación documental, los investigadores proponen la siguiente metodología para concretar el Análisis de Requerimientos del Sistema Institucional de Seguimiento de Convenios.

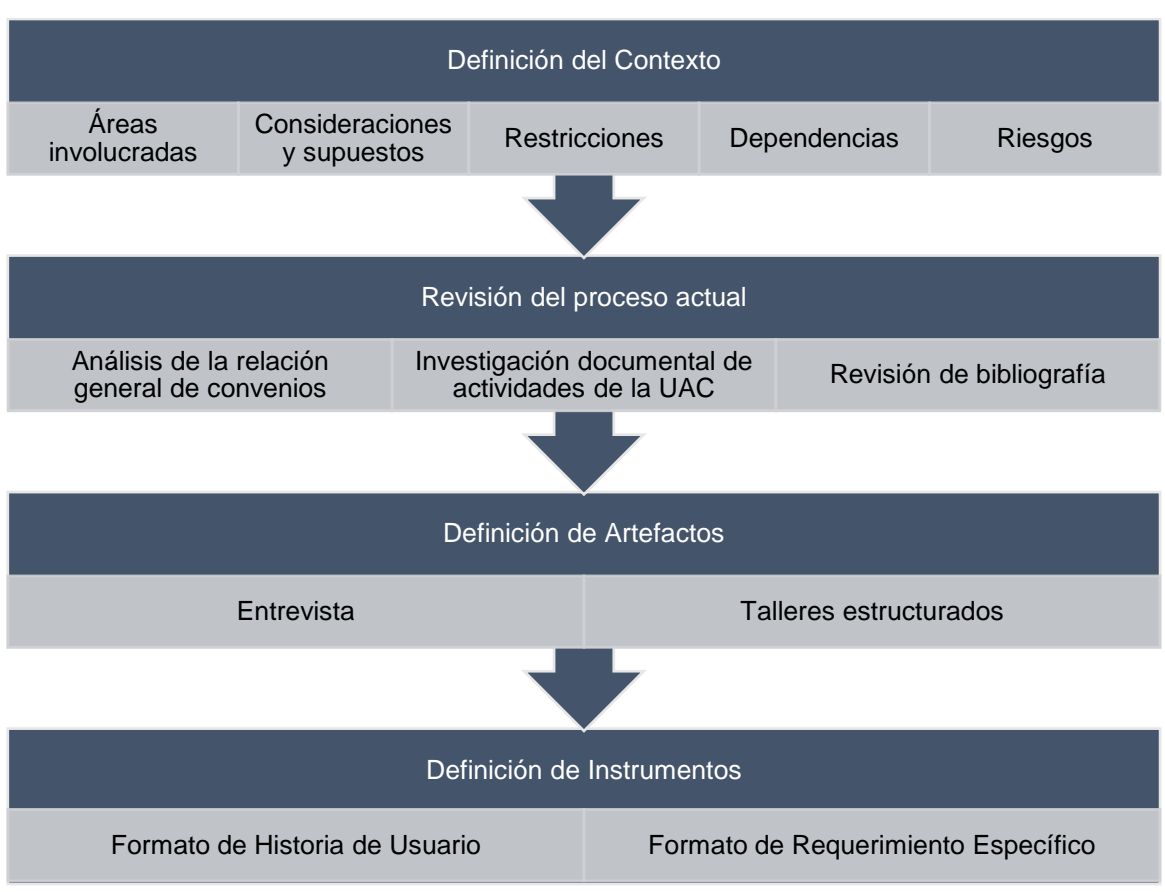

**Fuente: Propia. Metodología Propuesta para el Análisis de Requerimientos** 

## **Definición de Contexto**

### **Áreas involucradas.**

Cada una de las siguientes áreas se verá involucrada en el desarrollo de este proyecto. Es necesario recalcar para así tener todos la misma noción e idea de lo que se quiere lograr con este proyecto.

- Development team
- Architecture team
- Quality Assurance
- Change/Release management
- Infrastructure team
- Graphic Design
- Business
- PMO
- **Procurement**

### **Considerciones y supuestos.**

• La Coordinación de Extensión y Vinculación Académica en el rol de administrador solo podrá agregar convenios.

- La Coordinación solo podrá agregar productos en el rol de unidad responsable.
- Aquellas facultades que no cuenten con carreras, podrán ser consideradas como unidades responsables.
- Las facultades o unidades responsables solamente podrán agregar productos.
- La migración de los datos será responsabilidad la coordinación.
- El sistema debe ser desarrollado por gente confiable y ética. Los datos del mismo deben ser 100% seguros y nadie debe poder modificar sin autorización.
- La aplicación sólo será utilizada por la Coordinación de Extensión y Vinculación Académica de la Universidad Autónoma de Campeche, en San Francisco de Campeche, Campeche (México).
- La institución cuenta con un servidor, en el cual residirá la aplicación para que los usuarios puedan acceder a ella desde cualquier lugar.

#### **Restricciones.**

• Falta de cooperación y disponibilidad entre el área de Coordinación de Extensión y Vinculación Académica y el equipo de desarrollo.

#### **Dependencias.**

- Se requiere de un servidor lo suficientemente robusto para alojar el esquema productivo y de contingencia.
- Se necesitará de reuniones con el cliente, así como aprobaciones del mismo en el transcurso del desarrollo del proyecto, por lo que se espera disposición del mismo.

#### **Riesgos.**

- Inestabilidad de la infraestructura de red.
- Poco interés en el 32reventive de la aplicación por parte del cliente.
- Impacto del medio ambiente externo.
- Pérdida de personal debido a factores externos. Se puede perder personal necesario durante todo el 32reventive del 32reventi, siendo este un factor que puede retrasar la liberación.
- Falta de plan de continuidad en caso de desastre y pérdida de información.
- Procedimiento de control de cambios de 32reven 32reven.
- Falta de mantenimiento 32reventive y correctivo.

#### **Revisión del proceso actual**

**Entrevista.** El uso de este artefacto permitió comprender, desde el punto de vista del personal de vinculación de la UAC, los diferentes acontecimientos, experiencias y opiniones sobre la manera en que realizan las diversas actividades.

**Análisis de la relación general de convenios.** Con ayuda de la entrevista se pudo saber que la manera en que se difunden los convenios de todos los departamentos de la UAC, es por medio de la paquetería de ofimática, especialmente del programa Excel.

**Investigación documental de actividades de la UAC.** Para tener una investigación más extensa sobre las actividades que realizan las diferentes facultades y escuelas de la Universidad, se solicitó a los encargados todos los oficios administrativos ya que estos proporcionan en su interior todo lo necesario para el personal de análisis y desarrollo.

**Revisión de bibliografía.** Se llevó a cabo una minuciosa investigación en diferentes manuales y modelos, esto con el fin de identificar los datos más relevantes en la vinculación de otras IES (Institución de Educación Superior).

**Definición de artefactos.** La presente investigación empleó dos tipos de Artefactos:

- Los artefactos empleados para la adquisición de los requerimientos necesarios fueron dos, la primera consiste en una entrevista presencial con el cliente, fundado en una serie de preguntas las cuales fueron efectuadas en un lenguaje coloquial, es decir, un contexto informal, una conversación lo más natural y cotidiana posible ya que el usuario no tenía nociones acerca del desarrollo de software.
- El segundo artefacto usado para el desarrollo del proyecto fue lo que se conoce como talleres estructurados, se analizaron los formatos y oficios de registro de productos de proyectos, aprovechando la disponibilidad del cliente, se efectuaron reuniones semanalmente y estas fueron de suma importancia para la toma de requerimientos funcionales y no funcionales para el sistema web, de igual manera se obtuvo indicios de requerimientos de bajo nivel.

**Definición de instrumentos.** Derivado de una investigación documental se generaron los instrumentos para vaciar y organizar la información que se recabó con la entrevista presencial y con el taller estructurado, los cuales se presentan a continuación:

Formato de Historia de Usuario, presentado en la tabla 1.

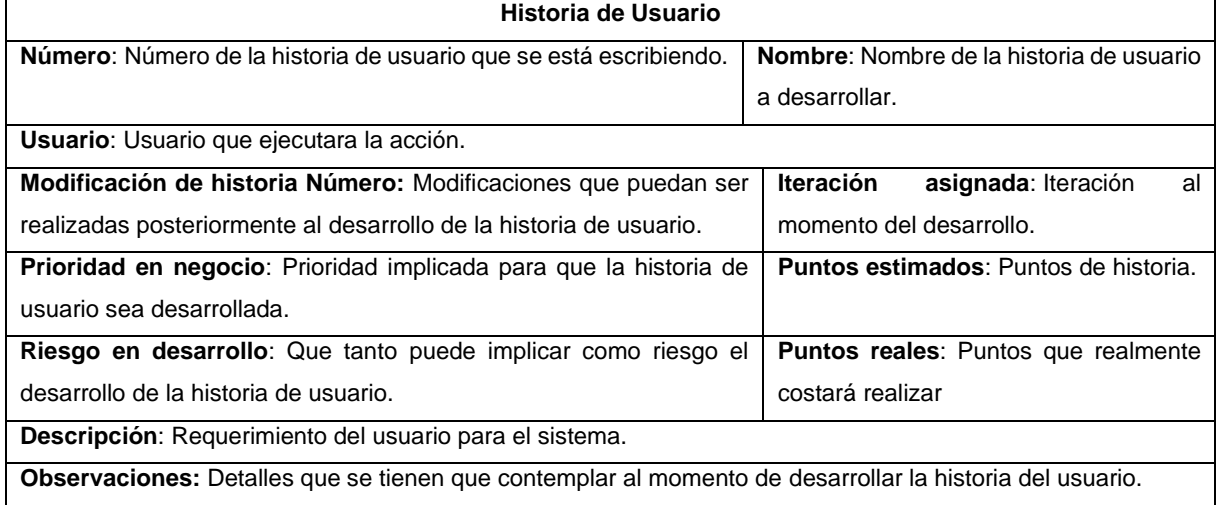

#### **Tabla 1. Guía para documentar las historias del usuario**

**Fuente: Propia.**

Formato de Requerimientos Específicos.

En la siguiente tabla 2 representa la plantilla de los requerimientos específicos, la cual se utilizará para la representar la información obtenida de manera clara y concisa mediante descripciones detalladas de cada uno de ellos.

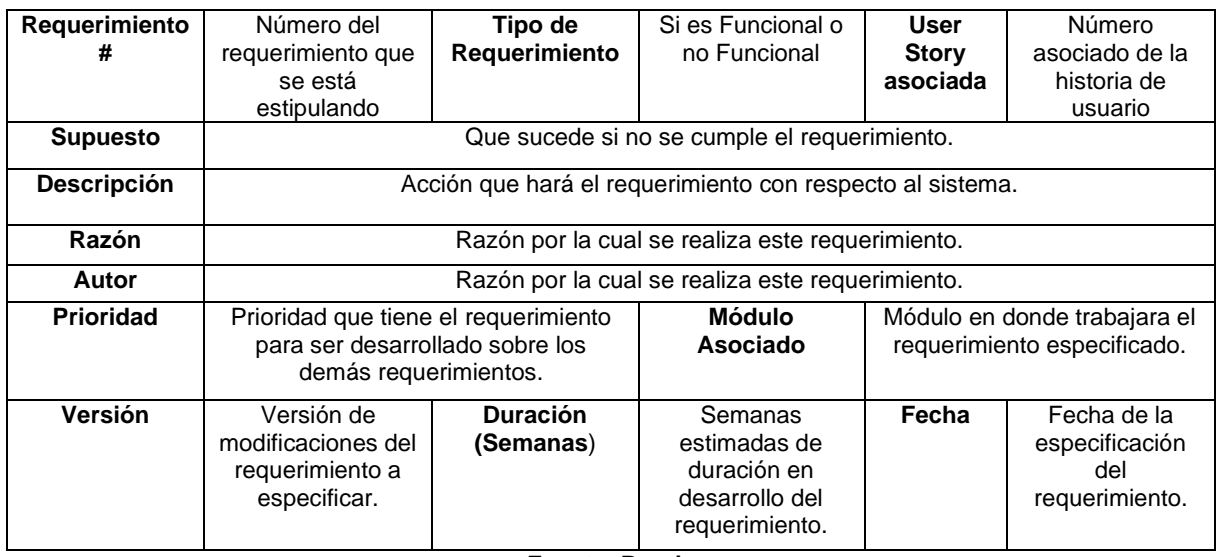

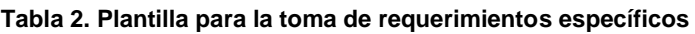

**Fuente: Propia**

# **RESULTADOS**

Descripción del producto. La aplicación tendrá cuatro módulos 34rincipals en los cuales se van a distribuir los requerimientos del cliente. A continuación, se hace una breve descripción de cada uno de los módulos:

• Módulo de login

Este módulo permitirá acceso a los diferentes usuarios del sistema al portal haciendo uso de un usuario y contraseña, tendrá una opción para recuperar contraseña, pero esta sólo funcionará para los que no accedan mediante su cuenta institucional.

• Módulo de Vinculación General

Este módulo contará con los apartados de Convenios y Resultados, al igual que la opción de poder exportar a Excel aquellos convenios que se encuentren en el sistema, también estará la opción de editar el perfil, recibir notificaciones acerca de los convenios que estén por vencer y cerrar sesión.

• Módulo de Vinculación Facultad

Este módulo es similar al de vinculación general puesto que contará con los apartados de Convenios, Resultados y Programas Educativos, pero tendrá ciertas restricciones en algunos apartados, de igual manera contará con la opción de poder exportar a Excel aquellos convenios que se encuentren en el sistema, también estará la opción de editar el perfil, recibir notificaciones acerca de los convenios que estén por vencer y cerrar sesión.

Perspectiva del producto. La aplicación web SISC será un producto completamente diseñado para poder laborar en cualquier sitio que cuente con conexión a internet. Esta aplicación actualmente no existe en la Universidad Autónoma de Campeche, y es un verdadero desafío puesto que este proyecto podría ser un impulso y un avance para nuestra institución. La aplicación está diseñada para ser utilizada por el coordinador general de cada facultad, por Coordinación de Vinculación y Extensión Académica y por supuesto por aquellas personas ajenas a estos cargos, claro que ellos no contarán con los mismos procesos que los antes mencionados. Al ser una aplicación web esta podrá usarse desde casa, trabajo o cualquier lugar con conexión a internet. Por otra parte, la interfaz del sistema será agradable e intuitiva por los usuarios esto para ayudar a un mayor entendimiento y agilización en las funciones.

Funciones del producto. En este proyecto se ha estado empleando la metodología Scrum, por tal motivo esta sección se brindará toda la información respecto a las historias del usuario (User Stories) así como las respectivas funcionalidades que el sistema ofrece.

La aplicación web SISC permitirá la realización de las siguientes funciones:

- 1. Ingresar al sistema.
- 2. Visualización de los convenios
- 3. Búsqueda de los convenios
- 4. Creación de convenios
- 5. Modificación de convenios
- 6. Eliminación de convenios
- 7. Información de contacto de cada convenio
- 8. Visualización del convenio en formato PDF
- 9. Descarga del convenio en formato PDF
- 10. Búsqueda de los resultados
- 11. Creación de resultados
- 12. Modificación de resultados
- 13. Eliminación de resultados.
- 14. Creación de programas educativos
- 15. Modificación de programas educativos
- 16. Eliminación de programas educativos
- 17. Perfil de usuario
- 18. Convenios de la institución
- 19. Notificaciones
- 20. Exportación de convenios a formato Excel
- 21. Colaboradores en la ejecución del Sistema
- 22. Contacto

Después de haber empleado las plantillas descritas y la metodología planteada, obtuvimos 21 historias de usuario y 21 requerimientos específicos. En la siguiente table 3 se representa la distribución de los requerimientos mediante las funcionalidades de los módulos estipulados.

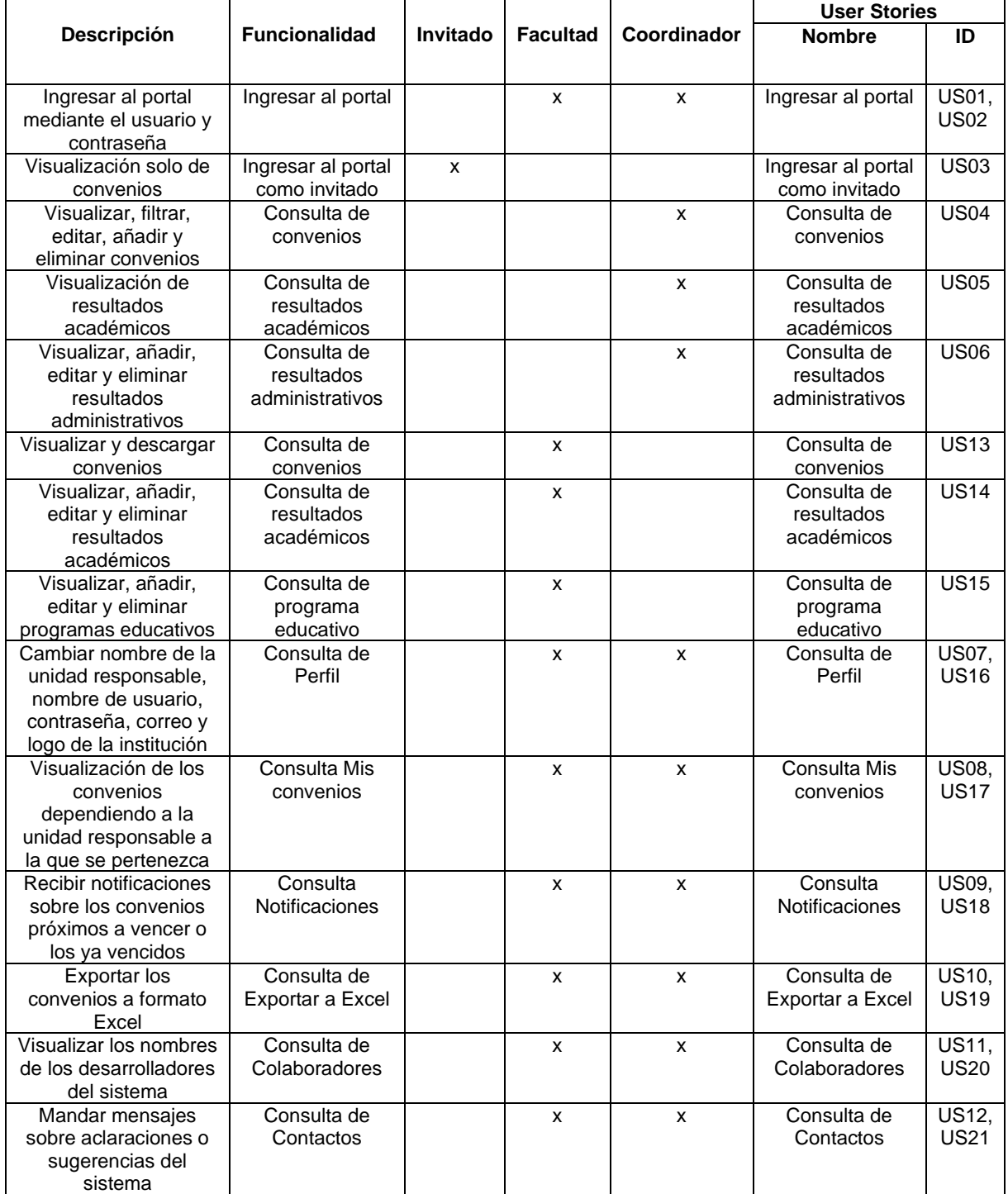

#### **Tabla 3. Distribución de las Historias de Usuario**

**Fuente Propia**
La tabla 4 muestra la distribución de los requerimientos específicos asociados.

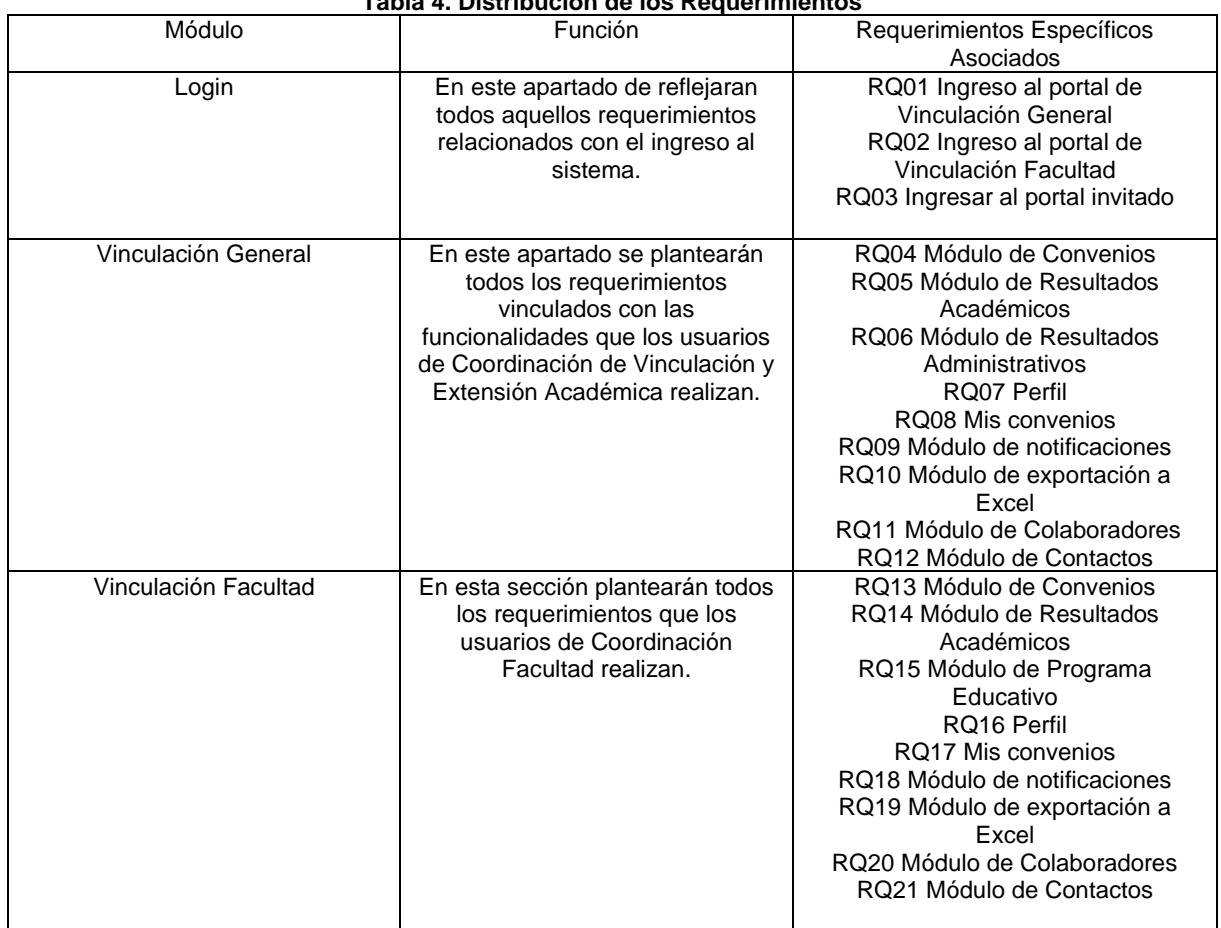

**Tabla 4. Distribución de los Requerimientos**

**Fuente: Propia**

### **CONCLUSIONES**

La metodología empleada para generación del análisis de requerimientos permitió abarcar el 100% de las funciones solicitadas por los usuarios del Sistema desarrollar las historias de usuario y los requerimientos del Sistema Institucional de Seguimiento de Convenios (SISC) con el empleo de los instrumentos de historias de usuario y requerimientos específicos.

A través de la metodología se alcanzó una perspectiva de producto y una sólida descripción del producto a través de cuatro módulos, que estructura las funcionalidades solicitadas para jerarquizar y facilitar la identificación de las funciones.

[www.proyectosinstitucionalesydevinculacion.com](http://www.proyectosinstitucionalesydevinculacion.com/) [proyectos.i.v@hotmail.com](mailto:proyectos.i.v@hotmail.com)

## **BIBLIOGRAFÍAS**

- [1] Cardozzo, D. R. (2016). Desarrollo de Software: Requisitos, Estimaciones y Análisis. . IT Campus Academy.
- [2] Carrasco, J. B. (1998). Análisis de sistemas. Edit. Evolución.
- [3] Fernandez Alarcon, V. (2006). Desarrollo de sistemas de información. Edicions UPC.
- [4] Kendall, K. E. (2005). Análisis y diseño de sistemas. Pearson educación.
- [5] Pacheco Casadiego, J. M. (18 de Noviembre de 2016). Modelado de requerimientos de software. Bogotá: Ediciones Universidad Cooperativa de Colombia. doi:https://repository.ucc.edu.co/handle/20.500.12494/15376
- [6] Pressman, R. S., & Troya, J. M. (1988). Ingeniería del software.
- [7] Sommerville, I. (2011). Ingeniería de software (Novena ed.). México: PEARSON EDUCATION.
- [8] Torres, R. U., & Ramírez Charry, P. A. (2017). Modelado y gestión de la información. Tecnología Investigación y Academia, 5(2), 199-213.

**P.I. 39 – P.F. 46**

# **APLICACIÓN ART (AUGMENTED REALITY THINGS)**

Edith Carolina Torres Santillán [edith.c99@hotmail.com](mailto:edith.c99@hotmail.com)(1), Emilio Martínez Barajas [emimarbar@gmail.com](mailto:emimarbar@gmail.com)(1), Luis Eduardo Rodríguez Galindo [luis.rgalindo14@gmail.com](mailto:luis.rgalindo14@gmail.com) <sup>(1)</sup>, M.E.C. Jorge Enrique Figueroa Martínez <sup>(2)</sup>, M.C. Ana Cristina Rodriguez Lozano<sup>(2)</sup>

## **INSTITUCIÓN**

- 1.Facultad de Ingeniería Mecánica y Eléctrica, Estudiantes.
- 2.Facultad de Ingeniería Mecánica y Eléctrica, Docente.

### **RESUMEN**

Augmented Reality Things o ART, por sus siglas, es un proyecto que busca tomar creaciones artísticas del mundo real y, con la tecnología de realidad aumentada, sobreponer diversos elementos multimedia, esto con la intención de hacer dichas creaciones interactivas, llamativas e innovadoras para los usuarios finales. ART está pensada para artistas de diferentes ámbitos, como lo son diseñadores gráficos o tatuadores, además de que también puede usarse en textiles o pancartas. Su implementación está pensada para dispositivos Android.

**PALABRAS CLAVE:** Realidad aumentada, Multimedia, Arte.

## **ABSTRACT**

Augmented Reality Things or ART, for its acronym, is a project that seeks to take images of the real world and, with augmented reality technology, superimpose multimedia elements, this with the intention of making the images more interactive and attractive for end users. ART is intended for visual artists in museums, graphic designers, tattoo artists and also for use on textiles or banners. Its implementation is intended for Android devices.

**KEYWORDS:** Augmented reality, Multimedia, Art.

## **INTRODUCCIÓN**

En muchas ocasiones, las tecnologías actuales suelen verse como algo "inalcanzable" para personas que no poseen el conocimiento requerido o que no es su área de estudio. Tener una página web propia ya es algo cotidiano para cualquiertipo de persona, independientemente de si la persona en cuestión tiene conocimientoen el

desarrollo web, pero desarrollar y tener una aplicación móvil propia todavía puede llegar a verse como algo muy moderno e innovador que sólo una persona especializada puede llegar a tener. Si bien actualmente existen herramientas que auxilian en la creación de una aplicación móvil propia, estas pueden llegar a ser muy limitadas y no siempre llegan a ofrecer lo que un usuario busca. Tomando esto como punto de partida, hablar de tecnologías como realidad aumentada y realidad virtual pueden llegar a ser y verse aún más inalcanzables en general, por lo que muy pocas personas cuentan con el conocimiento para implementar esta tecnología en un negocio o realizar proyectos que la involucren, creando una brecha que separa la ingeniería y la tecnología de muchas otras áreas,siendo el arte una de las principales.

*"Al hacer arte, como escribir un poema, pensamos con el hemisferio derecho,mientras que al resolver operaciones, usamos el hemisferio izquierdo. Al parecer estamos condenados a estar siempre divididos, unos siendo dotados con ciertas capacidades y otros con otras se desparrama a lo largo y ancho de todo el sistema educativo y luego del sistema productivo/económico. "* Beatriz B. Abal (2018)

A pesar de que existen artistas que consiguen mezclar su arte con la ingeniería y la tecnología, resultando en obras más llamativas e innovadoras que atraen a cualquier tipo de persona, no es algo que todos los artistas consiguen lograr. Por lo tanto, con ART se busca disminuir esta brecha existente entre el arte y la ingeniería y permitir que cualquier artista pueda implementar el tipo de tecnologías mencionadas anteriormente, para que de esta forma, su arte pueda ser expresado de una forma totalmente diferente e innovadora.

Por lo anterior, ART es una aplicación para smartphones que utilizará la cámara del dispositivo para sobreponer diversos elementos multimedia, a través de realidad aumentada, sobre una pieza de arte ya definida. Existe una gran cantidad de aplicaciones con realidad aumentada, pero ninguna con el propósito que se le quiere dar a ART.

### **Objetivos.**

ART tiene como principal objetivo alcanzar a distintos diseñadores gráficos, tatuadores y artistas plásticos, para introducirlos de una manera creativa y sencilla a la realidad aumentada y así mejorar la experiencia, tanto de ellos como de sus respectivos clientes, al igual que llegar a usuarios finales para aumentar sus tatuajes, posters, camisetas, pinturas, dibujos, entre otros.

### **Alcance.**

Se busca llegar a una gran cantidad de usuarios finales y comerciales que busquen la implementación de la Realidad Aumentada sobre sus imágenes, tatuajes o diseños específicos. Por el momento, se tendrá al área metropolitana como nuestro principal alcance parapoder saber la opinión de los usuarios sobre nuestra aplicación; si tuvieron problemasal usarla, si le hace falta alguna mejora, si vieron alguna función que no consideren necesaria, entre otras. Todo esto para mejorarla y aumentar el número de usuarios afuturo.

# **Justificación.**

A diferencia de aplicaciones como Ink Hunter o Skymotion, las cuales pueden superponer elementos o leer señales de audios en 2D y reproducirlas, lo que se busca con ART es aumentar y brindar una experiencia nueva a quien lo usa.

Además, ART es una aplicación muy fácil de utilizar, para que todo artista y sus clientes o público puedan utilizar la Realidad Aumentada en sus obras, atrayendo a más audiencias y atrapando la mirada de un nuevo público, gracias a la innovación y asombro que causa la realidad aumentada, creando experiencias más inmersivas para los usuarios finales.

### **Herramientas utilizadas.**

Para la realización de Augmented Reality Things se utilizaron las siguientes herramientas:

1. Unity

es un motor de videojuegos y aplicaciones móviles creado por Unity Technologies, Unity está disponible para Windows, Mac Os y Linux, y tiene como plataformas objetivo IOS, Android, Windows, Linux, WebGL, Playstation, Xbox, Switch, Oculus Rift, Android Tv, TvOS, entre muchos otros.

Para este caso se utilizó para la creación de las interfaces mostradas a continuación,la programación de scripts en C#, unión con Vuforia Engine y la creación y exportaciónde la aplicación a dispositivos Android.

2. Vuforia

Es un kit de desarrollo de tecnologías de software de realidad aumentada, para Windows y dispositivos móviles, utilizando tecnologías de visión computacional parareconocer y localizar patrones en imágenes y modelos 3D, en relación con su posicióndel mundo real.

3. Photoshop

Es un editor de fotografías desarrollado por Adobe Systems Incorporated. Usado principalmente para el retoque de fotografías, pero permitiendo realizar imágenes, animaciones y videos de gran variedad. Para el proyecto se utilizó para la creación de imágenes, logos y animaciones.

4. Blender

Es un programa informático multiplataforma, dedicado especialmente al modelado, iluminación, renderizado, la animación y creación de gráficos tridimensionales, para el proyecto se usó para la creación y modificación de modelos 3D y sus animacionesrespectivas.

[www.proyectosinstitucionalesydevinculacion.com](http://www.proyectosinstitucionalesydevinculacion.com/) [proyectos.i.v@hotmail.com](mailto:proyectos.i.v@hotmail.com)

## **Interfaces.**

# **Menú Principal.**

Esta es la primera pantalla que se puede visualizar. Consiste en el logo de la aplicación, una imagen de fondo como representación visual de la aplicación y un botón para ingresar a la siguiente interfaz, al igual que la leyenda cargando, que solo se muestra cuando la siguiente interfaz se encuentra en proceso de carga como se visualiza en la figura 1.

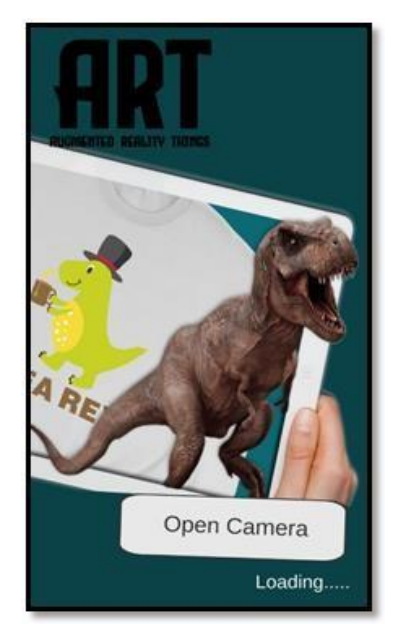

**Figura 1. Interfaz del menú principal**

La funcionalidad principal de esta interfaz es publicitar la aplicación en sí, mostrando grandes imágenes y logos, y minimizar el tiempo de carga al abrir la aplicación para que los usuarios no se impacienten.

# Cámara AR:

La cámara de realidad aumentada, o cámara AR (por sus siglas en inglés), es la interfaz principal del sistema, en la que los únicos elementos que se muestran son logos de Vuforia, y ART, y se enseña la cámara del dispositivo móvil que se esté utilizando. Para hacer uso de la realidad aumentada, solamente se debe apuntar a la imagen (obra plástica, textil, tatuaje, etc).

La imagen debe de ser capturada y enviada al equipo antes de la realización de la aplicación para la persona deseada, como se visualiza en la figura 2.

[www.proyectosinstitucionalesydevinculacion.com](http://www.proyectosinstitucionalesydevinculacion.com/) [proyectos.i.v@hotmail.com](mailto:proyectos.i.v@hotmail.com)

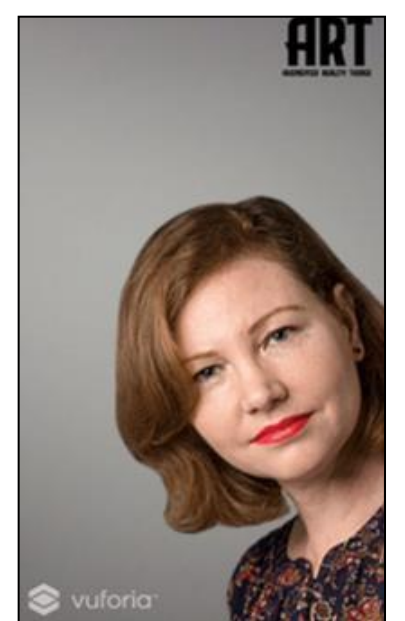

**Figura 2. Simulación de interfaz de Cámara AR**

## **RESULTADOS**

Para lograr la visualización de archivos multimedia únicamente se tiene que entrar a la interfaz de Cámara AR y escanear o apuntar a la imagen. De esta forma, una vez se finalizó con el desarrollo de la aplicación, se obtuvieron los siguientes resultados:

Una vez capturada la imagen deseada como se visualiza en la figura 3 de un gato con audífonos, se tiene la imagen con colores como la foto que el usuario eligió, el cual es él va a servir para ser la muestra del tatuaje, posteriormente se realiza el procesamiento por medio de la aplicación.

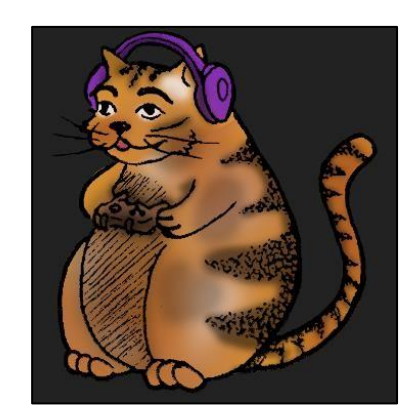

**Figura 3. Diseño de un tatuaje aplicado en un usuario**

En la figura 4, una vez que se tiene la captura de la imagen por medio de la herramienta ART, se le pueden ir agregando los demás requerimientos pedidos por el cliente.

[www.proyectosinstitucionalesydevinculacion.com](http://www.proyectosinstitucionalesydevinculacion.com/) [proyectos.i.v@hotmail.com](mailto:proyectos.i.v@hotmail.com)

Facultad de Ingenieria Mecánica y Eléctrica

**43**

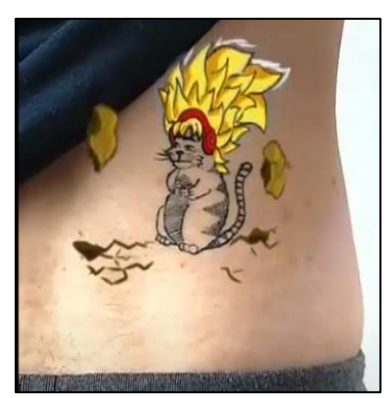

**Figura 4. Tatuaje aplicado en el usuario enfocado con la aplicación de ART**

Como se puede observar, en la figura 3 se tiene el diseño original de un tatuaje que un usuario tiene tatuado en su espalda. Se tomó como base dicho diseño y a partir de los requerimientos pedidos por el usuario, que en este caso fueron animaciones ambientales (rocas elevándose), efectos de rayos eléctricos y una animación para añadir una cabellera grande y amarilla., principalmente. De esta forma, se realizaron las animaciones, dibujos y sonidos correspondientes y se obtuvo el resultado que se puede apreciar en la figura 4. De igual manera, se trabajó con un diseño impreso sobre una playera, diseño originalcreado por la artista Martínez Plasencia, que se puede apreciar en la figura 5. En este caso, se trabajó con la pieza principal del diseño, la cual se encuentra colocada en el centro de la playera. Para este diseño en particular, el usuario requeríamostrar el círculo principal de su diseño rodeado de otros diseños artísticos similaresal que se encontraba impreso. A continuación, en la figura 6, se puede observar el resultado obtenido:

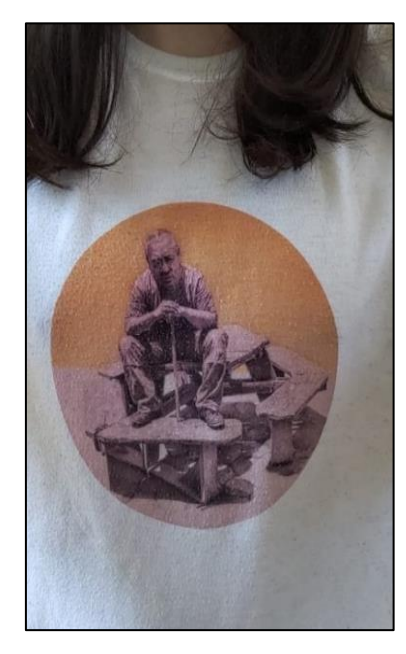

**Figura 5. Diseño del artista impreso en una playera**

Como se puede apreciar se puede ser utilizado en diversos objetos, al gusto del cliente, haciendo uso de la creatividad e imaginación de cada uno figura 6.

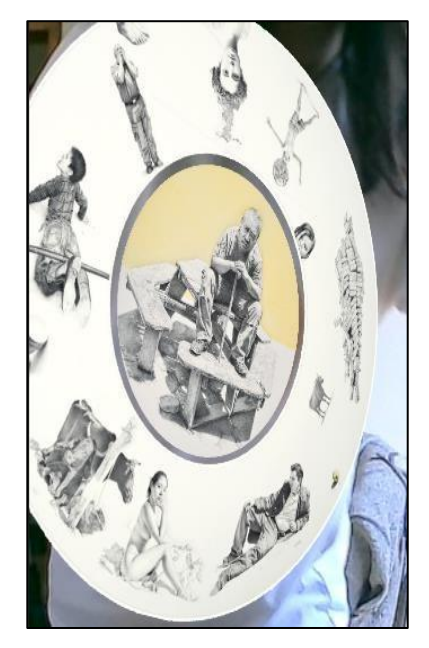

**Figura 6. Diseño mostrado en Realidad Aumentada al enfocarlo con ART**

## **CONCLUSIONES**

En los últimos años se ha visto cómo la Realidad Aumentada ya es una tendencia en diversos mercados y cómo esta tecnología ha empezado a tener más presencia en diversos ámbitos y muchas empresas la están implementando cada vez más para mejorar e innovar la experiencia del usuario.

Como se mencionaba en un principio, la intención y finalidad de la aplicación ART se enfoca principalmente en crear una aplicación móvil la cual, de una manera dinámica e innovadora, ofrezca toda una nueva experiencia que permita tanto a artistas como a usuarios percibir el arte de una forma totalmente diferente y llamativa para todo público, contemplando todo tipo de arte, ya sea callejero, industrial, tatuajes, etc.

Por lo anterior, se pudo concluir con la creación de un producto que ofrece una nueva manera en la que el arte y la tecnología pueden complementarse el uno con el otro para crear una gran experiencia para todos.

De manera general, concluimos que la tendencia de la Realidad Aumentada y su implementación en diversas aplicaciones móviles para distintos fines se vendrá incrementando en los últimos años, por lo que implementar esta tecnología en el ámbito artístico representa una gran medida para que los artistas se encuentren en

una constante evolución y ahora también contemplen cómo su arte puede ser representado mediante la realidad aumentada.

Además, se implementará para nuevas representaciones de arte, ya que creemos que contribuirá a la apreciación de la obra, así como también a incrementar su alcancea diferentes grupos de personas utilizando otro tipo de formatos.

## **BIBLIOGRAFÍAS**

- [1] Vidal, V. B. A. (2018,September 21). EL RETORNO DEL ARTISTA/INGENIERO Valeria Beatriz Abad Vidal. Medium. From [https://medium.com/@valeria.abad/el-retorno-del-artista-ingeniero](https://medium.com/%40valeria.abad/el-retorno-del-artista-ingeniero-)e725ac27196f
- [2] Engine, V. (2016). Vuforia developer portal |. Retrieved April 30, 2021, from <https://developer.vuforia.com/>
- [3] Thirslund, A. (n.d.). Become a Developer. Retrieved October 07, 2020, from <https://brackeys.com/>
- [4] Hunter, I. (2016). Ink Hunter Retrieved November 24, 2020, from [http://www.inkhunter.tattoo](http://www.inkhunter.tattoo/)
- [5] Technologies, U. (n.d.). Unity. Retrieved November 07, 2020, from <https://unity.com/es>

**P.I. 47 – P.F. 56**

## **APLICACIÓN DE LA HERRAMIENTA SMED EN PRENSA DE ESTAMPADO**

Laura Nayeli Navarro Ramos, **nnayelinavarro@gmail.com** <sup>(1)</sup>, Jesús Alejandro Quiroz Aguilar, [jesus.quirozag@hotmail.com](mailto:jesus.quirozag@hotmail.com)<sup>(2)</sup>

## **INSTITUCIÓN**

- 1. Facultad de Ingeniería Mecánica y Eléctrica, Estudiante.
- 2. Facultad de Ingeniería Mecánica y Eléctrica, Docente.

## **RESUMEN**

En el presente artículo se presenta la aplicación de la herramienta SMED, la cualsegún Socconini (2008), SMED por sus siglas en ingles significa "Single MinuteExchange of Die" o cambio de herramientas en un solo dígito de minuto, es decir,en menos de 10 minutos". Esta herramienta de lean Manufacturing será aplicadaa la etapa de cambio de herramental que tiene la prensa JIER en el proceso deestampado. El tiempo de cambio en esta prensa afecta el indicador de eficienciade la maquina y del proceso en general, es por eso por lo que nos enfocaremosen esta prensa. El objetivo principal es la reducción del tiempo de cambio de herramental, utilizando la herramienta SMED, se inicia conociendo el método actual, despuésse clasifican actividades, se proponen cambios y se modifican, se capacita a todo el personal involucrado y por último se valida el nuevo método. Al implementar esta herramienta y realizar las mejoras correspondientes, el resultado fue una reducción en el tiempo de cambio de herramental de 17.18 minutos a 12.44, el cual representa una reducción del 28%.

**PALABRAS CLAVE:** SMED, Lean Manufacturing, Prensa, Proceso, Eficiencia, Reducción de tiempo.

# **ABSTRACT**

In the present paper presents the application of the SMED tool, which according to Socconini (2008), SMED for its acronym in English means "Single Minute Exchange of Die" or change of tools in a single digit of a minute, that is, in less than 10 minutes". This lean Manufacturing tool will be applied to the tooling changestage of the JIER press in the stamping process. The changeover time in this press affects the efficiency indicator of the machine and the process in general, that is why we will focus on this press. The objective is to use the SMED tool (change of tool in a single minute digit) to reduce the changeover time in press. By implementing this tool and making the corresponding improvements, the result was a reduction in tooling change time from 17.18 minutes to 12.44, which represents a reduction of 28%

[www.proyectosinstitucionalesydevinculacion.com](http://www.proyectosinstitucionalesydevinculacion.com/) [proyectos.i.v@hotmail.com](mailto:proyectos.i.v@hotmail.com)

**KEYWORDS:** SMED, Lean Manufacturing, Press, Process, Efficiency, Time reduction.

### **INTRODUCCIÓN**

Actualmente las empresas se enfrentan a mayores retos cuando de asimilar los constantes y fuertes cambios en su entorno se trata, el cual se conforma de diferentes aspectos como es el tecnológico, comercial, el ambiente social, el económico y el cultural. Para ello deben tomar decisiones que le permitan adaptarse a tal mundo cambiante.

Ramírez (2012), opina que las industrias actualmente se encuentran en un mercado altamente competitivo y globalizado, en el cual se debe estar constantemente actualizando los métodos y proceso de trabajo en las organizaciones con el fin de obtener trabajo de calidad.

De aquí la necesidad de realizar esta investigación con ayuda de la herramienta SMED, ya que permite reducir considerablemente los tiempos muertos de la prensa logrando una mejor producción generando lotes pequeños, pero con mayor variedad de productos, se reduce tiempos de entrega hacia el siguiente proceso, reduce los inventarios, logrando así satisfacer las necesidades del cliente final.

### **Planteamiento del problema**

En la actualidad uno de los desperdicios más grande en las industrias se encuentra enlos tiempos de espera de las máquinas de producción. En los últimos meses se han incrementado los tiempos de cambio de herramentales en las prensas de estampado ypor consiguiente retraso en entregas de material, el tiempo estándar establecido para uncambio de herramienta en las prensas de estampado varía entre los 10 minutos y 19minutos, dependiendo de la prensa.

Estos tiempos muertos afectan en los indicadores de disponibilidad, eficiencia y entregade la nave de estampado. Surge la necesidad de implementar una estrategia para la disminución de estos tiempos. Teniendo en cuenta esta problemática surge un interrogante, el cual se debe resolver diseñando un plan de acción.

### **Formulación del problema**

¿Cómo aumentar la productividad de una empresa automotriz, específicamente en elárea de estampado implementando una metodología para disminuir los tiempos decambio de herramienta en la prensa JIER?

### **Marco teórico**

Lean Manufacturing tiene una gran cantidad de definiciones, Rajadell y Sánchez (2010, p.2) la definen como: "La persecución de una mejora del sistema de fabricación mediante la eliminación del desperdicio, entendiendo como desperdicio o despilfarro todas aquellas acciones que no aportan valor al producto y por las cuales el cliente no está dispuesto apagar"

Melton (2005) menciona que apenas el 5% de las actividades de las empresas agreganvalor

y el 60% no agregan valor del todo; Taj y Berro (2006) afirman que las empresasde manufactura desperdician alrededor de 70% de sus recursos; Jones, Hines y Richreclaman que para muchas organizaciones menos del 10% de las actividades agreganvalor y casi un 60% no agregan ningún valor (Mantilla & Sánchez, 2012, p. 3). Lean Manufacturing (Manufactura esbelta) se trata una metodología cuyo principal objetivo es la eliminación de cualquier tipo de pérdidas ya sea temporal, material, eficiencia o procesos. Es eliminar lo que no sirve con el objetivo de aumentar la productividad y la capacidad de la empresa para competir en el mercado. Otro objetivode Lean Manufacturing es proponer mejoras en los procesos a través del análisis de lacadena de valor, y la implementación de herramientas de calidad e indicadores macro(Rueda, 2007).

Después de conocer las definiciones de lean Manufacturing según algunos de los autores que se han mencionado podemos hablar de las principales herramientas de lean Manufacturing, entre las cuales se encuentra la herramienta SMED. El origen del concepto SMED se le atribuye a Shigeo Shingo, uno de los principalescontribuyentes a la hoy consolidación del sistema de producción Toyota (también conocido como just in time), en compañía también del japonés Taiichi Ohno. Es una delas técnicas usadas en la filosofía Kaizen para la distribución del desperdicio (Cuen, 2007)

Según Matías e Idoipe (2013), la herramienta SMED se encuentra en la base de la casade Toyota, según estos autores, la herramienta SMED persigue la reducción de lostiempos de cambio de la maquinaria. La cual se logra observando a detalle el proceso eincorporando cambios en la máquina, herramientas e incluso el propio producto, quedisminuyan tiempos de cambio de maquinaria. A través de la aplicación de esta herramienta, pueden obtenerse reducciones de tiempode hasta de un 50% Shingo (1997), lo cual da la posibilidad, a cualquier empresa, deaumentarsuproductividadycumplirconlasnecesidadesdelosclientes sin comprometerla calidad de sus productos o poniendo en riesgo sus utilidades (Rojas y Flores, 2015). El autor Socconini (2008), dicta un procedimiento de seis pasos para implementar laherramienta SMED y mejorar los tiempos de cambio, dentro de los cuales menciona:

- 1. Observar y medir el tiempo total de cambio.
- 2. Separar actividades internas de las externas.
- 3. Convertir actividades internas en externas y mover actividades externas fuera del paro.
- 4. Eliminar desperdicios de las actividades internas.
- 5. Eliminar desperdicios de las actividades externas.
- 6. Estandarizar y mantener el nuevo procedimiento.

Personalmente puedo mencionar que de entre las actividades más importantes a seguiren el SMED, la que es clave dentro de la metodología y en la cual se pueden observarmayores resultados es en donde se convierten las actividades internas en actividadesexternas, ya que en este paso se analiza a detalle las tareas internas, con el objetivo de simplificarlas y/o externalizarlas. Además, aquí se define el modo de operar, se equilibran las cargas de trabajo de los participantes en el cambio, y sesincronizan sus actividades.

## **DESARROLLO**

La metodología que se seguirá serán los pasos que sigue la herramienta SMED ya antes mencionada. Single minute se refiere a que el objetivo es que solo puedehaber un solo digito en el tiempo de cambio, sin embargo, en este proyecto el objetivo es reducir el tiempo solo invirtiendo tiempo en capacitación con los operadores y mejoras que se puedan realizar en el workshop, es decir que no seinvertirá en compra de maquinaria nueva.

La metodología SMED nos dice que deben de estar todo el personal involucradoen el proceso de cambio, en este caso se incluyen operadores de prensa, team leader, group leader e ingenieros de proceso.

A continuación, en la tabla 1 se presentan los nombres y equipos de trabajo, así como objetivos y entregables:

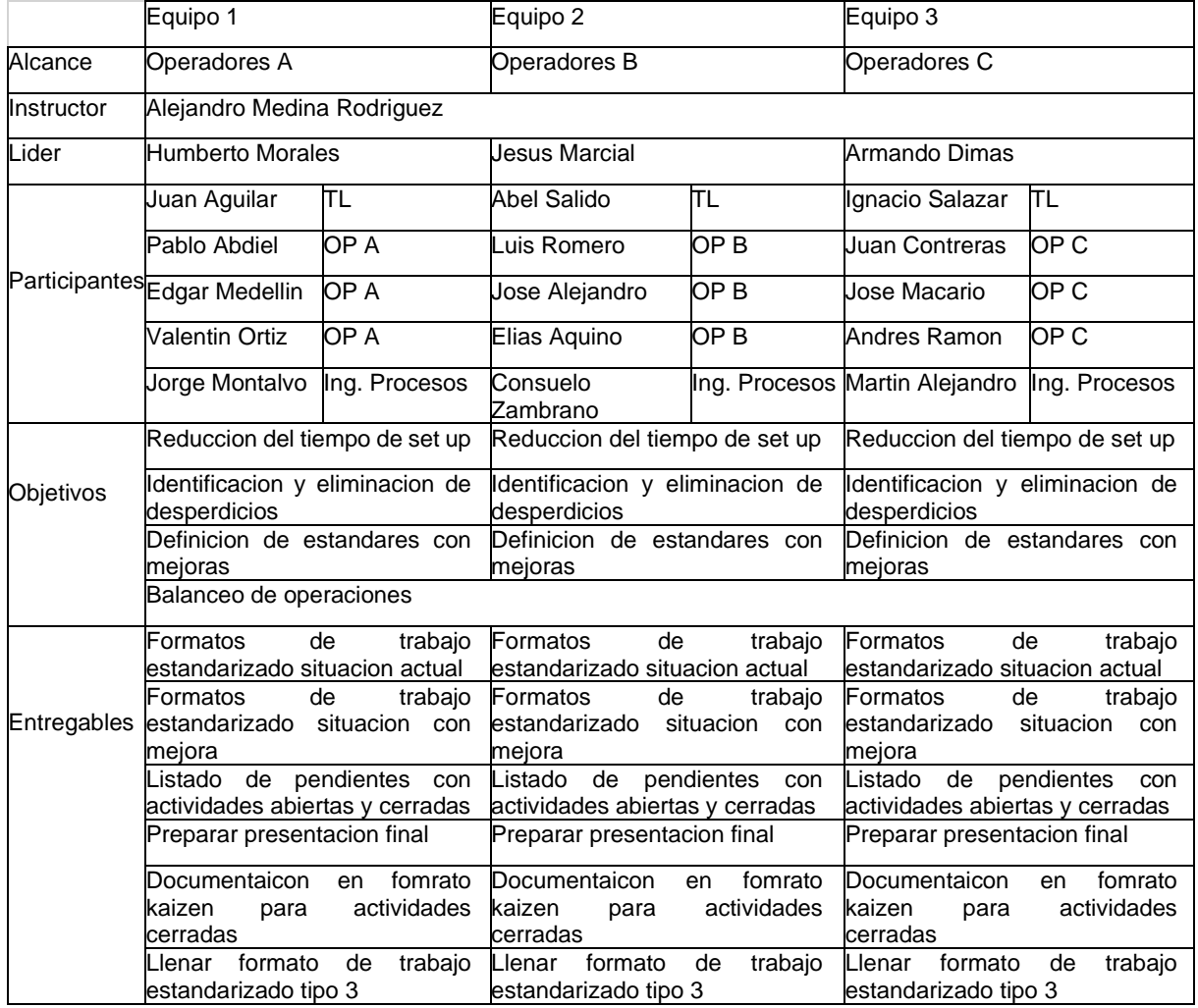

### **Tabla 1 Participantes, objetivos por equipo y entregables.**

### [www.proyectosinstitucionalesydevinculacion.com](http://www.proyectosinstitucionalesydevinculacion.com/) [proyectos.i.v@hotmail.com](mailto:proyectos.i.v@hotmail.com)

Para llevar un mejor control y poder aplicar la metodología de la mejor manera, la empresa nos dio la oportunidad de programar un workshop, a continuación, se muestra la agenda que se fue llevando para este workshop.

### **Fases de implementación de la herramienta SMED**

Fase 1: Observar y medir el tiempo total de cambio.

En esta fase se observó el proceso de cambio de herramienta en la prensa de estampado JIER durante los tres turnos a fin de observar el método empleado por cada uno de los grupos que forman parte del cuadro de rotación que se maneja en la planta y que se compone 3 operarios cada uno. En esta etapa, se seleccionó el turno que traía un tiempo de cambio más elevado, y en ese turno se grabó todos los pasos que realizan los operadores habitualmente.

Fase 2: Identificación y separación de las actividades internas y externas que forman parte del proceso de cambio de herramienta

En esta fase se realizó la separación de las actividades con el apoyo de las grabaciones y del trabajo realizado en la fase anterior en "Actividades Internas" o aquellas que debían realizarse con la máquina parada y "Actividades Externas" o aquellas que podían realizarse con la prensa en operación.

Fase 3: Organizar las actividades externas.

Luego de revisar las actividades que se realizaban con la prensa parada se clasificaron todas como internas, con excepción de dos del operador B. Al analizar cuáles de estas actividades podrían convertirse en externas se encontró que la mayoría deben ser realizadas con la prensa detenida y por ende no se pueden eliminar, pero si se pueden disminuir los tiempos de ejecución mediante métodos de preparación previa o un cambio de procedimiento.

Fase 4: Convertir lo interno en externo.

Las únicas actividades que se encontraron que pueden convertirse en externas, son las que realiza el operador B.

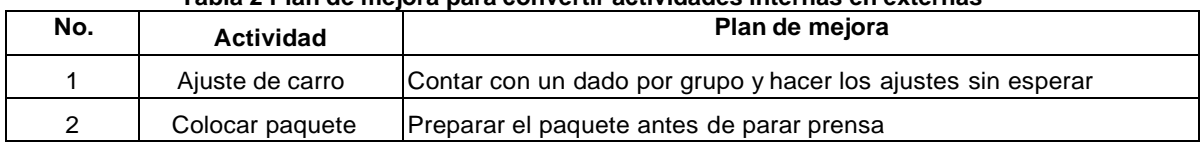

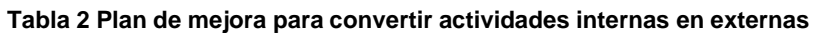

Fase 5: Reducir los tiempos de actividades internas

El operador A es el que tiene más actividades asignadas, mientras que el operador B y C tienen menos actividades, pero más tiempos de espera. Como ya se ha mencionado, los tiempos de espera no agregan valor al producto final, por lo tanto, en

esta fase, realizamos un balanceo de actividades entre los 3 operadores, con el fin de quitarle actividades al operador A y cancelar los tiempos de espera de operador B y C. Al final, el operador A es el que marca la pauta del tiempo final del cambio de herramienta, ya que él es el que empieza el cambio y el que lo termina. A continuación, se observa en las tablas por operador, la idea de mejora y el nuevo tiempo:

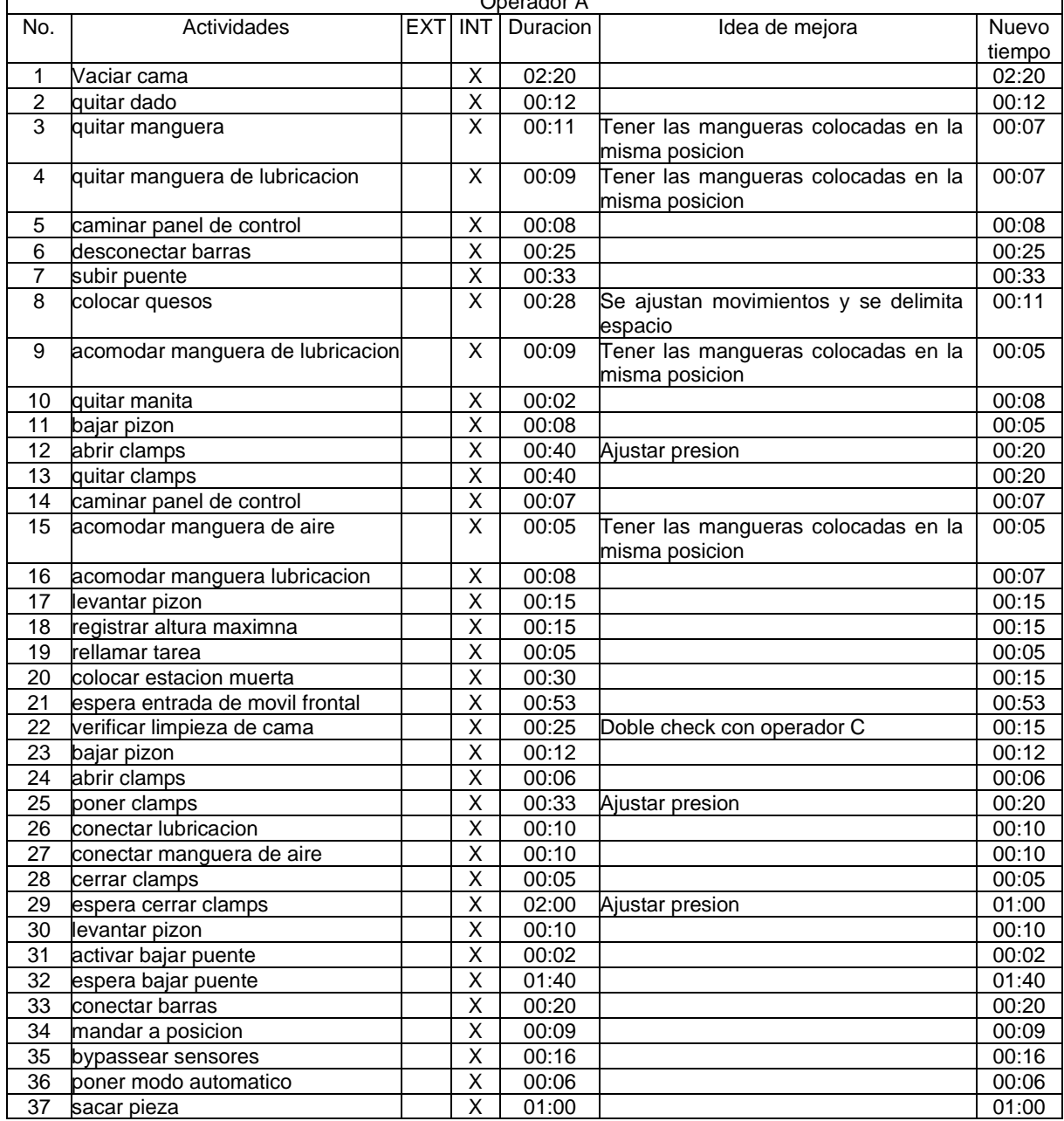

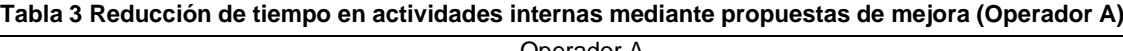

### **Tabla 4 Reducción de tiempo en actividades internas mediante propuestas de mejora (Operador B)**

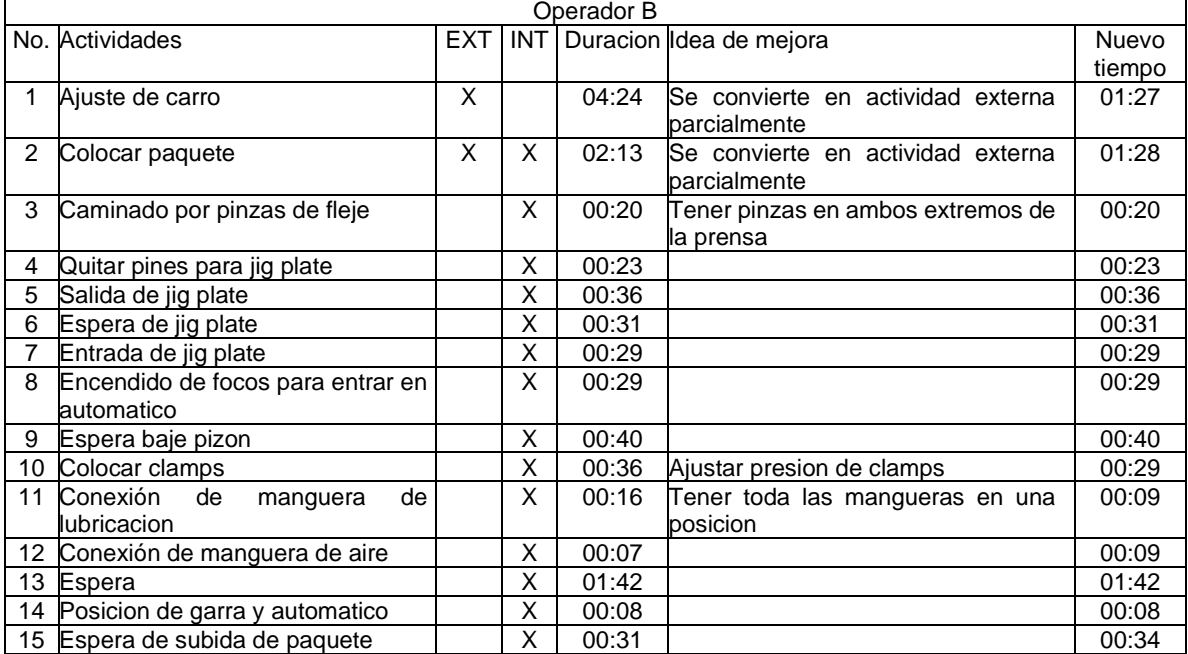

### **Tabla 5 Reducción de tiempo en actividades internas mediante propuestas de mejora (Operador C)**

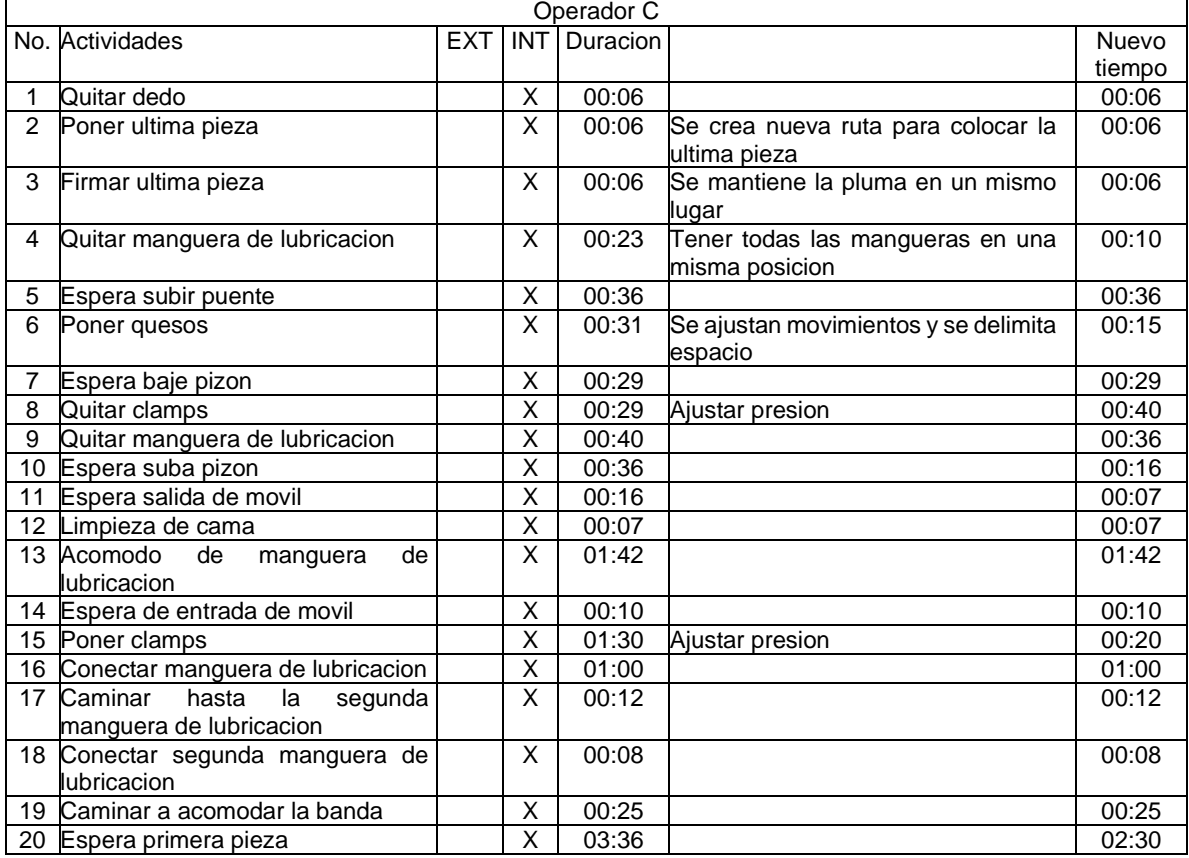

[www.proyectosinstitucionalesydevinculacion.com](http://www.proyectosinstitucionalesydevinculacion.com/) [proyectos.i.v@hotmail.com](mailto:proyectos.i.v@hotmail.com)

Fase 6: Estandarizar el nuevo procedimiento de cambio de herramienta en la prensa JIER

En esta fase, nuevamente se reunió el equipo completo, es decir, operadores, team leaders, group leaders y especialistas de ingeniería. Se establecieron las actividades que realizara cada operador y se procedió a hacer el último cambio de herramienta. Como parte del estándar, a cada operador se le entrego una tarjeta con sus actividades ya establecidas. A continuación, se muestra la lista de actividades oficial de cada operador.

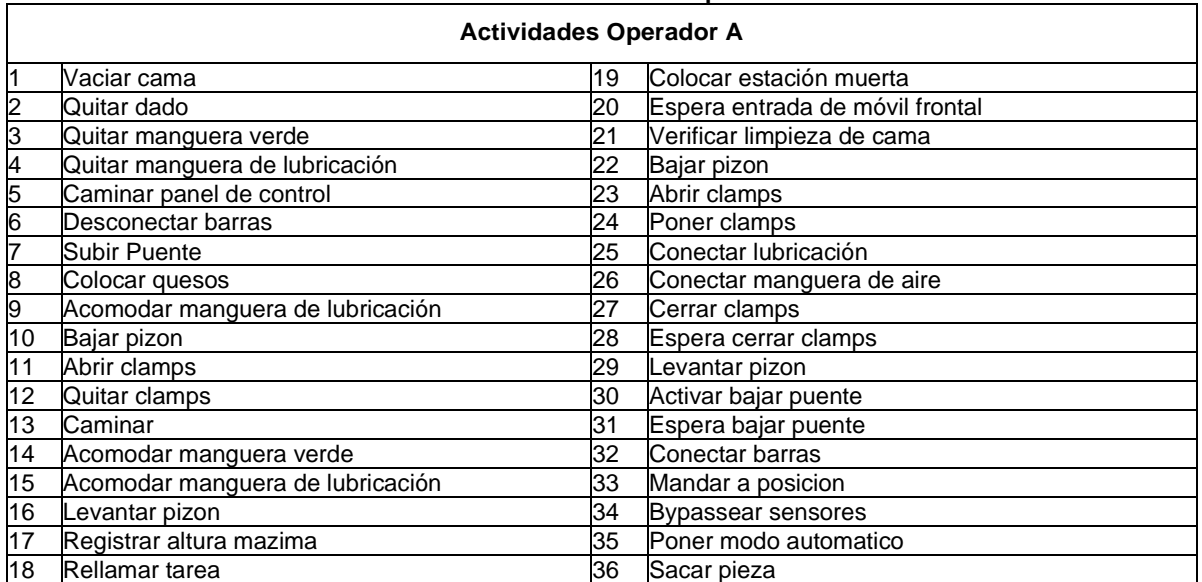

### **Tabla 6 Lista de actividades Operador A**

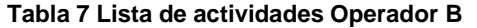

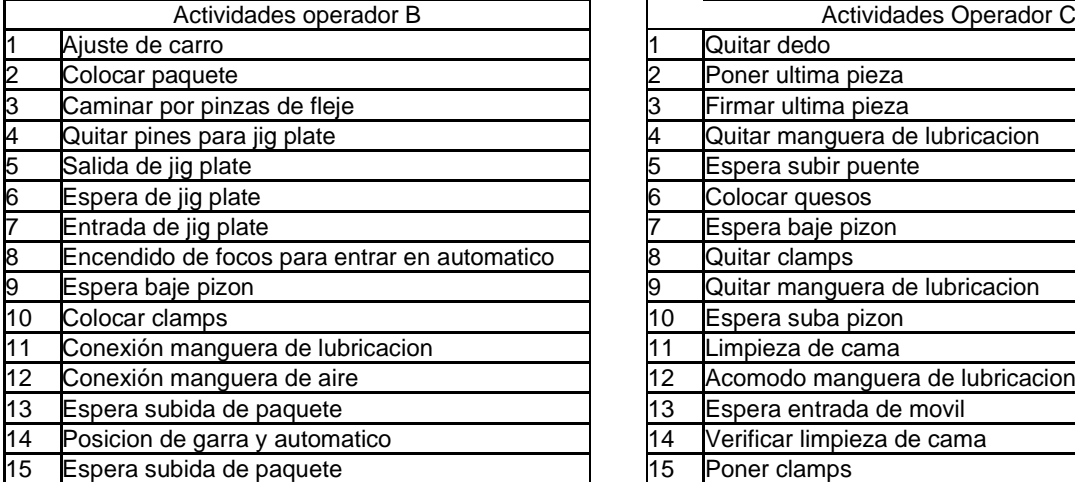

#### **Tabla 7 Lista de actividades Operador B Tabla 8 Lista de actividades Operador C**

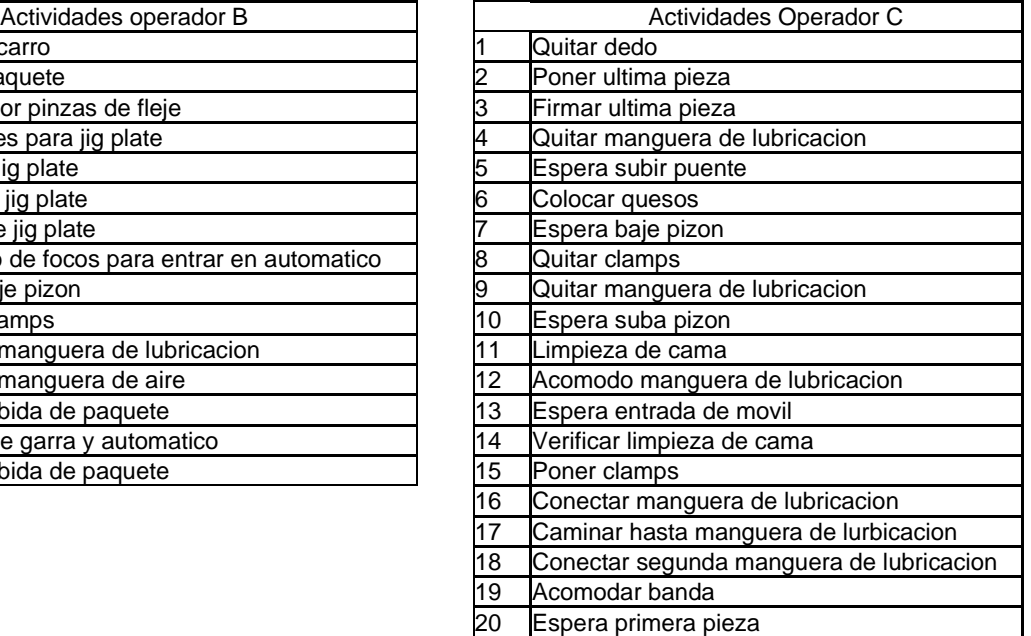

### **Implementación del nuevo método.**

Se realizó acompañamiento durante los tres turnos laborales por un período de una semana de lunes a viernes. Durante este período se socializó el nuevo método de cambio de herramienta con todos los operarios del cuadro de rotación utilizando como herramienta el listado elaborado para la implementación del método estandarizado, se asesoraron y supervisaron cada uno de los cambios ocurridos y se retroalimentó con operarios y auxiliares de la prensa luego de cambio para corregir fallas e imprecisiones y se realizó control sobre los tiempos de cambio registrados en el sistema para verificar que cada cambio fuera acorde al tiempo promedio establecido luego de la implementación.

### **RESULTADOS**

A continuación, se muestran los resultados obtenidos

Antes del workshop se tenía un tiempo total de cambio de 17 minutos y 18 segundos. Como podemos observar en la tabla 9 "Tiempo de cambio antes de workshop" el operador que marca el inicio y el fin del tiempo de cambio es el operador A.

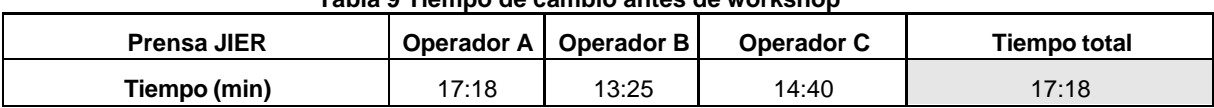

### **Tabla 9 Tiempo de cambio antes de workshop**

Después de realizar el workshop e identificar las actividades internas y externas se implementaron acciones para reducir tiempos quedando como lo muestra la table 10 "Tiempo estándar prensa JIER"

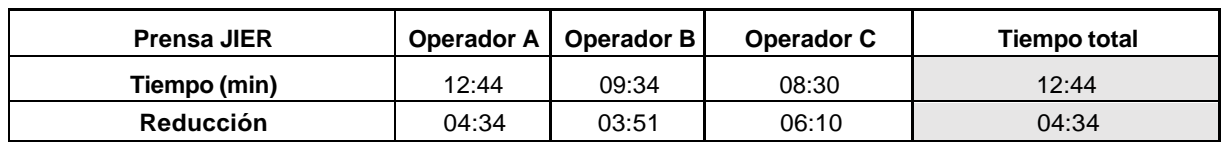

### **Tabla 10 Tiempo estándar prensa JIER**

Actualmente se tiene un software instalado en toda la nave de estampado el cual nos genera una base de datos y ahí se muestran todos los tiempos perdidos que tiene la prensa.

Se descargaron los registros correspondientes al mes siguiente luego de terminar la fase de aplicación y supervisión, se aplicó el mismo procedimiento para hallar el tiempo promedio actual que se utilizó para hallar el tiempo promedio inicial obteniendo como resultado un tiempo de 13 minutos.

[www.proyectosinstitucionalesydevinculacion.com](http://www.proyectosinstitucionalesydevinculacion.com/) [proyectos.i.v@hotmail.com](mailto:proyectos.i.v@hotmail.com)

# **CONCLUSIONES**

Con la aplicación de la metodología SMED y el método de división del trabajo para el cambio de herramienta en la prensa JIER en la empresa Metalsa se pudo reducir el tiempo de esta operación en un 26% (12 minutos y 44 segundos con SMED versus 17 minutos y 18 segundos sin SMED).

Además, se encontró que aún es posible reducir el tiempo de cambio de herramienta por debajo de los 10 minutos como lo marca la metodología, esto con la compra de clamps automáticos. Para estos inconvenientes se generaron diferentes planes de acción que quedan a disposición de la empresa ya que generan un costo y tendrá que ser evaluado contra costo – beneficio.

Los operadores, team leaders, group leaders y especialistas del área de estampado notaron el cambio que se dio gracias a la aplicación del método y se comprometieron a mantener en el tiempo el estándar que se había establecido. Se pudo demostrar que, aunque se tenga una inversión económica baja se puede desarrollar e implementar un proyecto que genere una mejora continua en la planta.

## **BIBLIOGRAFÍAS**

- [1] Socconini, L., Lean Manufacturing. Estado de México: Norma, 2008.
- [2] Rajadell, M., Sánchez, J., Lean Manufacturing: La evidencia de una necesidad, Ediciones Díaz de Santos, México, 2010.
- [3] Melton, T., The benefits of lean manufacturing. What Lean Thinking has to Offer the Process Industries. Chemical Engineering Research and Design, 2005.
- [4] Mantilla, L., Sánchez, M., Modelo tecnológico para el desarrollo de proyectos logísticos usando Lean Six Sigma, 2012.
- [5] Cuen, J., Análisis de cambios de programación desde la perspectiva de la metodología "SMED". Instituto Tecnológico de Sonora, Navojoa, México, 2007.
- [6] Matías, J., e Idoipe, A., Lean Manufacturing. Conceptos, técnicas e implementación. Madrid: EOI.
- [7] Shingo, S. Shigeo Shingo. Una revolución en la producción: El sistema SMED. Routledge, 407p., 1997.
- [8] Rojas, F., y Flores, F., Aplicación de SMED Y CAD para mejorar el tiempo de cambio de moldes y utillajes en la máquina, Revista de la Ingeniería Industrial, T9013-P1, 71-88, 2015.

[www.proyectosinstitucionalesydevinculacion.com](http://www.proyectosinstitucionalesydevinculacion.com/) [proyectos.i.v@hotmail.com](mailto:proyectos.i.v@hotmail.com)

**P.I. 57 – P.F. 70**

# **APLICACION HAPPY PLACES, HISTORIAL DE LUGARES VISITADOS POR EL USUARIO CON AYUDA GOOGLE PLACES API**

Ing. Guadalupe Trujillo Sanchez, [guadalupe.trujillosn@uanl.edu.mx](mailto:guadalupe.trujillosn@uanl.edu.mx)(1),José Ricardo González Balbuena, [ricardo.gonzalezblbn@uanl.edu.mx](mailto:ricardo.gonzalezblbn@uanl.edu.mx)<sup>(2)</sup>, Melissa Haydeé Reyna Pérez, [haydee.reynaprz@uanl.edu.mx](mailto:haydee.reynaprz@uanl.edu.mx)(2)

# **INSTITUCIÓN**

- 1. Facultad de Ingeniería Mecánica y Eléctrica, Docente.
- 2. Facultad de Ingeniería Mecánica y Eléctrica, Estudiante.

## **RESUMEN**

Los usuarios que descarguen la aplicación podrán guardar sus lugares favoritos, además de poder utilizar su cámara dentro de la aplicación o usar la galería del dispositivo para añadir fotos. Se utilizará GPS para obtener la ubicación del usuario. Junto con ello, se agrega una función conectada a la API de Google Places la cual trata en que al estar escribiendo el nombre del lugar se estarán desplegando opciones de lugares con nombres similares o, en dado caso, el lugar correcto que busca. Además de agregar el mapa y seleccionar el lugar en el mismo. Con este proyecto se pretendió crear una aplicación útil y de uso personal para el usuario, donde pueda compartir con los otros usuarios sus fotografías y experiencias vividas en ese lugar debido a lo antes mencionado que es darle ese poder al usuario de que guarde sus lugares favoritos sin realizar una gran búsqueda en su galería de fotos, registrar los lugares y darle un mayor orden a sus recuerdos sin tenerlos mezclado con imágenes de otro tipo de aquel lugar solo o con esa persona especial.

**PALABRAS CLAVE:** Lugares, fotografías, recuerdos, orden, favoritos.

# **ABSTRACT**

Users who download the application will be able to save their favorite places, in addition to being able to use their camera within the application or use the device gallery to add photos. GPS will be used to obtain the user's location. Along with this, a function connected tothe Google Places API is added, which deals with the fact that when you are writing the name of the place you will be displaying options for places with similar names or, in that case, the correct place you are looking for. In addition to adding the map and selecting the place in it. With this project it was intended to create a useful application for personal use for the user, where they can share with other users their photographs and experiences lived in that place due to the aforementioned, which is to give the user that power to save their favorite places Without doing a great

search in your photo gallery, register the places and give a greater order to your memories without having them mixed with images of another type of that place alone or with that special person.

**KEYWORDS:** Places, photos, memories, order,favorites.

## **INTRODUCCIÓN**

Los usuarios que descarguen la aplicación podrán guardar sus lugares favoritos, además de poder utilizar su cámara dentro de la aplicación o usar la galería del dispositivo para añadir fotos. Además, se permite que el usuario guarde sus lugares favoritos utilizando su ubicación actual o simplemente buscándolo en el mapa incluyendo fotografías desde la cámara o desde la galería del dispositivo. Inicialmente Nice Places podría tener un alcance local ya que sería de gran utilidad para que los usuarios puedan llevar un registro de los lugares que han visitado, sin embargo, se prevé que en un futuro se pueda conectar los comentarios y fotos de la aplicación con google para se suban al mismo, esto con la finalidad de que quien busque dicho lugar pueda conocer más de lo que encontrará.

### **DESARROLLO**

### **Metodología de Desarrollo**

Para la elaboración del proyecto se implementó la metodología Scrum la cual se explicará a grandes rasgos a continuación:

Scrum es una metodología para trabajar en equipo a partir de iteraciones o Sprints. Así pues, Scrum es una metodología ágil, por lo que su objetivo será controlar y planificar proyectos con un gran volumen de cambios de última hora, en donde la incertidumbre sea elevada. Se suele planificar por semanas. Al final de cada Sprint o iteración, se va revisando el trabajo validado de la anterior semana. En función de esto, se priorizan y planifican las actividades en las que se invertirán los recursos en el siguiente Sprint (1).

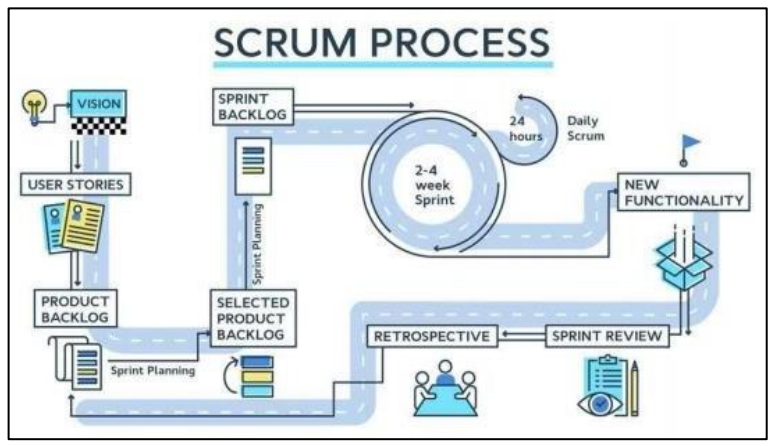

**Figura 1. Proceso de Scrum**

A lo largo del semestre se trabajó con sprints de 2 semanas mostrando avances cada semana. Además de ello, se planeó tener 2 reuniones a la semana en línea de 15 a 30 minutos aproximadamente, donde se revisaron pequeños o medianos avances que se estén realizando junto con la resolución de dudas referentes al proyecto.

Al ser un equipo funcional y que cuenta con poco tiempo para la realización del proyecto, se tomó la decisión de emplear la metodología Scrum para poder ir en un ritmo constante y en caso de que haya errores mejor llamados como bugs, estos se resolverán en el momento que sean reportados dependiendo de su prioridad e impacto en el mismo.

Los usuarios que descarguen la aplicación podrán guardar sus lugares favoritos, además de poder utilizar su cámara dentro de la aplicación o usar la galería del dispositivo para añadir fotos.

### **Descripción de la Aplicación.**

Se utilizará GPS para obtener la ubicación del usuario. Junto con ello, se agrega una función conectada a la API de Google Places la cual trata en que al estar escribiendo el nombre del lugar se estarán desplegando opciones de lugares con nombres similares o, en dado caso, el lugar correcto que busca. Además de agregar el mapa y seleccionar el lugar en el mismo. Con la función de "Ubicación Actual" se obtendría la longitud y latitud del usuario para convertirlas en una dirección o ubicación que se pueda leer.

La aplicación tendrá el uso de Dexter para el manejo de permisos, esto debido a que toda aplicación debe solicitar permisos al usuario antes de usar alguna funcionalidad como la cámara o la ubicación. Por último, se agregaría la función al lugar de deslizar hacia un lado para editar o eliminar un lugar ya guardado por el usuario.

### **Herramientas a utilizar**

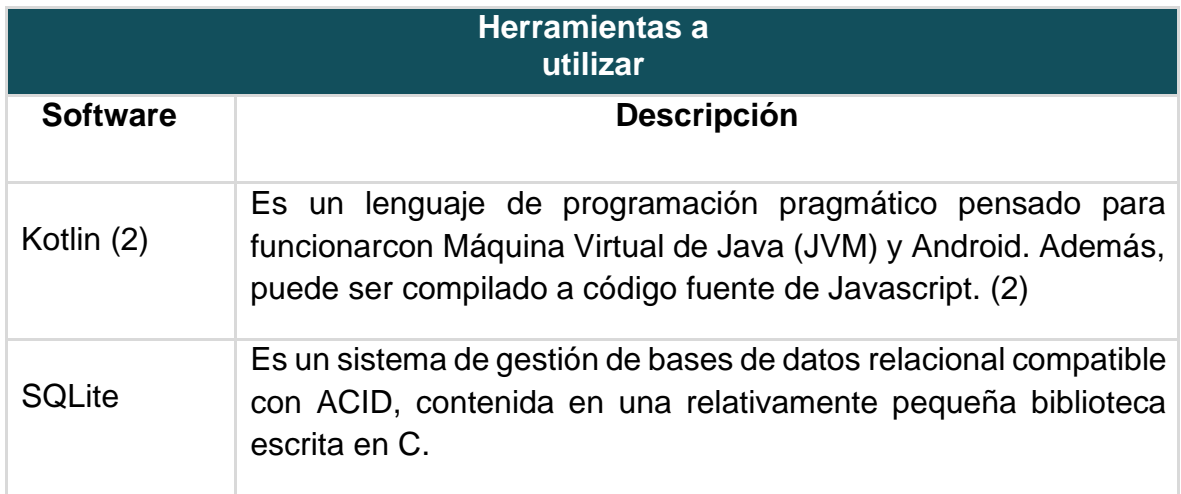

### [www.proyectosinstitucionalesydevinculacion.com](http://www.proyectosinstitucionalesydevinculacion.com/) [proyectos.i.v@hotmail.com](mailto:proyectos.i.v@hotmail.com)

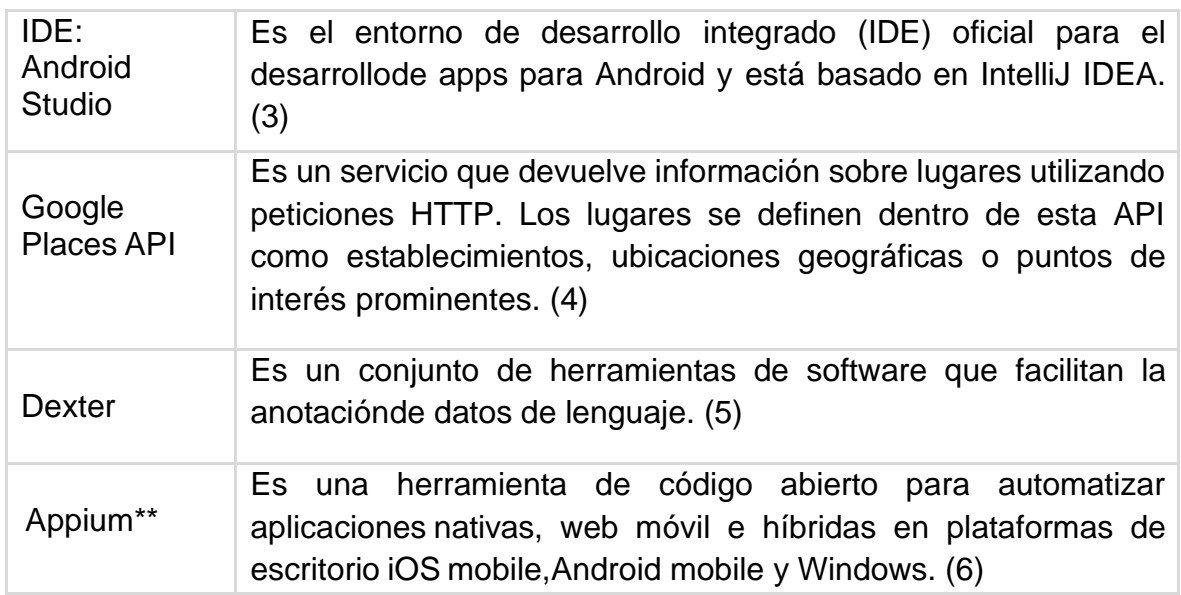

## **Sprints**

Sprint 1:

- Interfaz principal: interfaz donde el usuario comenzará el uso de la aplicación.
- Añadir la función de "Agregar actividad de lugar": el usuario podrá añadiralguna actividad hecha en un lugar.
- DEXTER para manejo de permisos.

Sprint 2:

- Añadir función de utilizar la cámara del dispositivo móvil dentro de la aplicaciónpara poder agregar fotos a un lugar.
- Añadir la funcionalidad de agregar fotos al lugar a través de la galería deldispositivo.
- Poder guardar imágenes de los lugares registrados en la aplicación en eldispositivo móvil.

Sprint 3:

- Funcionalidad en el lugar seleccionado para editar.
- Evitar el duplicado de lugares en la base de datos.
- El usuario podrá eliminar alguna foto o información que él mismo agregó.
- Añadir el API de Google Places.
- Agregar el mapa.

#### [www.proyectosinstitucionalesydevinculacion.com](http://www.proyectosinstitucionalesydevinculacion.com/) [proyectos.i.v@hotmail.com](mailto:proyectos.i.v@hotmail.com)

Sprint 4:

Agregar la funcionalidad de que el usuario pueda encender su ubicación yusarla para registro de actividad en el lugar.

En la Figura 2, se muestra el avance que se tuvo a lo largo del semestre con el uso de la plataforma de Jira a través de Epics donde cada Epic fue una parte de la aplicación, como lo que fue: documentación, app, y base de datos:

| Epic                                       | <b>MAR</b> | ABR | MAYO | JUN | JUL. |
|--------------------------------------------|------------|-----|------|-----|------|
| > PI-2 Documentación                       |            |     |      |     |      |
| $\triangleright$ $\triangleright$ PI-5 App |            |     |      |     |      |
| > PI-14 Base de Datos                      |            |     |      |     |      |

**Figura 2. Administración del tiempo según las Epics**

## **Solución**

Una vez identificado el problema, se quiso proponer la siguiente alternativa de solución.

1. Manejo y documentación de los lugares favoritos del usuario utilizando su ubicación actual o simplemente buscándolos en el mapa incluyendo fotografías desde la cámara o desde la galería del dispositivo esto con la finalidad de permitirle al usuario recordar y compartir los lugares en los que ha estado y que considera más especiales, junto con las personas que más aprecia.

## **Objetivos**

Los objetivos que se pretenden alcanzar mediante cualquiera de estas propuestas son:

- Permitir que el usuario guarde sus lugares favoritos sin tener que estar buscando en todo el álbum de fotografías.
- Registro en tiempo y forma de los lugares que ha visitado, esto proporcionando una opción de comprobar dónde ha estado.
- Un mayor orden de recuerdos en el celular, sin tener mezclado todo tipo de imágenes con las fotografías de aquel lugar solo o con esa persona especial.

Básicamente, se pueden identificar dos grandes componentes en el sistema: gestión de información y georreferenciador. El primero, tiene como responsabilidad manejar lo necesario para informar al usuario de los lugares que ha visitado, así como las imágenes pertenecientes al mismo; el otro componente, denominado georreferenciador es el responsable de mostrar al usuario, a través de mapas, los lugares que ha visitado y que ha decidido guardar en la aplicación.

A continuación, se puede ver un diagrama que incluye ambos componentes en la Figura 3:

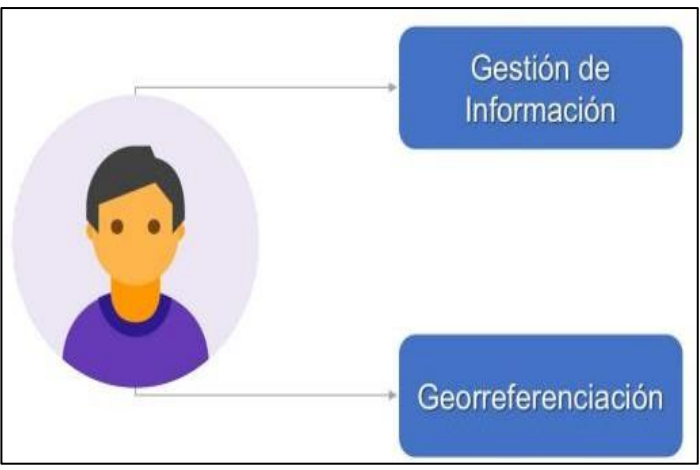

**Figura 3. Arquitectura del Sistema**

### **Descomposición en módulos**

En esta sección se describen los servicios proporcionados para cada módulo de la aplicación móvil Happy Places.

- Módulo: Inicio

En el módulo Inicio se presenta la pantalla de inicio de la aplicación móvil en la cual se podrá visualizar la lista de los lugares en los que ha estado el usuario así como el botón de agregar un nuevo lugar a la lista.

Módulo: Agregar Lugar

En este módulo, el usuario podrá dar de alta un lugar en su lista de lugares a los que ha visitado de manera que podrá registrar con el nombre del lugar así como una foto.

Módulo: Lugar Visitado

Para este módulo, el usuario podrá visualizar el nombre del lugar, la descripción, la foto adjunta de dicho lugar así como la ubicación del mismo.

### **Descomposición de datos**

Enseguida se presentan los datos de entrada de los módulos hasta ahora mencionados de la aplicación Happy Places con su respectivo tipo de dato.

### *Datos de Entrada*

Módulo Inicio:

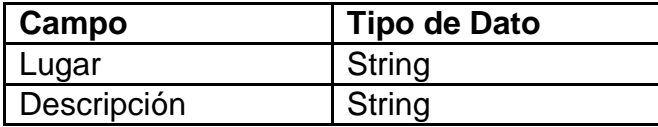

Módulo Agregar Lugar:

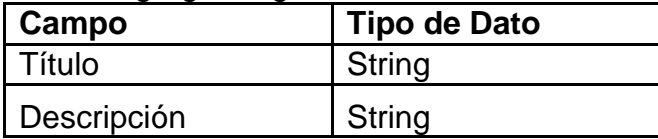

Módulo Lugar Visitado:

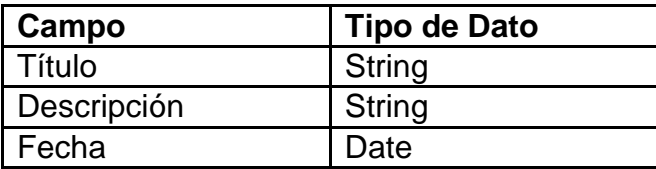

## **Dependencia de intra-módulos**

En el siguiente diagrama (Figura 4) se representa la dependencia que existe entre los módulos que hay dentro de la aplicación, en primer lugar se tiene el módulo de Inicio de la aplicación en donde se podrá ver el listado de los lugares que ha registrado el usuario, en seguida se tienen las siguientes opciones: el módulo eliminar lugar visitado para eliminar de forma permanente algún lugar perteneciente a la lista de los lugares registrados por el usuario, el módulo agregar lugar en donde el usuario podrá registrar un nuevo lugar que ha visitado con los campos de título, descripción, fecha y la localización del mismo, y el módulo editar lugar visitado en donde el usuario tendrá la opción de editar el lugar que ha registrado.

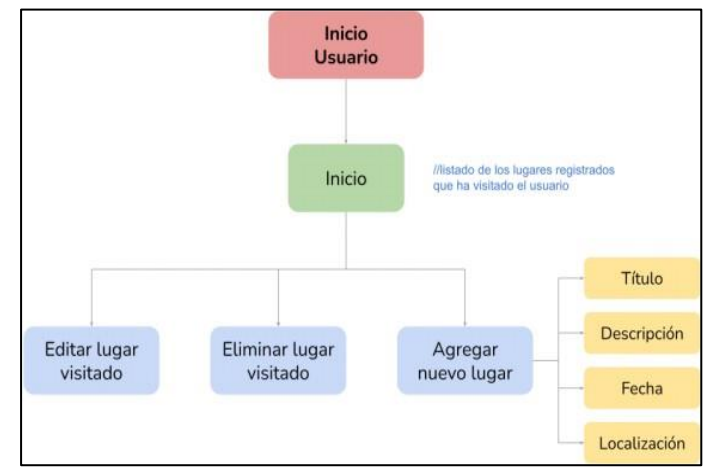

**Figura 4. Dependencia de los módulos dentro de la aplicación Happy Places**

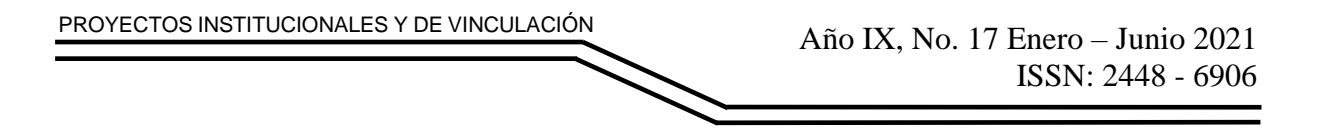

### **Descripción de las Interfaces**

A continuación, se presentan las tres principales interfaces que conforman la aplicación móvil Happy Places:

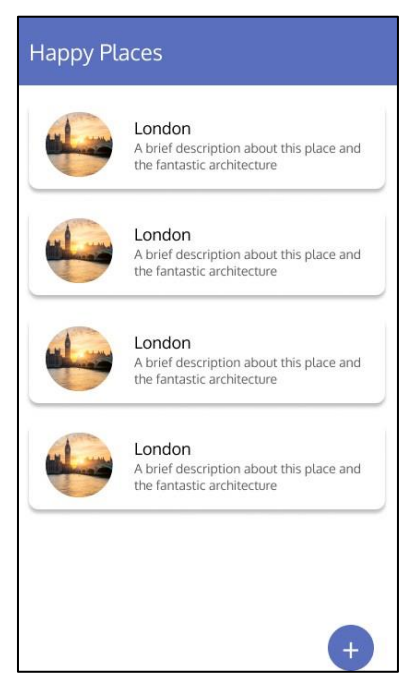

**Figura 5. Pantalla de Inicio de la aplicación móvil "Happy Places"**

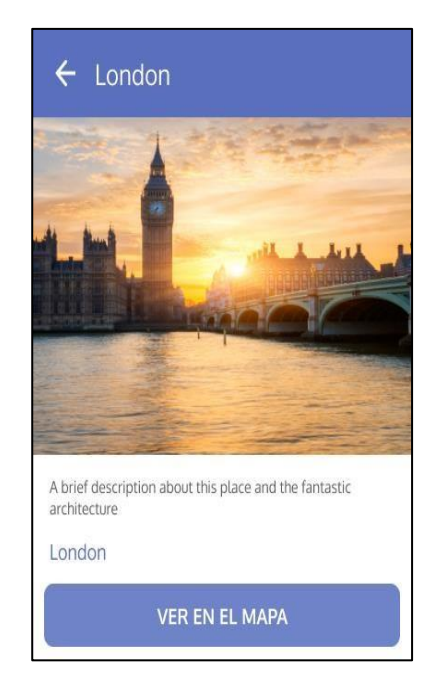

**Figura 6. Pantalla para ver un lugar registrado en la aplicación**

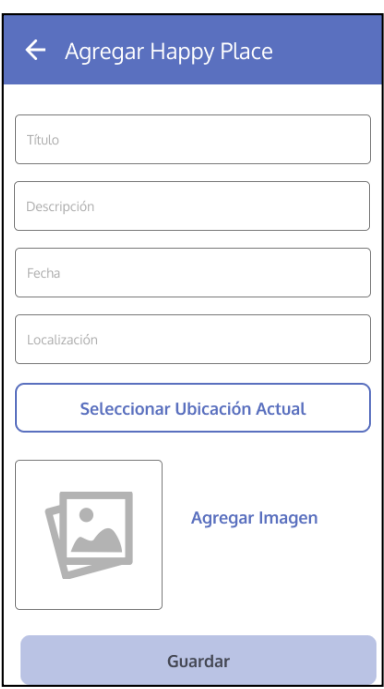

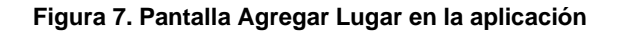

# **RESULTADOS**

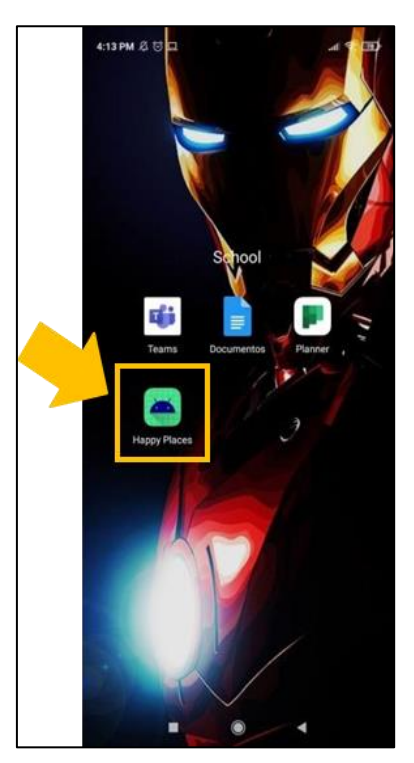

**Figura 8. Se ha instalado correctamente el apk de la aplicación Happy Places**

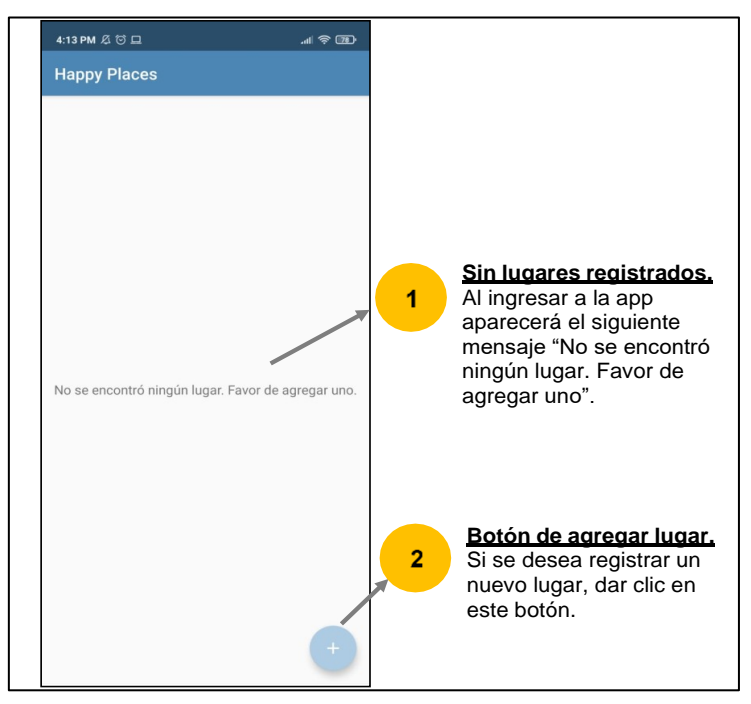

**Figura 9. Pantalla de Inicio de la aplicación móvil "Happy Places" [sin registro de lugares]**

Si ya se han registrado lugares en la app, aparecerá en la pantalla de inicio el listado de los lugares registrados, en donde se muestra la imagen, el título y la descripción del mismo.

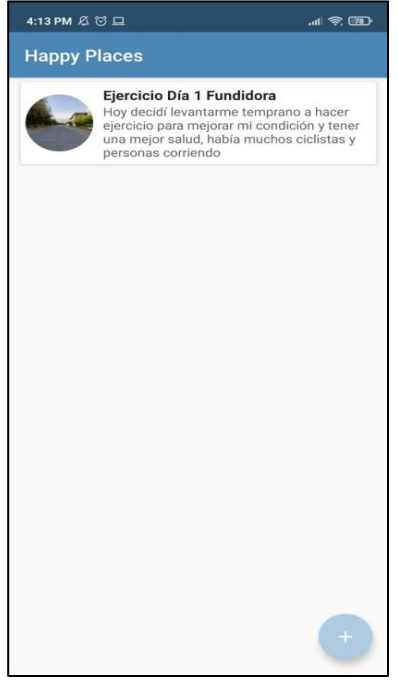

**Figura 10. Pantalla de Inicio de la aplicación móvil "Happy Places" [con lugar registrado]**

Al dar clic en el botón de "Agregar lugar", aparecerá la siguiente pantalla, en donde se le solicita llenar los campos de título, descripción, fecha, ubicación y la opción de subir una foto para registrar un nuevo lugar en la app. Una vez que se han llenado los campos correspondientes, deberá dar clic en el botón "Guardar". Cabe señalar que la aplicación tiene uso de Dexter para el manejo de permisos para acceder a funcionalidades como la cámara o la ubicación.

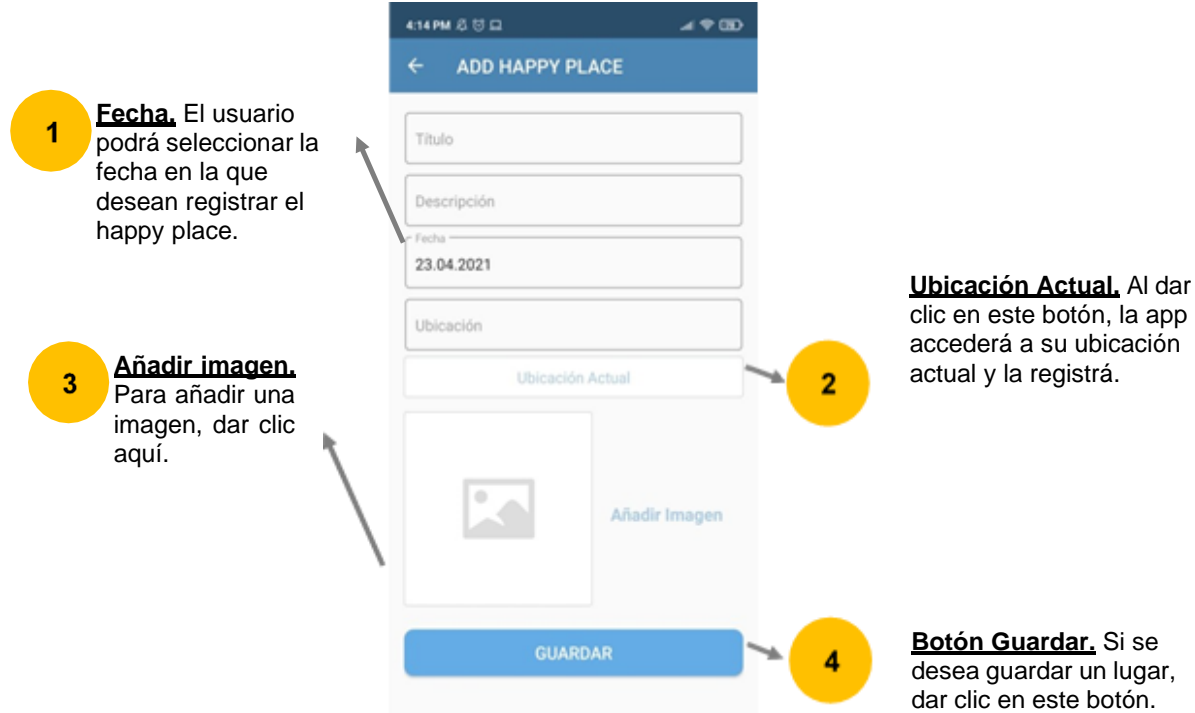

**Figura 11. Pantalla de Agregar un lugar de la app Happy Places**

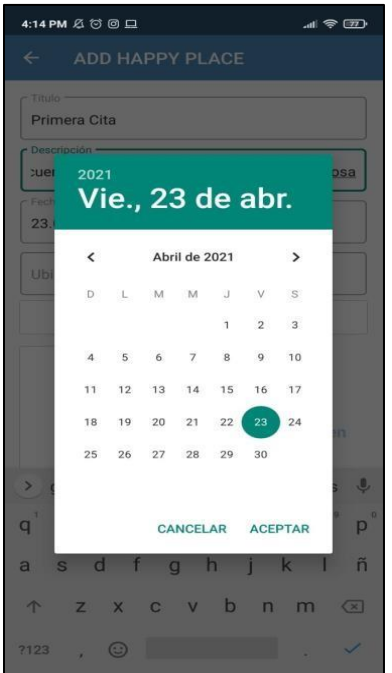

**Figura 12. Calendario de la app Happy Places**

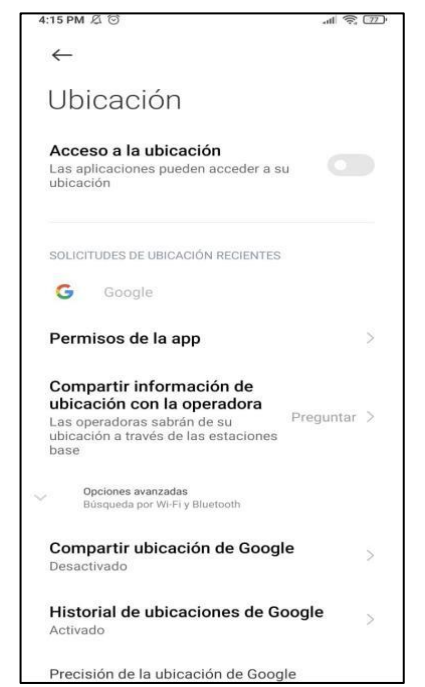

**Figura 13. Permisos de acceso a ubicación en tiempo real**

Si se desea eliminar un lugar tan solo deberá deslizar hacia la izquierda en la sección del lugar al que se desee aplicar esta acción.

| 4:16 PM $$ \odot$                                                                                         | ■●■ |
|----------------------------------------------------------------------------------------------------|-----|
| <b>Happy Places</b>                                                                                       |     |
| ra Cita<br>olvidar nuestra primera cita este año,<br>so este recuerdo es muy importante.<br>cha grandiosa |     |
|                                                                                                    |     |
|                                                                                                    |     |
|                                                                                                    |     |
|                                                                                                    |     |
|                                                                                                    |     |
|                                                                                                    |     |
|                                                                                                    |     |
|                                                                                                    |     |

**Figura 14. Eliminar un lugar del listado de lugares registrados**

Si se desea editar los datos de un lugar ya registrado, tan solo deberá deslizar hacia la derecha en la sección del lugar al que se desee aplicar esta acción.

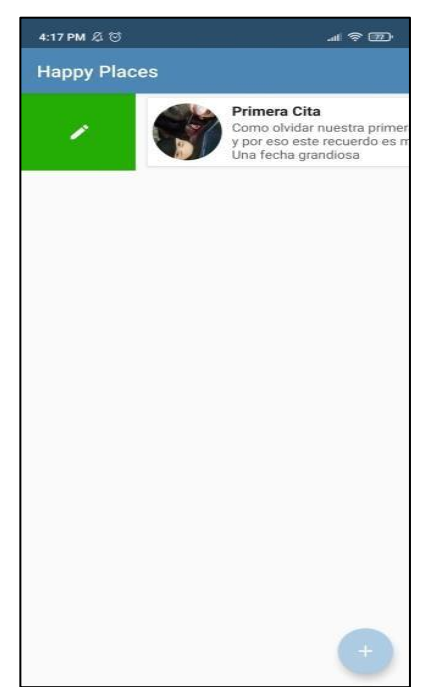

**Figura 15. Editar un lugar del listado de lugares registrados**

### **CONCLUSIONES**

Como se puede observar, la planeación del proyecto se llevó en tiempo y forma trabajando en función de la metodología Scrum, con ello se ha creado una aplicación útil y de uso personal para el usuario, donde pueda compartir con los otros usuarios sus fotografías y experiencias vividas en ese lugar, con el objetivo de brindarle al usuario, la facilidad de que guarde sus lugares favoritos sin realizar una gran búsqueda en su galería de fotos, registrar los lugares y darle un mayor orden a sus recuerdos sin tenerlos mezclado con imágenes de otro tipo.

### **BIBLIOGRAFÍAS**

[1] Atlassian. (n.d.). Sprints. Retrieved April 28, 2021, from <https://www.atlassian.com/es/agile/scrum/sprints> [2] *i* Qué ES kotlin y por qué DEBERÍAS Empezar A APRENDERLO ya? (2021, April 15). Retrieved April 28, 2021, from [https://ifgeekthen.everis.com/es/que-es-kotlin-y-](https://ifgeekthen.everis.com/es/que-es-kotlin-y-por-que-deberias-empezar-aprenderlo-ya) [por-que-deberias-empezar](https://ifgeekthen.everis.com/es/que-es-kotlin-y-por-que-deberias-empezar-aprenderlo-ya)[aprenderlo-ya](https://ifgeekthen.everis.com/es/que-es-kotlin-y-por-que-deberias-empezar-aprenderlo-ya)

[3] Introducción a Android studio : Desarrolladores DE ANDROID. (n.d.). Retrieved April 28, 2021, from [https://developer.android.com/studio/intro?hl=es-](https://developer.android.com/studio/intro?hl=es-419)

[419](https://developer.android.com/studio/intro?hl=es-419)

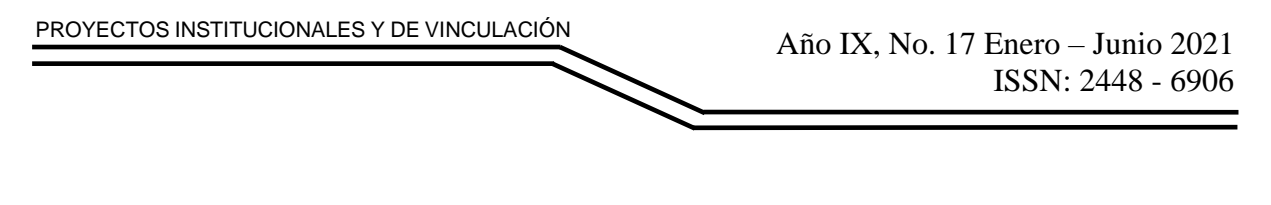

[4] Garretson, G. (n.d.). Dexter. Retrieved April 28, 2021, from <http://dextercoder.org/> [5] Introduction. (n.d.). Retrieved April 28, 2021, from

<http://appium.io/docs/en/about-appium/intro/?lang=es>

[www.proyectosinstitucionalesydevinculacion.com](http://www.proyectosinstitucionalesydevinculacion.com/) [proyectos.i.v@hotmail.com](mailto:proyectos.i.v@hotmail.com)

**P.I. 71 – P.F. 79**

## **DISEÑO DE SISTEMA DE MONITOREO ATMOSFÉRICO DE VAPORES QUÍMICOS GENERADOS EN CUARTO AISLADO MEDIANTE SENSORES Y CONTROLADOR ESP32 PARA PREVENIR SINESTROS**

Dr. Daniel Ramírez Villarreal daniel.ramirezvr@uanl.edu.mx<sup>(1),</sup> Arnulfo A. López González <u>[aalopezgzz97@gmail.com](mailto:aalopezgzz97@gmail.com)</u> <sup>(2)</sup>, Claudia P. Almaraz Estrada [claudia.almarez.estrada@hotmail.com](mailto:claudia.almarez.estrada@hotmail.com) (2)

# **INSTITUCIÓN**

1. Facultad de Ingeniería Mecánica y Eléctrica, Coordinador Académico Maestria en Ingenieria mecatrónica.

2. Estudiante del programa educativo.

### **RESUMEN**

En este proyecto de investigación se implementó una aplicación para medir la cantidad de diferentes gases que se encuentren dentro de un cuarto aislado. Utilizando un controlador Arduino y sensores para diferentes tipos de químicos, para la codificación, se probaron cada sensor a diferentes rangos hasta encontrar los puntos clave de detección para que nuestra aplicación mandara la señal de alerta para mantener a los trabajadores pendientes de los gases que lo rodean. A pesar de las dificultades el trabajo es muy factible de llevar a cabo debido a su bajo costo y aplicación, se recomienda su aplicación en la empresa debido a que esto podría salvar la vida de los empleados. En esta investigación, se identificó las condiciones, en las que se encuentra el cuarto de químicos aislado en la empresa de productos tecnológicos, puesto el cual no se le ha prestado una importancia ha tal magnitud, es por ello, se a tomado la iniciativa de desarrollar este proyecto benefactor para sus usuarios y para la empresa, la finalidad es eliminar un riesgo de pérdida de recurso humano al desarrollar actividades dentro de una atmosfera no viable para realizar labores correspondientes a mantenimiento o almacén de los residuos peligrosos.

**PALABRAS CLAVE:** aislado, arduino, sensores, químicos, codificaciones, detección, tecnológicos, riesgos, atmósfera, sordomudas, integración.

## **ABSTRACT**

In this research project, an application was implemented to measure the amount of different gases found in an isolated room. Using an Arduino controller and sensors for different types of chemicals, for coding, each sensor was tested at different ranges until the key detection points were found so that our application would send the alert signal to keep workers aware of the gases that could affect them. surround. Despite

the difficulties, the work is very feasible to carry out due to its low cost and application, its application in the company is recommended because this could save the lives of employees. In this investigation, the conditions were identified, in which the isolated chemical room is found in the technological products company, since it has not been given importance to such magnitude, that is why, the initiative has been taken to develop this benefactor project for its users and for the company, the purpose is to eliminate a risk of loss of human resources by developing activities within a non-viable atmosphere to carry out tasks corresponding to maintenance or storage of hazardous waste.

**KEYWORDS:** isolated, arduino, sensors, chemicals, coding, detection, technological, risks, atmosphere, deaf and dumb, integration.

## **INTRODUCCIÓN**

El almacenamiento de los materiales químicos en las industrias y empresas en el contexto mundial conlleva a tomar en cuenta las medidas de seguridad necesarias para los trabajadores, ya que esto puede causar daños en la salud, así como en el área de trabajo como la producida en la Brigada Blindada Galápagos de la ciudad de Riobamba en el 2002, la cual fue provocada por una mala manipulación y por no tener los parámetros meteorológicos adecuados, ya que en este cuarto únicamente se controlaba la temperatura existente en su interior.[1] [2]

Las regulaciones o normativas de calidad del aire describen un umbral de calidad adoptado como obligatorio por una autoridad reguladora. El umbral o límite superior fijado en estos estándares es la concentración por debajo de la cual no cabría esperar un efecto nocivo significativo de la contaminación del aire sobre la salud humana [OMS, 2014]. [3]

Dentro de los puntos que se tomaron en cuenta dentro de la situación problémica se abordarán principalmente la manera de monitorear vapores químicos y de manera mas general la temperatura y humedad dentro del cuarto de químicos. Y mediante una aplicación elaborada por los miembros se buscará erradicar la falta de alarma cuando los gases se encuentren en un punto critico. El Objetivo General de este proyecto es diseñar un sistema de monitoreo atmosférico de vapores químicos a través de sensores de temperatura y de medición de gases en el aire (NH3, alcohol, glp, CO2) enlazados a un microcontrolador ESP32, el cual determinara si la zona de trabajo es apta para la salud, así como alertará a los trabajadores por medio de una aplicación de celular para prevenir posibles siniestros en el área de trabajo.[4] [5]

## **DESARROLLO**

En la siguiente figura se muestra el diagrama junto al orden por el cual se definió la metodología seguida en nuestroproyecto de investigación. En cada etapa del proceso deelaboración de la aplicación se documentó y realizaron las pruebas necesarias para conseguir los valores necesarios para llegar a la solución final del problema.
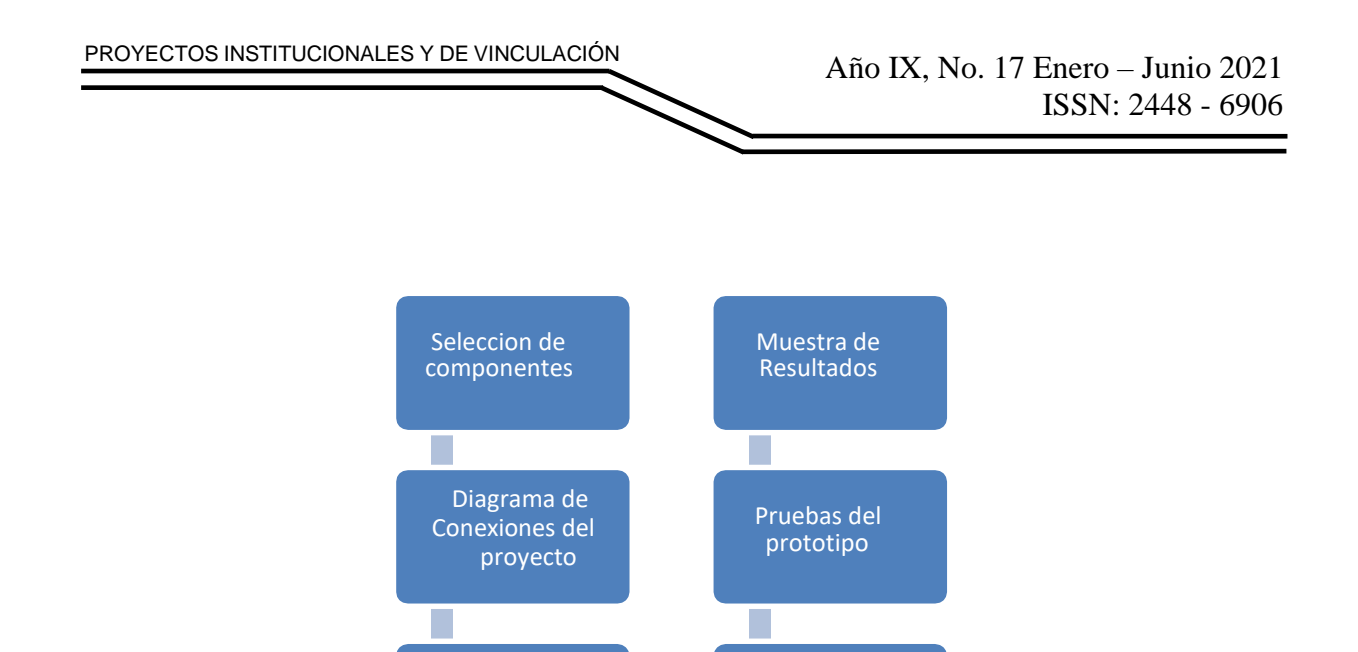

**Figura 1. Metodología del desarrollo**

Programación del ESP32

Ensamble fisico del proyecto

Selección de sensores. En el siguiente apartado se muestran las gráficas y calibración de los sensores, así como las fórmulas correspondientes a cada uno ellos que se utilizaron en el proyecto. Al ser algunos de ellos sensores con comportamiento exponencial es fundamental la parte de la calibración de los mismos para obtener medidas más precisas, a su vez se recomienda utilizar aparatos especiales de medición de gases para tener un segundo registro y corroborar las mediciones. En la realización de este proyecto no contamos con dichos instrumentos, por lo cual seguiremos las fichas técnicas de cada uno de ellos. Se consideraron el de gas MQ2, el MQ-9, el MQ-3, el MQ-135, el DHT22, en seguida se presenta las respuestas de c/u de ellos. [7] El MQ-2 medir concentraciones de gas natural en el aire ya que puede detectar concentraciones desde 300 hasta 10000 ppm y provee una salida analógica que sale del divisor de voltaje y una resistencia de carga, también puede detectar fugas de Gas en alguna casa o industria.[8]

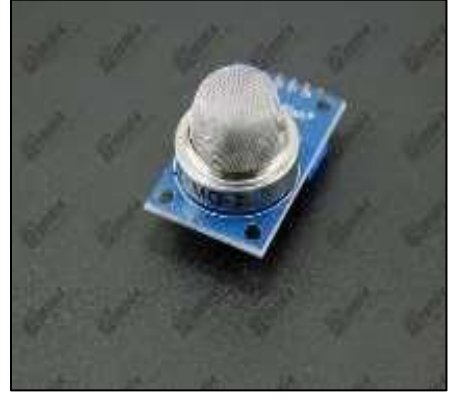

**Figura 2. Sensor MQ-2**

En seguida se presentan los gráficos de comportamiento del sensor:

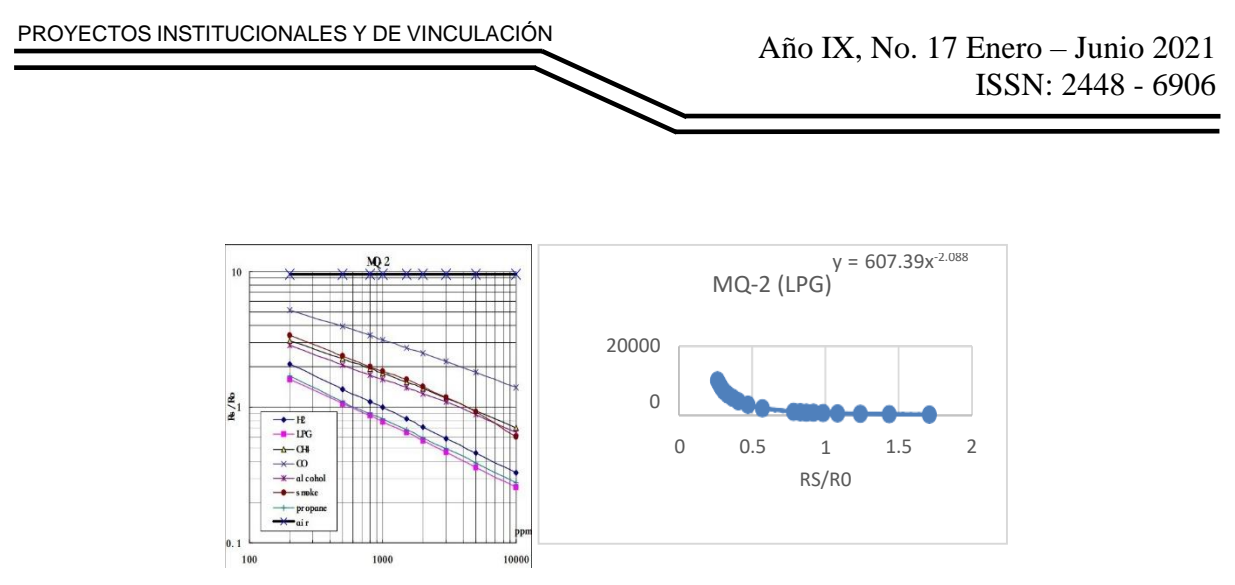

**Figura 3. Gráficos de comportamiento RS/R0 contra ppm**

El módulo MQ-9 Sensor de Gas. es un dispositivo semiconductor, sensible para detectar cuando existe una cantidad de Monóxido de Carbono en concentraciones de 10 hasta 1000 ppm y gas combustible desde 100 hasta 10000 ppm, en cuanto el sensor detecta alguna de estas señales emitirá una señal analógica variable dependiendo la concentración de gas detectada.[9]

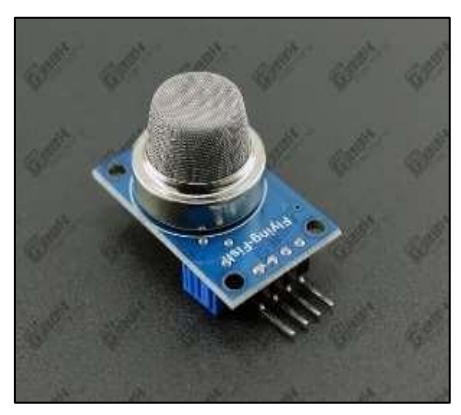

**Figura 4. Sensor MQ-9**

En seguida se presentan los gráficos de comportamiento del Sensor:

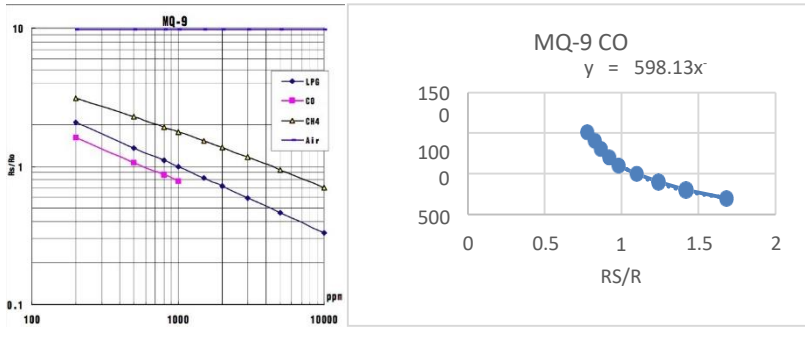

**Figura 5. Gráficos de comportamiento RS/R0 contra ppm**

El MQ-3 sensor de alcohol, es apto para detectar la concentración de alcohol en el ambiente o para detectar alcohol en el aliento de una persona, justo como lo haría un alcoholimetro.

El MQ-3 posee una gran sensibilidad y tiempo de respuesta. La salida del sensor es de tipo analógica (resistivo).[10]

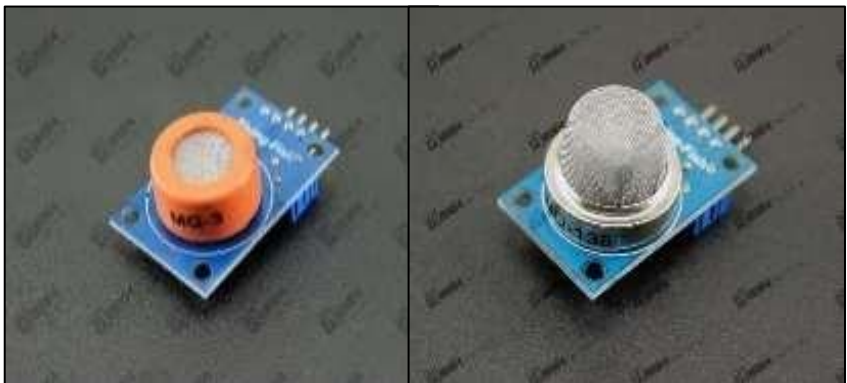

**Figura 4. Sensor MQ-3 y sensor MQ-135**

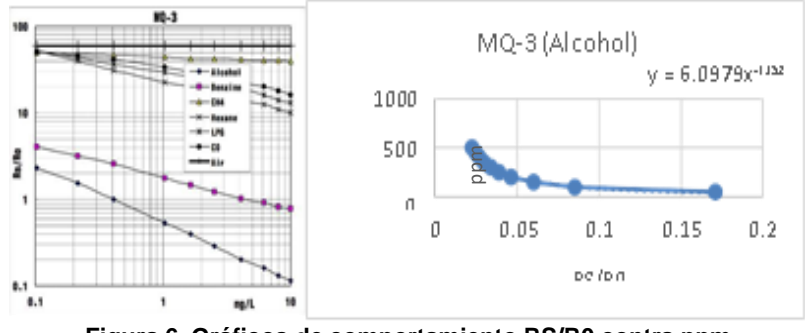

**Figura 6. Gráficos de comportamiento RS/R0 contra ppm**

Enseguida se presenta el diagrama del diseño del sistema de monitoreo electrónico desarrollado y el protoboard armado y ensamblado.

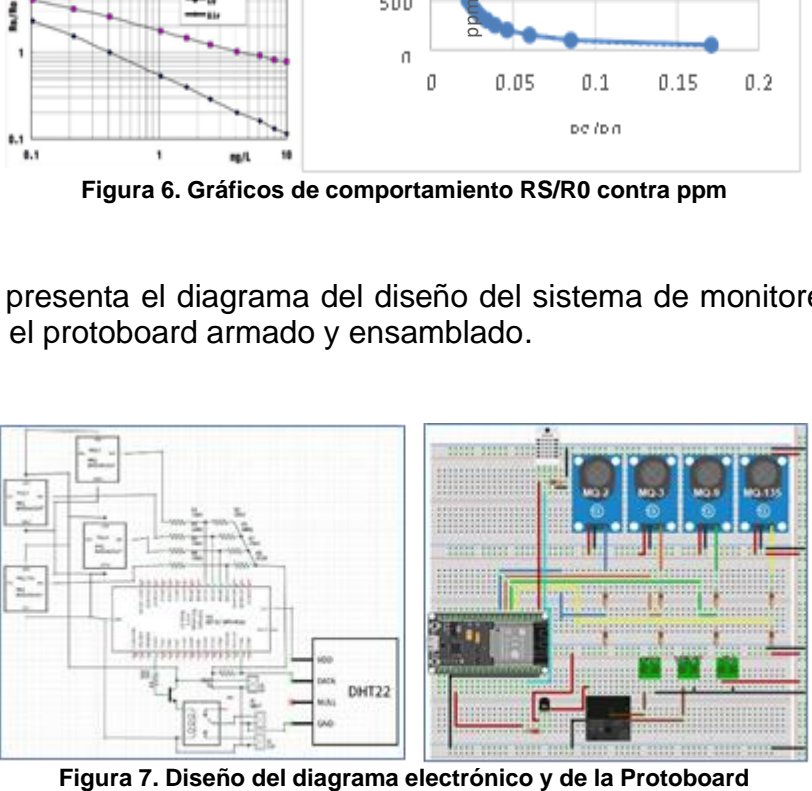

## **RESULTADOS**

En las siguientes tablas se muestran los resultados obtenidos del comportamiento de las variables de cada sensor propuesto. la recolección de datos de las pruebas experimentales.

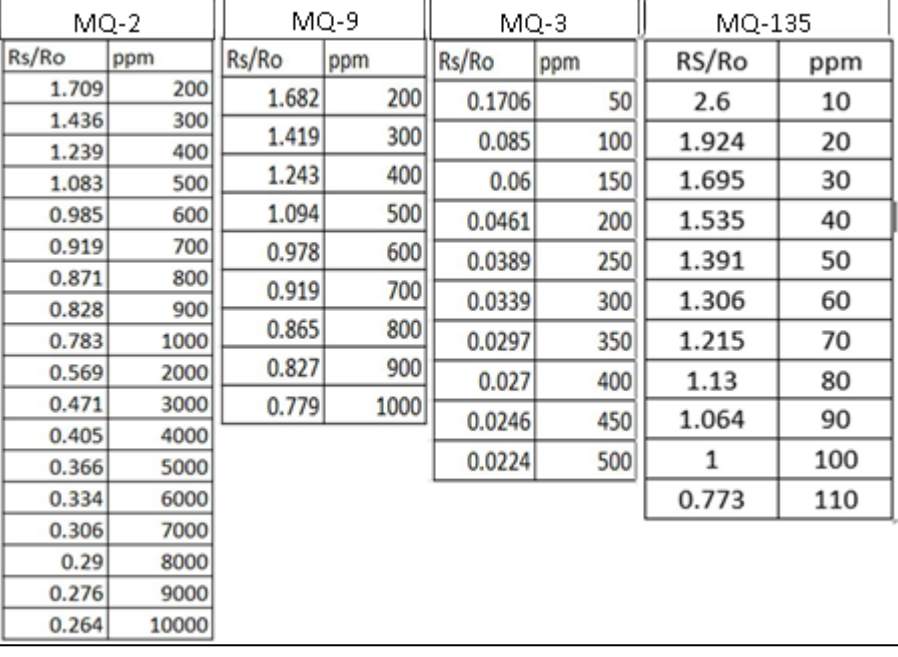

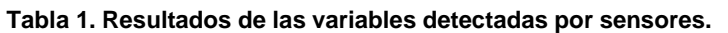

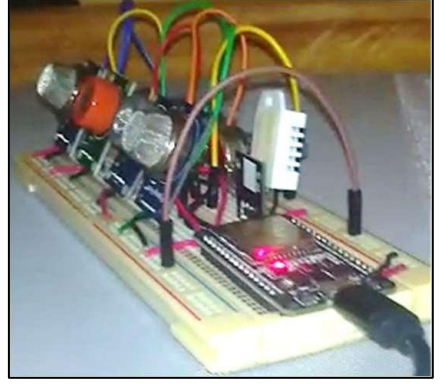

**Figura 9. Sistemas de monitoreo Atmosférico de Vapores Químicos Generados en Cuarto Aislado**

### **CONCLUSIONES**

Al analizar los resultados y al comportamiento de cada sensor llegamos a la conclusión de que la hipótesis planteada es acertada y se puede cumplir al momento de implementarla dentro de la empresa. Los detalles que se encontraron al hacer las pruebas fueron que cada sensor requería de un tiempo específico para calibrarse, al ser todos de la misma familia eso no los descarta de que su tiempo de calibración fuera diferente de cada uno. Una vez medidos los datos por el controlador ESP32, la

plataforma Ubidots nos permitió el control y con ellos poder tener las alertas en un correo electrónico en el móvil o computador, como respuestas en tiempo real fue completo y de forma satisfactoria. De acuerdo a los resultados del análisis estadístico se llegó a la conclusión que se validó la hipótesis, se cumplió el objetivo general y se logró solucionar el problema cientifico en ingeniería. Esta es nuestra primera versión del proyecto y se concluyó que la idea puede ser beneficiosa dentro de cualquier empresa, para trabajos futuros se puede continuar otras líneas de investigación desde este tema.

# **BIBLIOGRAFÍAS**

- [1] MacLeod, R. The Alkali Acts Administration, 1863-84: The Emergence of the Civil Scientist. Victorian Studies, 9(2), 85-112, (1965).
- [2] Mosley, S. (2014). Environmental History of Air Pollution and Protection. In M. Agnoletti & S. Neri Serneri (Eds.), The Basic Environmental History (pp. 143– 169). Springer International Publishing. [https://doi.org/10.1007/978-3-319-](https://doi.org/10.1007/978-3-319-%2009180-8_5) [09180-8\\_5](https://doi.org/10.1007/978-3-319-%2009180-8_5)
- [3] Haddad, Ricardo. 1974. "Contaminación del aire. Situación actual en la América Latina y el Caribe". Informe técnico. [http://www.bvsde.ops](http://www.bvsde.ops-oms.org/bvsacd/scan/004499/004499-02B.pdf)[oms.org/bvsacd/scan/004499/004499-02B.pdf](http://www.bvsde.ops-oms.org/bvsacd/scan/004499/004499-02B.pdf)
- [4] Haddad, Ricardo. 1976. "Red Panamericana de Muestreo de La Contaminación Del Aire (REDPANAIRE)". Informe 1967-1974. [http://pesquisa.bvsalud.org/enfermeria/resource/es/rep-](http://pesquisa.bvsalud.org/enfermeria/resource/es/rep-%20157152) 157152
- [5] Dowdey, S. (2007). History of the EPA-How the EPA Works.
- [6] Jasanoff, S. (2013). Ensamblando el aire: Una coproducción de materia y materia discutible. Ensamblando Estados, 465-475.
- [7] Chimbo, P., & del Rocío, J. (2016). Diseño e implementación de un sistema de monitoreo y control de humedad y temperatura para invernaderos con administración SNMP (Bachelor's thesis, Riobamba: Universidad Nacional de Chimborazo, 2016.).
- [8] Cepeda bolaños, d. G. (2019). Sistema de monitoreo y control de los parámetros en cuartos de almacenamiento de materiales explosivos, mediante protocolos zigbee y visualización hmi (Bachelor's thesis, Quito).
- [9] Erazo Moreta, O., Santana Sornoza, Á. R., Vera Alarcón, M. J., & Oviedo Bayas, B. W. (2020). Monitorización de gases contaminantes en ambientes cerrados usando WSN para la toma de acciones preventivas. Revista Universidad y Sociedad, 12(3), 116-122.
- [10] Rosales Morales, A. M., Delgado Fuentes, A. J., & Canales Molina, H. J. Creación de una estación de monitoreo ambiental utilizando microcontrolador Arduino Yun y sensores electroquímicos para la realización de mediciones de monóxido de carbono, ozono y material particulado de 2.5 ( 2018).

## **ANEXOS**

Estación de sistema de monitorio propuesto en lugar estratégico

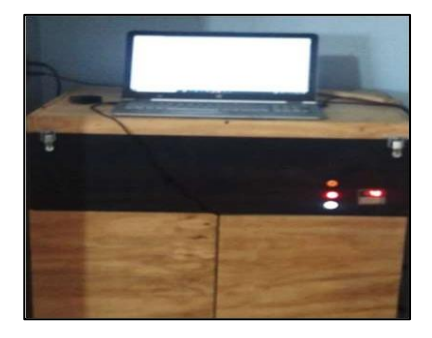

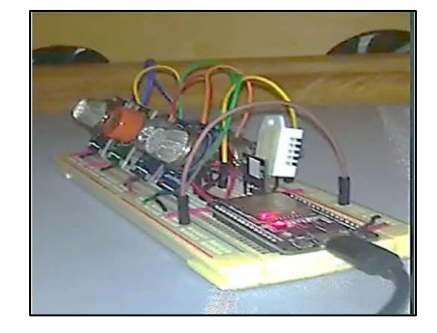

Código de Programacion del Arduino

Porción de la programación de código para la operación delmicrocontrolador Arduino

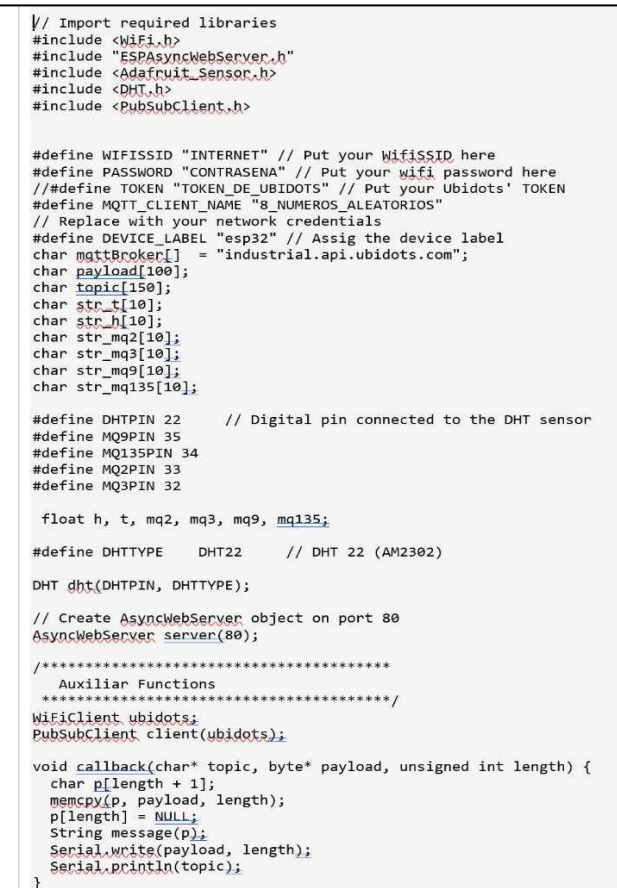

Estadístico de comportamiento de variables Sensor MQ-2

### **Estadísticos descriptivos**

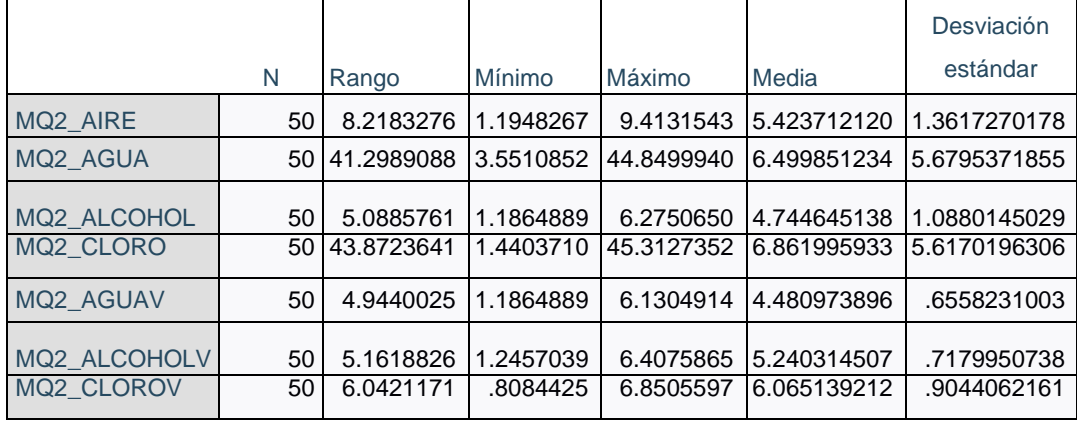

Estadístico de comportamiento de variables Sensor MQ-3

Datos obtenidos por el sensor MQ-3 en diferentes ambientes de prueba de un muestro de 50 tomas.

#### **Estadísticos descriptivos**

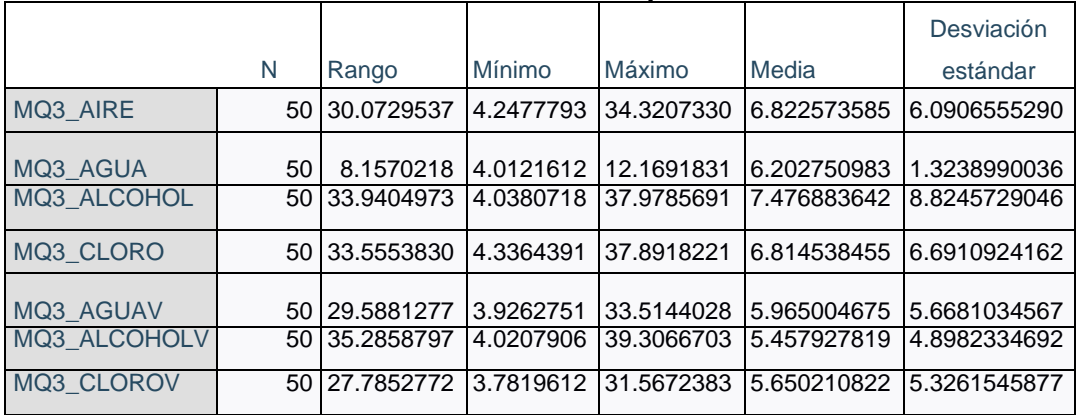

**P.I. 80 – P.F. 86**

## **DISPENSADOR AUTOMATICO DE COMIDA Y MONITOREO PARA MASCOTAS**

Jorge Alberto Cepeda Duran [jorge.cepedad@udem.edu](mailto:jorge.cepedad@udem.edu)<sup>(1)</sup>, Gilberto Valéz Aguirre [gilberto.valdesa@udem.edu](mailto:gilberto.valdesa@udem.edu)<sup>(1)</sup>, M.C. Faustino Zuñiga Reyes [faustino.zuniga@udem.edu](mailto:faustino.zuniga@udem.edu)(2)

### **INSTITUCIÓN**

- 1. Universidad de Monterrey, Estudiante.
- 2. Universidad de Monterrey, Docente.

### **RESUMEN**

En el presente documento se describirá el desarrollo de un dispensador de alimentos para mascotas que pretende ayudar a las personas con el cuidado de sus mascotas facilitando la administración de las porciones adecuadas de alimento para cada tipo de mascota, dependiendo de su raza y tamaño. Además, proporciona monitoreo de los niveles de comida que ingiere la mascota para poder detectar posibles problemas de salud en base a la cantidad de alimento y las horas a las que los ingiere y poder notificar al dueño sobre posibles cambios en la alimentación de la mascota. La administración del dispensador será a través de la aplicación web, desde la cual se podrá programar la hora a la que se dispensará la comida al girar una tapa que permite el paso del alimento al plato.El plato se encuentra sobre una resistencia sensible a la fuerza, la cual registra los cambios de peso para indicar cuándo come el animal, estos datos se podrán visualizar de forma gráfica a través de una aplicación web en la cual se muestran datos sobre la cantidad de alimento que consumió la mascota y las horas en las que lo hizo.

**PALABRAS CLAVE:** Monitoreo de comida, notificación de posibles problemas de salud, administraciónde dispensador, estadísticas del dispensador.

### **ABSTRACT**

In this document, we'll describe the development process of a pet food dispenser, with the objective of helping people take care of their pets by facilitating the administration of the food to better adequate for different kinds of pets, depending on their breed and size. Also, it will keep track of the quantity of food the pet eats to identify possible health issues based on the quantity and the time the pet eats and be able to notify the owner of possible changes in the pet's diet. The management of the food dispenser will be through a web app, from which the user will be able to program the exact time the dispenser will dispense the food by rotating a lid that allows the food to pass to the plate. The plate is located on top of a scale that will register the changes in weight to indicate when the pet is eating. This information will be visible to the owner through a

web app in which data is shown on the amount of food that the pet consumed and the hours in which it did.

**KEYWORDS:** Food monitoring, notification of possible health problems, dispenser administration, dispenser statistics.

### **INTRODUCCIÓN**

En estas fechas de hoy debido a la tecnología existen muchos dispensadores de cada tipo, ya sean automáticos [1] o por gravedad [2]. Dentro de estas categorías existen las marcas que comercializan cada uno de ellos y por ende los precios pueden llegar a ser no accesibles para la mayoría de las personas debido a que las marcas son conocidas, etc. Conforme avanza la tecnología todos los dispensadores se van optimizando de tal manera que ya son son robustos, caros por todas las piezas que logran requerir, etc. Estos van siendo más minimalistas y al mismo tiempo un poco más económicos. Como la tecnología va avanzando constantemente los líderes del mercado siempre están pensando en nuevas ideas para agregar a los dispensadores que satisfacen las necesidades de los usuarios para alimentar a sus mascotas y que tengan un buen plan alimenticio para evitar enfermedades o síntomas por no comer adecuadamente dependiendo de la raza de la mascota y el tipo de mascota. Ya que analizamos lo anterior nosotros sabemos que lo que vamos a desarrollar tiene que ser algo optimizado, económico, con buen diseño, las características de estas tienen que ser aún mejores, que no solo abarque el tema del plan alimenticio, si no que con ese plan te saque reportes que te digan que está pasando con tu mascota si se encuentra bien, que si requiere ir a un veterinario, etc. Nuestro dispensador consistirá de usar una página web donde se podrá controlar este para programar las horas de servir alimento, las porciones que se servirán, después de que se haya accedido con su perfil para al mismo tiempo registrar a su mascota para los reportes que se van a generar.

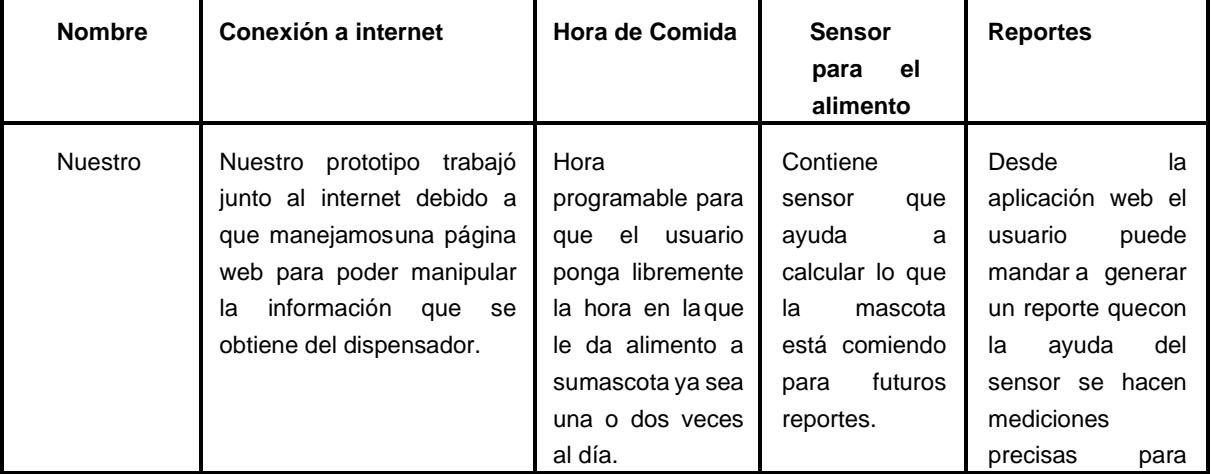

#### **Tabla 1. BenchMark del dispensador**

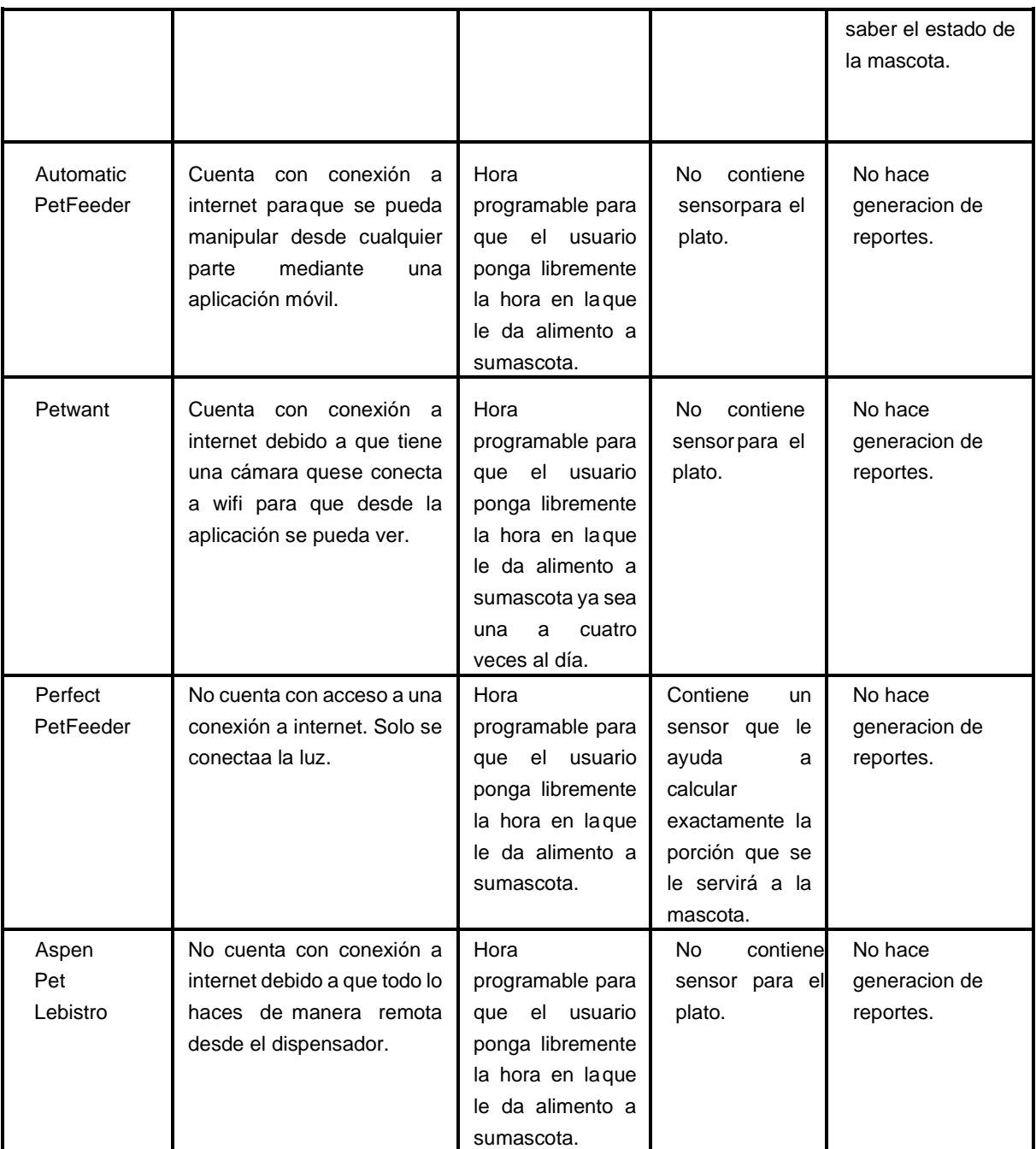

### **Materiales**

Los materiales a utilizar para realizar el prototipo del dispensador de comida automática para las mascotas será a través de una impresora 3D que imprimirá el modelo de plástico para que sea ligero de cargar y se pueda mover libremente en los entornos. En cuanto al mecanismo del producto utilizamos un prototipo de Particle IO y el microchip es Photon [3], también usaremos un sensor para identificar cuánto peso tiene la comida que se le sirve el cual es el FSR06BE [5] - Ohmite de Newark.

[www.proyectosinstitucionalesydevinculacion.com](http://www.proyectosinstitucionalesydevinculacion.com/) [proyectos.i.v@hotmail.com](mailto:proyectos.i.v@hotmail.com)

## **Diagrama de Uso**

### **Sin log-in**

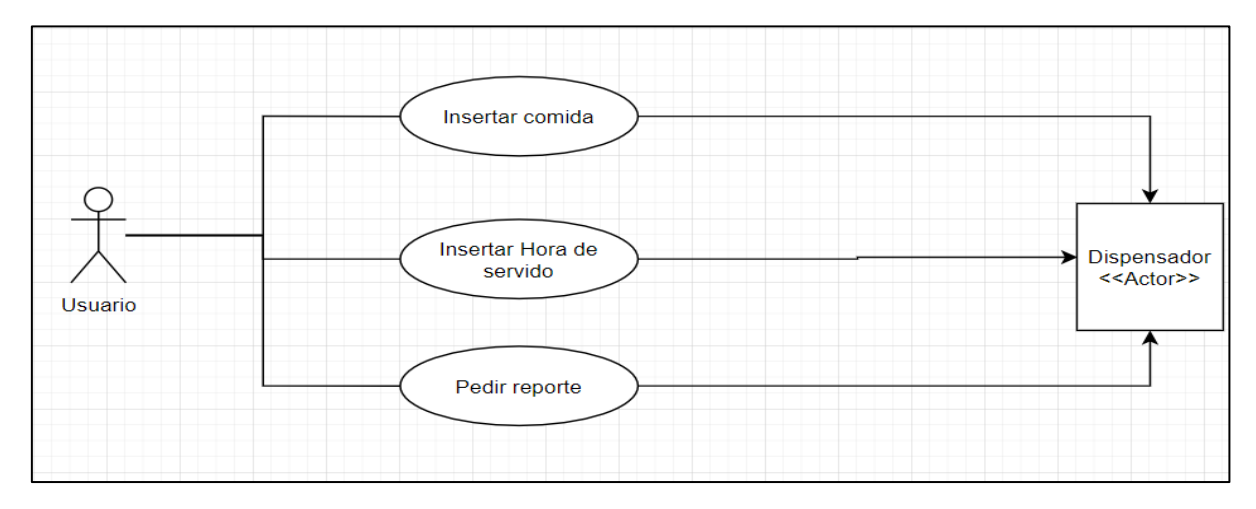

## **Con Log-In**

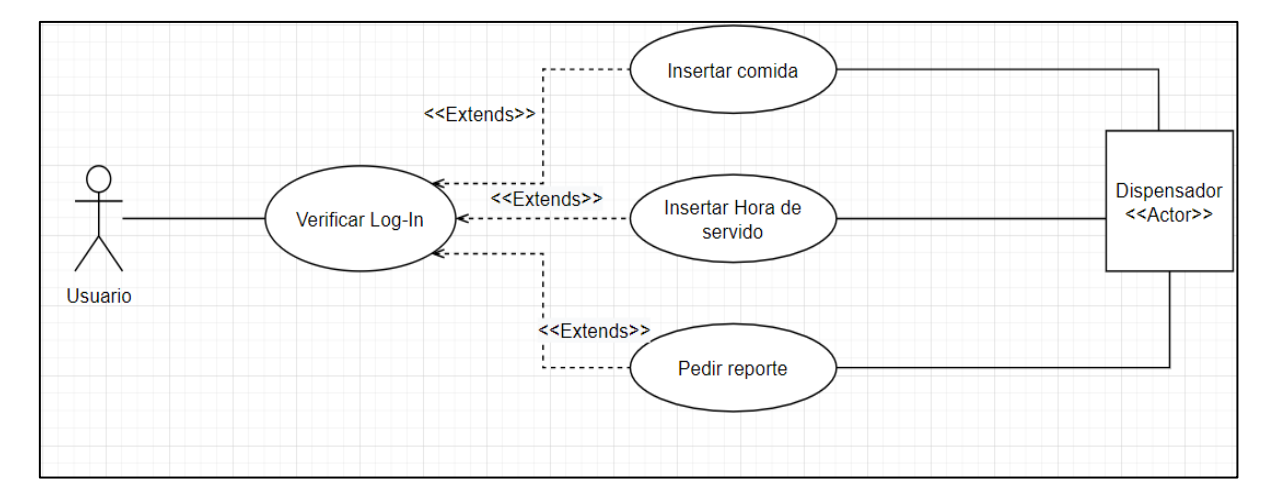

### **Metodología**

Para este proyecto, se utilizará un microcontrolador photon de particle [3], el cual estará conectado a una resistencia sensible a la fuerza FSR06BE [5] la cual medirá el peso de la comida, para así poder registrar los cambios en el peso en una base de datos. Además se contará con la opción de poder programar una hora para que la comida se dispense. Para esto se rotará una tapa utilizando un motor MG995 [4]. Tanto la visualización de los datos como la asignación de horario para dispensar el alimento, se realizarán a través de una aplicación web, la cual se programará con el lenguaje de Js. Esta pagina tambien tendra una seccion con unas tablas que le ayuden al usuario que tanta comida tiene que servir a su mascota dependiendo de su raza, tamaño y edad, porque no en todos los casos son la misma cantidad y también el punto importante de la edad ver cuantos platos les puedes servir [Tabla 1.1].

[www.proyectosinstitucionalesydevinculacion.com](http://www.proyectosinstitucionalesydevinculacion.com/) [proyectos.i.v@hotmail.com](mailto:proyectos.i.v@hotmail.com)

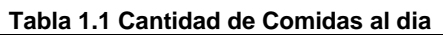

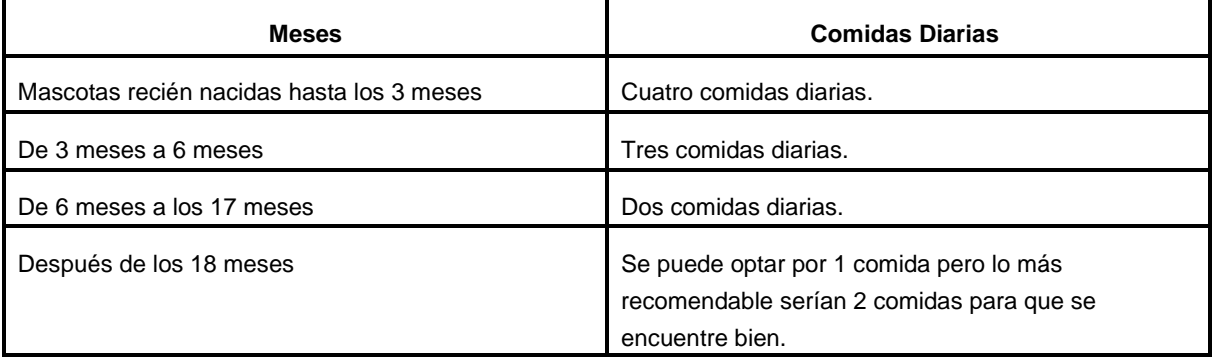

Una vez visto cuantas comidas diarias se les tiene que dar a las mascotas ahora veremos la cantidad que tendrán esos platos de comida dependiendo de la raza, tamaño y edad en la tabla 1.2.

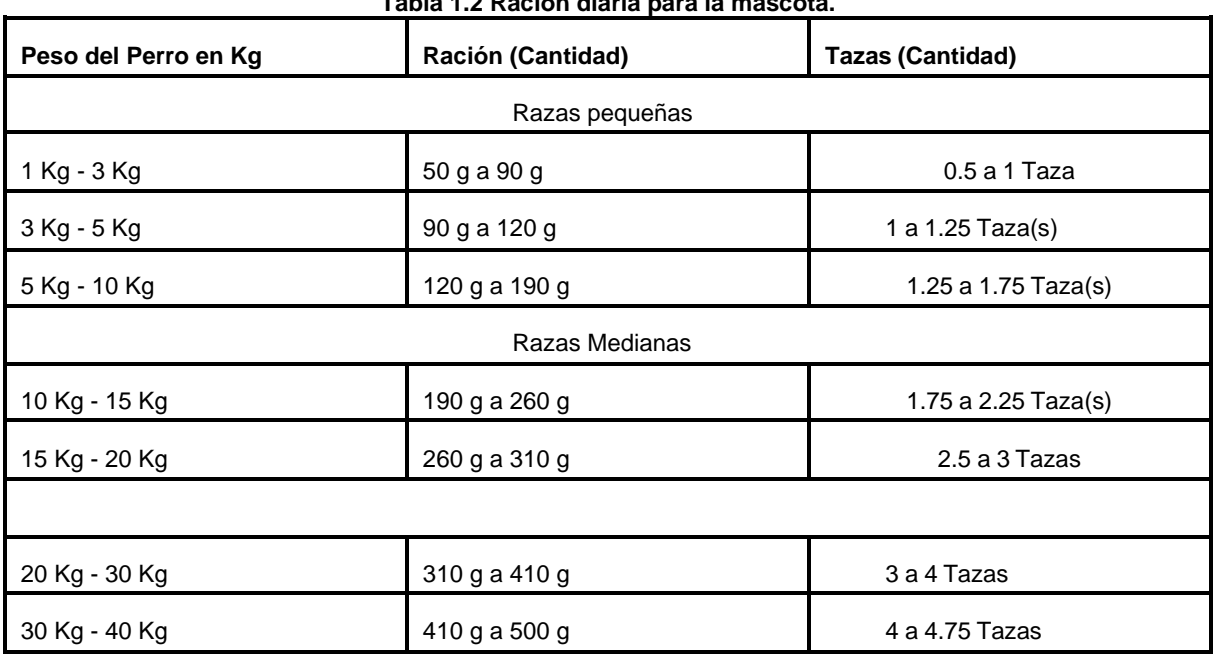

#### **Tabla 1.2 Ración diaria para la mascota.**

### **RESULTADOS**

Dentro de los resultados vemos que la página puede reconocer bien al dispositivo del dispensador para poder establecer bien una conexión para brindar todos las herramientas posibles para el monitoreo de la mascota y al mismo tiempo que el propio dispensador suelte las cargas a la hora programada y la suelte toda para asegurarse de que la mascota tenga una buena alimentación y al mismo tiempo que el sensor que estará en el plato abajo mande correctamente las medidas de la proporción de la comida.

Otro resultado obtenido es que dentro de la página web en la sección de generar un reporte este se genere de acuerdo a la fecha y a los datos obtenidos desde el dispositivo cuando el usuario lo desee si es que le llega alguna notificación de que la mascota no ha comido bien en los días recientes o 1 vez por mes de manera automática si es que el usuario no quiere generarlo antes de tiempo.

# **CONCLUSIONES**

Podemos concluir que aunque llenamos únicamente con pocos datos a la página y el prototipo fue con materiales baratos todo funcionó a la perfección como dijimos en los resultados esperados, por lo tanto se le puede hacer un seguimiento más adelante ya más profesional y puede tener un muy buen impacto dentro de la sociedad para ayudar a esos dueños de mascotas que ocupan ayuda automatizada con sus mascotas ya que el dispensador puede ser su mejor opción y así podremos ayudar aquellas mascotas que tienen alimentaciones desbalanceadas o excesivas para que todo esté balanceado y estén lo más sano posible.

# **BIBLIOGRAFÍAS**

- [1] "Amazon.com: Alimentador de mascotas WoPet de gatos y perros automatico" [https://www.amazon.com/dp/B075CXMJB5?tag=aboutcom02thesprucepets-](https://www.amazon.com/dp/B075CXMJB5?tag=aboutcom02thesprucepets-20&linkCode=ogi&th=1&psc=1&ascsubtag=4175145%7Cn7ba18ec4b4784ab1a0a07f7eb90d916221)[20&linkCode=o](https://www.amazon.com/dp/B075CXMJB5?tag=aboutcom02thesprucepets-20&linkCode=ogi&th=1&psc=1&ascsubtag=4175145%7Cn7ba18ec4b4784ab1a0a07f7eb90d916221) [gi&th=1&psc=1&ascsubtag=4175145%7Cn7ba18ec4b4784ab1a0a07f7eb90d](https://www.amazon.com/dp/B075CXMJB5?tag=aboutcom02thesprucepets-20&linkCode=ogi&th=1&psc=1&ascsubtag=4175145%7Cn7ba18ec4b4784ab1a0a07f7eb90d916221) [916221](https://www.amazon.com/dp/B075CXMJB5?tag=aboutcom02thesprucepets-20&linkCode=ogi&th=1&psc=1&ascsubtag=4175145%7Cn7ba18ec4b4784ab1a0a07f7eb90d916221)
- [2] "Amazon.com: Alimentador para mascotas "Automatico" Van Ness AF3" [https://www.amazon.com.mx/Alimentador-Automatico-Lbs-Colores-](https://www.amazon.com.mx/Alimentador-Automatico-Lbs-Colores-Surtidos/dp/B0015ZK0VI/ref%3Dsr_1_4?__mk_es_MX=%C3%85M%C3%85%C5%BD%C3%95%C3%91&dchild=1&keywords=Dispensador%2Bpara%2Bperros&qid=1619299403&sr=8-4&th=1)[Surtidos/dp/B0015ZK0VI/](https://www.amazon.com.mx/Alimentador-Automatico-Lbs-Colores-Surtidos/dp/B0015ZK0VI/ref%3Dsr_1_4?__mk_es_MX=%C3%85M%C3%85%C5%BD%C3%95%C3%91&dchild=1&keywords=Dispensador%2Bpara%2Bperros&qid=1619299403&sr=8-4&th=1) ref=sr\_1\_4? [mk\\_es\\_MX=%C3%85M%C3%85%C5%BD%C3%95%C3%91&dchild=1&key](https://www.amazon.com.mx/Alimentador-Automatico-Lbs-Colores-Surtidos/dp/B0015ZK0VI/ref%3Dsr_1_4?__mk_es_MX=%C3%85M%C3%85%C5%BD%C3%95%C3%91&dchild=1&keywords=Dispensador%2Bpara%2Bperros&qid=1619299403&sr=8-4&th=1) [words=Dispensador%2Bpara%2Bperros&qid=1619299403&sr=8-4&th=1](https://www.amazon.com.mx/Alimentador-Automatico-Lbs-Colores-Surtidos/dp/B0015ZK0VI/ref%3Dsr_1_4?__mk_es_MX=%C3%85M%C3%85%C5%BD%C3%95%C3%91&dchild=1&keywords=Dispensador%2Bpara%2Bperros&qid=1619299403&sr=8-4&th=1)
- [3] Affinity Advance. (2020, 4 febrero). Cómo calcular la cantidad de comida para perros. Advance. [https://www.affinity-petcare.com/advance/es/perro/como](https://www.affinity-petcare.com/advance/es/perro/como-calcular-cantidad-de-comida-para-p)[calcular-cantidad-de-comida-para-p](https://www.affinity-petcare.com/advance/es/perro/como-calcular-cantidad-de-comida-para-p) [erros](https://www.affinity-petcare.com/advance/es/perro/como-calcular-cantidad-de-comida-para-perros)
- [4] Purina Latam. (2020, 2 septiembre). ¿Qué cantidad de comida debo darle a mi cachorro? Nestlé Purina Petcare Company. [https://www.purina](https://www.purina-latam.com/ve/purina/nota/perros/que-cantidad-de-comida-debo-darle-a-)[latam.com/ve/purina/nota/perros/que-cantidad-de-comida-debo-darle-a-](https://www.purina-latam.com/ve/purina/nota/perros/que-cantidad-de-comida-debo-darle-a-) [mi](https://www.purina-latam.com/ve/purina/nota/perros/que-cantidad-de-comida-debo-darle-a-mi-cachorro)[cachorro](https://www.purina-latam.com/ve/purina/nota/perros/que-cantidad-de-comida-debo-darle-a-mi-cachorro)
- [5] A. (2017, 28 septiembre). Photon to mySQL DB. Particle. <https://community.particle.io/t/photon-to-mysql-db/36352>
- [6] CodeTime. (2018, 12 octubre). Controlling a Particle Photon with Javascript, Part 7: Keyboard Control and Sliders. YouTube.

<https://www.youtube.com/watch?v=JTFgXAbPSFY>

[7] collegeWaldo. (2015, 5 octubre). How do I use a Photon with a Force Sensing Resistor. Particle. [https://community.particle.io/t/how-to-do-i-use-a-photon](https://community.particle.io/t/how-to-do-i-use-a-photon-with-a-force-sensing-resistor/16215)[with-a-force-sensing-resistor/16215](https://community.particle.io/t/how-to-do-i-use-a-photon-with-a-force-sensing-resistor/16215)

### **ANEXOS.**

Dispensador Automático Motor MG995 [Referencia 1]

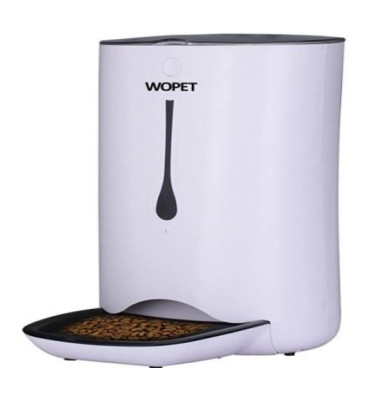

[Referencia 2] FSR06BE

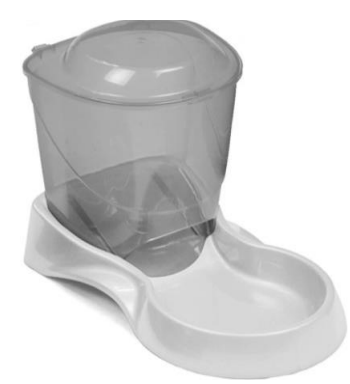

Microcontrolador Photon de Particle

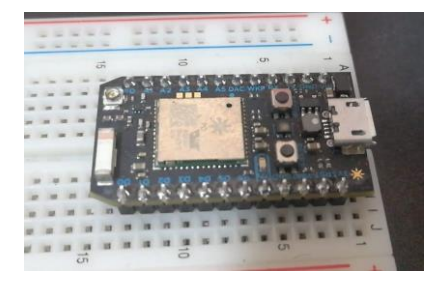

[www.proyectosinstitucionalesydevinculacion.com](http://www.proyectosinstitucionalesydevinculacion.com/) [proyectos.i.v@hotmail.com](mailto:proyectos.i.v@hotmail.com)

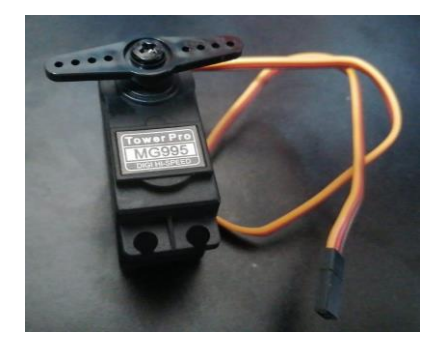

Dispensador de Gravedad Resistencia sensible a la fuerza

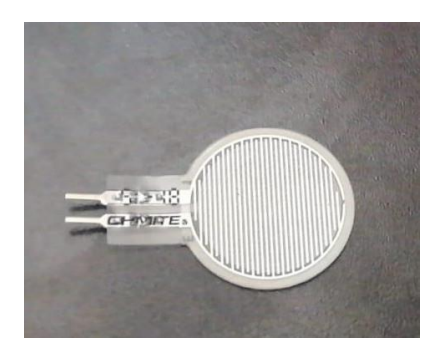

**P.I. 86 – P.F. 95**

### **ESTRATEGIA DE RETENCIÓN Y MEJORA CONTINUA DEL CAPITAL HUMANO MEDIANTE LA MULTIHABILIDAD EN LA INDUSTRIA DE MANUFACTURA**

M.C.P y M.A Minerva Lizbeth López Elizondo, [minerva.lopezlz@uanl.edu.mx](mailto:minerva.lopezlz@uanl.edu.mx)<sup>(1)</sup>, Carlos Alberto Villegas López, [carlosvillegasjunior@gmail.com](mailto:carlosvillegasjunior@gmail.com) (2)

## **INSTITUCIÓN**

- 1. Facultad de Ingeniería Mecánica y Eléctrica, PTC, Jefa de Academia.
- 2. Facultad de Ingeniería Mecánica y Eléctrica, Estudiante.

### **RESUMEN**

Debido a la problemática que genera tener una alta rotación del personal en las empresas, se creó esta estrategia que tiene como objetivo disminuir la rotación a través de la motivación, desarrollo personal, y la multihabilidad, para la retención del personal, y obtener una mejora continua. El activo mas importante de una empresa es la gente, y al no darle su debida atención surge todo tipo de problemas que no ayudan al crecimiento ni de la empresa ni del colaborador. Al aplicar este método, se espera que haya una mejor conexión entre el colaborador y la empresa, que el colaborador sienta motivación de hacer el trabajo para obtener resultados más eficientes para la compañía y que el colaborador reciba una compensación económica. De esta manera generar una mejor estabilidad en el personal. Y puede resolver problemas menos comunes como las inasistencias o las vacaciones del colaborador ya que al tener capital humano con multihabilidad habría menos dependencia de una persona para el proceso, por ende, menos paros de línea.

**PALABRAS CLAVE:** Rotación de personal, estrategia, motivación, desarrollo personal, multihabilidad, retención del personal, mejora continua.

## **ABSTRACT**

Due the troublesome and the big weight have the staff turnover that have the companies,this strategy was created, that have as purpose reduce the staff turnover through the motivation, personal development, and multiability. The most important asset of a company is the people, and if this do not have the necessary attention, emerged every type of problems that does not help neither the growth of the company and the employee.Applying this method, it hopes that be a better connection between the employee and thecompany, that the employee feel motivation of doing his job obtain more efficient results to the company and that the employee receive an economic compensation.This way, generate a better stability in the staff. And can solve

problems not too common, like absences or employee vacation, because having a human capital with multiability, will be less dependence of one person for the process, thus less production line stoppages.

**KEYWORDS:** Staff Turnover, Motivation, Personal Development, multiability, Staff Stability, less dependence.

## **INTRODUCCIÓN**

La rotación del personal ha sido un problema que ha cargado la industria a lo largo de los años, sin tener una respuesta o solución clara ante esta problemática. Esto causa diversos problemas para la empresa los cuales es mejor evitar. Una empresa siempre buscara o le gustaría tener un personal mas capacitado para ser mas competitivo en el mercado. Los trabajadores son el activo mas importante de la empresa, es por esto por lo que es necesario y altamente beneficioso potenciarlos al máximo para tener beneficios como empresa y que haya un mejor ambiente laboral. Este es uno de los desafíos más difíciles para la industria porque es complicado el mantener estable al personal, ya que puede haber inconvenientes de cualquier área que cause insatisfacción a los colaboradores. Cabe mencionar que esta estrategia puede aplicar para cualquier empresa, ya que todas las variables que se mostraran en el desarrollo son manipulables, ya que depende de la capacidad de pago de cada empresa que utilice esta estrategia.

### **Hipótesis**

La metodología busca solucionar uno de los problemas más grandes de las empresas, la rotación del personal. La empresa utiliza la multihabilidad como principal factor para esta estrategia, pero el colaborador buscaría motivación. La empresa que tendría un capital humano más capacitado tendría mejores resultados, pero no obtendría el capital humano eficiente si no hay motivación, por ende, con esta estrategia se busca que el colaborador sienta motivación de su trabajo y se cree que, con esto, el colaborador se esforzara día con día, así que la etsrategia brindara mejores resultados a cualquier empresa que la aplique.

### **Objetivo General**

Eliminar una de las problemáticas mas fuertes de la industria, la rotación del personal.

### **Objetivos Específicos**

1.- Obtener un capital humano más capacitado para tener mejor posición ante la competencia.

2.- Mantener una buena estabilidad de personal mediante la motivación y el desarrollo personal y económico.

3.-Obtener una manera de pago más justa.

## **Justificación**

La estrategia para reducir la rotación del personal en la industria de manufactura permitirá a las empresas a tener un capital humano más capacitado y una mejor posición ante la competencia. La industria en el pasado acostumbraba a tener un capital humano muy específico, es decir, tenían una persona para cada actividad. Pero esto era en el pasado, en la actualidad se necesitan más habilidades. Un personal capacitado en los procesos de la planta disminuirá la dependencia que hay hacia el personal.

Desafortunadamente los colaboradores no siempre están cómodos con su trabajo, esto resulta en muchas inasistencias, impuntualidad, baja productividad. Todo esto puede cambiar añadiendo motivación, desarrollo personal y multihabilidad para el capital humano, ya que al sumar estas tres, la gente estaría más cómoda, lo que resulta en mejores resultados tanto para la empresa, como para el colaborador, porque ambas partes se benefician.

### **Delimitaciones de studio**

Esta metodología está hecha para que cualquier empresa de manufactura, la pueda usar. Esto porque sus variables son muy manipulables, y todo depende en su totalidad de la empresa, ya que no todas tienen la misma capacidad de pago, ni los mismos procesos, por ende, cualquier empresa de manufactura incluso algunas de otro sector podrían utilizar esta estrategia para su capital humano. Quiere decir que esta estrategia puede tener un alcance mundial, dependiendo claro de las limitaciones legales respecto al salario de los colaboradores de cada país.

### **Marco Teórico**

Rotación del personal

Es uno de los problemas mas grandes que tiene la industria en general. Este se define como el flujo de trabajadores que entran y salen de una empresa por diversos motivos. Hay diversos tipos de rotación de personal, y algunos no se pueden evitar como lo son la jubilación, malas prácticas o problemas personales. Pero estos son los que no son muy a menudo. Esto si no se controla deriva graves problemas. Al tener alta rotación no se permite que la gente se conozca, por ende, no se logran hacer buenos equipos de trabajo, ya que una persona de nuevo ingreso requiere una curva de aprendizaje la cual se obtiene con el tiempo y al comparar una persona de nuevo ingreso con una que ya tiene tiempo en la empresa, la productividad obviamente es mucho menor y si siempre hay entradas y salidas de personal, nunca lograran adquirir esa curva de aprendizaje, y esto a su vez genera una baja productividad en la empresa. Al tener alta rotación se derivan problemas monetarios. Los costos de un reclutamiento incluyen la apertura de registros, una nueva cuenta en la nómina, la capacitación, la inscripción del empleado a instituciones fiscales, exámenes psicométricos, exámenes médicos, entrega de EPP, esto sumado a los costos de despido o renuncia del anterior colaborador. [1]

[www.proyectosinstitucionalesydevinculacion.com](http://www.proyectosinstitucionalesydevinculacion.com/) [proyectos.i.v@hotmail.com](mailto:proyectos.i.v@hotmail.com)

Multihabilidad

Uno de los retos más grades que tiene la industria en la era moderna es el contar con un capital humano altamente capacitado para tener una buena posicion ante la competencia. El desempeño laboral está relacionado en gran medida con la multihabilidad, ya que al obtener más conocimiento se pueden obtener mejores resultados. La multihabilidad es un conjunto de actitudes, aptitudes, habilidades, conocimientos y valores, que hacen al individuo más competente. [2]

### Motivación

Este es uno de los factores mas importantes para el buen desempeño de los colaboradores, ya que, al tener una motivación, trabajaran con esfuerzo. La motivación es el proceso en el que los esfuerzos de una persona se energizan para llegar a una meta, por ende, al potenciar esto, los resultados mejorarían.

Hay diversas maneras para generar motivación en el colaborador, aquí es donde se mezcla el desarrollo personal, la multihabilidad y la compensación, ya que el colaborador al tener la posibilidad de ganar más, por aprender y esforzarse, es claro que la mayoría del personal estaría motivado. El tener la oportunidad de subir de nivel, de una promoción, por si sola motiva a cualquier persona, y si se le añade que aprendería nuevas habilidades, más una compensación por ello, tendría más motivación aún. [3]

## **DESARROLLO**

Esta estrategia esta explicada en los siguientes pasos. Todos están descritos de manera general, esto para que se pueda adaptar a cualquier empresa. La estrategia debe incluir alguna tabulación. Importante recalcar, que la cantidad de dinero que se utilice en cada paso depende totalmente de la empresa que lo utilice, puede variar desde el sueldo base del ayudante general, hasta el valor monetario de cada proceso.

A continuación, vendrán los pasos para desarrollar la estrategia apoyado con imágenes que ayudan visualmente a entender el punto. Todas las imágenes son hechas en Microsoft Excel para dar a entender que no es necesario algún software complicado para desarrollar la estrategia.

### Ayudante General.

El nuevo personal que se reclute se introduciría como ayudante general, sin importar el conocimiento de los procesos que tenga, para que de aquí escale poco a poco. Para fines prácticos en la ayuda visual el sueldo base del ayudante general será de \$1500 semanales.

Identificación de procesos.

Para empezar a desarrollar esta estrategia se identifican los procesos de la planta en cuestión, figura 1.

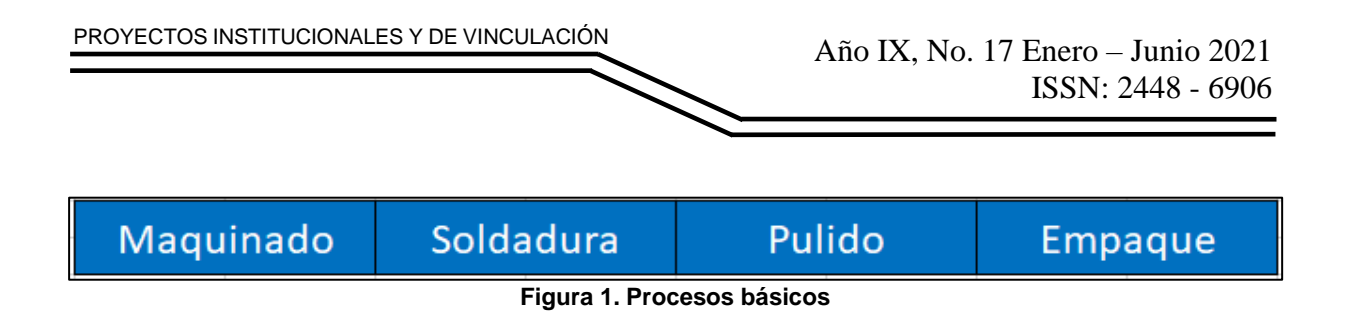

Cualquier empresa tiene más procesos y actividades, pero para la explicación de la estrategia se utilizarán 4 procesos de los mas comunes en empresas que utilizan metales.

Evaluación de procesos.

Al identificar bien cuales son los procesos de la empresa, se clasifican en base a su complejidad figura 2.

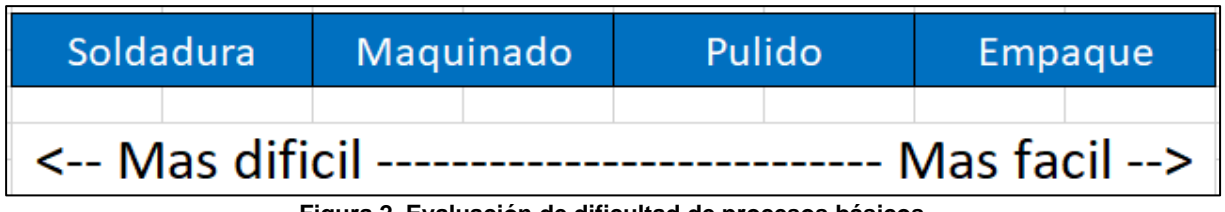

**Figura 2. Evaluación de dificultad de procesos básicos**

Valor Monetario.

Dependiendo de su complejidad se les asigna un valor monetario asignando el monto mayor al proceso más complejo y el monto más pequeño al proceso más fácil. Esto depende totalmente de la empresa en cuestión, esto porque una PyME no tiene la capacidad de pago ni los mismos procesos que una empresa grande, por ende, el valor monetario se puede basar en un porcentaje del sueldo del ayudante general figura 3.

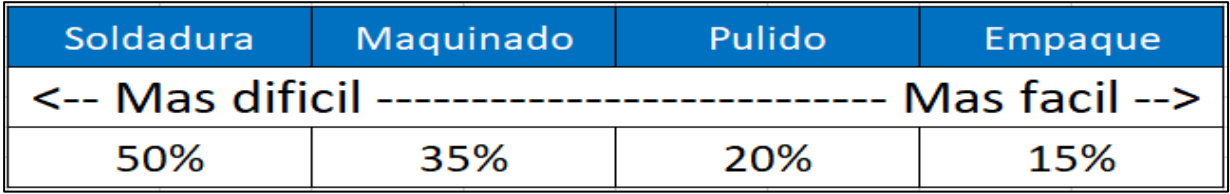

**Figura 3. Porcentaje de aumento en base al sueldo base**

El porcentaje debajo de cada proceso es el aumento en base al sueldo base del ayudante general, como se menciono anteriormente, los porcentajes o la cantidad que se le sume de sueldo dependen totalmente de la empresa, de su capacidad de pago principalmente.

Niveles de Entendimiento.

A la empresa no le basta que el colaborador tenga conocimiento y cierta habilidad en el proceso, porque puede que algunas partes o piezas sean más complejas de trabajar, aunque sea el mismo proceso. Por esto se tiene que establecer niveles de entendimiento del proceso basándose en la dificultad que tenga las piezas de los productos de la empresa en cuestión.

El porcentaje o la cantidad asignada para cada proceso se divide en los niveles de entendimiento que tenga cada proceso.

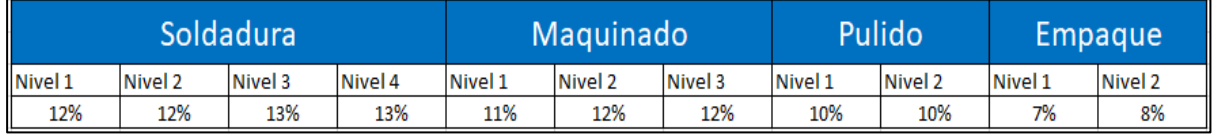

**Figura 4. Porcentaje acumulativo dividido en niveles**

Se establecerá que conocimiento debe tener el colaborador para cada nivel de entendimiento del proceso. Teniendo un sistema de evaluación practica y teórica en donde efectivamente se compruebe que el colaborador cumple con los requisitos técnicos y especificaciones de la habilidad para adquirir su promoción. Aquí cabe mencionar que el uso de máquinas automáticas como lo son las de corte plasma, o las de maquinado automático, por mencionar algunas, tiene un nivel de complejidad mayor al de cualquier proceso manual, por ende, se recomendaría que para esos procesos hubiera requisitos mayores, es decir, más tiempo en la habilidad, más porcentaje o cantidad de dinero, mayor conocimiento necesario, etc.

En este punto se recomienda que la evaluación se realice por un departamento externo a la operación, por ejemplo, RH, o calidad, por mencionar algunos. De esta manera se tendría varios niveles para considerar al colaborador un experto en el proceso, o un aprendiz.

El subir de nivel debe tener ciertos requisitos aparte del conocimiento necesario del nivel.

### • Regla de tiempo

Este es un punto importante para considerar de requisito para subir de nivel. Con este punto es donde se asegura la estadía del colaborador porque el subir de nivel tiene como requisito tener cierto tiempo desarrollando esa habilidad en ese nivel.

• Asistencia

El colaborador debe cumplir con sus días y horas laborales para tener la posibilidad de subir de nivel, por ende, las inasistencias injustificadas, serán un impedimento para ascender al siguiente nivel.

#### • Puntualidad

De igual manera el trabajador debe llegar a tiempo según su hora de entrada para tener la posibilidad de ascender al siguiente nivel en el proceso, es decir, las llegadas tarde evitan subir de nivel. En los puntos de puntualidad y disponibilidad, de acuerdo con las políticas internas de cada empresa se puede manejar un porcentaje de cumplimiento, por ejemplo 90% de asistencia y 90% de puntualidad para adquirir el nivel.

#### • Disponibilidad

Se recomienda agregar este punto como parte de la evaluación para que nuestros

colaboradores puedan apoyar cuando la empresa requiera que laboren horas extra de acuerdo con lo establecido en la ley federal del trabajo.

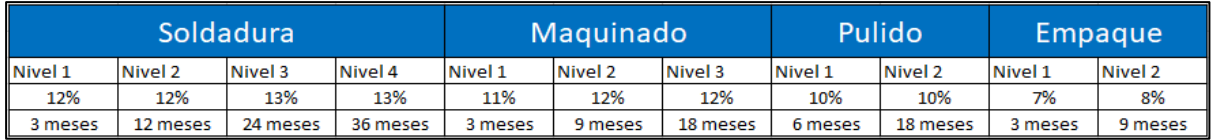

**Figura 5. Tiempo requerido para subir de nivel**

#### Motivación al colaborador.

La regla de tiempo influye bastante en la motivación del colaborador. El colaborador al estar más tiempo en algún área recibirá más paga, esto combinado con el desarrollo personal que se obtiene al estar aprendiendo constantemente más habilidades, resulta en una gran motivación para el personal.

Con esta motivación se obtiene estabilidad ya que el colaborador se quedará más tiempo en la empresa para escalar de nivel y desarrollarse más.

#### Operador Capacitador.

Un colaborador con el nivel máximo de entendimiento en algún proceso se le debe contemplar como coach de esa habilidad para el personal de nuevo ingreso, de esta manera, se tendría una motivación extra al colaborador sintiéndose capaz para la enseñanza de esa habilidad.

#### Necesidades de aprendizaje.

En base a las necesidades del momento de la empresa, como temporada alta, o para cubrir alguna vacante, se puede seleccionar de acuerdo con esta metodología a los colaboradores más capaces para cubrir dicha necesidad, de esta manera solo se contrata un ayudante general y no una mano de obra con habilidades específicas, y así la empresa generaría el crecimiento y desarrollo de su personal.

### **RESULTADOS**

La hipótesis fue correcta ya que, si mejoro la empresa en las áreas de oportunidad que se atacó con esta estrategia, ya que se redujo la rotación de personal y las inasistencias y se elevó la productividad.

#### Sin Multihabilidad.

Esta estrategia sirvió de mucho ya que antes de aplicarla se tenia unos porcentajes muy deplorables de rotación de personal, ausentismo y productividad.

Los porcentajes mostrados a continuación, son semestrales. Se inició con:

- Ausentismo 28%
- Rotación de personal 32%
- Productividad 60%

Ya que no había un control, no se lograban equipos de trabajo efectivos, no había motivación por parte de los colaboradores, por ende, no había buenas cifras en las áreas mencionadas.

Con Multihabilidad.

Al aplicar esta estrategia, se percato que las cifras mejoraron bastante, ya que hubo muchas mejoras en la motivación de la gente, y de igual manera había mucho esfuerzo de su parte por la misma motivación.

Las cifras terminaron de la siguiente manera:

- Ausentismo 2%
- Rotación de personal 3%
- Productividad 90%

Todo porque se logro una estabilidad gracias a esta estrategia que combina la motivación con el desarrollo personal y con la multihabilidad.

Se obtuvo una manera de pago mas equitativa ya que los colaboradores recibirán su paga en base a lo que sabe cada uno y no en lo que hacen, con esto se lograría que el colaborador gane y escale hasta donde el quiera, todo por una motivación grande que se obtiene de esta metodología.

La siguiente figura 6 es un ejemplo de la tabulación con esta estrategia, donde, se muestra como cada nivel tiene distinto valor, por ende, cada nivel alcanzado, es un porcentaje sumado a su sueldo.

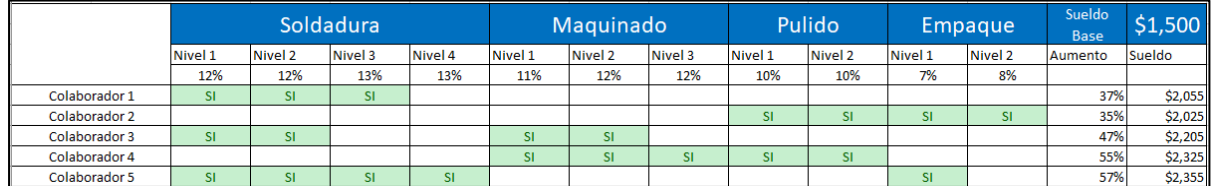

**Figura 6. Tabulación de sueldo semanal en base a la estrategia**

### **Ventajas**

• Mayor Estabilidad y Menor Rotación de Personal

Plantilla más estable porque la rotación va a bajar, porque al tener un plan de desarrollo para el personal y que la gente empieza a recibir pagos por sus categorías y habilidades adquiridas, obviamente ya no buscan otra alternativa, la organización será tomada en cuenta como primera opción porque está la opción de seguir ganado más dinero.

• Capital humano más capacitado

Al tener un personal constantemente aprendiendo los procesos de la planta, se contaría con una mano de obra más capaz, la cual puede trabajar en las distintas áreas de la empresa, sin problemas en la línea de producción.

[www.proyectosinstitucionalesydevinculacion.com](http://www.proyectosinstitucionalesydevinculacion.com/) [proyectos.i.v@hotmail.com](mailto:proyectos.i.v@hotmail.com)

• Mas flexibilidad

Al tener un capital humano más capaz, los paros de línea por inasistencias o por vacaciones no afectarían en la producción del día, esto porque la operación no dependería de una persona en específico, porque más colaboradores tendrían el conocimiento necesario para llevar a cabo esas labores.

## **CONCLUSIONES**

Se observo que esta metodología es de gran ayuda para cualquier empresa sea grande o sea PyME ya que se adapta perfectamente a cualquier organización, todas sus variables son manipulables, desde los procesos, los niveles, monto por proceso y nivel, hasta la tabulación que se haga, porque todo depende al 100% de la empresa que vea esta metodología.

Basándose en las principales causas de rotación de personal con esta metodología se logró atacar, y cuidar esa parte, porque el activo más importante de una empresa es su gente, por ende, se le tiene que cuidar y compensar.

Si las empresas logran implementar un sistema de compensación como este, lograran una gran estabilidad de personal, porque causaran que sus trabajadores se sientan satisfechos e incluso motivados. El día a día de su trabajo será con ánimos de querer aprender y desarrollarse beneficiándose a él con una compensación y beneficiando a la empresa con resultados más eficientes.

En cuestión de clima laboral, los colaboradores estarán tranquilos y satisfechos de que la medición es equitativa para todos y que ganara más el que más aprenda.

## **BIBLIOGRAFÍAS**

.

- [1] Herrera Lopez H, Ruiz Ojeda N. (2020) "Factores que determinan una alta rotación de personal en la empresa Comdata Group" Universidad Nacional de Pirua, Peru, Facultad de Ciencias Administrativas.
- [2] Castillo Sarabia J, Barragan Codina J, (2019) "análisis de las competencias clave que favorecen el desempeño laboral del trabajador tecnico" VinculaTegica EFAN, Universidad Autónoma de Nuevo León, Facultad de Contaduría Pública y Administración, Vol.2, Num.5
- [3] Robbins. S., Decenzo, D. & Coulter, M, (2013). Fundamentos de administración, Pearson Educación, Mexico, 8va edición.

[www.proyectosinstitucionalesydevinculacion.com](http://www.proyectosinstitucionalesydevinculacion.com/) [proyectos.i.v@hotmail.com](mailto:proyectos.i.v@hotmail.com)

**P.I. 96 – P.F. 103**

### **IMPLEMENTACION DE MEJORAS EN UNA LINEA DE ENSAMBLE**

Alejandra Treviño Garza <u>[alejandra.trevinoga@uanl.edu.mx](mailto:alejandra.trevinoga@uanl.edu.mx)</u> <sup>(1)</sup>, M.C. María Blanca Elizabeth Palomares Ruiz [maria.palomaresrz@uanl.edu.mx](mailto:maria.palomaresrz@uanl.edu.mx)<sup>(2)</sup>, Dra. María Isabel Dimas Rangel [maria.dimasrn@uanl.edu.mx](mailto:maria.dimasrn@uanl.edu.mx) (2)

### **INSTITUCIÓN**

- 1. Facultad de Ingeniería Mecánica y Eléctrica, Estudiante.
- 2. Facultad de Ingeniería Mecánica y Eléctrica, Profesor.

### **RESUMEN**

El principal objetivo del proyecto es aumentar la productividad de la línea de ensamble sierras de una empresa de manufactura, disminuyendo el tiempo de operación en cada estación implementando mejoras aplicando la metodología WO. Para lograrlo se realizaron diversas metodologías de la filosofía Kaizen en la línea de ensamble principal de la empresa, donde se busca encontrar los desperdicios de la misma, eliminarlos y aplicar la metodología de WCM (World Class Manufacturing), principalmente el pilar de WO que se refiera a la organización del trabajo. Este proyecto se lleva acabo desde enero 2021 y sigue en proceso para su total desarrollo. Se realizo un análisis previo de 3M (MURI, MURA Y MUDA) de la línea de ensamble donde se determinaron ciertas áreas de oportunidad. Además de enfrentar diversas circunstancias que pusieron a prueba el conocimiento para la implementación de la metodología WCM, sin embargo, los cambios que se lograron fueron los esperados: aumentar la productividad de ensamblar una cantidad total de 16 sierras, ahora es posible ensamblar 27 lo que representa un aumento del 35 % de producción diaria, esto debido a la reducción de tiempos de ciclo y la eliminación de 25% del no valor agregado en la operación.

**PALABRAS CLAVE:** WCM, WO, Kaizen, metodología.

### **ABSTRACT**

The main objective of the project is to increase the productivity of the saw assembly line of a manufacturing company, reducing the operating time in each station by implementing improvements applying the WO methodology. To achieve this, various methodologies of the Kaizen philosophy were carried out in the company's main assembly line, where it seeks to find its waste, eliminate it and apply the WCM (World Class Manufacturing) methodology, mainly the WO pillar that is refer to work organization. This project has been carried out since January 2021 and is still in process for its full development. A previous analysis of 3M (MURI, MURA and MUDA) of the assembly line was carried out where certain areas of opportunity were determined.

In addition to facing various circumstances that put the knowledge for the implementation of the WCM methodology to the test, however, the changes that were achieved were as expected: increasing the productivity of assembling a total amount of 16 saws, now it is possible to assemble 27 what represents an increase of 35% in daily production, this due to the reduction of cycle times and the elimination of 25% of the non-value added in the operation.

**KEYWORDS:** WCM, WO, Kaizen, methodology.

## **INTRODUCCIÓN**

Las empresas de clase mundial implementan en sus procesos lo necesario para satisfacer las necesidades de sus clientes, ya sea implementar mejoras ecológicas, estrategias comerciales o bien en sus procesos con el propósito de contar con ventajas competitivas y resolver en el menor tiempo posible con entregas exitosas, aprovechando al máximo el talento humano empleando herramientas y metodologías innovadoras en la gestión que demuestran una cultura organizacional de mejora continua.

En una empresa de manufactura se aplicó la metodología de WCM (World Class Manufacturing) que tiene como objetivo optimizar el uso de los recursos de una empresa. [Averina, et al. 2016].

Los puntos clave del WCM:

- 1) Orientación hacia clientes internos y externos.
- 2) Creación de un ambiente de trabajo eficiente.
- 3) Reducción de pérdidas.
- 4) Incremento de la eficiencia, confiabilidad y flexibilidad del equipo.
- 5) mejora de la calidad.
- 6) Reducción del tiempo de proyecto, administrativo, de fabricación, logístico y
- 7) procesos de servicio.
- 8) Uso de las mejores prácticas de gestión.

La empresa de manufactura en la que fue implementada la mejora consta de 17 estaciones de trabajo y se divide en dos sublíneas, en una se elaboran ciertos modelos de sierras y en la otra el resto, lo que conlleva a necesitar espacios más amplios, y gran cantidad de personal operativo, las estaciones de trabajo con las que se cuenta muestran deficiencias y áreas de oportunidad al no contar con lo indispensable para su operación, por otra parte la distribución en sus líneas , así como los materiales y herramientas requieren de un análisis que permita disminuir tiempos y movimientos en la operación ocasionando que el proceso sea poco productivo, a lo anterior se agrega operaciones con alto riesgo para el recurso humano que pueden generar accidentes y afectaciones en salud. En lo que se refiere a la infraestructura destinada a desarrollar la operación se detecta con necesidades de mantenimiento y en malas condiciones.

## **DESARROLLO**

Las empresas que compiten a nivel mundial han de mantener sus sistemas organizacionales en coherencia con los cambios tecnológicos y sociales para continuar en posiciones de liderazgo que les permitan seguir operando en los mercados nacionales e internacionales. Esto les obliga a una búsqueda continua de la excelencia, a través de prácticas cada vez más eficientes y la incorporación de nuevos conceptos operativos [Kaizen, 2020].

El sistema WCM que se adoptó para este estudio es un sistema de gestión que incluye todos los procesos de manufactura (calidad, mantenimiento, administración, costos, logística, etc.), definido con la intención de aumentar el rendimiento de las compañías y estandarizarlo a nivel mundial, con un foco fuerte y claro de reducción de costos.

El WCM está compuesto de 10 Pilares Técnicos y 10 iniciativas Gerenciales que, fundados en una fuerte cultura de auditorías de avances, implementando una lógica de procesos estandarizados y utilizando métodos y herramientas de probada efectividad, permiten a quien lo implementa, generar ahorros de costos atacando los cuatro sistemas que identifica WCM como fundamentales para el desempeño de Clase Mundial de cualquier empresa, siempre buscando el cero en cada sistema.

Cada pilar se encarga de una serie específica de pérdidas y es responsable de los más importantes métodos de reducción de pérdidas y de conservar las ganancias mediante sistemas de prevención. Como se muestra en la figura 1.

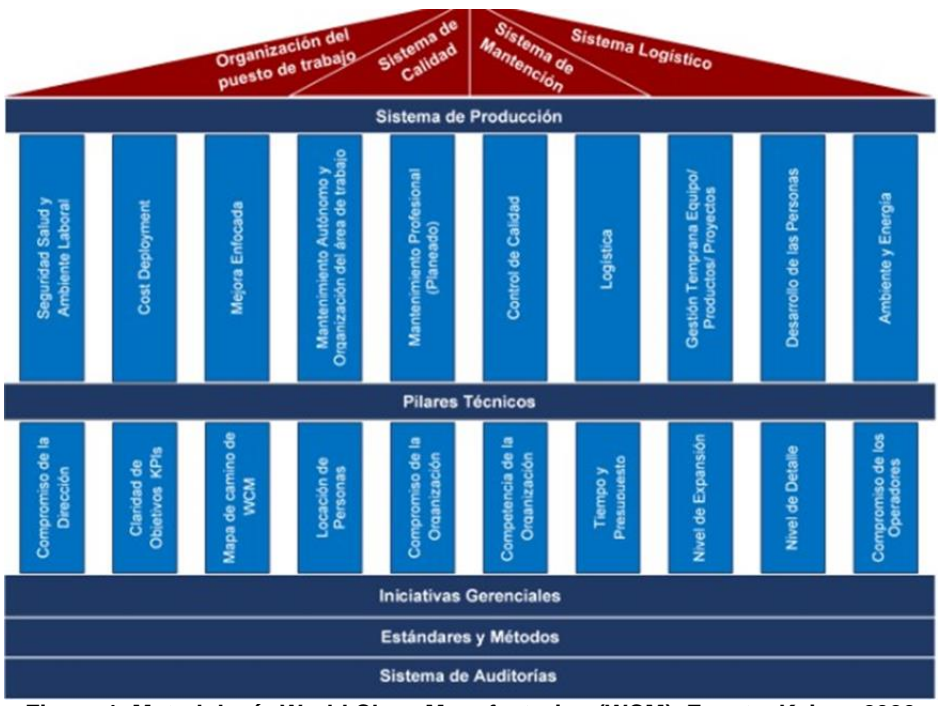

**Figura 1. Metodología World Class Manufacturing (WCM). Fuente. Kaizen 2020**

[www.proyectosinstitucionalesydevinculacion.com](http://www.proyectosinstitucionalesydevinculacion.com/) [proyectos.i.v@hotmail.com](mailto:proyectos.i.v@hotmail.com)

## **Justificación**

WCM, a través de "Cost Deployment", establece un método para identificar pérdidas y disminuirlas en un plazo inferior a un año, de forma que anualmente se elimine 6% de las pérdidas, lo que conlleva a aumentar en un 6% el valor añadido. Esto trasladado a un periodo de 10 años, se traduce en muchos miles sino millones de dólares de ganancias. Anualmente se identifican un conjunto de pérdidas de manera que representen el 30% del valor añadido de la empresa. De este 30% identificado, el objetivo es eliminar al menos el 20%, lo que se traduce en ese 6% anual (Regla 30- 20-6).

### **Idenificacion del problema**

La Filosofía KAIZEN™ Lean y las herramientas transformacionales del "KAIZEN™ Change Model" (KCM), permiten dar el sustento necesario para apalancar el cambio organizacional disruptivo que lleve a la empresa a abordar el WCM con éxito y de forma sustentable.

Las herramientas y métodos utilizados en la jornada de "Transformación KAIZEN™ Lean", son una base sólida para aplicar un modelo de gestión como el WCM, asegurando el compromiso de las personas, liderazgo de las gerencias, el entendimiento y manejo de los ciclos SDCA (Standarization, Do, Check, Act) y PDCA (Plan, Do, Check, Act) , el seguimiento cercano de indicadores de cada equipo natural y la implementación de las herramientas con cambio disruptivo a través de equipos multidisciplinarios.

Se realizó un análisis de 3M en la línea de ensamble de sierras, para poder comprender cuales serían nuestros principales problemas y contra que limitantes se enfrentan, siguiendo la metodología WCM se inicia con el análisis muri (ergonomía) por estación de trabajo, los más críticos fueran en la estación 1, estación 5 como se señala en la figura 2 y 3.

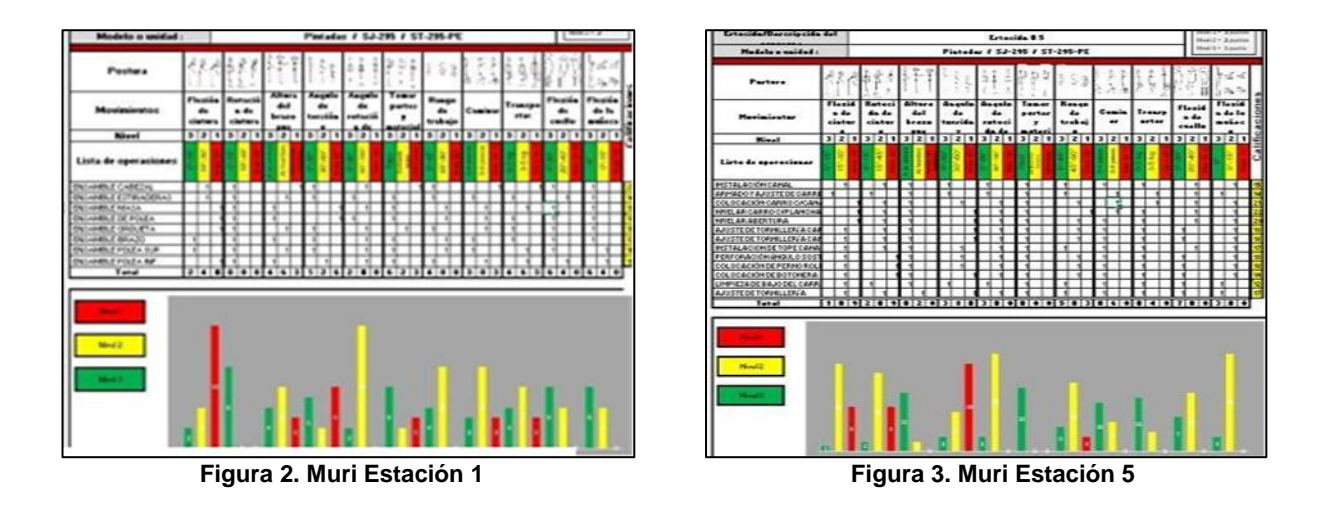

[www.proyectosinstitucionalesydevinculacion.com](http://www.proyectosinstitucionalesydevinculacion.com/) [proyectos.i.v@hotmail.com](mailto:proyectos.i.v@hotmail.com)

Siguiendo con la evaluación de la metodología y aplicando análisis MUDA que es una palabra japonesa que significa "inutilidad; ociosidad; desperdicio" [SPC,2013] superfluidad" (desperdicios) el cual consta de un análisis de yamazumi (palabra japonesa que significa apilar) de la estación de trabajo donde permite visualizar los principals desperdicios y actividades de no valor agregado para posteriormente poder eliminarlas o reducirlas como se muestra en la figura 4.

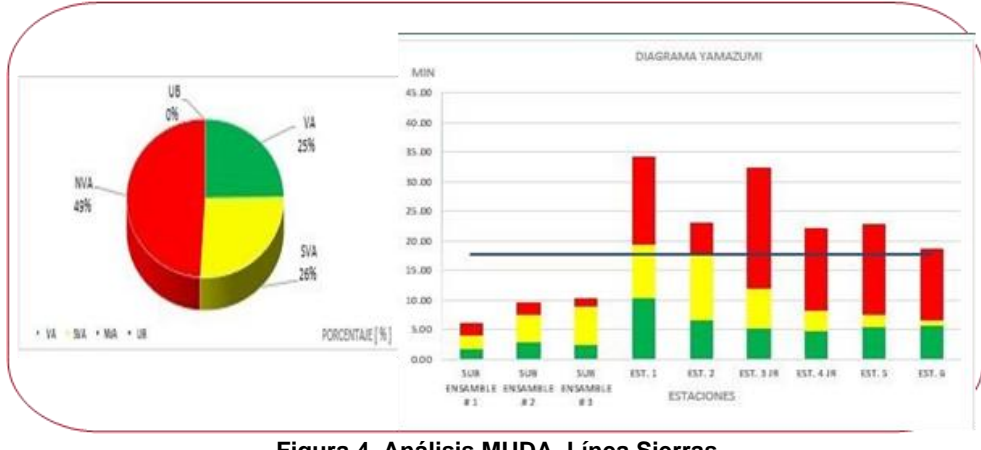

**Figura 4. Análisis MUDA, Línea Sierras** 

## **Análisis y discusión**

Con base en la investigación realizada se identificó que el implementar WCM será la mejor opción para la línea de ensamble. Esta metodología integrada con el modelo KCM para sustentar los cambios a largo plazo, permite por medio de herramientas de probada eficacia, centrarse en los indicadores claves de gestión, que muestran los resultados de la empresa. El foco es atacar, disminuir y eliminar consistentemente las pérdidas significativas, generando ahorros, mejorando el flujo de caja y mejorando de forma significativa los resultados en la productividad de la línea de ensamble.

### **Hipotesís**

Aumentar la productividad de la línea de ensamble de sierras, eliminando el no valor agregado en la operación, mediante la implementación del WCM, pilar WO (World Place Organization).

*Variable dependiente:* Aumentar la productividad de la línea sierras y eliminar el no valor agregado en la operación.

*Definición conceptual:* Realizar un aumento de producción en las líneas de ensamble eliminando los desperdicios encontrados en sus estaciones.

*Definición operacional:* Se realizo las mejoras correspondientes para volver a tomar los tiempos de ciclo y encontrar las mejoras en los tiempos de operación.

*Variable independiente:* Implementación metodología WCM.

## **RESULTADOS**

La primera problemática que se atacó fue el espacio que se consume en las estaciones de trabajo y se logró reducir el área de trabajo de 181m2 a solo 60m2 lo que se lograr fue un ahorro de 121m2. Esto fue posible debido a que se homologaron las dos sublimes y se desarrolló una sola capaz de ensamblar todos los modelos de sierras, de tener 17 estaciones, actualmente solo son 10.

Como se pudo observar en el análisis previo de muri (ergonomía) se presentó niveles muy críticos de riesgo para los colaboradores, por lo cual se destinó realizar algunas mejoras en las estaciones de trabajo como modificación en el área y se agregó una mesa de elevación automática para adaptar el trabajo a la Golden y strike zone del operador, como se muestra en la figura 5.

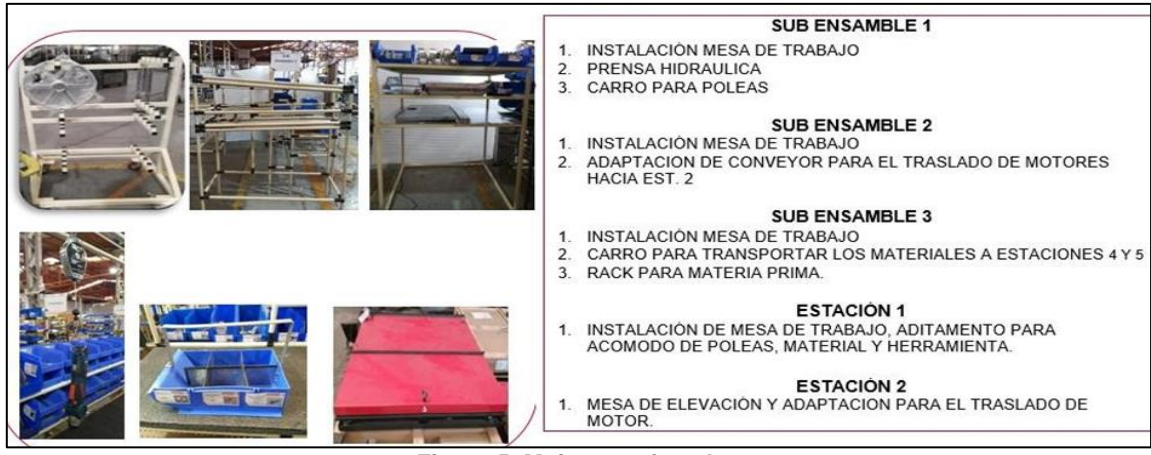

**Figura 5. Mejoras enfocadas** 

Después de aplicar las mejoras mencionadas anteriormente se obtuvo un cambio considerable en el análisis muri por estación de trabajo. A continuación, se anexa la estación 1 y 5 (Figura 6 y Figura 7) con el nuevo análisis.

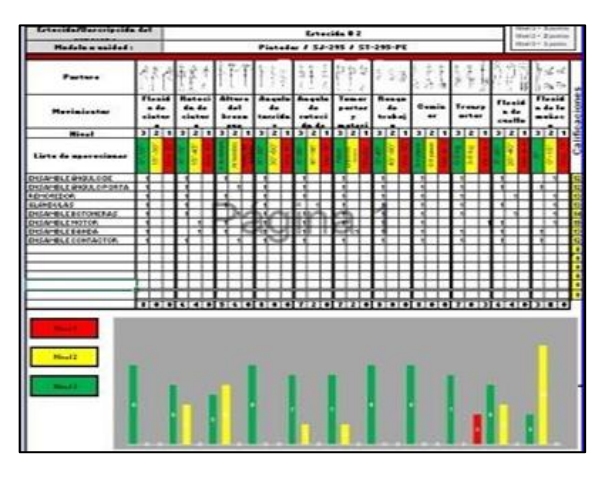

 **Figura 6. Análisis MURI Estación 1 actualizada Figura 7. Análisis MURI Estación 5 actulizada**

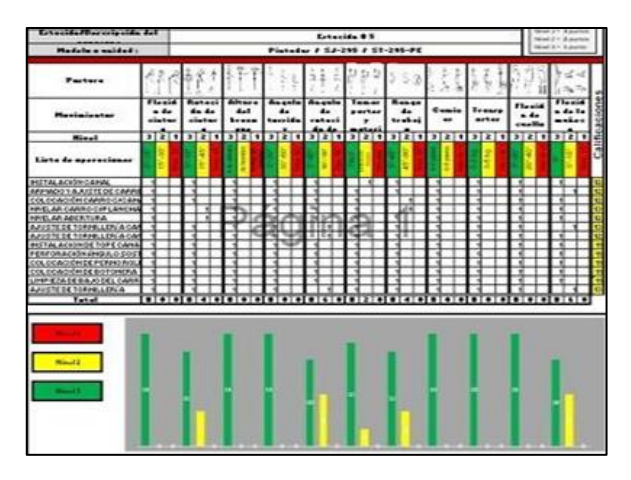

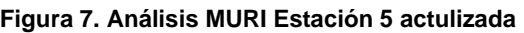

Se mejoró considerablemente la ergonomía en el proceso de ensamble, eliminando caminatas, mala postura y rotación del operador, rediseñando las áreas de trabajo obteniendo estaciones con una mejor organización y operaciones dentro del strike y Golden zone.

Para lograr lo antes mencionado fue necesario realizar cambios en las estaciones de trabajo, se anexa la evidencia de la estación 1 del estado pasado y futuro.

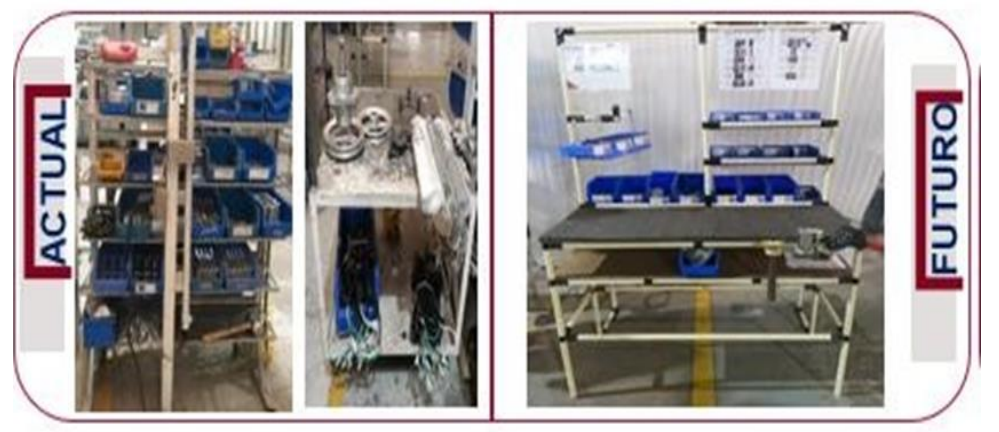

**Figura 8. Estación 1 Antes/Después** 

Por último se realizó de nuevo un análisis MUDA donde permite colaborar que la mejora haya sido eficiente en la operación, como podemos ver en la figura 9, se obtuvieron resultados positivos ya que se logró reducir los tiempo de ciclo y eliminar el no valor agregado en la operación, lo que permite mejorar la productividad de la línea.

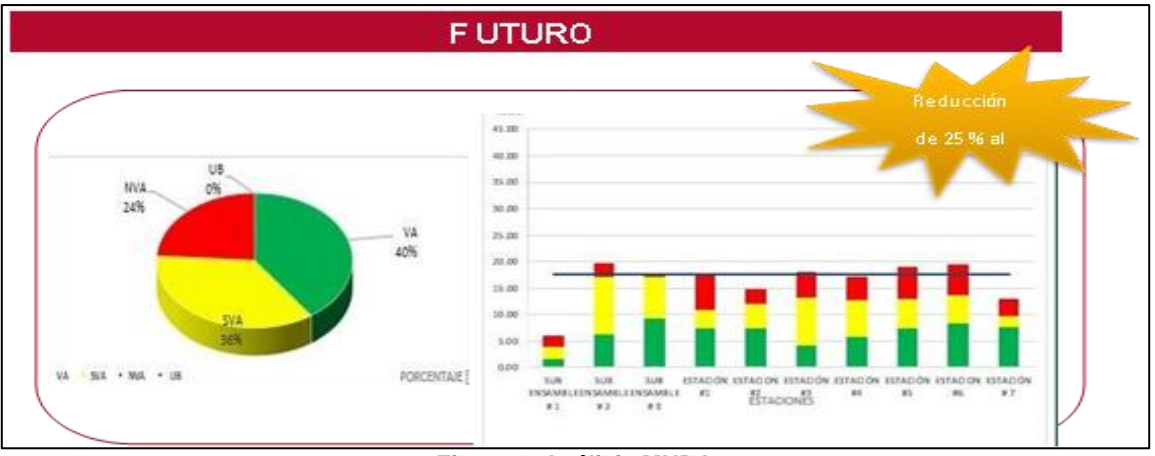

**Figura 9. Análisis MUDA**

[www.proyectosinstitucionalesydevinculacion.com](http://www.proyectosinstitucionalesydevinculacion.com/) [proyectos.i.v@hotmail.com](mailto:proyectos.i.v@hotmail.com)

## **CONCLUSIONES**

En la realización de este proyecto se enfrentaron distintas circunstancias que pusieron a prueba el conocimiento para la implementación de la metodología WCM, sin embargo los cambios que se pudieron lograr en la línea de ensamble fueron los esperados, puesto que se logró aumentar la productividad de ensamblar una cantidad total de 16 sierras, ahora es posible ensamblar 27 lo que representa un aumento del 35 % de producción diaria, esto debido a la reducción de tiempos de ciclo y la eliminación del no valor agregado en la operación a un 25%.

## **BIBLIOGRAFÍAS**

- [1] Averina, O., Kolesnik, N., & Makarova, L. (2016). Special Issue 3, Part A. European Research Studies, XIX, 53–69. [https://www.um.edu.mt/library/oar/bitstream/123456789/29281/1/ERSJ%2c\\_19](https://www.um.edu.mt/library/oar/bitstream/123456789/29281/1/ERSJ%2c_19%283A%29_-_A4.pdf) %283A%29 - A4.pdf
- [2] Kaizen I. C. (15 de ABRIL de 2020). KAIZEN INSTITUTE. Obtenido de KAIZEN INSTITUTE: [https://cl.kaizen.com/blog/post/2020/04/15/wcm-10-pilares-y-10](https://cl.kaizen.com/blog/post/2020/04/15/wcm-10-pilares-y-10-iniciativasgerencialesparaunamanufacturadeclasemundial.html#:~:text=WCM%20es%20un%20sistema%20de,claro%20de%20reducci%C3B3n%20de%20costos) [iniciativasgerencialesparaunamanufacturadeclasemundial.html#:~:text=WCM%](https://cl.kaizen.com/blog/post/2020/04/15/wcm-10-pilares-y-10-iniciativasgerencialesparaunamanufacturadeclasemundial.html#:~:text=WCM%20es%20un%20sistema%20de,claro%20de%20reducci%C3B3n%20de%20costos) [20es%20un%20sistema%20de,claro%20de%20reducci%C3B3n%20de%20cos](https://cl.kaizen.com/blog/post/2020/04/15/wcm-10-pilares-y-10-iniciativasgerencialesparaunamanufacturadeclasemundial.html#:~:text=WCM%20es%20un%20sistema%20de,claro%20de%20reducci%C3B3n%20de%20costos) [tos.](https://cl.kaizen.com/blog/post/2020/04/15/wcm-10-pilares-y-10-iniciativasgerencialesparaunamanufacturadeclasemundial.html#:~:text=WCM%20es%20un%20sistema%20de,claro%20de%20reducci%C3B3n%20de%20costos)
- [3] Loyda Colmenares, Y. V. (28 de Octubre de 2015). Control de materiales como herramienta de gestión de costos en empresas manufactureras. Obtenido de https:/[/www.redalyc.org/jatsRepo/5530/553057362004/html/index.html](http://www.redalyc.org/jatsRepo/5530/553057362004/html/index.html)
- [4] Navarro, X. (9 de ABRIL de 2020). DEUSTO FORMACION . Obtenido de https:/[/www.deustoformacion.com/blog/gestion-empresas/llevar-buen-control](http://www.deustoformacion.com/blog/gestion-empresas/llevar-buen-control-existencias-)[existencias-](http://www.deustoformacion.com/blog/gestion-empresas/llevar-buen-control-existencias-) empresaSPC C.G. (2013, February 25). Los Desperdicios de Lean Manufacturing | SPC Consulting Group. SPC Consulting Group |. <https://spcgroup.com.mx/7-mudas/>

[www.proyectosinstitucionalesydevinculacion.com](http://www.proyectosinstitucionalesydevinculacion.com/) [proyectos.i.v@hotmail.com](mailto:proyectos.i.v@hotmail.com)

**P.I. 104 – P.F. 109**

### **IMPORTANCIA DE LA TECNOLOGÍA SATELITAL EN LA SOCIEDAD A CONSECUENCIA DEL COVID-19**

Dr. Martín Gerardo Jacinto Escobedo <sup>(1)</sup>, M.A. Silvia Eugenia Córdova Urbiola <sup>(1)</sup>, M.C. Elisa Janeth Garza Martínez $(1)$ 

## **INSTITUCIÓN**

1. Facultad de Ingeniería Mecánica y Eléctrica, Docente.

### **RESUMEN**

Analizar la pandemia de COVID-19 que vivimos hoy ha sido de vital importancia, gracias a los avances tecnológicos, la forma de hacer las cosas ha ido cambiando, cuando antes la gente realizaba encuentros presenciales ya sea en el ámbito profesional o en el social o campo familiar, ahora es posible que nos mantengamos en contacto pudiendo estar a kilómetros de distancia, y mantenernos en contacto con las personas que apreciamos. Las clases ya no son presenciales, debido a la pandemia, ahora varias universidades han adoptado una nueva forma de mantener educados a los estudiantes. Se dijo que todo lo anterior resaltaba la importancia y el impacto del desarrollo de las tecnologías satelitales en los tiempos modernos, por lo que, La tecnología satelital es muy fundamental para el futuro ya que esto nos ayuda a tener más investigación fuera o dentro de nuestro planeta, lo cual ayudará mucho en el futuro de la humanidad.

**PALABRAS CLAVES:** Satelital, covid-19, Sociedad.

## **ABSTRACT**

Analyzing the COVID-19 pandemic that we are experiencing today has been of vital importance, thanks to technological advances, the way things have been changing, when before people held face-to-face meetings either in the professional field or in the social or field. family, now it is possible for us to stay in touch being able to be miles away and keep in touch with the people we care about. Classes are no longer in person, due to the pandemic, now several universities have adopted a new way of keeping students educated. It was said that all of the above highlighted the importance and impact of the development of satellite technologies in modern times, therefore, Satellite technology is very fundamental for the future as this helps us to have more research outside or inside our planet, which will help a lot in the future of humanity.

**KEYWORDS:** Satellite, covid-19, society.

[www.proyectosinstitucionalesydevinculacion.com](http://www.proyectosinstitucionalesydevinculacion.com/) [proyectos.i.v@hotmail.com](mailto:proyectos.i.v@hotmail.com)

Facultad de Ingenieria Mecánica y Eléctrica

**104**

# **INTRODUCCIÓN**

En este escrito informativo abordaremos la importancia de la tecnología satelital ya que en nuestra realidad se hace necesario estar informados de dicha tecnología que avanza a pasos agigantados. Dichos servicios satelitales son una alternativa relevante para llevar conectividad a zonas de difícil cobertura terrestre, servicios a los pasajeros de vehículos en movimiento o cubrir amplias áreas geográficas eficientemente; recobrando su gran importancia mundial en el desarrollo de las comunicaciones con redes utilizadas como medios de transmisión a satélites artificiales localizados en órbita alrededor de la tierra.

Es en estos momentos de pandemia mundial de COVID-19 donde vemos la utilidad y beneficios de la tecnología satelital para proporcionar ayuda, por ejemplo, en la comunicación virtual de empresas, universidades, algunas sesiones de gobierno, hospitales, etc.

## **DESARROLLO**

### **Descripción de la investigación**

La tecnología satelital es muy fundamental para el futuro ya que esto nos ayuda a tener más investigación fuera o dentro de nuestro planeta, lo cual ayudará mucho en el futuro de la humanidad, con el apoyo de investigaciones punteras, la tecnología satelital se ha convertido en uno de los principales activos de la economía británica. También protege y mejora la vida de las personas de muchas formas diferentes y, a veces, sorprendentes. Pero, ¿qué están haciendo estos satélites en el Reino Unido? Más de lo que pensamos. A continuación, analizamos algunos de los principales proyectos de innovación orientados a la investigación del Reino Unido.

La Constelación de Monitoreo de Desastres (DMC) es una colección de seis pequeños satélites de observación de la Tierra que orbitan la Tierra. Se dedica a monitorear desastres naturales y provocados por el hombre. Las Naciones Unidas estiman que hasta ahora, DMC ha ayudado a más de 250.000 víctimas proporcionando información oportuna a las agencias internacionales de ayuda. El DMC se ha utilizado para monitorear la deforestación y la tala ilegal en Brasil y para controlar el cultivo de amapola en Afganistán.

El cielo es el límite Estas son solo algunas de las formas en que las empresas británicas pueden utilizar la tecnología satelital con el apoyo de la experiencia en investigación británica para resolver los desafíos ambientales, económicos y de salud que enfrentamos. Juntos, han contribuido a la industria aeroespacial británica, que se ha triplicado en tamaño desde 2000 y ha crecido más rápido que la economía aeroespacial mundial, que actualmente representa el 5,1% del mercado mundial. En 2016/2017, la contribución directa de la industria aeroespacial al PIB del Reino Unido fue de £ 5.7 mil millones, y su contribución a la economía del Reino Unido fue aún mayor, con un valor de £ 300 mil millones.

La cobertura satelital global proporciona una perspectiva única basada en hechos que puede ayudarnos a superar nuestros mayores desafíos. Sus datos juegan un papel cada vez más importante en el funcionamiento de la sociedad moderna. Sin embargo, operar en este entorno remoto, sin aire y radiactivo presenta grandes desafíos. Nuestros expertos aeroespaciales están explorando la investigación básica y aplicada en física espacial e ingeniería de naves espaciales, incluidos modelos teóricos y experimentos físicos, respaldados por una amplia gama de instalaciones computacionales y experimentales.

Nuestra experiencia en entornos espaciales e ingeniería de sistemas, teledetección, estructura de naves espaciales, inteligencia artificial y autonomía y control de naves espaciales garantizan que el hardware desarrollado por nuestro equipo pueda realizar misiones con éxito, incluida la Estación Espacial Internacional.

### Información de contexto.

El 4 de octubre de 1957, el mundo cambió, esto se debe a que en esta fecha, la Unión Soviética lanzó el primer satélite artificial de la Tierra llamado "Sputnik", pesaba 83 kilogramos y tenía el tamaño y la forma de una pelota de baloncesto. Su función era sencilla, orbitar la Tierra cada 98 minutos y emitir una señal de radio. Este evento puede parecer insignificante, pero inició lo que se conocería como "La carrera espacial" que condujo al aterrizaje lunar, las misiones del transbordador espacial y el lanzamiento de satélites de transmisión de televisión y meteorología. La retransmisión de televisión por satélite comenzó en 1962 con el lanzamiento del satélite Relay. Esta tecnología ha ido mejorando a lo largo de los años, como podemos ver en la reducción de tamaños o la implementación de "antenas parabólicas" que ahora son más sutiles.Actualmente, la mayoría de los satélites están instalados con fines de comunicación, monitoreo ambiental o navegación. Hay satélites gubernamentales y comerciales en el espacio.

Los satélites necesitan procedimientos demasiado complejos a pesar de la simplicidad de lo que imaginamos, los satélites necesitan un lanzamiento exitoso, una inserción orbital y una forma correcta de controlarlos. Podemos imaginar lo difícil que fue hacerlo bien, ya que antes del Sputnik había muchos fracasos. Sin embargo, como en 2020, hay más de 8000 satélites en órbita alrededor de la Tierra, lo que nos muestra que los humanos no solo han desarrollado tecnología satelital, sino que también han logrado extender al espacio capacidades bien desarrolladas de arrojar basura.

### Elementos principales.

El satélite es un objeto que se ha puesto intencionadamente en órbita. Estos objetos se denominan satélites artificiales para distinguirlos de los satélites naturales, como la Luna de la Tierra. Las partes de un satélite varían según la función del satélite; sin embargo, hay algunos componentes que se encuentran comúnmente en la mayoría de los satélites. Éstas incluyen:

❖ Antenas: Los sistemas de antenas de satélite se utilizan para recibir y transmitir señales hacia y desde la Tierra.

- ❖ Comando y manejo de datos: El corazón operativo de un satélite, los sistemas de comando y control monitorean cada aspecto del satélite y reciben comandos de la Tierra para su operación.
- ❖ Orientación y estabilización: los sensores monitorean la posición del satélite para asegurarse de que permanece en la órbita correcta y está orientado hacia el objetivo correcto. Si es necesario, los propulsores y otras maniobras permiten que un satélite ajuste su posición y orientación.
- ❖ Carcasa: construida con materiales resistentes que pueden soportar el duro entorno espacial.
- ❖ Energía: la mayoría de los satélites dependen de una matriz solar para convertir la luz solar en energía.
- ❖ Control térmico: protege los equipos satelitales contra cambios extremos de temperatura.
- ❖ Transpondedores: Las señales de enlace ascendente y descendente llegan y salen en diferentes frecuencias. Los transpondedores convierten las frecuencias de enlace ascendente en frecuencias de enlace descendente y luego amplifican la transmisión convertida para enviarla a la Tierra.

Los satélites han logrado un gran avance, ya que hoy en día continúan siendo diseñados y continúan ayudando a salvar vidas.

Beneficios.

La tecnología espacial ya beneficia enormemente al mundo, especialmente en términos de comunicaciones, servicios de posicionamiento, observación de la Tierra, áreas de salud y educación, gestión de recursos terrestres y hídricos, predicción meteorológica y gestión de desastres.

Las actividades con un impacto positivo en la actualidad, como la observación de la tierra en busca de recursos y predicciones meteorológicas, los servicios de comunicación, el posicionamiento y la navegación, se han convertido en un elemento importante en nuestra vida diaria, impactando en el gobierno, la industria y la toma de decisiones personales.

A continuación, se muestran algunos ejemplos de beneficios en diferentes áreas de enfoque:

Metas de desarrollo sostenible.- La tecnología espacial proporciona información espacial sobre la producción de agua y alimentos.

Earth Observation se ha desarrollado para mostrar cartografía en tiempo real de ubicaciones de enfermedades infecciosas.

Los satélites cubren todo el mundo, lo que permite una conectividad de alta capacidad en todo el mundo y ayudan a detener la tala ilegal, la pesca y el comercio de vida silvestre.

Clima.- Los satélites facilitan la toma de decisiones informada y aumentan la conciencia. Más del 99% de los pronósticos meteorológicos precisos provienen del espacio.

Contribuir al acceso a la información para monitorear los efectos del cambio climático a escala regional, territorial y nacional. Operar en la ciencia del clima basada en el espacio para estimular la implementación de acciones de mitigación y adaptación.

Economía.- Las capacidades espaciales permiten y respaldan a empresas y gobiernos. Las telecomunicaciones, internet, finanzas y otras industrias aprovechan los satélites. Reducir el costo de fabricación de los satélites Gpbs 2013. Proporción de la industria de satélites comerciales en la economía especial.

Internet de las cosas.

- Impulsar el uso de redes de sensores.
- Transformar la infraestructura de transporte.
- Facilitar la banca móvil y el comercio minorista.
- Velocidad en aplicaciones líderes en la industria.
- Desarrollar ciudades sostenibles, que permitan extender las redes inteligentes a regiones remotas donde las redes terrestres se quedan cortas.

### **CONCLUSIONES**

Creemos que el Desarrollo de la tecnología satelital ha sido de gran ayuda en estos tiempos modernos, ya que gracias a ellos Podemos contar con tantos servicios que en el pasado no hubieran sido posibles.

Se conocen solo algunos beneficios de lo que realmente hacen las tecnologías espaciales o los satélites.

En esta investigación informative se cubrieron varios temas relacionados a los satélites y su importancia en nuestra humanidad confrimando el gran impacto en la historia de la humanidad.

La tecnología satelital ha presentado un gran aporte a nuestro Desarrollo como humanidad. Ya se ha observado que la tecnología satelital ha sido de gran importancia desde el primer lanzamiento de un satélite artificial por parte de la URSS, lo que desencadenó una "competencia" entre naciones denominada Carrera especial, que permitió generar constantes avances en tecnología que sigue evolucionando hasta el día de hoy.

El constante desarrollo de la tecnología satelital ha hecho posible que la señal de televisión sea transmitida por satélites artificiales, también ha ayudado a observar cómo se está produciendo el cambio climático en el planeta, en el campo de la meteorología a la hora de determinar el clima en ciertas partes del mundo, en el Internet ya que actualmente lo consideramos indispensable como herramienta en el campo académico, profesional, social y personal, usarlo como forma de entretenimiento hasta el uso constante en muchas empresas globales ofreciendo muchos beneficios con amplias aplicaciones en el mundo de hoy.

[www.proyectosinstitucionalesydevinculacion.com](http://www.proyectosinstitucionalesydevinculacion.com/) [proyectos.i.v@hotmail.com](mailto:proyectos.i.v@hotmail.com)
Analizar la pandemia de COVID-19 que vivimos hoy ha sido de vital importancia, gracias a los avances tecnológicos, la forma de hacer las cosas ha ido cambiando, cuando antes la gente realizaba encuentros presenciales ya sea en el ámbito profesional o en el social o campo familiar, ahora es posible que nos mantengamos en contacto pudiendo estar a kilómetros de distancia, y mantenernos en contacto con las personas que apreciamos. Las clases ya no son presenciales, debido a la pandemia, ahora varias universidades han adoptado una nueva forma de mantener educados a los estudiantes. Se dijo que todo lo anterior resaltaba la importancia y el impacto del desarrollo de las tecnologías satelitales en los tiempos modernos.

# **BIBLIOGRAFÍAS**

- [1] Burghardt, H. (2017, 15 December). 10 benefits satellite communications brings to the IoT. Bosch ConnectedWorld.
- [2] The Space Review: How space technology benefits the Earth. (2019, 29 July). The Space Review.
- [3] The use of Space Technology for the Benefit of Society in Context of Planning and Sustainable Development. (2016, june). NASA/ADS.
- [4] World Economic Forum. (2020, September). Six ways space technologies benefits life on Earth. Global Future Council on Space Technologies.

#### [www.proyectosinstitucionalesydevinculacion.com](http://www.proyectosinstitucionalesydevinculacion.com/) [proyectos.i.v@hotmail.com](mailto:proyectos.i.v@hotmail.com)

**P.I. 110 – P.F. 122**

### **IMPORTANCIA DE LOS PROCESOS DE MEJORA CONTINUA COMO ESTRATEGIA QUE CONTRIBUYE A LA OPERACIÓN ORGANIZACIONAL**

Erick Alejandro Ovalle Salinas (1), Dra.María Isabel Dimas Rangel (2)

#### **INSTITUCIÓN**

- 1. Facultad de Ingeniería Mecánica y Eléctrica, Estudiante.
- 2. Facultad de Ingeniería Mecánica y Eléctrica, Docente.

#### **RESUMEN**

En la industria actual se identifica que las Organizaciones declaran en su filosofía de trabajo , la necesidad de elaborar productos y servicios de calidad óptima para la satisfacción de sus clientes por lo cual esta investigación se enfoca en la cultura de la mejora continua como parte importante en el desarrollo de cada empresa y con base en esto se realiza un estudio exploratorio en el cual se diseñó un instrumento de recolección de datos y se encuesto a 25 Organizaciones a fin de conocer como perfeccionaban sus procesos, lo que permitió visualizar las estrategias de mejora que utilizan a fin de alcanzar su propósito. Una cultura robusta en el tema de mejora continua puede permitir el desarrollo de nuevos proyectos, de personal mas capacitado así como el aumento de productos de alta calidad para el cliente. Las herramientas de calidad juegan un papel muy importante en cuanto a mejora continua se refiere ya que si bien las empresas utilizan diferentes instrumentos para recopilar información sobresalen 2 de ellos los cuales son el análisis FODA y el diagrama de causa y efecto.

**PALABRAS CLAVE:** Mejora continua, Cultura, Calidad.

#### **ABSTRACT**

In the current industry, it is identified that Organizations declare in their work philosophy, the need to develop products and services of optimal quality for the satisfaction of their customers, for which this research focuses on the culture of continuous improvement as an important part in the development of each company and based on this an exploratory study is carried out in which a data collection instrument was designed and interviewed with 25 Organizations in order to know how they perfected their processes, which allowed to visualize the improvement strategies that they use in order to achieve their purpose. A robust culture on the subject of continuous improvement can allow the development of new projects, more trained personnel as well as the increase of high quality products for the client.

[www.proyectosinstitucionalesydevinculacion.com](http://www.proyectosinstitucionalesydevinculacion.com/) [proyectos.i.v@hotmail.com](mailto:proyectos.i.v@hotmail.com)

Quality tools play a very important role in terms of continuous improvement, since although companies use different instruments to collect information, 2 of them stand out, which are the SWOT analysis and the cause and effect diagram.

**KEYWORDS:** Continuous improvement, Culture, Quality

### **INTRODUCCIÓN**

En el contexto actual se observa que en las organizaciones el factor de la calidad ha tomado una gran relevancia desde ya hace algunos años, y este mismo es importante que se logre desde diferentes métodos que se llevan a cabo para mejorar los procesos. Según la página (IONOS, 2020) estas metodologías enfocadas a la cultura de la mejora continua es decir Kaizen es un sistema en el cual las organizaciones realizan mejoras en las áreas de trabajo, procesos o servicios a pequeña escala de forma continua y constante. Estos tipos de procesos ayudan a mejoran la calidad de los productos que las industrias elaboran día con día a largo plazo (IONOS, 2020).

Con base al estudio exploratorio se observa que en las organizaciones de este tipo cuenten con una cultura de la mejora continua. Por lo tanto las organizaciones prefieren capacitar a los empleados en otros temas que en ese momento son más importantes para la industria.

La repercusión que tiene una cultura de la mejora continua insuficiente en una organización hacia los proyectos (Kaizen) demuestra que se pueden obtener bajos índices de eficiencia en las maquinas o procesos y baja productividad del personal por lo tanto es indispensable que las organizaciones ya sean micro empresas o grandes empresas comiencen a darle seguimiento.

Hoy en día las empresas buscan la menor cantidad de fallas en las maquinarias, reducir el tiempo en cada uno de sus procesos para lograr obtener productos de calidad y así abarcar más áreas en el mercado nacional e internacional, por lo cual buscan el perfeccionamiento de cada proceso con ayuda de herramientas de calidad.

La mejora de los procesos es importante ya que ayuda a desarrollar nuevas estrategias para brindar mejores resultados, mayor capitalización y con el menor costo hablando de horas hombre para lograr la mejor calidad en productos y servicios. La mejora continua además de ser de gran importancia para la estructura interna de una organización se enfoca además en lograr la satisfacción del cliente para incrementar la comercialización de ISO productos y/o servicios lo cual impacta en la rentabilidad de la empresa.

Para obtener datos se realizó en este trabajo de investigación un enfoque mixto, así mismo mediante estadística descriptiva se analizaron las variables de estudio con la finalidad de observar la manera en la cual se desempeñan algunas empresas en el tema de mejora continua, uno de los primeros resultados obtenidos refleja que solo 1 de cada 5 empresas capacitan a sus empleados en el tema de mejora continua.

[www.proyectosinstitucionalesydevinculacion.com](http://www.proyectosinstitucionalesydevinculacion.com/) [proyectos.i.v@hotmail.com](mailto:proyectos.i.v@hotmail.com)

Un caso en particular es el de la microempresa artesanías "Don Benja" en la cual la autora Zubia Flores (2018) nos relata su experiencia al aplicar lametodología de las 5´s en el área de trabajo, en el cual los resultados obtenidosfueron satisfactorios tanto para el personalcomo para la organización, ya que se logróun ahorro considerable en los costos de las operaciones y una gestión de recursos eficientes, la microempresa reconoció haber disminuido los accidentes en el áreade trabajo gracias a la mejora continua, asícomo un aumento en la motivación del personal operativo el cual se sintió un grancambio en cuando a ergonomía del lugar se refiere y un aumento de la calidad del producto que se entrega al cliente.

Un segundo caso fue el de la empresa de exportación de prendas en la cual la autora Pérez Gao Montoya (2017) determino tras una investigación que la MYPE de confección de prendas no contaba con unagestión de calidad robusta por lo cual la administración tomo la decisión de aplicar herramientas de calidad las cuales ayudaran a mejorar los procesos así comolos principios de la mejora continua para ayudar a mejorar los procesos logrando alcanzar la calidad en los productos que el cliente deseaba, como punto importante y que ayudo a la aplicación correcta de la mejora continua, fue la capacitación al personal en el tema de herramientas de calidad, mejora continua y mejora de autocontrol con el cual se obtuvo muybuena aceptación por parte de los trabajadores , con esta estrategia se alcanzaron buenos resultados , pornombrar algunos fue la reducción de fallasen la confección de prendas y el aumento en el desempeño del personal. Con esto laempresa decidió tomar más seriedad en eltema de la mejora continua y procedió a darle una continuidad correcta. Con los primeros resultados observados, se identifica como problema, una débil cultura de la mejora continua de forma sistémica a fin de mejorar los procesos de la Organización.

La hipótesis que se plantea en este trabajode investigación es que, si se analiza la percepción y aplicación de los temas de mejora continua, se pudiera proponer un ejercicio de capacitación que contribuyeraa fortalecer la cultura de la mejora en la Organización.

El objetivo general de esta investigación esproponer un programa de capacitación y formación que permita un mejor desarrolloen la cultura de la mejora continua de una organización.

#### **Estado de la cuestión o Antecedentes practico.**

El estado del arte en cuestión del tema de mejora continua en las organizaciones demuestra que hay una necesidad sobre la cultura de esta metodología de la mejora continua, ya que las empresas no invitan a los empleados a generar ideas Kaizen por lo tanto se observa que existe una falta de información en relación a estos temas en el personal.

#### [www.proyectosinstitucionalesydevinculacion.com](http://www.proyectosinstitucionalesydevinculacion.com/) [proyectos.i.v@hotmail.com](mailto:proyectos.i.v@hotmail.com)

Con base en lo anterior, se diseñauna encuesta a fin de profundizar en relación a la percepción que se tiene de este tema y se eligió una muestra de 24 empresas se obtuvo que más de la mitad deellas utilizan la metodología Kaizen para implementar nuevos proyectos de mejora continua, mientras que alrededor del 37% de las organizaciones muy pocas vecesutilizan esta metodología tan completa. Lo que nos muestra el desinterés de las empresas para darle el seguimiento correcto a esta metodología, así como preparar a su personal con capacitaciones sobre este tema lo cual es un punto clave que se tocara en este artículo. Acerca de los datos obtenidos el 54% de las organizaciones capacitan a sus empleadossobre la mejora continua mientras que el 46% lo ha hecho en ocasiones o incluso nunca han capacitado a su personal sobre este contenido.

Las empresas que si han capacitado a sus empleados sobre esta metodología de la mejora continua solo el 42% han sido constantes dichas charlas, por otra parte, el 54% de ellas solo algunas veces han retomado capacitaciones hacia el personal.Un dato importante es que lasorganizaciones deciden irse más por capacitar al personal en el tema de las 5´s representando el 50%, mientras que solo el17% le han dado importancia a la metodología Kaizen, seguido de Lean Manufacturing y por último con un 4% el Ciclo PDCA. Otros datos obtenidos gracias a la encuestanos revelan que el 58% de las organizaciones comparten información acerca de la cultura de la mejora continua por medio de charlas con el personal, un 13% lo realiza por medio de publicidad dentro de la empresa y un 29% le hace conocer a sus empleados esta cultura por medios electrónicos.

En la mayoría de las empresas no cuentan conauditorias en las cuales los directivos se presentan en la planta para hacer una revisión general de cada una de las áreas, así que basándonos en los resultados de laencuesta nos dimos cuenta de que el 50% de las organizaciones cuentan con auditorias mensuales acerca de proyectos de mejora y solo el 33% son semanales loque nos da un claro panorama de qué valor tiene el mejoramiento de algún proceso o producto hoy en día para las empresas.

Se debe de tener en cuenta que una falta de cultura sólida en mejora continua se ve reflejado en la cantidad de veces que las organizaciones capacitan a sus empleados en este tipo de tópicos. Esto es una clara referencia que no se le está dando el interés que se debe a la mejora continua aplicada hacia el producto, personal y procesos, hay que recordar que las organizaciones que no se actualizan con nuevos procesos, proyectos más eficaces y eficientes así como también personal más preparado y capacitado se van quedando atrás, por lo cual siempre debemos ir un paso adelante, ya que hoy en día la calidad de los productos y la satisfacción del cliente es lo que mayor cuenta.

#### **Marco teórico.**

En las organizaciones es muy importante tener una excelente calidad tanto es sus productos como en sus procesos por lo tanto enfocan la mayoría de sus recursos para que cada cliente este satisfecho con el producto que adquirió.

**Calidad como una estrategia en las organizaciones para la mejora de los procesos.** Según el autor (Mortol, F., s.f) el concepto de la calidad está relacionada con productos eficientes y de buena calidad ya que las organizaciones van innovando año tras año en cuanto a aspectos tecnológicos, humanos y organizacionales se refiere todo esto para optimizar la calidad.

Las organizaciones conocen la importancia de la calidad y del correcto manejo de esta, no obstante aún queda área de oportunidad en las cuales aún no están preparadas, por lo tanto es indispensable seguir un sistema de calidad el cual este encaminado a la mejora continua.

La calidad ha demostrado a lo largo de losaños un buen valor ya que nos indica cuando un producto, servicios o proceso son malo, regular o incluso excelente. Un producto se considera de calidad cuando satisface las necesidades del cliente. (Mortol, F., s.f).

Según los autores Hernández, Barrios y Martínez (2018) encontraron que las organizaciones tienen el reto de modificarsu gestión para aumentar su calidad en los servicios y productos, así como aumentar elmercado en el cual se dan a conocer sus productos.

Las organizaciones se transformanrápidamente por lo cual el contar con un sistema de gestión de calidad óptimo podría aportar ser oportuno (Botje et al., 2014) se recopiló del trabajo que también lo citó Hernández et.al (2018).

**Propósitos de los estándares.** El concepto que explica el autor AlejandroIsaza sobre los estándares (2018) es que si se generan pasos ordenados, constancia en los servicios y funciones la atención alcliente y a los usuarios externos puedemejorar.

Las organizaciones deben garantizarproductos y/o servicios de calidad para quesus empleados logren trabajar en un área segura y puedan contar con un excelente desempeño.

#### **Mejora continua.**

Según los autores Huilcapi, Mora, Bayas, Escobar y Montiel (2017) indican que la La mejora continua ayuda a alcanzar una empresa esbelta, el autor nos dice que la mejora continua se refiere al hecho de que nada se considera terminado o mejorado ya que siempre hay oportunidad de cambio y desarrollo con posibilidades de mejorar. Esta aportación proviene de la fuente original (Aguilar-Morales, 2010) se recopiló del trabajo que también lo citó Huilcapi et.al (2017).

En el punto de vista de la autora Guadalupe Zubia (2018) en la actualidad las organizaciones deben buscar ser competitivas, así como mejorar sus procesos productivos. La metodología de las 5´s es parte de una filosofía, la cual usa los recursos con eficiencia, así como el mantenimiento del orden y limpieza de las áreas. La cultura de la mejora continua permite medir la calidad en los productos y servicios que las organizaciones brindan a cada uno de sus clientes.

En la mejora continua la mayoría de las ocasiones reorganiza información es muy común, sin embargo, la finalidad de estos cambios es siempre simplificar las actividades, por lo cual antes de realizar estas modificaciones es importante verificar que el proceso no resulte más complejo.

En la página (IONOS, 2020) se menciona un ejemplo muy sencillo que se vive a diario tanto en las oficinas o/y escuelas en donde se pueden aplicar mejoras para obtener un área más ordenada o realizar una actividad más simple. Para el autor Lander Tolosa (2017) contar con un sistema de mejora continua asegura que los clientes cumplan algunas características.

Según lo citado por el autor Pérez Gao Montoya (2017) quien obtuvo su información de Imai (2001) explica que la palabra Kaizen que es una actividad de mejoramiento por lo tanto involucra a todo personal que interactúa en el proceso. Imai, indica que el "ciclo de Deming" o también llamado Ciclo PHRA/ PDCA ayuda a planificar, hacer, revisar, actuar, Por lo tanto, es una herramienta importante para la correcta gestión de la calidad y de la mejora continua.

#### **Métodos para aplicación de la mejora continua.**

Cuando un trabajador tiene el objetivo de aplicar una mejora continua, es fundamental que se apoye en herramientas de calidad que se adapten a su estilo de trabajo y le faciliten el desarrollo y solución de esta misma. Entre las que se identifican con mayor presencia en la práctica cotidiana las siguientes.

### **Análisis FODA.**

Para los autores Arriaga, Avalos y Martínez, (2017) es una herramienta que puede ser aplicada a cualquier situación que se requiera y por lo tanto ayuda a tomar decisiones certeras que mejoren la situación en la organización. Esto ayuda a generar una mejor visión en cuanto a la situación actual y actuar en tiempo y forma. Según el autor Camacho (2019) para realizar un Plan Estratégico es indispensable elaborar un análisis de la situación actual de alguna actividad que se requiera mejorar, para lo cual es necesario realizar un análisis FODA, el cual ayudara a elaborar estrategias, aclarar ideas, objetivos e incluso diseñar nuevos planes de trabajo, esto permitirá detectar los puntos favorables y las áreas de oportunidad con los que se cuenta, lo que ayuda a planear, controlar y a tomar mejores decisiones en la industria.

#### **Herramienta de 5W + 1H.**

Para el autor Chávez (2017) Las técnicas para la mejora continua de la calidad, son herramientas que permiten analizar diferentes situaciones en las cuales los ingenieros se desempeñan. Una que destaca por su simplicidad de aplicación es la 5W + 1H, esta herramienta de calidad sirve para dar solución a 5 cuestionamientos las cuales son ¿Cómo?, ¿Porque?, ¿Cuando?, ¿Donde?, ¿Quien?

Desde el punto de vista de los autores Grisales y Tobón (2019), la mejora continua debe contar con la información más relevante del problema, proponer una solución y sugieren utilizar la herramienta 5W + 1H para que las ideas sean claras y se los jefes de área generen su aprobación y seguimiento de estas mismas.

[www.proyectosinstitucionalesydevinculacion.com](http://www.proyectosinstitucionalesydevinculacion.com/) [proyectos.i.v@hotmail.com](mailto:proyectos.i.v@hotmail.com)

### **Diagramas de causa y efecto**

Según el autor Vázquez Espinoza (2018) nos describe esta herramienta de diagrama fishbone o diagrama de Ishikawa como una técnica utilizada comúnmente, la cual consiste en la visión practica de las causas que pueden originar el problema planteado

El diagrama de causa-efecto o de pescado como se le conoce es una herramienta que nos presenta las posibles causas que dan origen al problema. El autor Vázquez comenta que esta herramienta se puede emplear para enlistar las cada una de las variables que juegan un papel importante en el problema principal y que impiden la continuidad de la actividad (Cartín, Villarreal y Morera, (2014), se recopiló del trabajo que también lo citó Vásquez et.al (2018).

### **Cultura de la mejora continua.**

Como indica el autor Gil Mendoza (2017) los inicios de la cultura de la mejora continua comenzaron en Venecia durante el imperio bizantino, en ese tiempo de fabricaban flotas navales a diario por lo tanto se tiene entendido que estos fueron los principios de la metodología lean. Los autores Huilcapi, Mora, Bayas, Escobar y Montiel (2017) señalan que la cultura de la mejora continua impacta directamente a la gestión de las empresas, ya que les ayuda a mejorar sus productos, medir la calidad de cada uno de ellos y estandarizar procesos, sin embargo, aún hay pequeñas empresas que no cuentan con una estructura sólida en lo que mejora continua se refiere ya que sus directivos no cuentan con el conocimiento de esta metodología. No obstante, como mencionan los autores la falta de una cultura organizacional impacta notablemente al desarrollo de la organización por ejemplo: baja productividad, falta de seguimiento a la entrada de mercancías, personal descontento y no se cuenta con un orden en el área. Esta aportación proviene de la fuente original (Richard.L.Draf, 2011) se recopiló del trabajo que también lo citó Huilcapi, et.al (2017). Según el autor Zambrano (2017) el Kaizen ayuda a generar un pensamiento más enfocado a los procesos, ya que si se requieren mejores resultados estos deben de mejorarse constantemente, si se pasa por alto estas mejoras se tendrán fallas en los procesos, es aquí donde la gerencia debe de identificar el problema y corregirlo para no causar más fallas. Por último menciona el autor que el Kaizen se enfoca en los esfuerzos del personal y no es los resultados.

### **Metodología**

Se comenzó la metodología para este trabajo investigativo en primera instancia con el diseño de la investigación por lo cual se trabajó un plan estratégico para recopilar información requerida para obtener contexto sobre el problema principal el cual se enfoca este trabajo de investigación y generar una posible hipótesis sobre su causa raíz, se desarrolló la metodología en prosa la cual se comenzó por saber que alcance tendría y a que publico seria dirigido, posteriormente se definieron las variables con las cuales se trabajaría, una vez hecho esto, se tomó en cuenta el proceso hipotético deductivo, para este punto ya teníamos todos los datos con los cuales fundamentaríamos la hipótesis presentada. Los instrumentos de recolección de datos fueron las siguientes: Internet, Revista, Libros y realización de encuestas. Y el método en el cual se recopiló los datos fue en gráficas, se utilizó el proceso histórico-lógico en el cual se analizaron las fuentes bibliográficas consultadas durante esta investigación.

[www.proyectosinstitucionalesydevinculacion.com](http://www.proyectosinstitucionalesydevinculacion.com/) [proyectos.i.v@hotmail.com](mailto:proyectos.i.v@hotmail.com)

Como segundo paso se aplicó un método empírico el cual consistió en un instrumento de recolección de datos que permitiera explorar la opinión de diversos representantes de 25 empresas a fin de conocer su percepción en relación al tema de la Mejora Continua y la forma en que la viven dentro de la Organización, la encuesta consistió en un total de 25 reactivos las cuales se dividieron en 2 categorías, la primera era relacionada a aspectos generales en relación al tema mientras que la segunda estaba centrada en los aspectos específicos sobre los procesos de mejora.

# **RESULTADOS**

#### **Análisis y Discusión**

Con base en el instrumento utilizado y el procesamiento de los datos se obtuvieron los siguientes resultados se observó que las Organizaciones cuentan una débil cultura en lo que la mejora continua se refiere, enfatizando la falta de un sistema robusto en el cual se capacite al personal con más antigüedad en la empresa y a las nuevas integraciones para lograr llevar uncorrecto seguimiento de la cultura de la mejora continua, que la parte administrativa como gerentes,coordinadores de áreas, se comprometan a generar seguimiento de las actividades realizadas, así como también contar con auditorias para registrar el progreso a nivelmáquina, área y planta. Se necesita personal comprometido que imparta un sentido de pertenencia al personal productivo y fomente una gestión que ayude a elevar las mejoras en el sitio de trabajo.

Tras la realización de la encuesta se obtuvo un índice alto con respecto a la metodología aplicada en las empresas para fomentar proyectos Kaizen. Se tiene que un 64% de las empresas encuestadas si utiliza la herramienta de la mejora continua, el 16% lo utiliza en ocaciones mientras que el 20% nunca han utilizado esta herramienta. (Ver grafica 1.1)

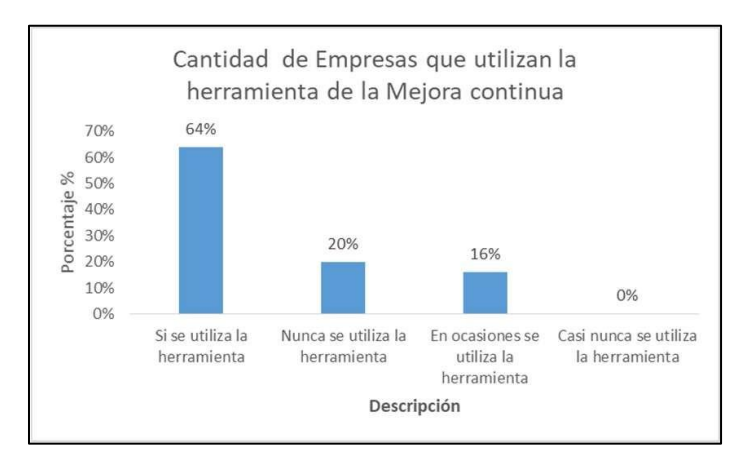

**Grafica 1.1 Aplicación Mejora continua**

Se cuestionó el enfoque con el cual utilizaban esta metodología para mejorar puntos clave que afectaran directamente ala eficiencia productiva de la planta.

Los principales enfoques de los proyectos de mejora continua según la encuesta realizada son los siguientes: el 80% utiliza la mejora continua para mejorar los procesos, el 8% indica que enfoca esta herramienta para mejorar el producto y otras actividades, mientras que solo el 4% lo utiliza para mejorar al personal operativo. (Ver tabla 1.2)

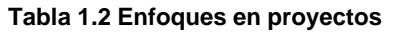

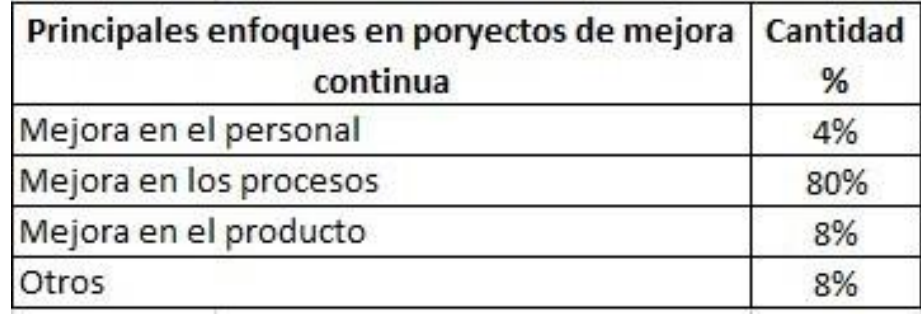

Una parte importante sobre el seguimiento de cualquier metodología es la capacitación por lo cual se cuestionó sobre la frecuencia en la cual las organizaciones entrenaban a sus empleados sobre este tema. (Ver tabla 1.3)

| Frecuencia de capacitacion sobre la cultura de Porcentaje<br>la mejora continua | %   |  |
|---------------------------------------------------------------------------------|-----|--|
| Muy frecuentes                                                                  | 1%  |  |
| Frecuentes                                                                      | 10% |  |
| Algunas veces                                                                   | 14% |  |

**Tabla 1.3 Capacitación enfocada a la cultura Kaizen**

Cada organización debe de buscar la manera de compartir esta información a su personal, por lo cual nos interesó el saber los medios que las empresas ocupan para capacitar indirectamente al personal. Tras la aplicación de la encuesta se determinó que el 56% de las organizaciones comparten información sobre la mejoracontinua a través de charlas, el 28% lo hace mediante medios electrónicos y solo el 16% a través de publicidad dentro de lasinstalaciones. (Ver tabla 1.4)

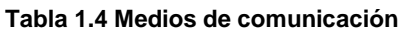

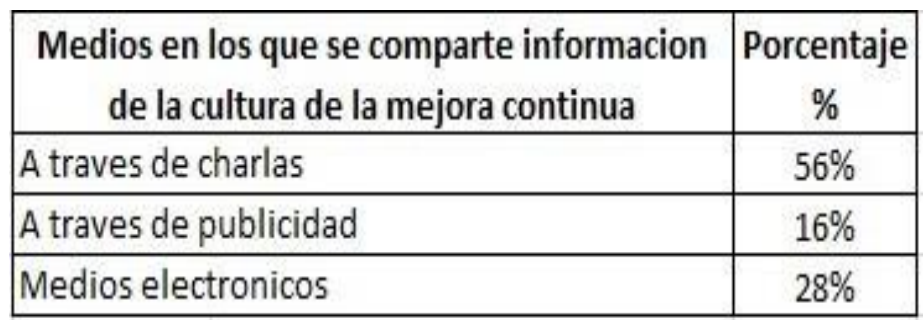

Como resultado a la encuesta aplicada se demostró que las empresas prefieren enfocarse a metodología como 5´s y capacitar a la mayoría de su personal en este tema antes que profundizar en la metodología de la mejora continua. (Ver tabla 1.5)

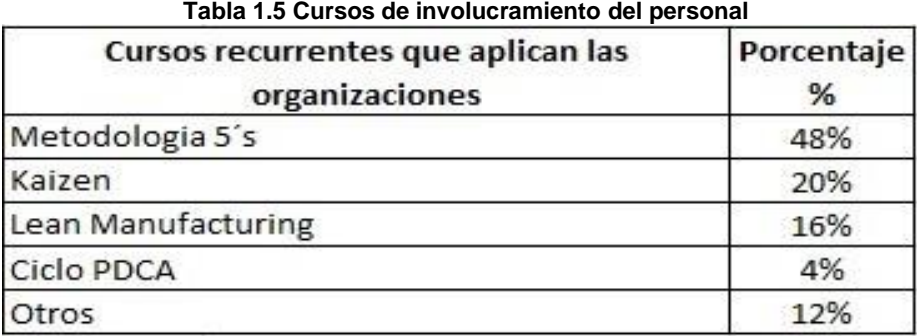

Para realizar efectivamente una mejora aplicada a una máquina, área o procesos se debe considerar el uso de herramientas quefaciliten el análisis y comprensión del problema por lo cual se cuestionó a las empresas cual era la herramienta más utilizada al momento de realizar una idea Kaizen. Basándonos en los resultados de la encuesta se tiene que el 32% de las organizaciones utilizan en análisis FODA como la principal herramienta al generar una mejora, el 28% utilizan el diagrama causa y efecto mientras que el 20% utilizanlos diagramas de flujo y el 5W+1H (Ver Imagen 1.6).

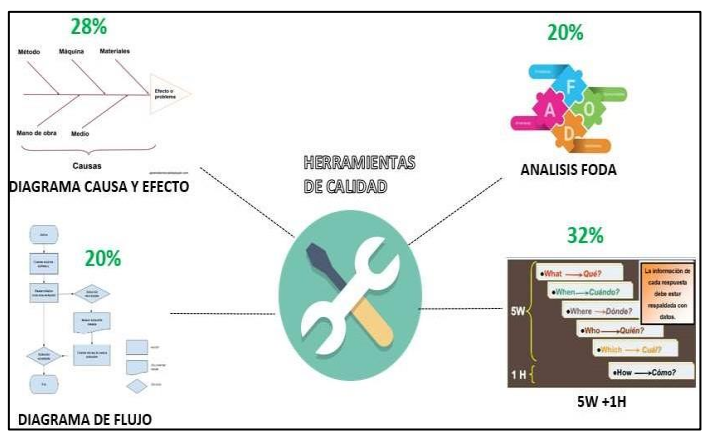

**Imagen 1.6 Herramientas de calidad**

Como no puede ser de otra manera, alrealizarse una mejora se debe inspeccionarlos resultados que se obtuvieron para analizar si funciono el proyecto o no se llegó a la meta planeada. Por lo cual cada organización opto por tener su propia gestión de información, como pueden ver en la siguiente tabla según la encuestaaplicada un 36% de las organizacionesprefieren dar seguimiento a las mejoras con reuniones periódicas y captura de indicadores, el 20% lo hacen por medio deinspecciones y el 8% con entregas periódicas. (Ver tabla 1.7)

[www.proyectosinstitucionalesydevinculacion.com](http://www.proyectosinstitucionalesydevinculacion.com/) [proyectos.i.v@hotmail.com](mailto:proyectos.i.v@hotmail.com)

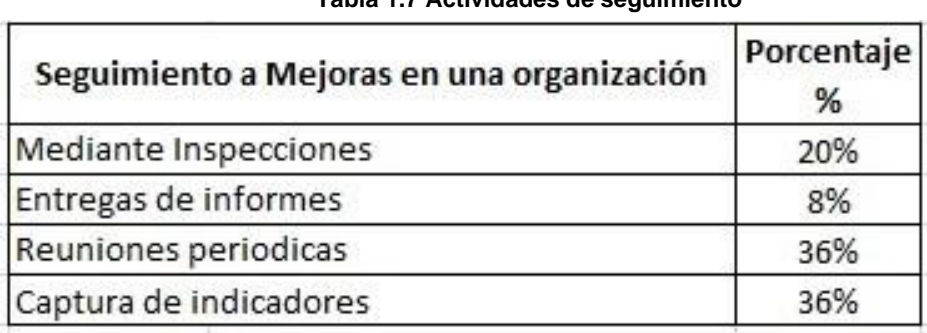

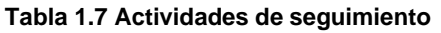

Los sistemas de calidad son vitales para tener un control óptimo sobre las actividades realizadas por los empleados por lo cual tener conocimiento de cada unade estas normatividades es esencial para cada organización, con el objetivo de mantener estándares altos de calidad. Trasla aplicación de la encuesta se obtuvo quela norma más utilizada para gestionar la calidad es con un 76% la ISO 9000:2015,seguida con un 8% por la norma ISO 14000:2015 y por ultimo con un 4% la ISO 45000:2018 así como la IATF (Ver tabla 1.8).

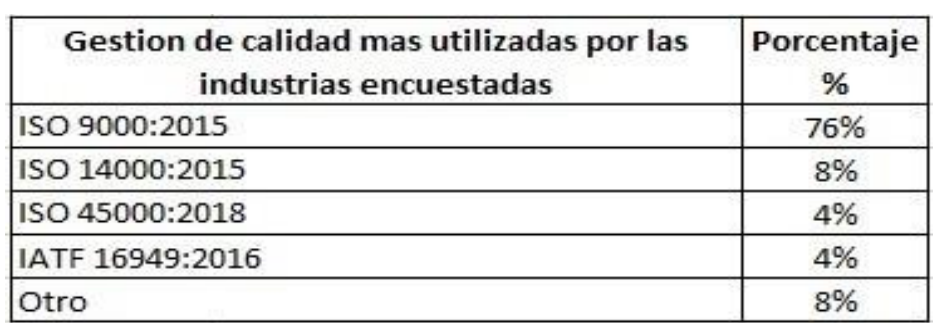

#### **Tabla 1.8 Actividades de seguimiento**

Las empresas encuestas coinciden en que este tipo de temas se abordan al principio de la contratación de personal, pero de forma metodológica no se lleva a cabo dentro de la organización.

En la empresa en la que se desempeña. ¿En que los han capacitado? Esta fue otra preguntarealizada a los trabajadores los cuales respondieron que por lo general los capacitan en el tema de las 5´s , sin embargo queda expuesto que para las organizaciones no es prioridad la capacitación en el tema mejora continua sino estar limpiando cada que falle la maquina o se derrame una fuga.

#### [www.proyectosinstitucionalesydevinculacion.com](http://www.proyectosinstitucionalesydevinculacion.com/) [proyectos.i.v@hotmail.com](mailto:proyectos.i.v@hotmail.com)

Facultad de Ingenieria Mecánica y Eléctrica

**120**

# **CONCLUSIONES**

Con base a la investigación realizada se obtuvo que el problema con las organizaciones es un seguimiento constante a la cultura de la metodología de la mejora continua como ya se comentó y se mostró en la sección de resultados y análisis, es notorio que en efecto los empleados conocen el termino Kaizen y cuentan con un conocimiento muy básico, no llegan a dominar esta cultura y por lo tanto los resultados no llegan a ser los esperados por la parte directiva , si se busca mejorar la eficiencia de los equipos, procesos o actividades realizadas por los empleados las organizaciones deben de enfocar todo sus recursos a la capacitación y seguimiento de esta cultura la cual trae consigo ventajas.

Las empresas saben que si comparten información sobre esta cultura podría incitar a su personal a generar ideas que ayuden a optimizar procesos, o el productoen sí por lo tanto optan por compartir estainformación a través de charlas, publicidady medios electrónicos para llegar a todo elpúblico dentro de la organización.

En los resultados obtenidos se observa quelas empresas capacitan en más ocasiones al personal en el tema de las 5´s, por lo tanto,estamos hablando que no es una prioridad el entrenar a los trabajadores en el tema de la mejora continua. Como información general se sabe que losbeneficios que deja la mejora continua y una pertinente gestión de la misma impactan directamente al rendimiento tantode las maquinarias como del personal operativo, ya que al contar con una maquina en buen estado o un proceso másrápido y eficiente el personal logra un mayor desempeño y reducen en gran medida las fallas en el área.

Para implementar correctamente esta cultura que replican millones de empresas alrededor del mundo es necesario reflexionar en la importancia que tiene la capacitación, así mismo se considera dar la relevancia que corresponde a la realizaciónde auditorías como un medio que posibilitael seguimiento de la correcta implementación de los procesos. Contar con un sistema de auditorías puede ayudar a generar reuniones periódicas con el grupo de trabajo, captura de indicadores/ informes e inspecciones periódicas.

### **RECOMENDACIONES**

Durante el estudio se identifica la necesidad que tienen las empresas para que prioricen la atención a este tipo de metodologías ya que parte de contribuir en la mejora de los indicadores, se generan ideas innovadoras que favorecen en la eficiencia de los procesos y el equipo necesario para realizar su trabajo a tal punto de sentirse dueños de su máquina de trabajo en la cual pasan la mayor parte del tiempo. Así mismo se identificó como importante designar a cierto personal como entrenadores dedicados en la totalidad de sus funciones al seguimiento de las ideas Kaizen propuestas por los trabajadores, ya que esto favorece en el involucramiento de las personas en el área de trabajo.

[www.proyectosinstitucionalesydevinculacion.com](http://www.proyectosinstitucionalesydevinculacion.com/) [proyectos.i.v@hotmail.com](mailto:proyectos.i.v@hotmail.com)

La finalidad de esta cultura es que el operador se sienta satisfecho con el equipo que opera y busque la oportunidad de mejora en cada parte del proceso y reconozca que contar con un ambiente de trabajo Ionos,(2020).

# **BIBLIOGRAFÍAS**

- **[1]** Arriaga López, F.G., Avalos Cuevas, D., yMartínez Orozco, E.,(2017). Propuesta deestrategias de mejora basadas en análisis FODA en las pequeñas empresas de arandas, Jalisco, México, Revista Ra Ximhai, 13,3. Recuperado de https:/[/www.redalyc.org/pdf/461/46154070](http://www.redalyc.org/pdf/461/4615407)025.pdf
- [2] Chávez Fernández, E.F.,(2017). Aplicación de la mejora continua en el área de almacén de productos congelados en la empresa Agroindustrial Camposol S.A., Universidad Nacional De Trujillo, Facultad De Ingeniería, Perú. Recuperado de <http://dspace.unitru.edu.pe/handle/UNI> TRU/8837
- [3] Hernández Palma, H,.Barrios Parejo, I,. Martínez Sierra, D,. (2018). Gestión de la calidad: elemento clave para el desarrollo de las organizaciones, Criterio Libre, 16(28) ,179-195.
- [4] Huilcapi, R.M, Mora, J. E, Bayas, G.V, Escobar, D. C y Montiel, P.A, (2017). Continuous improvement, element of corporate culture to achieve lean companies [Mejora continua, elemento de la cultura empresarial para lograr empresasesbeltas] Revista de Producción, Ciencias e Investigación, 1, 6.
- [5] Martos Agustin ( 2021). Circulo de la Mejora Continua, Fundacion Internacional para la Mejora Continua. Recuperado de https:/[/www.funimec.org/repositorio/repos](http://www.funimec.org/repositorio/repo)itorio/circulo-mejora-continua.pdf
- [6] Ticona Ampuero, I.,F., ( 2020).Propuesta de Implementación de la Metodología 5´s para la Mejora en la Calidad de Atención al Cliente. Recuperado de https:/[/www.funimec.org/repositorio/repos](http://www.funimec.org/repositorio/repo)itorio/circulo-mejora-continua.pdf
- [7] Gutierrez Pizarro, J., P., Lopez Toloza., F.,A.,Mallea Abarzúa,B., Sarmiento Aguilar, C., Paz.,( 2020). Sistemas deGestion para la Competitividad en PYMES Chilenas. Recuperado de https:/[/www.researchgate.net/profile/Cata](http://www.researchgate.net/profile/Cata) linaSarmiento5/publication/348237084\_Sistemas\_de\_gestion\_de\_calidad\_para \_la\_competitividad\_en\_PYMES\_Chilenas/links/5ff4a7eea6fdccdcb833837a/Sis temas-de-gestion-de- calidad-para-lacompetitividadenPYMESChilenas.pdf
- [8] Valdiviezo Saravia, C.,M.,(2020). Propuesta de Mejora de los Procesos Administrativos Para la Gestion de Calidad en las Micro y Pequeñas Empresas del Sector Comercio: Caso Empresa Rodriguez Forest EIRL-CALLERIA, Pucallpa. Recuperado de<http://repositorio.uladech.edu.pe/bitstream/han>

**P.I. 123 – P.F. 131**

# **INNOVACIÓN DE UN REPOSITORIO DE DATOS PARA INSTITUCIÓN BANCARIA**

M.A. Víctor Ramirez Montemayor [victor.ramirezmnt@uanl.edu.mx](mailto:victor.ramirezmnt@uanl.edu.mx) <sup>≥</sup> <sup>(1)</sup>, M.A. Adrián Mendoza Ayala [adrian.mendozaayl@uanl.edu.mx](mailto:adrian.mendozaayl@uanl.edu.mx) (1), M.E.C. Gustavo Adolfo Sánchez Ruíz [gustavo.sanchezrz@uanl.edu.mx](mailto:gustavo.sanchezrz@uanl.edu.mx) (1), Ovidio Alberto Ocho Ochoa [ovidio.ochoaoc@uanl.edu.mx](mailto:ovidio.ochoaoc@uanl.edu.mx) (1)

# **INSTITUCIÓN**

1. Facultad de Ingeniería Mecánica y Eléctrica, Profesor Tiempo Completo.

# **RESUMEN**

Se llevó a cabo la renovación del software de la base de datos versión 12.2.0. La cual, muestra un mejor desempeño de sus funciones, maximiza la eficiencia y el tiempo de respuesta en el procesamiento de datos para el uso de las plataformas digitales que utilizan sus clientes, contribuye a la seguridad de los datos, agiliza el uso para el respaldo y resguardo de información al momento de contingencia en diversas zonas en donde están distribuidos los servidores, ahorro costos de contratación debido a la versión manejable de la base de datos y garantiza el soporte técnico de la plataforma. Mantener las bases de datos actualizadas reducen los errores o "bugs". El rendimiento de los servidores es mayor al 90 % y el uso de recursos como CPU y memoria son menores al 30% optimizando los recursos al máximo.

**PALABRAS CLAVE:** Base de datos, actualización, mejor rendimiento, mantenimiento.

# **ABSTRACT**

The database software version 12.2.0 was updated. It shows a better performance of its functions: it maximizes efficiency and response time in data processing for the use of digital platforms used by its clients, contributes to data security, speeds up use for backup and protection of information when there is any contingency in the various areas where the servers are distributed, savings in contracting costs due to the manageable version of the database and guarantees the technical support of the platform. Maintaining databases updated reduces errors or "bugs". The performance of the servers is greater than 90% and the use of resources such as CPU and memory are less than 30%, optimizing the resources to the maximum.

**KEYWORDS:** database, update, better performance, maintenance.

# **INTRODUCCIÓN**

La entrada y salida de datos en informática ha sido casi durante un centenar de años, comenzamos con la clásica tarjeta perforada. La adaptación la hizo el norteamericano Herman Hollerith (1860-1929) ante las duras exigencias del censo de 1890 [1]. Con la tecnología existente, los datos del recuento del censo de 1890 sólo se podrían conocer después de 1900, cuando los datos ya serían obsoletos. Hollerith hizo fabricar un prototipo de las máquinas que perforaban, leían, clasificaban y contaban estas perforaciones hechas en las tarjetas, en 1884 patentó su nuevo sistema de recuento y, después de una primera utilización en 1887 en los servicios médicos del ejército, la maquinaria de Hollerith se utilizó con gran éxito en el censo de Norteamérica en 1890.

En la década de los cincuenta fueron creadas las cintas magnéticas, su función principal era almacenamiento secundario de grandes volúmenes de información. Una de sus ventajas era su bajo costo y su gran capacidad de almacenamiento, entre sus desventajas, almacenaba los datos de manera secuencial y era relativamente lenta; por ejemplo, para encontrar un registro almacenado en cinta magnética, la cinta se debe leer desde el principio hasta el punto en el que está el registro deseado. También fue creada la primera computadora funcional, totalmente electrónica llamada Electronic Numerical Integrator and Calculator (ENIAC) [2]. A finales de las décadas de los cincuenta y principios de los sesenta, aparecieron las computadas basadas en transistores, estas máquinas fueron las computadoras de segunda generación. Esta nueva tecnología, combinaba con mejoras en la memoria de núcleos magnéticos, creó las primeras computadoras operativas de menor escala, estas fueron las primeras computadoras para miles de empresas. Durante esta época, la cinta magnética poco a poco se volvió el medio dominante en almacenamiento de datos en computadora. La tecnología de cinta magnética hoy en día sigue utilizándose en particular para datos de respaldo [3].

A mitad de los años sesenta, se introducen los discos magnéticos, en estos es posible acceder a un registro directamente, por lo que se gana así velocidad de recuperación de información frente a la cinta magnética. En este punto se llega a la conclusión de que una base de datos tiene que almacenar la información de manera íntegra, y tenía que servir para todas las aplicaciones [4].

Para la década de los años 70's se desarrolló el modelo relacional por un investigador Edgard Codd, en este modelo los datos se organizan en tablas cuyos datos se relacionan entre sí, este modelo es el más utilizado actualmente. Adicional a esto nace el lenguaje SQL, este primer lenguaje se llamaba SEQUEL (Structured English Query Lenguaje) y se implementó entre 1974 y 1975.

Durante los años 80 y gracias al éxito obtenido de este sistema, numerosas e importantes compañías (Oracle y Sybase entre otros) comercializaron productos basados en SQL, convirtiéndolo en el estándar industrial de hecho en lo que respecta al tratamiento de base de datos relacionales [5].

Fue hasta 1900 que comienzan las bases de datos orientadas a objetos, este modelo usa objetos como la estructura básica de modelado. Un objeto se asemeja a una

entidad en la que incluye los datos que lo definen. Pero a diferencia de una entidad, el objeto también incluye información acerca de las relaciones entre los datos, así como relaciones con otros objetos dando así más significado a sus datos.

Una base de datos es un conjunto de informaciones que está organizado y estructurado de un modo específico para que su contenido pueda ser tratado y analizado de manera rápida y sencilla, generalmente, las bases de datos son administradas mediante sistemas informáticos los cuales van evolucionando, generando versiones que son actualizaciones a dicho sistema. Hasta 2003 la humanidad había generado cinco exabytes de información a lo largo de toda su historia se estima que la información que existe en el año 2020 es el triple de la información que existía hace 4 años, aproximadamente 15.3 zettabytes.

Por lo tanto, se están generando más datos en el mundo con el paso del tiempo. Estos datos se estarán almacenando en bases de datos y además del almacenamiento de los datos, esto genera una preocupación por la seguridad respecto a la información contenida. Una solución a esta problemática es generar o mejorar herramientas con mayor capacidad, mejor seguridad o mejor diseñadas para administrar las bases de datos, esto implica generar nuevas versiones a estos gestores. Dichas versiones necesitan un soporte por parte del proveedor/creador del sistema gestor de bases de datos, el cual puede ser un proveedor de SaaS (software as a service). El hecho de que existan versiones más recientes desplazando a las versiones anteriores hace a estas versiones más antiguas sean obsoletas [6].

Al estar trabajando con un proveedor externo del sistema gestor de base de datos los administradores de esta se enfrentan al riesgo de quedar sin un sistema actualizado para alguna de las bases administradas, manteniéndose sin un soporte a dichos sistemas desactualizados con datos posiblemente más expuestos a amenazas o con déficit para un mantenimiento óptimo.

Una empresa del norte del país que presta servicios completos de tecnologías de información a una institución bancaria debe cumplir con los siguientes criterios: maximizar la eficiencia en el procesamiento de datos para el uso de las plataformas, optimizar tiempo de respuesta en las plataformas digitales que utilizan sus clientes, contribuir eficientemente en la seguridad de los datos, agilizar el uso para el respaldo y resguardo de información al momento de haber alguna contingencia en las diversas zonas en donde están distribuidos los servidores, ahorrar costos de contratación debido a la versión manejable de la base de datos y garantizar el soporte técnico de la plataforma, debido a la versión que se maneja.

Se realizó la implementación en la renovación del software de la base de datos ya establecida, la base de datos actualizada (versión 12.2.0) ejecutando funciones optimizando búsqueda sobre los metadatos, afinamiento del rendimiento, alta disponibilidad, respaldo y recuperación más flexible y rápido, renovación de soporte, mejoras en encriptación y enmascaramientos de datos y menor desperdicio de recursos.

[www.proyectosinstitucionalesydevinculacion.com](http://www.proyectosinstitucionalesydevinculacion.com/) [proyectos.i.v@hotmail.com](mailto:proyectos.i.v@hotmail.com)

### **DESARROLLO**

#### **Ingresar en modo mantenimiento las bases de datos.**

El área de monitoreo, su principal función es reportar fallas, así como monitorear el comportamiento de las plataformas. Para ello utilizan una plataforma APM por sus iniciales Application Performance Management el cual permite a las organizaciones monitorear las métricas de rendimiento de sus aplicaciones críticas de negocios, recibir alertas oportunas en caso de problemas de rendimiento y generar informes para análisis de rendimiento periódico.

#### **Ejecución de respaldo full de la base de datos por medio de networker.**

Es importante contar con un respaldo previo a cualquier actividad, en este punto se ejecutó el respaldo de toda la base de datos, para así tener un punto de retorno el cual serviría ante cualquier pérdida o corrupción a los datos.

#### **Validar sincronización con la base de datos standby.**

Adicional a contar con los respaldos previos (figura 1), se cuenta con dos ambientes localizados en diferentes puntos de la república. En este punto se procedió a validar ambos ambientes y tienen que estar sincronizados al 100% con la base de datos que se va a migrar, ya que también servirían como algún punto de retorno y uno de ellos se utilizó como operación principal mientras se trabaja en el primario

| SOL > !date<br>Thu Mar 13 00:48:58 CST 2020                |         |                |                                                          |                  |                      |
|------------------------------------------------------------|---------|----------------|----------------------------------------------------------|------------------|----------------------|
| SQL> select name,open_mode,database_role from v\$database; |         |                |                                                          |                  |                      |
| <b>NAME</b>                                                |         |                | <b>OPEN MODE</b>                                         | DATABASE ROLE    |                      |
|                                                            |         |                | <b>MOUNTED</b>                                           | PHYSICAL STANDBY |                      |
| SQL> @valida_gap                                           |         |                |                                                          |                  |                      |
| Session altered.                                           |         |                |                                                          |                  |                      |
| <b>TIME</b>                                                | THREAD# | ARCHIVED       | APPLIED FIRST_TIME                                       |                  | <b>GAP PERCENT</b>   |
| 13.03.20 00:49: 11<br>13.03.20 00:49: 11                   |         | 39460<br>40250 | 39460 13-mar-2020 00:37:18<br>40249 13-mar-2020 00:37:14 | 0                | 100.00 %<br>100.00 % |
|                                                            |         |                | 医无力 医心包 医心血管 医心脏 医心脏 医心脏 医心脏 医心脏 医心脏 计分类化                |                  |                      |

**Figura 1. Acceso a respaldo de archivos.**

Una vez validados los puntos anteriores, se procede con el inicio de la actividad: Se validó la existencia de las siguientes carpetas para las bases de datos versión 12.2.0 en la siguiente ruta para ambos nodos /u01/app/oracle/producto (figura 2).

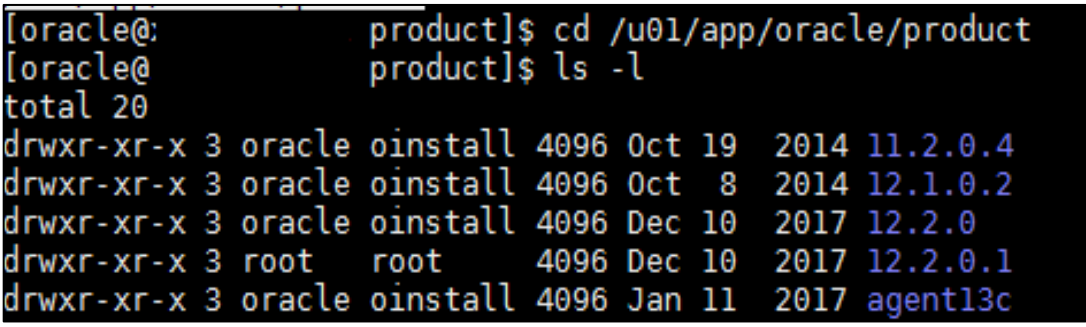

**Figura 2. Acceso a nodos.**

Se continúa configurando el Wallet como autologin (ingreso automático) para que en el transcurso de la actividad no ocasionará problemas. Desde la ruta establecida /etc/oracle/wallets/CORPOMX.

Se exporta la variable DISPLAY apuntando a la IP de la máquina con la que se está trabajando, y posterior a esto se lanza el comando owm Oracle Wallet Manager. export DISPLAY=172.21.7.126:0.0. Se elige el wallet a configurar, se ingresa a la opción Wallet, y se elige la opción "autologin", como está establecido en la figura 3.

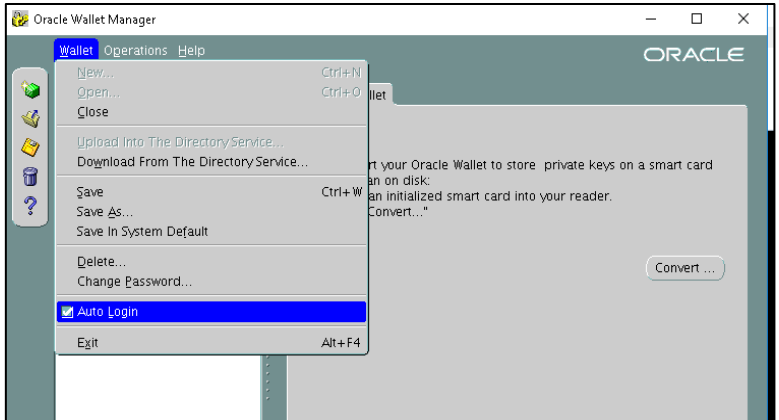

**Figura 3. Configuración Wallet Manager.**

#### **Ejecutar preupgrade.jar**

Se procede a ejecutar el archivo preupgrade.jar, la cual sirve de guía para validar si hace falta alguna configuración antes de proceder actualizar la versión. Se creó una carpeta para guardar la salida del ejecutable preupgrade con los siguientes comandos:

*mkdir -p /rdbms\_audit/CORPOMX\_UP\_13032020/ mkdir -p /rdbms\_audit/CORPOMX\_UP\_13032020/pre\_upgrade*

#### **Actualización**

Asegurarse que la base de datos esté abierta y que el wallet se encuentre arriba.

Cambio de parámetro cluster database: Debido a que la base de datos se encuentra en modo RAC es necesario validar que el parámetro cluster\_database se encuentre en modo "false" (figura 4) ya que solo se hará la actualización en un solo nodo, con la versión 12 y al compartir ASM con el otro nodo, automáticamente tomará los nuevos valores al terminar el proceso.

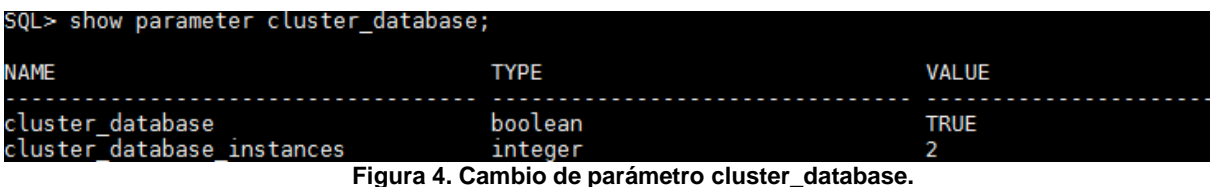

Se procede a modificar su valor, se agrega el nuevo home en cluster y se exportan variables para el nuevo ambiente 12c.

[www.proyectosinstitucionalesydevinculacion.com](http://www.proyectosinstitucionalesydevinculacion.com/) [proyectos.i.v@hotmail.com](mailto:proyectos.i.v@hotmail.com)

Ejecutar dbua (ambiente gráfico) en la misma sesión, las opciones o parámetros elegidas en los pasos posteriores, son indicaciones según el negocio o en base a lo solicitado: Selecciona la base de datos a migrar, Realiza un doble check sobre los prerequisitos, Opciones de actualización, Opciones de recuperación, Red de configuración, Configuración herramienta Enterprise Management, Progreso y Finalización (figura 5).

|                            |                                                         |                   | <b>DATABASE</b>                                                                                                    |
|----------------------------|---------------------------------------------------------|-------------------|----------------------------------------------------------------------------------------------------|
| <b>Select Database</b>     | Select a database for upgrade or move.                  |                   |                                                                                                    |
| <b>Prerequisite Checks</b> | Database Filter:                                        |                   | Refresh                                                                                                    |
| Select Upgrade Options     | Source Database                                         | Version A<br>Type | Oracle Home                                                                                                    |
| Select Recovery Options    |                                                         | SI.               | /u01/app/oracle/Agent13_1c/agent_1<br>$\blacktriangle$                                                                                                    |
|                            |                                                         | 11.2.0.4.0 RAC    | /u01/app/oracle/product/11.2.0.4/db                                                                                                    |
| Configure Management       |                                                         | 11.2.0.4.0 RAC    | /u01/app/oracle/product/11.2.0.4/db                                                                                                    |
| Summary                    |                                                         | 11.2.0.4.0 RAC    | /u01/app/oracle/product/11.2.0.4/db                                                                                                    |
|                            |                                                         | 11.2.0.4.0 RAC    | /u01/app/oracle/product/11.2.0.4/db                                                                                                    |
| Progress                   |                                                         | 11.2.0.4.0 RAC    | /u01/app/oracle/product/11.2.0.4/db                                                                                                    |
| Results                    |                                                         | 11.2.0.4.0 RAC    | /u01/app/oracle/product/11.2.0.4/db                                                                                                    |
|                            |                                                         | 11.2.0.4.0 RAC    | /u01/app/oracle/product/11.2.0.4/db                                                                                                    |
|                            | 000000                                                  | 11.2.0.4.0 RAC    | /u01/app/oracle/product/11.2.0.4/db                                                                                                    |
|                            |                                                         | 11.2.0.4.0 SI     | /u01/app/oracle/product/11.2.0.4/db                                                                                                    |
|                            |                                                         | 11.2.0.4.0 RAC    | /u01/app/oracle/product/11.2.0.4/db                                                                                                    |
|                            |                                                         | 11.2.0.4.0 RAC    | /u01/app/oracle/product/11.2.0.4/db                                                                                                    |
|                            |                                                         | 11.2.0.4.0 RAC    | /u01/app/oracle/product/11.2.0.4/db                                                                                                    |
|                            |                                                         | $11204086$        | /u01/ann/oracle/nroduct/11.2.0.4/db                                                                                                    |
|                            | Specify the credentials, if needed.<br>SYSDBA Username: | sys               | Database Upgrade Assistant will collect the information of the selected database by connecting to it using<br>OS based authentication. Database credentials may be needed if OS based authentication is disabled. |
|                            | Password:                                               |                   |                                                                                                    |
|                            |                                                         |                   |                                                                                                    |

**Figura 5. Asistente de actualización de base de datos**

#### **Validaciones**

- Dar de alta la base de datos en la herramienta *Enterprase Manager* en su nueva version.
- Validar los objetos de los esquemas.
- Verificar que todos los objetos se encuentren en estado "Valido".
- Verificar que los *db\_links* de la base no detecten problema de conexión.
- Revisar que el parámetro remote *listener* este apuntando al scan correcto.
- Habilitar nuevamente el parámetro *cluster\_database*.
- Reinicio de instancias.
- Ejecución de estadísticas

# **RESULTADOS**

Posterior a realizar el proceso para actualizar la versión de base de datos, se obtienen los siguientes resultados:

Mayor disponibilidad, la cual hace que se facilite el acceso a los datos desde contextos aplicaciones y medios distintos, haciéndolos útiles para un mayor número de usuarios (figura 6).

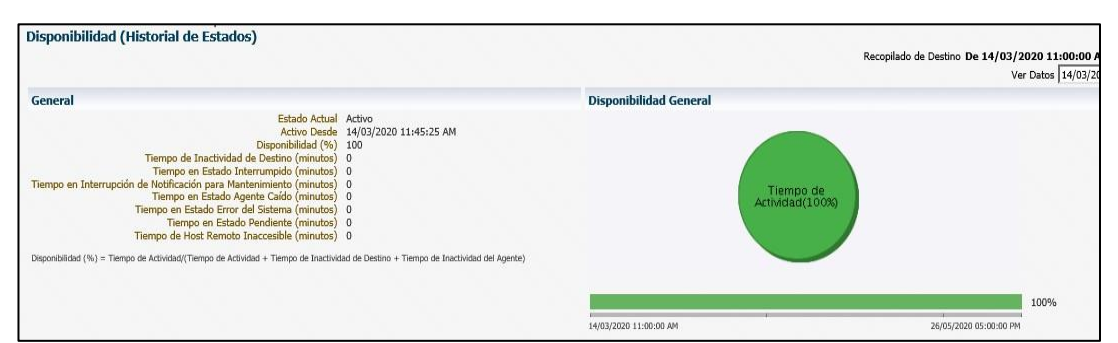

**Figura 6. Disponibilidad base datos.**

Consumo de menos recursos, lo cual beneficia tanto a la empresa como al cliente, al no tener que estar gente monitoreando todo el tiempo y/o sistemas corriendo todo el tiempo (figura 7).

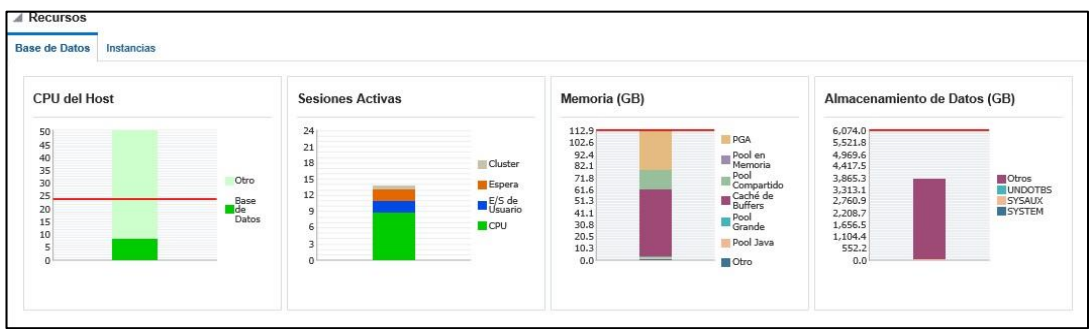

**Figura 7. Gestión de recursos del sistema de base de datos Exadata**

Mayor seguridad para guardar los datos con la característica de enmascaramiento de datos, con esto se evita robo de información. También resulta más sencillo replicar una base de datos para su backup y con la sincronización que tiene con todo el trabajo, sirve para todos los usuarios (figura 8).

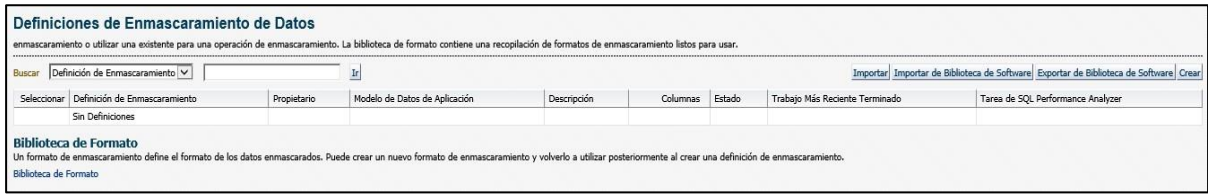

**Figura 8. Configuración enmascaramiento de datos.**

Automatización en el proceso de movimiento de Metadata mediante la característica "Transportar tablespace".

Gestión de auditorías más sencillas ya que resulta más sencillo extraer la información que los datos contienen, ya que uno de los cometidos de la base de datos es aumentar el valor de estos como fuente de información.

Recuperación rápida, al tener las copias de seguridad, se asegura una recuperación mucho más rápida que a la versión anterior (figura 9).

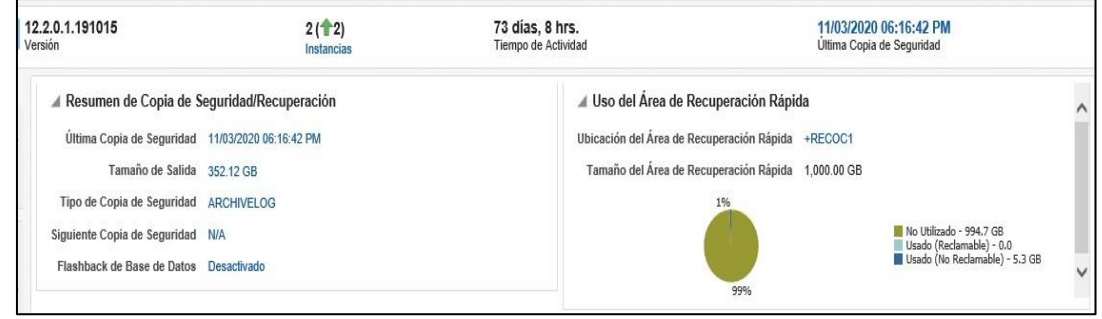

**Figura 9. Recuperación rápida.**

# **CONCLUSIONES**

Como se ha expuesto anteriormente, la obsolescencia de tecnologías es un tema delicado hablando en términos informáticos, la decisión de migrar o actualizar no debería tomarse como opción, ya que da paso a futuros problemas que a lo largo del tiempo se pudieran presentar.

Mantener las bases de datos actualizadas nos da una infinidad de beneficios, debido a que entre más actualizado se encuentre la plataforma utilizada, se obtendrán las características implementadas recientemente a la misma.

Al negarse a realizar una actualización, se da entrada a problemas como:

- Nuevos errores o "bugs" los cuales muy probablemente no tendrán solución.
- Mayores vulnerabilidades.
- Mal funcionamiento de la plataforma al paso del tiempo.
- Problemas para encontrar personal que maneje una tecnología Antigua.

Sin embargo, es importante considerar que al realizar la actualización de la base de datos cambia la mayoría de su configuración, tomando en cuenta los archivos binarios por consecuencia, algunos procesos dejan de funcionar o cambian su estructura comúnmente, en este punto recordemos que en la mayoría de los casos la base de datos es dependiente de la aplicación conectada, este pudiera ser uno de los factores por los cuales se elige no actualizar, debido a que si la aplicación no soporta o no toma bien los cambios, se puede obtener una pérdida tanto de datos, como de aplicación.

[www.proyectosinstitucionalesydevinculacion.com](http://www.proyectosinstitucionalesydevinculacion.com/) [proyectos.i.v@hotmail.com](mailto:proyectos.i.v@hotmail.com)

### **BIBLIOGRAFÍAS**

- **[1]** Chaparro, M. (2012) Curso práctico de formación. España.
- **[2]** García, G. UD1 (falta año) Salvaguarda y recuperación de datos. España: Editorial E Learnings S.L.
- **[3]** González, J.L (1998). Panorama sobre bases de datos (Un enfoque práctico). Mexicali, Baja California.
- **[4]** Ibanes, L. (2015). Administración de Sistemas Gestores de Bases de Datos. España: RA-MA, S.A Editorial y Publicaciones.
- **[5]** López, D. (2019.) ¿Cuánta información se genera al año en el mundo? [http://blog.orange.es/red/datos-mundo/.](http://blog.orange.es/red/datos-mundo/)
- **[6]** Blanco, D. (2019) https:[//www.elfinanciero.com.mx/tech/para-2020-habra-15](http://www.elfinanciero.com.mx/tech/para-2020-habra-15-) zettabytes-de-trafico-de-informacion-cisco.

**P.I. 132 – P.F. 141**

## **KAIZEN GUANTES (REDUCCIÓN DE COSTOS Y GENERACIÓN DE SCRAP EN LÍNEA DE PRODUCCIÓN)**

M.C. Martin Luna Lázaro [martin.lunalz@uanl.edu.mx](mailto:martin.lunalz@uanl.edu.mx) (1), M.C. Ivonne Marlene MataBarrios [mata.ivonne@gmail.com](mailto:mata.ivonne@gmail.com)<sup>(1)</sup>, M.C. Brenda Lizeth Mata Barrios [mata.brenda@gmail.com](mailto:mata.brenda@gmail.com()[\(1](mailto:mata.brenda@gmail.com())

# **INSTITUCIÓN**

1.Facultad de Ingeniería Mecánica y Eléctrica, Profesor

# **RESUMEN**

El objetivo principal de este proyecto y lo que se buscó conseguir durante la elaboraciónde este mismo fue el logro de la reducción de costos, a su vez que un ahorro para la planta del negocio de giro automotriz la cual fue objeto de este estudio.

El objeto de estudio fue un producto comprado por la empresa, el cual estaba siendo utilizado por el personal operativo en líneas de ensamble y demás áreas operativas, el cuál era útil para prevenir manchas en los componentes al momento de su manipulacióndurante los procesos de ensamble, empaquetado, transportación, etc.

Este objeto del que se habló anteriormente son los guantes, anteriormente eran utilizados los guantes de "quinceañera" (Gisa Flex Algodón XV), presentando inconvenientes, de entre las cuales se destacó el hecho de que son desechables, los cuales fueronestudiados y desarrollado propuestas de solución.

Se presentó la propuesta de cambio de guantes, por unos con mayor duración y ventajas,estudiadas antes de implementar, así como después de su implementación. Por último, se realizaron análisis y conclusiones de los resultados de este proyecto de reducción decostos.

**PALABRAS CLAVE:** Ahorro, guantes, kaizen, metodología, plan de trabajo, costos.

# **ABSTRACT**

The main objective of this project and the intention of it was to pursue, during the elaboration of the same, to achieve a cost reduction, as well as saving for the automotive business plant.

The studied object was a product purchased by the company, which was being used by the operative personal at the assembly lines and operative areas, this product was useful to avoid stains or contamination on the components at the time of their

manipulation during the assembly processes, package, transportation, etc

This object spoken of are the gloves, previously there were used the "quinceañera" gloves(Gisa Flex Cotton XV), this one presented some disadvantages, among which stood outthe fact that they are disposable, they were studied and developed some solution proposals.

As a solution proposal it was presented the change of the gloves, for some others with longer duration and more advantages, studied before being implemented, as well as aftertheir implementation. Last, there were made analysis and conclusions of the obtained results of this project of cost reduction.

**KEYWORDS:** Savings, gloves, methodology, plan, costs.

#### **INTRODUCCIÓN**

#### **Planteamiento del Problema.**

Para el Desarrollo del proyecto, se realizaron análisis y estudios para detectar cuántos guantes eran utilizados en la planta de la compañía de giro automotriz en cuestión, detectando que es uno de los gastos más altos en cuanto a consumibles para el área operativa.

El guante quinceañera, era el único guante que se usaba en la empresa, presentando problemáticas como lo es el que sean desechables, por lo mismo, son utilizados aproximadamente 3 pares de guantes por operador en cada turno.

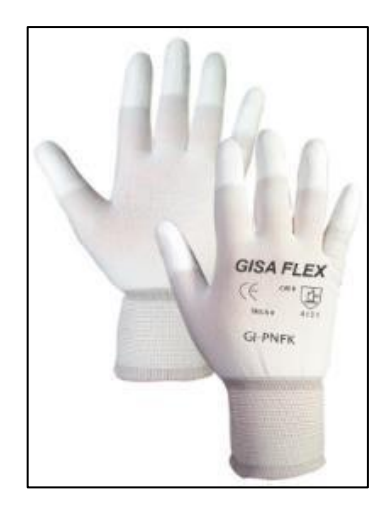

**Figura 1. Guante Gisa Flex Algodón (XV)**

Contando con aproximadamente 500 operarios por turno, los cuales, dependiendo de latarea que estos mismos realicen, será necesario que dispongan, en promedio, de 2 a 3 pares de guantes durante su turno de trabajo, lo cual es algo que se considera se puedemejorar y llevar a un ahorro importante.

[www.proyectosinstitucionalesydevinculacion.com](http://www.proyectosinstitucionalesydevinculacion.com/) [proyectos.i.v@hotmail.com](mailto:proyectos.i.v@hotmail.com)

### **Objetivo**

El objetivo principal es la reducción de costo en material consumible, en este caso los guantes, además de reducir el índice de scrap[6] por disconformidades (manchas en los componentes manipulados) y de esta manera generar ahorros para la compañía.

#### - **General**

Aplicar la metodología Kaizen para lograr el desarrollo de un proyecto que sea beneficioso para la planta mediante la reducción de costos en material consumible, en este caso los guantes.

#### - **Específicos**

Se pretende lograr la reducción del índice de scrap por disconformidades (manchas en los componentes manipulados), además del tiempo que muerto que existe al momento del cambio de guantes.

#### **Justificación**

El motivo por el cual se pretende implementar este proyecto de reducción de costos, es por la detección de un alto gasto en material consumible, el cual para fines de este proyecto son los guantes.

Pretendiendo no solamente reducir o ahorrar en la adquisición de estos mismos, sino también en la reducción de los indicadores de scrap generado por disconformidades o manchas en los componentes al momento de su manipulación con guantes en mal estado, deteriorados o dañados por su uso durante un lapso prolongado de tiempo.

Así como también, convertir el tiempo muerto que se genera al momento de que el personal operativo debe dejar sus asignaciones para atender al cambio de guantes requerido, en tiempo efectivo de operación, viéndose mejorado el desempeño del área de producción siendo que se cuenta con más tiempo real de operación.

El método utilizado fue cuantitativo ya que este está directamente relacionado a los números mensuales tanto de gasto, ahorro, índice de scrap y tiempo muerto. La metodología que fue utilizada es la metodología Kaizen o 5s.

#### **Hipótesis**

Se cree que al implementar un guante con mayor durabilidad y calidad en las líneas de producción se verán mejoras en costos, así como también disminuyendo los índices de scrap por disconformidades (manchas en los componentes).

Hipótesis (0) Se estima que habrá una reducción de costos mayor al 30%

Hipótesis (1) Se estima que habrá una reducción de costos menor al 30%

### **Alcances**

Los alcances que puede llegar a tener esta mejora en la empresa de giro automotriz objeto de este estudio, puede llegar a representar una disminución de un porcentaje mayor al 15% del gasto en material consumible de la planta, reduciendo indicadores detiempos muertos en un 10% mínimo y reduciendo pérdidas por scrap en un 15%.

### **Limitaciones**

El proyecto tiene como propósito de medir, controlar y mejorar el gasto que se realiza en material consumible (guantes), así como también reducir los tiempos muertos y los índices de scrap por manchas o disconformidades. El desarrollo del proyecto sin embargo, no contempla del todo la ergonomía del operador, por lo que es un proyecto 100% de ahorro, pudiéndose ver afectada la comodidad y por esto mismo el desempeño del personal operativo.

# **DESARROLLO**

### **Metodología**

Para el caso de este proyecto, se decidió utilizar la metodología Kaizen, por las ventajasque esta nos ofrece, además de que al ser un proyecto de mejora continua, esta metodología se consideró la mejor para ser aplicada. Para el desarrollo de este caso de estudio, se siguieron los pasos presentados a continuación:

#### **Selección del Tema**

El tema para este proyecto fue definido por la búsqueda de mejora continua, permitiendode manera libre a los empleados de la empresa observar y sugerir en qué se puede mejorar y/o optimizar los procesos o instalaciones, entre otros. Siendo así el tema que se observó y eligió para este caso fue el de reducción de costosen materiales consumibles, guantes, para fines de este informe.

Este consumible, como lo vimos anteriormente, se observó durante varias semanas, encontrando inconvenientes y desventajas del que estaba en uso actualmente, siendo que causaba ciertos problemas como lo son, costo elevado debido al gran volumen quese eran utilizados, tiempos muertos ya que se necesita que el empleado que los utiliza deje su área de trabajo para acudir al cambio de estos mismos, generación o elevación de los índices de scrap debido a manchas en los componentes por la manipulación de estos mismos con los guantes ya desgastados y/o manchados.

### **Creación del Equipo de Trabajo**

Se creó un equipo de trabajo con empleados de diferentes áreas de la compañía con el fin de que se consideraran los puntos de vista de estas mismas áreas, y se le diera un enfoque más completo al desarrollo del proyecto, teniendo como integrantes del equipo a empleados de áreas como:

- Mejora Continua
- **Procesos**

[www.proyectosinstitucionalesydevinculacion.com](http://www.proyectosinstitucionalesydevinculacion.com/) [proyectos.i.v@hotmail.com](mailto:proyectos.i.v@hotmail.com)

- Producción
- **Manufactura**
- Finanzas
- Supervisores de Líneas
- Calidad

### **Obtención y Análisis de Datos**

El equipo de trabajo comenzó con la recopilación y obtención de los datos necesarios para el desarrollo del proyecto, dividiendo este mismo en dos: Condición Actual y Condición Propuesta.

A continuación se presentan los datos obtenidos de la recopilación:

#### **Condición Actual**

El Guante Quinceañera es el único guante que se usa en la empresa, pero las problemáticas de este es que son desechables se usan aproximadamente 3 pares por turno para cada operador y en total tenemos 3 turnos al día.

Se cuenta con una cantidad aproximada de 500 operarios por turno, los cuales, dependiendo de la tarea que realicen deberá usar un promedio de 2 a 3 pares de guantes.

Además de esto, las tareas que se realicen o asignen durante cada turno podrá variar oalterar el número de guantes utilizados por día. Buscando obtener una cantidad promedio se realizaron mediciones durante una semana y se obtuvieron los siguientes datos:

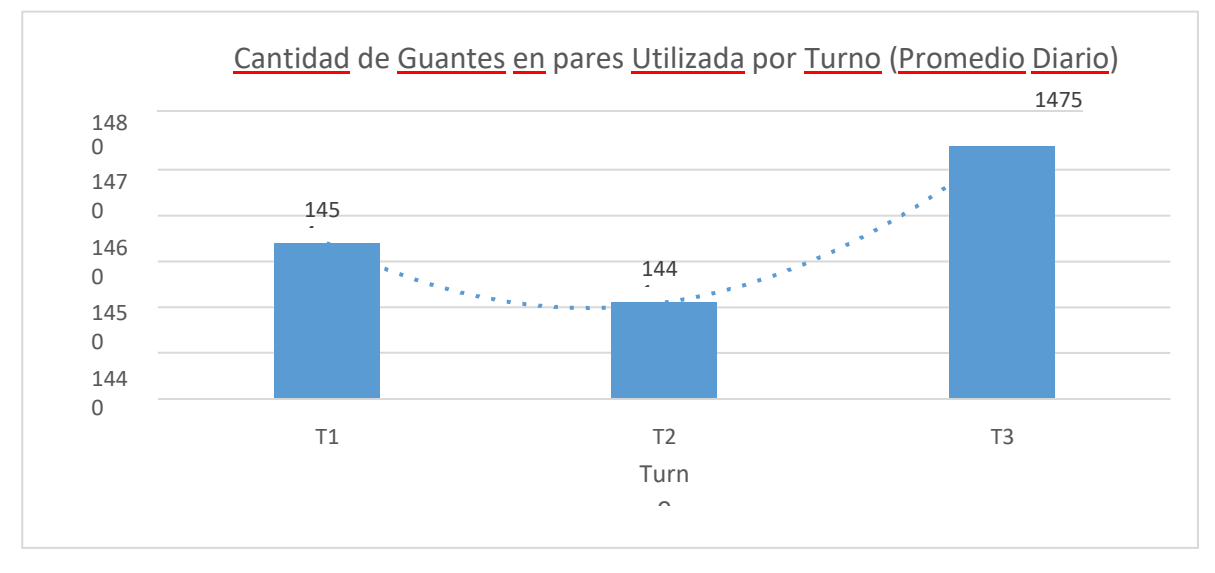

**Gráfica 1. Promedio diario de pares de guantes utilizados por turno (Guante Actual)**

Con estas cantidades, se pudo continuar con el estudio, lo cual nos llevó al cálculo de costos promedio por turno, siendo que cada par de guantes cuesta aproximadamente \$17.5 pesos mexicanos. Véase la gráfica anexada a continuación.

[www.proyectosinstitucionalesydevinculacion.com](http://www.proyectosinstitucionalesydevinculacion.com/) [proyectos.i.v@hotmail.com](mailto:proyectos.i.v@hotmail.com)

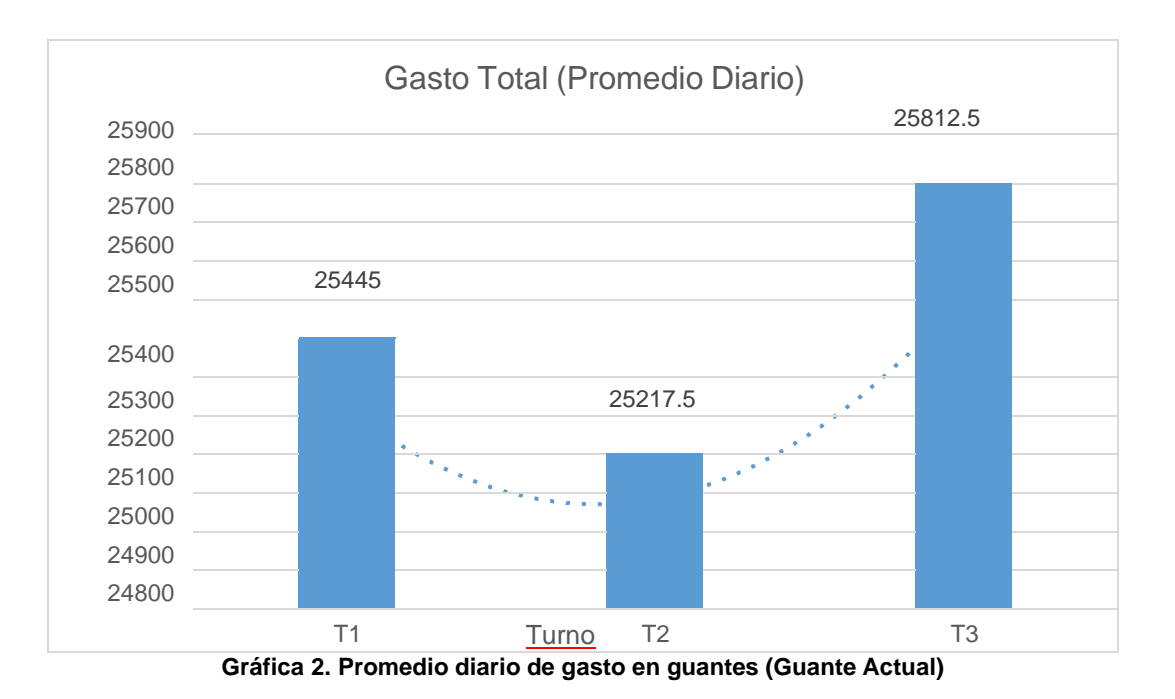

Con estos datos se pudo obtener el gasto diario promedio por turno:

 $T1+T2+T3 = $76,475$  pesos (MXN)

Se hizo el reporte de scrap de la celda piloto en la cual se trabajan faros de aproximadamente 500-600 dólares por unidad dependiendo el modelo y la versión de lalámpara, esta celda corre 3 turnos y en ocasiones 2 diariamente.

| Semana 1           | Semana 2            | Semana 3            |
|--------------------|---------------------|---------------------|
| Dia 1:56 unidades  | Dia 6: 44 unidades  | Dia 11:39 unidades  |
| Dia 2: 43 unidades | Dia 7: 46 unidades  | Dia 12:33 unidades  |
| Dia 3:51 unidades  | Dia 8:54 unidades   | Dia 13: 41 unidades |
| Dia 4: 47 unidades | Dia 9:38 unidades   | Dia 14: 53 unidades |
| Dia 5:37 unidades  | Dia 10: 47 unidades | Dia 15:50 unidades  |

**Tabla 3. Reporte de Scrap Generado (Guante Actual)**

Los siguientes datos nos dicen lo siguiente:

- Con el guante actual se obtuvieron 679 piezas de scrap en 3 semanas.
- De estas piezas, 453 son causadas por estética (guantes dañados, sucios, etc.)

Con las siguientes afirmaciones podemos obtener el desperdicio promedio debido ascrap:

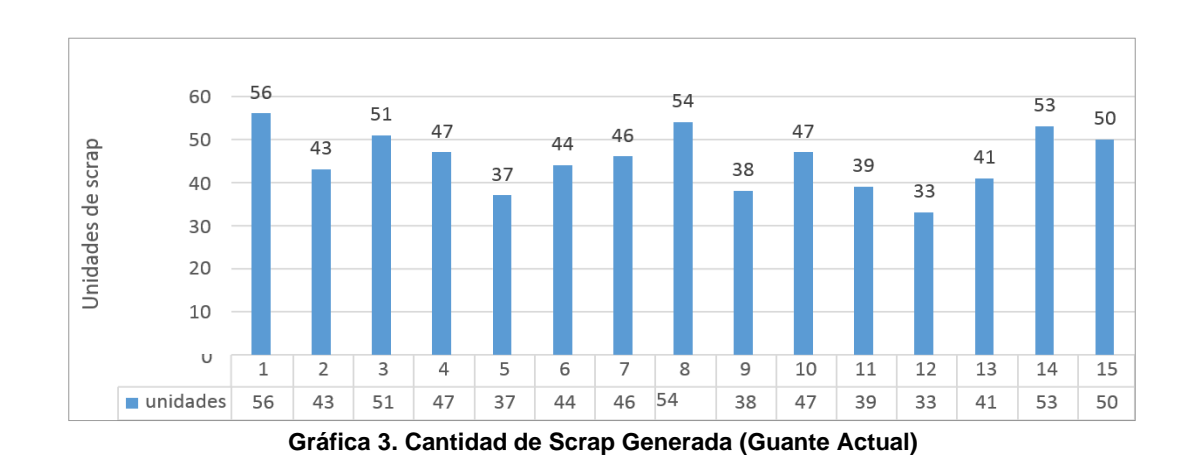

453 piezas \* 500 dlls = 226,500 dlls = 4,375,617.60 millones de pesos (MXN)

# **Guante Propuesta**

Para encontrar el guante indicado para ser el sustituto de los utilizados actualmente, sedebieron tomar en cuenta las siguientes necesidades:

- Contar con la misma función que los guantes a sustituir.
- Tener una durabilidad mínima de 5 días para evitar el estar cambiándolos constantemente.
- No tener costuras las cuales puedan dañar/rayar los componentes.
- Tener la ventaja de que sean lavables.

En la búsqueda de este guante sustituto, se realizó un análisis de mercado para contemplar no solamente una alternativa, sino consultar las diferentes opciones que hayen el mercado, se cotizó con las empresas listadas a continuación:

- ULINE
- MACRO Industrias
- Lemus
- PIP

Después de la revisión y cotización con los proveedores listados anteriormente, se destacó una en específico debido a su precio y la facilidad de proporcionar la mercancíaen tiempo y forma deseada, esta fue la empresa PIP (Protective Industrial Products).

El guante que se seleccionó para ser el sustituto de los Gisa Flex Algodón (XV), fueron los guantes Magiflex Elite, los cuales de acuerdo con la información brindada por proveedor tienen una duración de 1-2 semanas de uso además de ser lavables. Lo que se desea es que estos guantes sean favorables para el uso en la empresa, sin perjudicar las estaciones de trabajo para así poder hacer el cambio, logrando el objetivoprincipal el cual es reducir el gasto total en guantes. El costo para estos datos, el cual se obtuvo de la cotización solicitada a proveedor, es de \$76.36 pesos por unidad, contando con un descuento por producción en mayoreo.

[www.proyectosinstitucionalesydevinculacion.com](http://www.proyectosinstitucionalesydevinculacion.com/) [proyectos.i.v@hotmail.com](mailto:proyectos.i.v@hotmail.com)

### **Gembustu Gemba (Observa el Proceso)**

Para este paso, se acudió a las estaciones de trabajo en las cuales se presenta esta problemática o es requerido el uso riguroso de guantes, con la finalidad de verificar quelos datos que fueron obtenidos durante el paso anterior coincidieran con lo que sucede realmente en piso.

Se compararon los datos y estadísticas, resultando así que lo que se tiene en las gráficasdel paso anterior son equivalentes a lo que se obtuvo en cantidades utilizadas de guantesy en scrap generado por fallos estéticos en las estaciones de trabajo.

#### **Realiza un Plan de Acción**

Para la implementación del guante propuesta que nos ayudará a mejorar en los factorescríticos: ahorro y reducción de indicadores de scrap por fallos estéticos, se llevará a caboel siguiente plan de acción:

#### **Cambio de Ingeniería**

- Presentación del Proyecto al comité de líderes de departamentos involucrados.
- Realización de prueba piloto para prueba del provecto.
- Aprobación del proyecto por parte de estas áreas involucradas.
- Presentación al cliente.
- Aprobación de cliente.
- Generación de formato FDI con fecha indicada.
- Modificación de documentación (QPS, Instrucciones de trabajo, Ayudas Visuales)
- Implementación y estandarización de los guantes a nivel planta.
- Implementación a nivel internacional.

Durante esta misma fase del desarrollo de plan de acción, se realizó la prueba piloto la cual nos ayudó a evaluar el desempeño de este guante sustituto obteniendo los datos presentados a continuación:

Se hizo la aplicación en una celda piloto en donde se consultó la retroalimentación del personal operativo y se analizaron los indicadores de scrap durante las 3 semanas consecutivas.

#### **RESULTADOS**

El desglose comparativo de los resultados obtenidos son los siguientes:

-Gasto diario por turno (promedio)

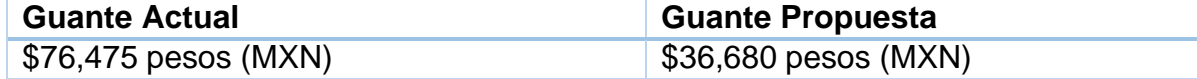

Obteniendo un ahorro total de: **47.96%**

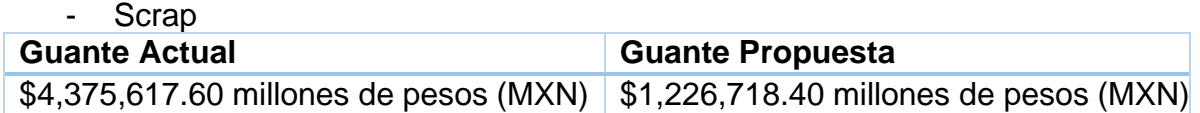

Obteniendo un ahorro total de \$3,148,899.2 millones de pesos

(MXN)Lo que representa una mejora de: **72%**

### **CONCLUSIONES**

La metodología Kaizen que fue aplicada en el desarrollo de este proyecto, fue de sumaimportancia y ayuda para poder así obtener los resultados deseados, en un porcentajeincluso mayor al propuesto en la hipótesis.

La hipótesis nos planteaba una reducción de costos mayor al 30% (Hipótesis 0), la cualse cumplió exitosamente.

El haber utilizado esta metodología nos permitió llevar a cabo un análisis de datos profundo y completo, así como también tener un orden y lógica durante el procedimiento,con esto se pudo atacar de forma eficiente el problema planteado y determinar de maneracorrecta la causa raíz del fenómeno.

Como se pudo observar, se puede encontrar una mejora significativa en las cosas que tenemos a simple vista en nuestras instalaciones, gracias a la empresa que nos permiteproponer ideas a nosotros los empleados, se pudo colaborar con esta misma para beneficiarnos mutuamente y elevar los índices de producción efectiva, eliminando así elgasto innecesario en el recurso consumible que representan los guantes, así como reducir los indicadores de scrap y eliminar gastos por desperdicio a causa de estos mismos.

El ahorrar en la compañía permite que el producto sea más competitivo en el mercado ya que se vuelve más accesible para los consumidores, lo cual le da a la empresa ciertaventaja ante la competencia ya que se cuenta con la calidad deseada o requerida, así como también el precio adecuado.

### **BIBLIOGRAFÍAS**

- [1] Vázquez Burguillo, R. (2016). Ahorro ¿Qué es?. economipedia.com. 12 April 2021, de<https://economipedia.com/definiciones/ahorro.html>
- [2] Guante. Diccionario de la Lengua Española. (2020). 12 April 2021, de<https://dle.rae.es/guante>
- [3] "Plan de trabajo". En: Significados.com. 15 de abril de 2021 Disponible en: <https://www.significados.com/plan-de-trabajo/>

[www.proyectosinstitucionalesydevinculacion.com](http://www.proyectosinstitucionalesydevinculacion.com/) [proyectos.i.v@hotmail.com](mailto:proyectos.i.v@hotmail.com)

- [4] ATEHORTUA TAPIAS, Y. (2010). ESTUDIO Y APLICACIÓN DEL KAIZEN [Ebook] (1st ed., p. 27). Retrieved 15 April 2021, de <https://core.ac.uk/download/pdf/71396436.pdf>
- [5] [CONDORI MUÑIZ, Y., & MARAZA HUMPIRE, R. (2019). LOS COSTOS DE PRODUCCIÓN Y SU RELACIÓN CON EL PRECIO DE VENTA EN LA EMPRESA EXPORTADORA ORGANIA SAC DISTRITO DE SANTIAGO DE SURCO PERIODO - 2018 [Ebook] (1st ed., p. 29). 15 April 2021, de [http://repositorio.autonoma.edu.pe/bitstream/AUTONOMA/1057/3/Condori%2](http://repositorio.autonoma.edu.pe/bitstream/AUTONOMA/1057/3/Condori%20Muniz%3b%20Yaquelin%3b%20Maraza%20Humpire%2c%20Raquell%20Sheyla.pdf) [0Muniz%3](http://repositorio.autonoma.edu.pe/bitstream/AUTONOMA/1057/3/Condori%20Muniz%3b%20Yaquelin%3b%20Maraza%20Humpire%2c%20Raquell%20Sheyla.pdf) [b%20Yaquelin%3b%20Maraza%20Humpire%2c%20Raquell%20Sheyla.pdf](http://repositorio.autonoma.edu.pe/bitstream/AUTONOMA/1057/3/Condori%20Muniz%3b%20Yaquelin%3b%20Maraza%20Humpire%2c%20Raquell%20Sheyla.pdf)
- [6] Industrial? 1. (2021). ¿Qué significa scrap industrial? Reciclado Industrial. Reciclado Industrial. 25 April 2021, de <https://recicladoindustrial.com/quesignificascrap>[industrial/#:~:text=%E2%80%](https://recicladoindustrial.com/que-significa-scrap-industrial/#%3A~%3Atext%3D%E2%80%9CScrap%E2%80%9D%20es%20una%20palabra%20inglesa%2Cresiduos%20derivados%20del%20proceso%20industrial.%26text%3DEn%20efecto%2C%20el%20scrap%20o%2Cun%20insumo%20para%20otra%20industria) [9CScrap%E2%80%9D%20es%20una%20palabra%20inglesa,residuos%20de](https://recicladoindustrial.com/que-significa-scrap-industrial/#%3A~%3Atext%3D%E2%80%9CScrap%E2%80%9D%20es%20una%20palabra%20inglesa%2Cresiduos%20derivados%20del%20proceso%20industrial.%26text%3DEn%20efecto%2C%20el%20scrap%20o%2Cun%20insumo%20para%20otra%20industria) [rivados%20del%20proceso%20industrial.&text=En%20efecto%2C%20el%20s](https://recicladoindustrial.com/que-significa-scrap-industrial/#%3A~%3Atext%3D%E2%80%9CScrap%E2%80%9D%20es%20una%20palabra%20inglesa%2Cresiduos%20derivados%20del%20proceso%20industrial.%26text%3DEn%20efecto%2C%20el%20scrap%20o%2Cun%20insumo%20para%20otra%20industria) [crap%20o,un%20insumo%20para%20otra%20industria](https://recicladoindustrial.com/que-significa-scrap-industrial/#%3A~%3Atext%3D%E2%80%9CScrap%E2%80%9D%20es%20una%20palabra%20inglesa%2Cresiduos%20derivados%20del%20proceso%20industrial.%26text%3DEn%20efecto%2C%20el%20scrap%20o%2Cun%20insumo%20para%20otra%20industria)

**P.I. 142 – P.F. 149**

# **MEJORA DE PROCESOS PARA SU IMPLEMENTACIÓN EN NEGOCIOS ALIMENTICIO DE TORTILLERÍAS**

M.C. María Magdalena Rodríguez López <sup>(1)</sup>, Erick Overath Sierra Salazar<sup>(2)</sup>, Norberto Aurelio Ruiz García<sup>(2)</sup>, Carlos Emilio Mercado Leal <sup>(2)</sup>, M.C. Yesenia Elizabeth Palomo Sanchez<sup>(1)</sup>, Dr. Jesus Adolfo Meléndez Guevara<sup>(1)</sup>

# **INSTITUCIÓN**

- 1. Facultad de Ingeniería Mecánica y Eléctrica, Docente.
- 2. Facultad de Ingeniería Mecánica y Eléctrica, Estudiante.

### **RESUMEN**

Un proyecto de mejora o también conocido como Kaizen, es un método que sirve para identificar oportunidades para simplificar los procedimientos de trabajo y reducir las pérdidas. La mejora continua puede verse como una práctica formal o un conjunto informal de pautas. Este proceso Kaizen va de la mano con el proceso Kanban que se centran en visualizar y tener una mejora continua a través de la visualización del flujo del trabajo de la empresa. En este artículo se analizara la implementación y los resultados de la empresa alimenticia para mostrar como a sido la mejora en sus procesos y su manera de operar de esta. Al ser esta un negocio alimenticio de tortilla su sector es muy competido por mismos negocios como estos así que mostraremos las mejoras que analizamos para que sea un negocio eficaz. Se recabara información de diferentes fuentes ya sean sitios web, revistas, artículos, periódicos, etc… para así tener una retroalimentación sobre este proyecto.

**PALABRAS CLAVES:** Procesos, Mejora, Tortillería

# **ABASTRACT**

An improvement project or also known as Kaizen, is a method used to identify opportunities to simplify work procedures and reduce losses. Continuous improvement can be viewed as a formal practice or an informal set of guidelines. This Kaizen process goes hand in hand with the Kanban process that focuses on visualizing and having continuous improvement through the visualization of the company's work flow. In this article, the implementation and results of the food company will be analyzed to show how the improvement in its processes and its way of operating has been. As this is a tortilla food business, its sector is highly competitive by the same businesses as these, so we will show the improvements that we analyze to make it an effective business. Information will be collected from different sources, be they websites, magazines, articles, newspapers, etc ... in order to have a feedback on this project.

**KEYWORDS:** Processes, Improvement, Tortilleria

# **INTRODUCCIÓN**

Una tortillería es un establecimiento comercial que ofrece la mejor calidad en su producto las tortillas derivado de cereales ya sea de maíz o de trigo, el cual es el acompañante de los platillos, es para el público en general y negocios alimenticios. Sin lugar a dudas la tortilla es la más antigua de las características que distinguen la gastronomía latinoamericana. Los mexicanos ocupan el primer lugar en el consumo de tortilla, ya que más allá de la clase social a la que pertenezcan, el 94% de los pobladores de México la consumen día a día junto a sus alimentos. La masa con la que se preparan las tortillas sigue teniendo los mismos ingredientes que hace miles de años, maíz, cal en polvo y agua, y se hace cociendo maíz seco con cal lentamente a lo largo de algunas horas para suavizar la cascara del maíz; luego de este paso se deja asentar el grano y se muele al día siguiente, a este proceso se le llama nixtamalización. En actualidad, a pesar de que seguimos elaborando tortillas con los mismos ingredientes que nuestros ancestros, las técnicas para prepararlas y cocerlas si se han modificado drásticamente, pues hoy en día la nixtamalización se sustituyó por harina previamente preparada y envasada, y la elaboración a mano por máquinas de tortilla, que ya hacen todo el proceso de mezclar harina y agua, amasar, cortar y cocer las tortillas. El negocio de tener una tortillería puede llegarse a pensar que es muy fácil, pero si el negocio quiere tener un éxito, tiene que encontrar un diferenciador de los demás. Regularmente los negocios de pequeñas tortillerías tienden a tener pocas ventas debido a que están estancados en procesos y su producción es baja; es decir se convierten en un puesto de tortillería escaso. Para un negocio de tortillería tenga mejores ventas, su producto debe estar es correctamente hecho, los tiempos de proceso cada vez sean mejores, los errores tienen que ser cada vez menos. En la producción de tortillas industriales, 90% de los negocios las procesan contaminadas, porque el régimen de elaboración no está regulado, de ahí que se requiera una revolución científica y tecnológica para generar nuevos procesos de nixtamalización, aseveró Mario Rodríguez García, investigador de la Universidad Nacional Autónoma de México, campus Juriquilla. Aunque en el país existen investigaciones de los nuevos procesos de producción que no se replican, porque las tortillerías utilizan maquinaria muy vieja, lo que provoca haya un rezago considerable en la eliminación de los emisores de los contaminantes. El problema de producción y consumo de tortilla, analizó, no es de costos, es de calidad, porque es uno de los productos alimenticios más económicos en el país.

### **Materiales y Métodos**

Para entrar en el tema de lo que se ocupó para realizar el articulo y la investigacion, primeramente, se realizó una breve búsqueda sobre lo que es un proyecto de mejora y como aplicarlo en una empresa manufacturera alimenticia esta investigación se realizó en diferentes artículos de investigación que encontramos en internet. Para darle seguimiento a la metodología del artículo se realizó una investigación exhaustiva donde presentamos las métodos de mejora los cuales analizamos para elegir uno y

que se implementara: el método que se implemento fue el de cambiar el maíz natura como principal insumo , por la Maseca en polvo ya que comparando tiempos es una mejor opción al tiempo actual dada la antigua tradición, además la eficiencia de de recursos no era tan buena ya que siempre se busca optimizar los recursos que se necesitan para crear el producto que en este caso es la tortilla. (Ramírez, 206) Los materiales que se utilizaran son el, el agua la Maseca, sal y otros ingredientes secretos de la empresa por otro lado son un conjunto de unidades primarias que conforme pasan por el proceso de trasformación se convertirán en un producto terminado como es el kilo de tortillas que se consume día a día. (Loyda Colmenares, Yosman Valderrama, Renny Jaimes , & Kelly Colmenares, 2015).

• Sitio Web: Resultae.com Captio.net

#### **Procesos**

En la tortillería podemos analizar y clasificar el proceso de producción de las tortillas actuales por el cual tiene un largo y sustancioso desarrollo por el cual se le da una selección al maíz, el lavado de este para quitar todos los imperfectos y merma que pueda generar dentro del proceso ya que contienen tierra gusanos de maíz etc., molerlo ya que para conseguir la más se tiene que triturar por medio de una máquina, después sigue el proceso con amasar la harina lo cual es muy importante para que tomo una consistencia firme pero no dura (moldeable) , y por ultimo por una maquina con cinta trasportadora da la forma de las tortillas y las calienta al mismo tiempo que entran en ella. Según el autor," se considera el conjunto de recursos y actividades interrelacionados que transforman elementos de entrada en elementos de salida" y queremos que entre como harina pero y salga como el producto ya conocido. (Serneguet, 2017), como se visualiza en la figura 1.

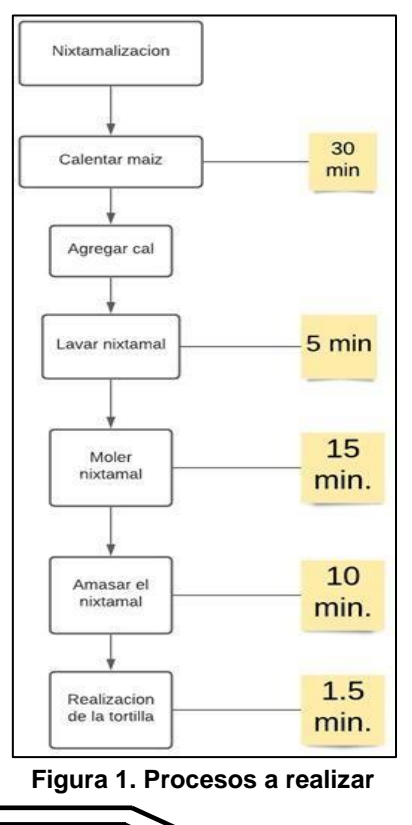
#### **Problema solucionar**

El principal problema que se quiere atacar es el de dentro de la tortillería es del de la producción ya que observando minuciosamente podemos concluir que tiene muchas áreas de oportunidad la cual está en cómo hacemos las tortillas que vimos dentro del diagrama de proceso , en este queremos remplazar el maíz natural ya que toma un largo tiempo elaborar solo la masa que se utilizara sin contra el amasado , así que queremos acortar el tiempo de espera de los clientes al comprar cada tortilla , analizando las causas de la falta de tiempo en el que se implementa las acciones evaluamos la situación de una forma analítica y pensante viendo los pros y los contra de la misma situación ya que todos ver como cada uno de las partes que conforman el mismo proceso tienen su complejidad de solución por lo cual no es viable manipular el problema sin analizar las causantes de este , por lo que vemos que siempre hay una salida solo hay que analizar. (López, 2020)

#### **Indicador estado actual**

Se realizó un estudio donde se analizó el problema que se debe solucionar para que sea mucho más eficaz la elaboración del producto y ahorrar el mayor tiempo posible. Se analizaron cuantas cantidades defectuosas salían del proceso esto generando un desperdicio en el producto, también se analizó la maquinaria que de vez en cuando fallaba por lo que habría un gasto en mecánicos afectando los ingresos de la tortillería esto generando que el tiempo de producción llegue a retardase y generando quejas tanto de clientes e incluso afectando a compradores con algún negocio donde se ocupe una cantidad considerable de kilos de tortilla, dentro de una evaluación inicial es un control que se realiza al terminar un ciclo y su objetivo es verificar si los resultados alcanzados fueron los planificados, a efecto de ratificar o reformular el plan por lo cual contabilizamos tas las áreas importantes que afecten el desarrollo de la empresa donde podemos analizar como es el estado actual de la tortillería y ver las mejoras posibles. (GALVIS, 2004)

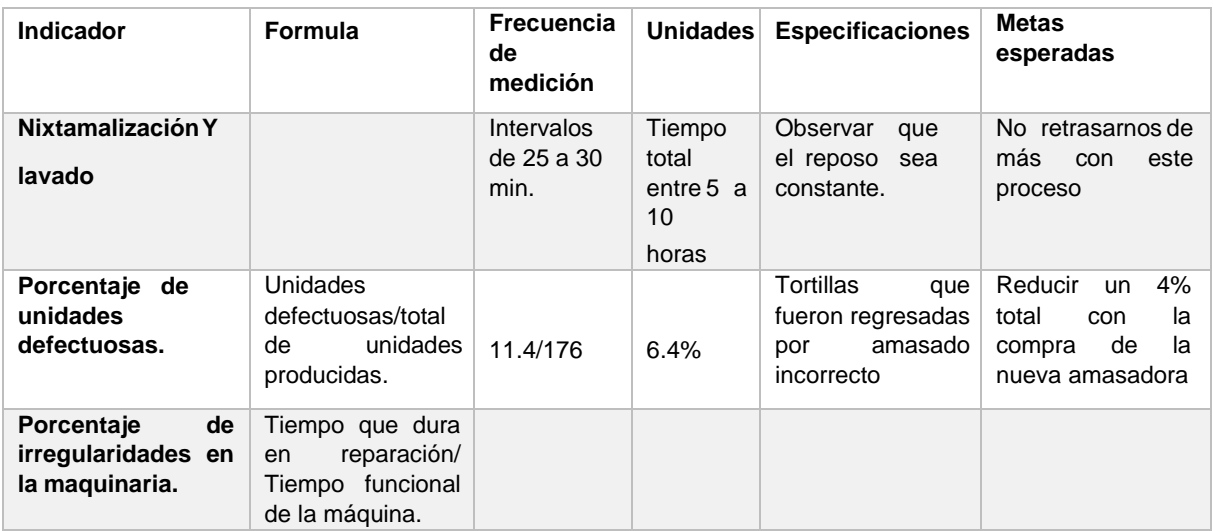

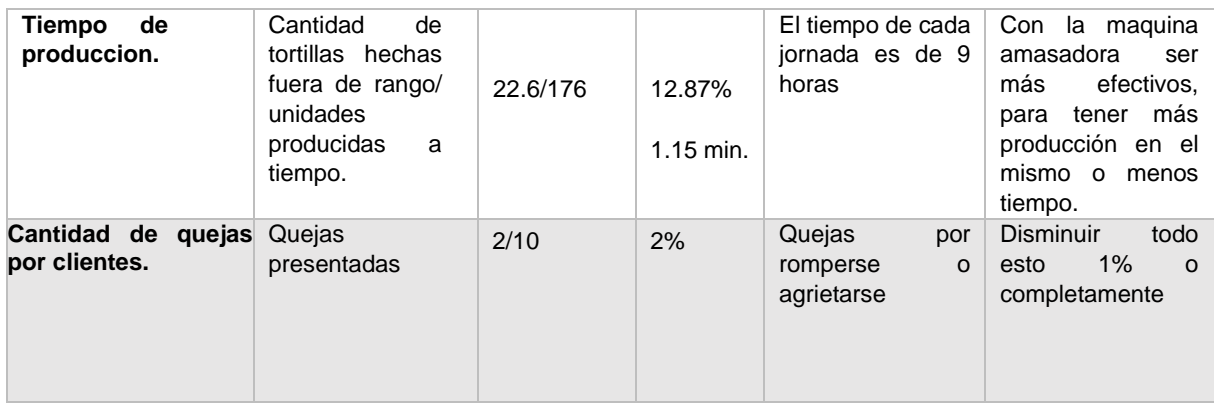

### **Operaciones para la mejora**

Identificamos varias operaciones para las mejoras, las cuales son; el desperdicio de masa seria al no prepara bien una masa, o también que una masa se eche a perder, entonces no servirá la masa. El defecto de tortillas es cuando la tortilla o no salgan con una buena forma o simplemente al momento de la cocción se quemen. La producción excesiva se refiere cuando no se sabe cuántas tortillas se tiene que preparar para un día. Demora en atención; es decir cuando no se atiende a un cliente, este puede decidir no comprar e ir a otra tortillería y si eso se repite las ventas se verían afectadas.

Las quejas del cliente por higiene son las que perjudicarían más, ya que los clientes dejarían , como dentro de cualquier empresa es necesario tener un orden deacuerdo con el siguiente autor es necesario que la empresa se centre en el desarrollo de los procesos de esta empresa ya que podemos darnos cuenta de cómo mejorar en todos los aspectos y tener una mejor sustentabilidad pronta, por lo que el dinero vendra despues si nos enfocamos a el proceso ya que alcanzaremos los mejores estandares del mercado. (Garcia, 2011)

#### **Objetivo del proyecto de mejora a realizar**

La mejora para realizar tiene como objetivo principal cambiar los procesos involucrados en la producción de tortillas con el fin de eliminar desperdicios y mejorar la calidad en el producto. El objetivo del proyecto de la mejora a realizar es que el empresario tenga una mejor calidad en el producto que entrega al cliente, mejorando los procesos llevados a cabo para la elaboración de este.Reducir el desperdicio tanto de producto terminado como el producto en proceso y aumentar el nivel de calidad de sus productos, mediante el ajuste de los procesos de la empresa, llevando un correcto plan de mantenimiento y haciendo uso de los indicadores de la empresa, para la elaboración de un plan con acciones que le permitan saber cuáles son las mejores prácticas durante los procesos. Los objetivos que nos planteamos son realistas ya que buscamos las opciones y condiciones que se presentan dentro de la tortilleria y ponemos como limite lo alcanzable ya que tenemos que ser serios con cada toma de decision y sobre todo la claridad del objetivo ya que necesitamos tener la definicion clara e precisa de a donde vamos. (Sonia, 2016)

[www.proyectosinstitucionalesydevinculacion.com](http://www.proyectosinstitucionalesydevinculacion.com/) [proyectos.i.v@hotmail.com](mailto:proyectos.i.v@hotmail.com)

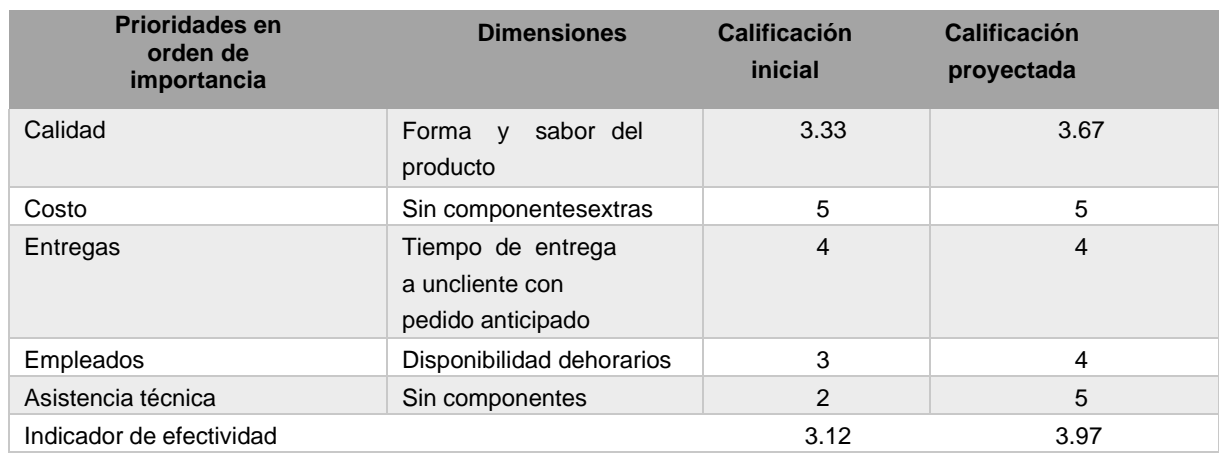

#### **Clientes y producción promedio**

Dentro de todas las empresas se toman en cuenta los índices de producción ya que afectan en la contabilidad de cómo surgirá la venta del día para que no quede merma que no pueda recuperar su inversiones recopilo información sobre los clientes y la producción del producto recopilando diferentes datos que nos indicaran como se ve el panorama de la tortillería calificando la atención al cliente como quejas y opiniones de mejora, pero lo más viable de tomar las opiniones y hacer datos diarios de las ventas de la tortillería para poder hacer un estudio de mercado donde veamos los fallos y los aciertos que tengamos ,los clientes son claves para cualquier negocio alcance el éxito como se desea principalmente , tratamos de enfocarnos en las críticas y las diferentes opiniones . (Cortés, 2020)

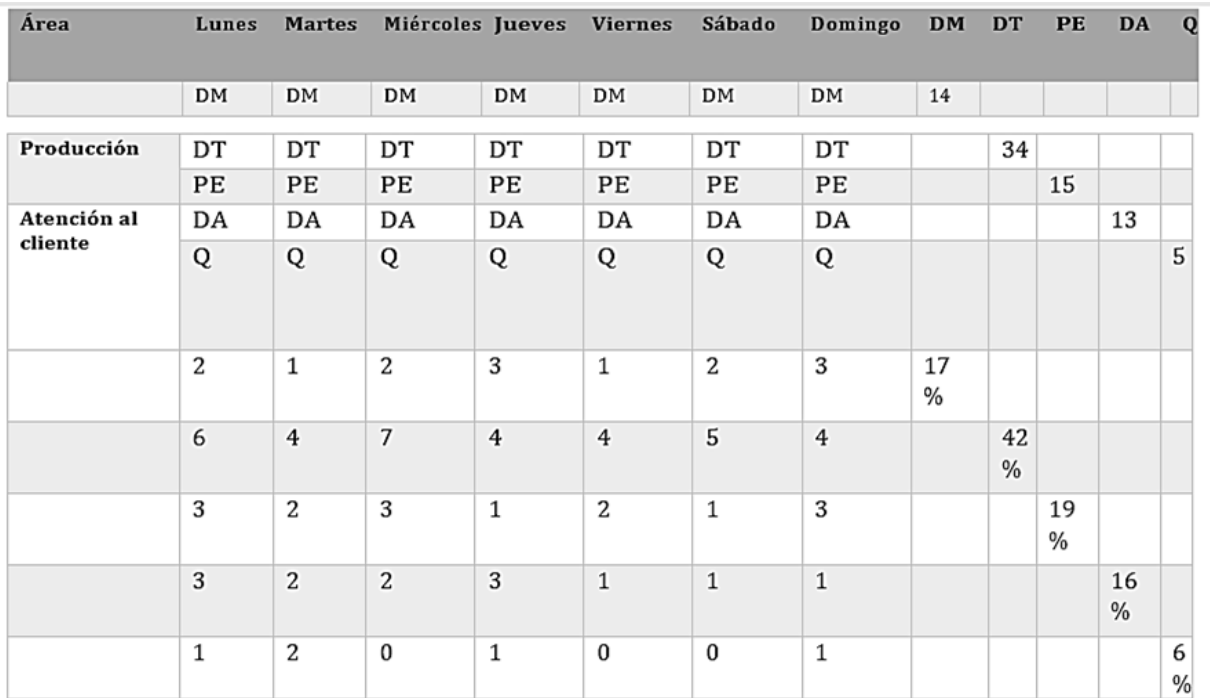

### **RESULTADOS**

Conforme implementamos la solución organizada y planeada comenzamos a tomar en cuenta los datos que nos comenzaban a lanzar porque así pudimos contabilizar las opiniones de las personas que pensaban positivamente y negativamente claro ya que tienen diferentes gustos y tipos de opiniones conforme a los grupos o regiones de cada estado, tomando en cuenta las tortillerías que es a lo que nos enfocamos en este trabajo.

Los resultados se recopilaron en una tabla mostrando como se mejoró el tiempo de producción y las distintas áreas que quisimos abarcar para la mejora de la empresa, logramos de cierto modo los objetivos ya que pudimos disminuir el tiempo que se implementada por lo que las unidades disminuyeron y el deterioro de máquinas también disminuye, por lo cual podemos analizar los resultados próximos del cambio de los indicadores iniciales a los resultados finales como empresa.

Por otro lado podemos ver como desde el inicio de la implementación de la estrategia se dieron los indicios de cómo resultaría la conclusión del proceso de implementación ya que pudimos ver de forma inmediata el gran tiempo ahorrado y como se dice inicialmente el tiempo con trabajo causa el dinero.

### **CONCLUSIONES**

Para concluir el proyecto vimos como atacar e identificar las diferentes áreas de oportunidad de una empresa ya que examinando detalladamente logramos identificar los diferentes despilfarros que la tortillería tuvo, pero nos concentramos en atacar solo uno que nos pueda dar una sustentabilidad segura del negocio propio viendo como hay factores de riesgo y áreas de oportunidad, por lo cual damos como una experiencia muy satisfactoria el poder trabajar con los diferentes cambios de procesos y ver desde el núcleo como se lleva a cabo un método y razón de cambio, por lo que vemos necesario expresar las diferencias de un análisis a una examinación detallada de cómo el proceso afecta a el producto final a las ventas e clientes que se tienen y se pueden obtener con el tiempo ya que el poder meter mano sobre el cual la empresa está acostumbrada es un gran logro ya que se buscó innovar en todos los aspectos posibles para que la empresa sea un negocio sustentable y viable que cada vez se logre innovar conforme los clientes van cambiando tanto gustos como las tradiciones que se deben de tomar en cuenta para asegurar el éxito de la empresa.

## **BIBLIOGRAFÍAS**

- [1] Cortés, E. (16 de julio de 2020). Sage . Obtenido de https:/[/www.sage.com/es](http://www.sage.com/es-es/blog/por-que-)[es/blog/por-que-](http://www.sage.com/es-es/blog/por-que-) conocer-clientes/
- [2] GALVIS, O. D. (26 de julio de 2004). Scielo. Obtenido de [http://www.scielo.org.co/scielo.php?script=sci\\_arttext&pid=S0123-](http://www.scielo.org.co/scielo.php?script=sci_arttext&pid=S0123-59232004000300002) [59232004000300002](http://www.scielo.org.co/scielo.php?script=sci_arttext&pid=S0123-59232004000300002)

[www.proyectosinstitucionalesydevinculacion.com](http://www.proyectosinstitucionalesydevinculacion.com/) [proyectos.i.v@hotmail.com](mailto:proyectos.i.v@hotmail.com)

- [3] Garcia, E. -Á. (15 de junio de 2011). Blog EmilioGomez. Obtenido de https:/[/www.eoi.es/blogs/emiliogomez/2011/06/15/mejora-de-las-operaciones](http://www.eoi.es/blogs/emiliogomez/2011/06/15/mejora-de-las-operaciones-en-las-)[en-las-e](http://www.eoi.es/blogs/emiliogomez/2011/06/15/mejora-de-las-operaciones-en-las-)mpresas/
- [4] López, A. (13 de Mayo de 2020). Alberto López marketing digital. Obtenido de https:/[/www.albertolopez.blog/como-resolver-problemas-en-la-empresa/](http://www.albertolopez.blog/como-resolver-problemas-en-la-empresa/)
- [5] Loyda Colmenares, Yosman Valderrama, Renny Jaimes , & Kelly Colmenares. (28 de Octubre de 2015). redalc. Obtenido de https:/[/www.redalyc.org/jatsRepo/5530/553057362004/html/index.html](http://www.redalyc.org/jatsRepo/5530/553057362004/html/index.html)
- [6] Ramirez, M. E. (22 de noviembre de 206). impulsores estrategicos organizacionales. Obtenido de [https://p3impulsores.com/productividad-y](https://p3impulsores.com/productividad-y-eficiencia/tecnicas-y-metodos-para-la-%20productividad/)[eficiencia/tecnicas-y-metodos-para-la-](https://p3impulsores.com/productividad-y-eficiencia/tecnicas-y-metodos-para-la-%20productividad/) productividad/
- [7] Serneguet, M. (29 de septiembre de 2017). Datadec. Obtenido de https:/[/www.datadec.es/blog/gestion-por-procesos-aplicada-empresa-servicios](http://www.datadec.es/blog/gestion-por-procesos-aplicada-empresa-servicios)
- [8] Sonia. (19 de febrero de 2016). Financial Red. Obtenido de https:/[/www.estartap.com/objetivos-](http://www.estartap.com/objetivos-) empresariales/

**P.I. 150 – P.F. 160**

#### **SISTEMA A\A-STOCK-ODCJNV PARA ADMINISTRAR LA TIENDA "ABARROTES Y CARNICERÍA GARCÍA" PARA UN MEJOR CONTROL FINANCIERO**

Dra. Mayra Deyanira Flores Guerrero, mayra floresgr@uanl.edu.mx<sup>(1)</sup>, Oscar Alfonso García Hernández[,oscar.garciahz@uanl.edu.mx](mailto:oscar.garciahz@uanl.edu.mx(2))(2) , Danna Isabel Hernández Francisco, [isabel.hernandezfco@outlook.com](mailto:isabel.hernandezfco@outlook.com) (2), Dr. Oscar Rangel Aguilar<sup>(1)</sup>

## **COLABORADORES**

- 1.- Alfredo Jair Castillo Carranza
- 2.- Cesar Alejandro Estrada Guerra
- 3.- Víctor Iván Peña Silva
- 4.- Nelson Mauricio Lara Bolívar

## **INSTITUCIÓN**

- 1. Facultad de Ingeniería Mecánica y Eléctrica, Docente
- 2. Facultad de Ingeniería Mecánica y Eléctrica, Estudiante

### **RESUMEN**

Un sistema de gestión de ventas es esencialmente un entorno en el que puede manejar gran parte del trabajo financiero y administrativo de la gestión del negocio, en el que se asegura que haya suficiente inventario para los clientes. Actualmente puede haber negocios que cuenten con sistemas y que requieran ser actualizados, como es el caso de la tienda "Abarrotes y carnicería García", en el que el propietario comenta que había adquirido un sistema de punto de venta en el 2009 y al día de hoy tiene la necesidad de que sea más completo dado también a la contingencia que se está pasando en el mundo, por lo que se requiere tener una mejor administración de la tienda para controlar sus ventas y agilizar el proceso por medio del sistema A\A-Stock, con la ayuda de las herramientas SQL para la base de datos y C# para el desarrollo de las interfaces. Como resultados se espera agilizar la búsqueda de artículos por categoría, la gestión de accesos al sistema, la generación de comprobantes de venta, la generación ingresos de mercancía a la tienda, el listado de ventas diarias y el control tanto del inventario total de la tienda como de los trabajadores, proveedores y clientes. Actualmente se encuentra como un prototipo no funcional, se espera que llegue a ser funcional y pueda ser implementado por módulos.

**PALABRAS CLAVE:** SQL, C#, Administrativo.

[www.proyectosinstitucionalesydevinculacion.com](http://www.proyectosinstitucionalesydevinculacion.com/) [proyectos.i.v@hotmail.com](mailto:proyectos.i.v@hotmail.com)

Facultad de Ingenieria Mecánica y Eléctrica

**150**

# **ABSTRACT**

A sales management system is essentially an environment in which you can handle much of the financial and administrative work of running the business, ensuring that there is sufficient inventory for customers. Currently there may be businesses that have systems that need to be updated, as is the case of the store "Abarrotes y Carnicería García", in which the owner commented that he had acquired a point of sale system in 2009 and today he needs it to be more complete due to the contingency that is happening in the world, Therefore, it is required to have a better management of the store to control their sales and streamline the process through the ASA-Stock system, with the help of SQL tools for the database and C# for the development of the interfaces. The expected results are to speed up the search of articles by category, the management of access to the system, the generation of sales receipts, the generation of receipts for the entry of merchandise to the store, the list of daily sales and the control of the total inventory of the store as well as of the workers, suppliers, and customers. It is currently a non-functional prototype, but it is expected to become functional and can be implemented by modules.

**KEYWORDS:** SQL, C#, Administration.

## **INTRODUCCIÓN**

El presente trabajo es un sistema de ventas "A\A-Stock-ODCJNV" para llevar a cabo el seguimiento financiero de la tienda "Abarrotes y carnicería García", se plantea mejorar laeficiencia durante el proceso de compra y venta de artículos, dicho proceso que ha sido optimizado por otros distribuidores de puntos de venta en México. Un sistema de este tipo consiste en un software de computadora conectado a una base de datos. Ayuda a rastrear las ventas a medida que ocurren y mantener actualizado el inventario. Los sistemas de punto de venta resuelven una multitud de problemas en el negocio.

Durante estos tiempos de pandemia, en los que el Estado ha debido implementar medidas de confinamiento nacional y de distanciamiento social, las cuales, a pesar de ser necesarias por sanidad pública, han traído graves consecuencias negativas para la economía de las empresas como es el caso del Sr. Armando Oziel García Cruz y su tienda "Abarrotes y carnicería García".

El servicio que se desea brindar con este sistema de ventas es principalmente de administración, con un sistema funcional que le ayude al Sr. Armando con la gestión de seguridad en accesos al sistema, gestión de clientes, gestión de proveedores, gestión de empleados, ingresos al almacén e inventario, gestión de ventas y comprobantes de ventas diarias.

#### [www.proyectosinstitucionalesydevinculacion.com](http://www.proyectosinstitucionalesydevinculacion.com/) [proyectos.i.v@hotmail.com](mailto:proyectos.i.v@hotmail.com)

### **DESARROLLO**

#### **Sistemas de gestión de venta**

Operar una pequeña empresa o tienda es un proceso que requiere muchas herramientasy procesos diferentes. Además de una idea excelente y una dedicación a su nicho, también necesitará una plataforma a través de la cual pueda manejar transacciones.

Un sistema de gestión de ventas es esencialmente un entorno en el que puede manejargran parte del trabajo financiero y administrativo de la gestión de su negocio. Dentro de su sistema de este tipo, se asegura de que haya suficiente inventario para sus clientes. También se puede usar este software para rastrear tendencias de ventas y manejar transacciones. Tener un sistema eficaz para el procesamiento de pagos es de gran ayudapara garantizar que se pueda continuar teniendo éxito como gerente comercial [1]

#### **¿Qué se necesita para implementar un sistema de gestión de ventas en tiendas de abarrotes en México?**

Al abrir un sistema de este tipo son diversos los elementos que se deben tener en consideración para iniciar con "buen pie".

Ubicación: Es vital elegir un lugar estratégico en una zona que favorezca las ventas de tu negocio, el cual debe tener rápido y fácil acceso para los clientes.

Diseño del local: Ya sea que tu punto de venta sea físico o digital, el diseño es esencial para atraer y captar al cliente.

Contratación: Antes de abrir un punto de ventas, la parte de contratar al personal adecuado es vital.

Sistema de gestión: La tecnología en los puntos de ventas es esencial para facilitar el proceso de pago, gestión de inventario, etc. Por este motivo es importante tener, ya seaen tu punto venta físico o virtual, una plataforma de pago que le brinde seguridad y diferentes métodos de pago a tu negocio. [2]

#### **¿Cómo influyen los puntos de venta o sistemas de gestión de ventas en las tiendas de abarrotes o similares en México?**

Los sistemas de punto de venta son una solución eficiente que permite la captura de la mercancía así mismo genera e imprime tickets para los clientes. Además, permite ver elflujo de tu caja o inventario en tiempo real. Y permite generar reportes acerca de las ventas diarias. Los puntos de venta influyen de manera positiva a las tiendas de abarrotes ya que reducela cantidad de errores que pudieras cometer a la hora de realizar los cobres y de verificarel inventario.

También agiliza el tiempo a los clientes ya que ahorras demasiado tiempo si comparamos el punto de venta con realizar estos cálculos de manera tradicional (ya sea calculadora o mental).

Los puntos de venta o sistema gestión de ventas no solo te ayuda con las ventas, sino también a realizar el inventario, esto es una gran ayuda a las tiendas de abarrotes ya quela mayoría de las tiendas de abarrotes no cuentan con un sistema punto de venta así quepara verificar su inventario deben anotar los productos uno por uno en alguna libreta, estoperjudica a los dueños de tiendas de abarrotes ya que si la libreta se pierde o daña debemos volver a realizar el inventario y esto se traduce en pérdida de tiempo. En cambio, con un sistema punto de venta esto reduciría mucho el tiempo que utilizas pararealizar el conteo del inventario. [3]

#### **Estadísticas de INEGI sobre el impacto de los sistemas de gestión de ventas en tiendas de abarrotes o similares en México**

De acuerdo con datos del Instituto Nacional de Estadística Geografía e Informática (INEGI), en México existen 496 mil microempresas en el giro de Abarrotes y Misceláneas,actualmente debido a la globalización y otras circunstancias estas tiendas de abarrote podrían desaparecer del mercado es por esto por lo que creemos que una de las soluciones es implementar sistemas de gestión de ventas para así lograr modernizarse ypoder competir en el mercado actual. [4] En los estudios más recientes generados por el INEGI, se detalla el desarrollo del valor agregado bruto en el comercio electrónico durante ciertos periodos de tiempo, arrojandode esta forma una tasa de crecimiento media anual, por lo que se puede ver un incremento gradual con respecto al pasar de los años, como se visualiza en la imagen 1.

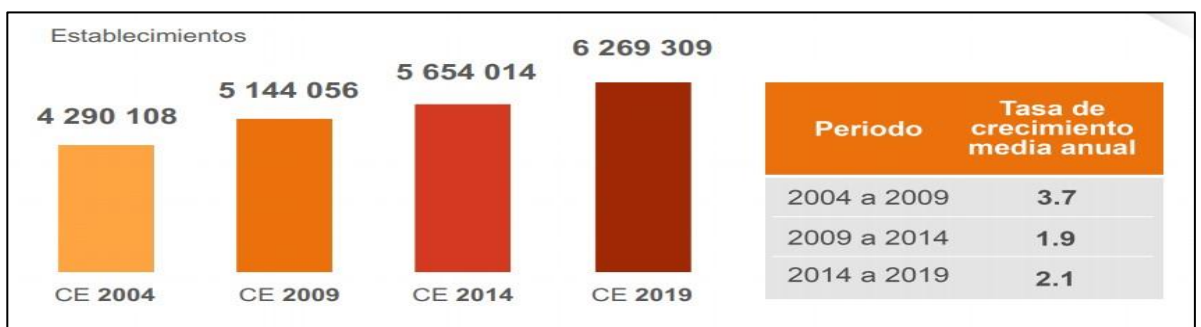

**Imagen 1. Valor Agregado Bruto del Comercio Electrónico [5]**

#### **Qué puntos de venta existen en el mercado en México.**

### **1. Aspel**

Aspel CAJA controla, administra y agiliza las operaciones de ventas, facturación e inventarios de uno o varios comercios, convirtiendo una computadora en un punto de venta capaz de operar con impresoras de tickets, cajones de dinero, básculas, lectores ópticos de código de barras, lectores de tarjetas de crédito y pantallas táctiles.

[www.proyectosinstitucionalesydevinculacion.com](http://www.proyectosinstitucionalesydevinculacion.com/) [proyectos.i.v@hotmail.com](mailto:proyectos.i.v@hotmail.com)

Módulos: Caja, Ventas, Cuentas por cobrar, Inventarios Prueba Gratuita: No Precio por usuario: suscripción mensual es de \$210.00 MX Actualizaciones: Incluidas Soporte: Incluido el primer mes, después tiene un costo adicional.

## **2. Sicar**

Te vamos a ayudar con la administración de tu negocio para que puedas disfrutar a tus seres queridos llevándolos de paseo mientras nosotros cuidamos de tu negocio como sifuera nuestro. Si ganas tú, ganamos nosotros.

Módulos: Caja, Ventas, Inventarios y Cuentas por cobrar

Precio por usuario: \$3,990.00 IVA incluido

Prueba gratuita: Si, por 15 días.

Soporte: Hay que adquirirlo con un costo adicional

### **3. Microsip**

Con este poderoso sistema controla desde un pequeño negocio con una sola caja, hastaun gran consorcio de sucursales multicajas.

Módulos: Caja, Ventas, Inventarios y Cuentas por cobrar

Precio por usuario: \$240 + IVA

Prueba gratuita: No. [6]

## **Ventajas y desventajas de los puntos de venta**

Ventajas

• Control de inventario

Este sistema automatizado puede reducir la cantidad de trabajo y los gastos asociadoscon la gestión del negocio, lo que a su vez puede aumentar los márgenes de ganancias.

- Los sistemas de punto de venta modernos ofrecen mucho más que el simple hechode facilitar las transacciones diarias.
- Ayudan a agilizar el proceso de negocio al automatizar tareas manuales.
- Gestión de clientes para estar en contacto e implementar acciones de marketing.
- Gestión de empleados para llevar control de horarios y pagos. [7]

**Desventajas** 

• Riesgos de seguridad

Los registros se conectan a una red central, y esta conectividad viene con sus propios riesgos de seguridad. Si el software no se mantiene actualizado o si se actualiza incorrectamente, puede producirse violaciones de seguridad. Esas violaciones pueden involucrar información altamente confidencial y protegida.

El robo de dichos datospersonales puede poner a la empresa en riesgo legal y financiero.

• Actualizaciones requeridas

Al tener un sistema de punto de venta, se confía en el software que ejecuta la red y estadebe actualizarse periódicamente. Por lo que se debe tener programadas las actualizaciones o permitir que el proveedor lo descargue e instale. Suelen requerir una tarifa de mantenimiento continuo para cubrir las actualizaciones y cambios en el sistema,además del costo de la configuración inicial.

• Problemas de hardware

No es fácil de resolver; se debe de llamar al fabricante y tratar de resolver el problema, se puede solicitar una visita al lugar, pero implica una pérdida de tiempo y dinero. [8]

#### **Estructura del sistema A\A-Stock-ODCJNV**

Tomando la información presentada anteriormente se llevó acabo el diseño mediante undiagrama UML que brinda la información necesaria para comprender la estructura del sistema de ventas "A\A-Stock-ODCJNV" como lo muestra la imagen 2.

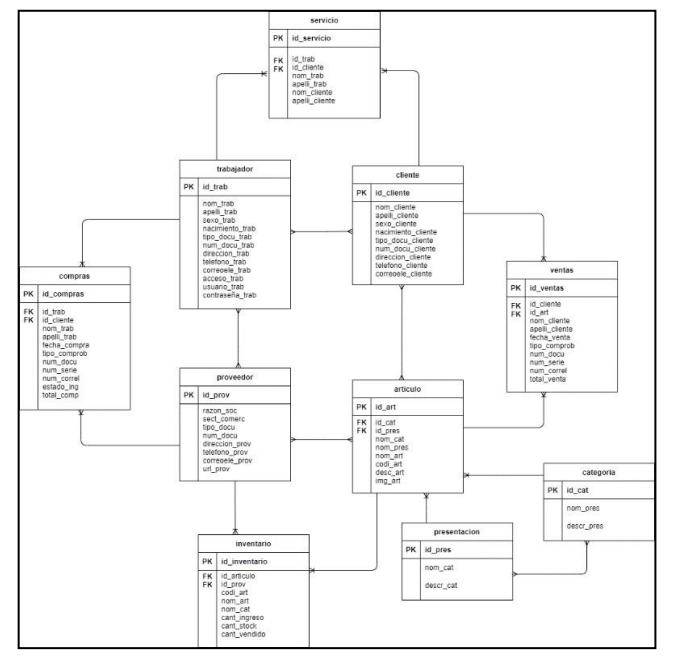

**Imagen 2. Diagrama UML**

#### **Interfaces del sistema A\A-Stock-ODCJNV**

#### **Pantalla de inicio de sesión**

Al ejecutar correctamente el sistema, se puede ver la pantalla de inicio de sesión, para comenzar a usar el Sistema de Ventas A\A-Stock-ODCJNV y para ingresar introduciendoel usuario y su respectiva contraseña como se muestra en la imagen 3.

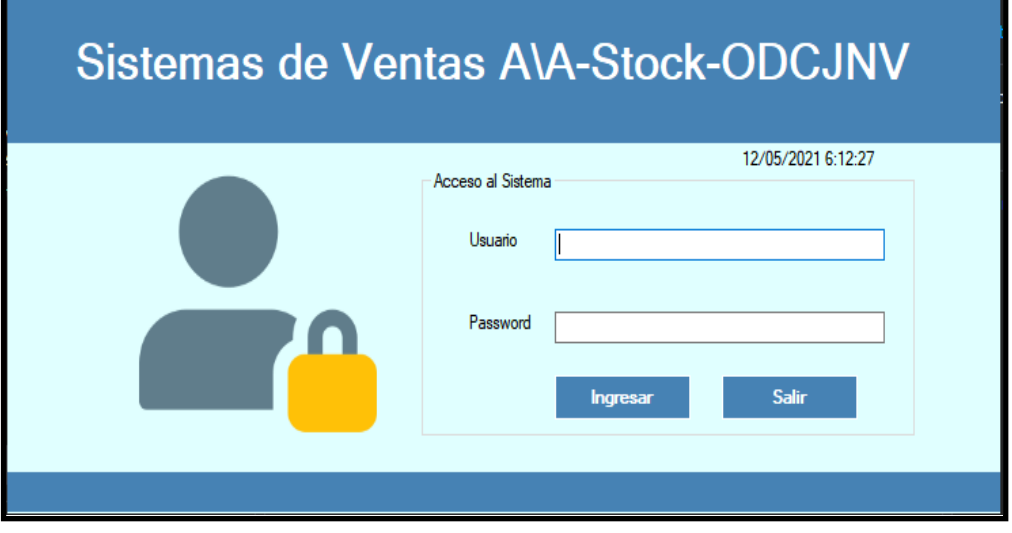

**Imagen 3. Pantalla de inicio de session**

### **Registro de artículos**

En esta pantalla se registran artículos nuevos, asignándoles un código personalizado, unnombre, descripción, así como una categoría a la que pertenezcan, como se muestra enla imagen 4.

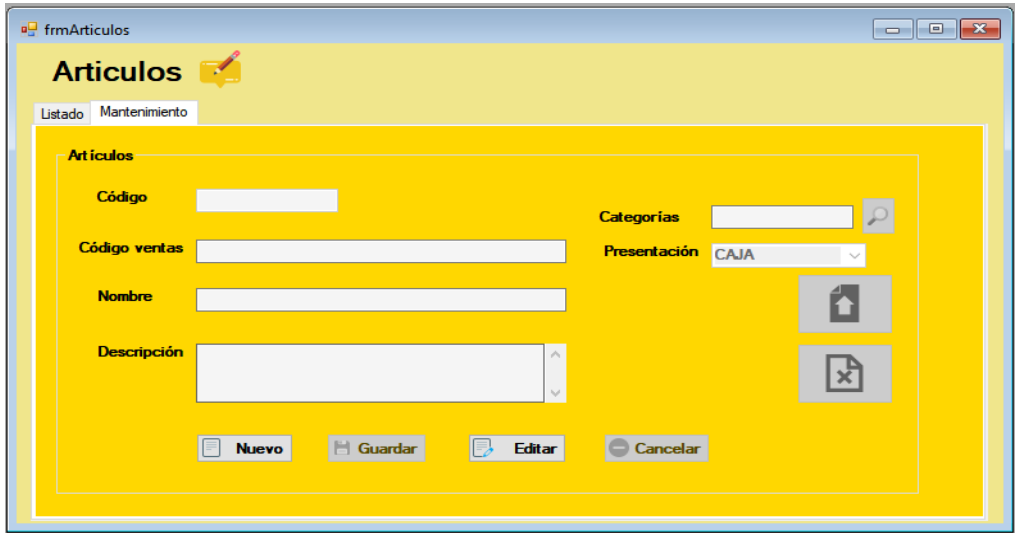

**Imagen 4. Pantalla de Artículos**

### **Registro de clientes**

En esta pantalla se puede registrar a los clientes llenando los siguientes campos de nombre, apellidos, sexo, fecha de nacimiento, tipo de documento, dirección, teléfono, email, como se muestra en la imagen 5.

[www.proyectosinstitucionalesydevinculacion.com](http://www.proyectosinstitucionalesydevinculacion.com/) [proyectos.i.v@hotmail.com](mailto:proyectos.i.v@hotmail.com)

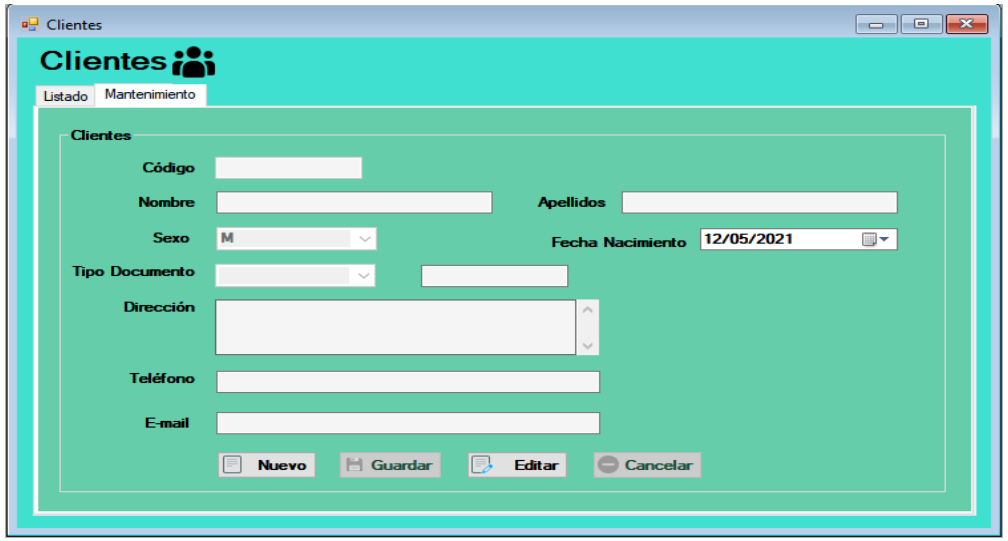

**Imagen 5. Pantalla de Clientes**

### **Registro de ventas (Salidas del almacén)**

En esta pantalla se puede calcular las salidas del almacén llenando los apartados cliente,fecha, comprobante, No. de serie, IVA, Articulo, precio de compra, fecha de vencimiento,cantidad, precio-venta y descuento, como se muestra en la imagen 6.

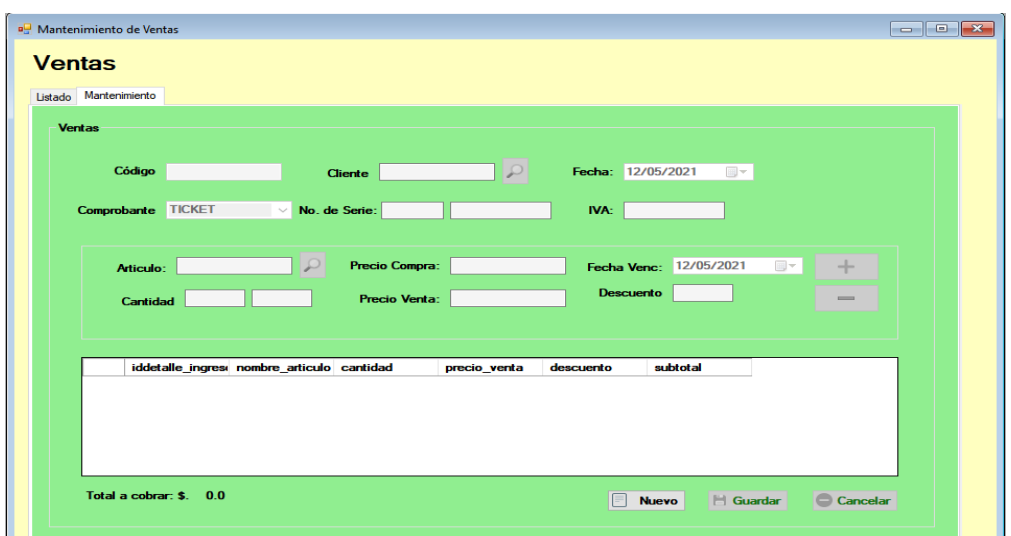

**Imagen 6. Pantalla de Ventas**

## **RESULTADOS**

Se obtiene como resultado el cumplimiento de cada requerimiento establecido, además de que este sistema de ventas brinda mucha facilidad para realizar las tareas de administración en la tienda "Abarrotes y carnicería García", por lo cual dichos resultadosson positivos.

[www.proyectosinstitucionalesydevinculacion.com](http://www.proyectosinstitucionalesydevinculacion.com/) [proyectos.i.v@hotmail.com](mailto:proyectos.i.v@hotmail.com)

Facultad de Ingenieria Mecánica y Eléctrica

**157**

Un ejemplo de ello es que este sistema crea un listado de información acerca de las ventas realizadas en un periodo de tiempo como muestra la imagen 7.

| <b>Ventas</b> | Mantenimiento de Ventas      |                          |                |                  |                       |             |               |
|---------------|------------------------------|--------------------------|----------------|------------------|-----------------------|-------------|---------------|
|               | Listado Mantenimiento        |                          |                |                  |                       |             |               |
|               | Fecha Inicio:                | Fecha Fin:               |                |                  |                       |             |               |
|               | 12/05/2021<br>$\blacksquare$ | 12/05/2021               | $\blacksquare$ | <b>D</b> Buscar  | <b>m</b> Eliminar     | Comprobante |               |
|               | $\Box$ Eliminar              |                          |                |                  | Total de Registros: 3 |             |               |
|               | Trabajador                   | Cliente                  | fecha_venta    | tipo_comprobante | serie                 | correlativo | <b>Total</b>  |
| Þ.            | Garcia Armando               | GENERAL VENTA 06/05/2021 |                | <b>TICKET</b>    | 323                   | 2323232     | 45,0000       |
|               | Garcia Armando               | GENERAL VENTA 06/05/2021 |                | <b>TICKET</b>    | 81                    | 2323432     | 30,0000       |
|               | Garcia Armando               | GENERAL VENTA 05/05/2021 |                | <b>TICKET</b>    | 23                    | 5645634     | 15,0000       |
|               |                              |                          |                |                  |                       |             | $\rightarrow$ |
| $\,<$         |                              |                          |                |                  |                       |             |               |
|               |                              |                          |                |                  |                       |             |               |
|               |                              |                          |                |                  |                       |             |               |
|               |                              |                          |                |                  |                       |             |               |
|               |                              |                          |                |                  |                       |             |               |
|               |                              |                          |                |                  |                       |             |               |
|               |                              |                          |                |                  |                       |             |               |

**Imagen 7. Interfaz Ventas**

Otro ejemplo más es que brinda información acerca del inventario actualizado en tiemporeal de la tienda, como se muestra en la imagen 8.

|                       |               |                              |                               | Total de Registros: 3  |                      |                   |  |  |  |
|-----------------------|---------------|------------------------------|-------------------------------|------------------------|----------------------|-------------------|--|--|--|
|                       |               |                              |                               |                        |                      |                   |  |  |  |
| $\blacktriangleright$ | codigo<br>001 | nombre_articulo<br>COCA COLA | Categoria<br><b>REFRESCOS</b> | Cantidad_Ingreso<br>30 | Cantidad_Stock<br>27 | Cantidad_Ven<br>3 |  |  |  |
|                       | 234345        | <b>RUFFLES</b>               | <b>BOTANAS</b>                | 30                     | 27                   | 3                 |  |  |  |
|                       | 929           | <b>JUMEX MANGO</b>           | <b>JUGOS</b>                  | 30                     | 30                   | o                 |  |  |  |
|                       |               |                              |                               |                        |                      |                   |  |  |  |
|                       |               |                              |                               |                        |                      |                   |  |  |  |
|                       |               |                              |                               |                        |                      |                   |  |  |  |
|                       |               |                              |                               |                        |                      |                   |  |  |  |
|                       |               |                              |                               |                        |                      |                   |  |  |  |
|                       |               |                              |                               |                        |                      |                   |  |  |  |

**Imagen 8. Interfaz Inventario de Artículos**

Finalmente, otra utilidad obtenida es poder generar comprobantes de ventas realizadas como se muestra en la imagen 9., para poder imprimirlos o enviarlos vía correo a los clientes registrados.

[www.proyectosinstitucionalesydevinculacion.com](http://www.proyectosinstitucionalesydevinculacion.com/) [proyectos.i.v@hotmail.com](mailto:proyectos.i.v@hotmail.com)

Facultad de Ingenieria Mecánica y Eléctrica

**158**

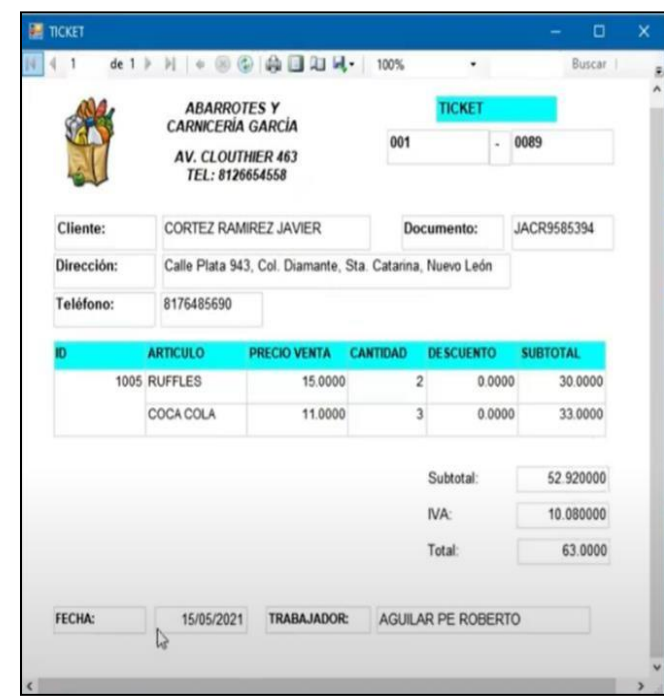

**Imagen 9. Comprobante de compra**

## **CONCLUSIONES**

Los aportes para la correcta administración de la tienda "Abarrotes y carnicería García" son de suma importancia debido a que la administración se debe mantener como un proceso de permanente innovación y dinamismo, que permite la adaptabilidad, dentro de cualquier negocio, lo cual ayuda al manejo eficiente de los recursos de un negocio para generar valor, calidad y competitividad.

El sistema de ventas es muy fácil de utilizar, puesto que su diseño es muy amigable con el usuario, además de que, al ser un prototipo no funcional, se pretende seguir mejorando dicho sistema, tanto en la parte de las interfaces como internamente en el procesamiento de información.

Este sistema de ventas disminuye todos los problemas que tenía el dueño de la tienda, el Sr. Armando Oziel García Cruz, ya que al tener todo gestionado de manera correcta, el verá los resultados reflejados en una mejor salud financiera.

El proyecto fue difundido en el 19no. Coloquio PIV el día 17 de mayo del 2021, en el que la M.A Susana Gabriela de la Cruz Mauricio recomienda darle seguimiento a este proyecto para que de esta forma se logre implementar pues tiene potencial de ser un proyecto que ayude a muchos más negocios.

#### [www.proyectosinstitucionalesydevinculacion.com](http://www.proyectosinstitucionalesydevinculacion.com/) [proyectos.i.v@hotmail.com](mailto:proyectos.i.v@hotmail.com)

## **BIBLIOGRAFÍAS**

- [1] ¿Qué son los sistemas de punto de venta? (2019). Recuperado de <https://ecommerce-platforms.com/es/glossary/point-sale>
- [2] (2020). ¿Qué necesitas para instalar un sistema de punto de venta? Recuperado el 9 de marzo del 2021, de Wally Pos Sitio web: <https://blog.wallypos.com/>
- [3] Anderson, R., Hair, J., & Bush, A. (s.f.). Administración de Ventas (2ª Ed.). Mc Graw Hill, México.43
- [4] INEGI. (2019). Censos económicos 2019. Recuperado de [https://www.inegi.org.mx/contenidos/programas/ce/2019/doc/pro\\_ce2019.pdf](https://www.inegi.org.mx/contenidos/programas/ce/2019/doc/pro_ce2019.pdf)
- [5] INEGI. (2019b). Comercio Electrónico. Recuperado de <https://www.inegi.org.mx/temas/vabcoel/>
- [6] Abarrotes Punto de Venta | Software para Tiendas de Abarrotes. (2019, 18 diciembre). Recuperado de [https://www.sistemadeventa.com/abarrotes-punto](https://www.sistemadeventa.com/abarrotes-punto-de-venta/)[de-venta/](https://www.sistemadeventa.com/abarrotes-punto-de-venta/)
- [7] Ánonimo. (2016). Beneficios de un sistema punto de venta en tu negocio. 2021, de Canaco Sitio web: [https://www.ccmexico.com.mx/blog/noticias/6-beneficios](https://www.ccmexico.com.mx/blog/noticias/6-beneficios-de-un-sistema-punto-de-venta-en-tu-negocio.html)[de-un-](https://www.ccmexico.com.mx/blog/noticias/6-beneficios-de-un-sistema-punto-de-venta-en-tu-negocio.html) [sistema-punto-de-venta-en-tu-negocio.html](https://www.ccmexico.com.mx/blog/noticias/6-beneficios-de-un-sistema-punto-de-venta-en-tu-negocio.html)
- [8] [11] AlphaNouvelles. (22 de septiembre de 2015). Obtenido de AlphaNouvelles: [http://es.alpha-nouvelles.com/article/cules-son-las-desventajas-del-sistema](http://es.alpha-nouvelles.com/article/cules-son-las-desventajas-del-sistema-de-punto-de-venta)[de-punto-](http://es.alpha-nouvelles.com/article/cules-son-las-desventajas-del-sistema-de-punto-de-venta) [de-venta](http://es.alpha-nouvelles.com/article/cules-son-las-desventajas-del-sistema-de-punto-de-venta)

**P.I. 161 – P.F. 169**

### **SISTEMA DE PUNTO DE VENTA "ZAPATAPP SYSTEM" PARA LA ADMINISTRACIÓN DE LA TORTILLERÍA ZAPATA**

Jesús Jared Ortiz Mendoza [oimj1841804@uanl.edu.mx](mailto:oimj1841804@uanl.edu.mx)<sup>(1)</sup>, Alberto Cantú Aguilar, [jorge.cantuar@uanl.edu.mx](mailto:jorge.cantuar@uanl.edu.mx) (1), M.A. Blanca Elizabeth Montemayor Sauceda, [blanca.montemayorsc@uanl.edu.mx](mailto:blanca.montemayorsc@uanl.edu.mx) (2), M.C. Claudia Elisa Luna Mata <sup>(2)</sup>

### **INSTITUCIÓN**

- 1. Facultad de Ingeniería Mecánica y Eléctrica, Estudiante.
- 2. Facultad de Ingeniería Mecánica y Eléctrica, Docente.

### **RESUMEN**

Sistema de punto de venta "Zapatapp system" para la administración de la tortillería Zapata. Actualmente, ante la contingencia causada por el virus COVID-19, muchas microempresas y medianas empresas se han visto afectadas económicamente debido a la cuarentena y cierres de negocios no esenciales que trajo como medida de prevención de contagios. Por ello muchas de estas empresas y negocios han tenido que cerrar permanentemente, una de las razones por las que esto sucede es la mala administración de sus recursos y flujo de efectivo ya que no cuentan con algún sistema automatizado que les permita llevar un mejor control. Por dicha razón, se decidió apoyar a la tortillería Zapata, administrada por su dueño el señor Daniel Hernán Rojas Drouaillet. La tortillería Zapata es un negocio local que se vio afectado por la situación actual, se realizará un sistema de punto de venta que también ayudará a tener un control de inventario de sus productos. La propuesta del sistema "Zapatapp system" ayudará al señor Rojas a tener una mejor administración de su negocio ya que permitirá tener un control de acceso a su personal autorizado para poder introducir los datos de ventas, entradas y salidas de dinero, gastos y poder visualizar dicha información a través de reportes. Dicho sistema se realizará en el lenguaje orientado a objetos Java con apoyo del IDE NetBeans además de otras librerías para la generación de reportes; para la creación y administración de la base de datos se utilizará el lenguaje de consulta SQL en apoyo del sistema gestor de bases de datos phpMyAdmin y del software xampp para mantener el servidor levantado.

**PALABRAS CLAVE:** Punto de venta, sistema, tortilleria, administración, aplicación de escritorio, java, netbeans, windows, phpmyadmin, almacenamiento, administrador, interfaz gestual.

## **ABSTRACT**

"Zapatapp system" point of sale system for the administration of Tortilleria la Zapata.

Actually, with the contingency caused by the COVID-19 virus, many micro and medium- sized companies have been economically affected due to the quarantine and closures of non-essential businesses that it brought as a way to prevent contagions. For this reason, many of these companies and businesses have had to close permanently, one of the reasons why this happens is the mismanagement of their resources and cash flow since they do not have an automated system that allows them to take better control. For this reason, it was decided to support the company "Tortilleria la Zapata" managed by its owner, Mr. Daniel Hernán Rojas Drouaillet. Tortilleria la Zapata is a local business that was affected by the current situation, a point of sale system will be implemented that will also help to control the inventory of its products. The purpose of the "Zapatapp system" it´s help Mr. Rojas to have a better administration of his business by a way where he can have access control to his authorized personnel where he could be able to enter the sales data, money in and out of his business, expenses and to be able to visualize said information through reports. Said system will run in the Java object-oriented language with the support of the NetBeans IDE as well as other libraries for the generation of reports; For the creation and administration of the database, the SQL query language will be used to support the phpMyAdmin database management system and the Xampp Software to keep the server up.

**KEYWORDS:** point of sale, system, tortilleria, administration, desktop application, java, netebeans, windows, phpmyadmin, storage, administrator, gestual interface.

### **INTRODUCCIÓN**

Con el sistema de punto de venta "Zapatapp system" para la administración de la tortillería Zapata se busca que el señor Daniel Rojas pueda tener un mejor control sobre la administración de su negocio; llevar un correcto registro de inventario y de entradas y salidas de dinero para evitar pérdidas a corto y largo plazo y encontrar posibles. Investigando sobre diferente sistemas similares con un enfoque similar en cuanto a la administración de negocios referentes al producto de tortillas, se encontró que existían una gran variedad de software o sistemas especializados en la administración y gestión de negocios pequeños o medianos, no son muchos los que van directamente centrados o enfocados en lo que es la venta de tortillas, lo cual resulta algo de lo más interesante y a la vez como una gran oportunidad debido a que la tortilla representa un producto clave de consumo diario para el Mexicano del cual se puede decir que está presente día con día.

Tras realizarse una investigación sobre software o productos con características similares al nuestro, se encontró uno publicado en un sitio para su venta, el cual es muy similar al estar centrado en un punto de venta para cualquier tortillería en general, el cual se muestra a continuación: Sistema Adminsys - Control De Tortillerías[1] https: /[/www.ocompra.com/mexico/item/sistemaadminsyscontroldetortillerias-6](http://www.ocompra.com/mexico/item/sistemaadminsyscontroldetortillerias-)62524043/

"Con ADMINSYS - Software para Control de Tortillerías, encontrará todo lo necesario para trabajar mejor, aumentar sus ingresos y Mejorar el Proceso de Ventas y Distribución: Ya que es un software desarrollado exclusivamente para empresas o

negocios que se dedican a la venta de mostrador, distribución y/o reparto de productos como: tortillas, masa, totopos, tostadas, etc.

Entre las cosas que podrá hacer con nuestro software será:

- 1. Controlar las salidas y retornos de mercancías por Agentes
- 2. Mejorar la atención de sus clientes.
- 3. Informe de Ventas por Agente y Cliente
- 4. Realizar Ventas de Contado y Crédito
- 5. Llevar el control de sus cuentas por cobrar
- 6. Podrá implementar pantallas "TOUCHSCREEN"
- 8. Compras y ajustes de inventario.
- 9. Capture sus gastos y pago a proveedores

10.Realice cobros de servicios de agua, luz, teléfono, etc.

11. Podrá vincular el módulo de control de tortillerías con nuestro modulo:

ADMINSYS -Facturación Electrónica de manera transparente."

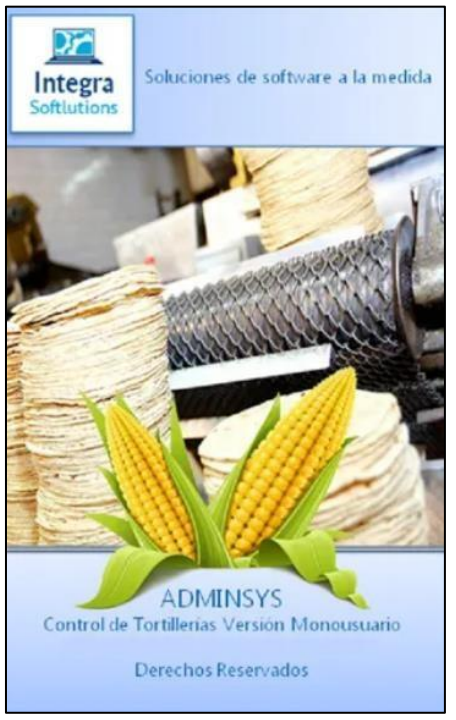

**Imagen 1. Sistema Adminsys**

Al ser un sistema publicado para su venta la descripción que se encontró fue una que manejaba un lenguaje de un carácter que resulte convincente para el lector o la persona interesada en él, de modo que la información no queda del todo claro y todas sus funciones quedan a la ambigüedad o no especificadas en su totalidad, sin embargo, las ventajas de Zapatapp System frente al Software presentado anteriormente son las siguientes:

[www.proyectosinstitucionalesydevinculacion.com](http://www.proyectosinstitucionalesydevinculacion.com/) [proyectos.i.v@hotmail.com](mailto:proyectos.i.v@hotmail.com)

1.-Software Personalizable: Atención y Feedback directo con el cliente, de modo que el propio nombre como las interfaces de entrada y salida estén diseñadas acorde a las necesidades de nuestro cliente, de modo que se sienta un sentido de pertenencia e identidad entre nuestro cliente y el producto.

2.-Mayor Flexibilidad para Modificaciones: Al ofrecer un trato más personalizado y directo, como equipo de trabajo podemos escuchar y realizar las respectivas modificaciones de los detalles en los que requiera un cambio nuestro cliente y pueda obtener una mayor satisfacción de nuestro producto.

Nuestro sistema Zapatapp System al ofrecer un trato más personalizado y directo, podremos ofrecer una solución acorde a las necesidades del cliente y mantener una comunicación con él para realizar posteriores actualizaciones, consideramos que a pesar de ser similar a los que ya existen en el mercado al ofrecer un trato y diseño más personalizado y no tan generalizado, podría ofrecer una solución en la que se encuentren los clientes más escuchados y con la confianza de comentar sobre implementaciones o que es lo que ellos específicamente necesitan. En base a la investigación se continuó con la formación del contenido del proyecto ya que a la previa indagación se puede inspirar para las diversas herramientas, diseños, comandos y funciones del sistema.

#### **Sistemas de punto de venta generales.**

A continuación de muestran sistemas de puntos de venta los cuales son muy generales, sin un enfoque o tema en específico y que se consideraron por realizar acciones algo similares.

### **Sistema ODOOO [1]**

[https://www.odoo.com/documentation/user/9.0/es/point\\_of\\_sale/overview/start.html](https://www.odoo.com/documentation/user/9.0/es/point_of_sale/overview/start.html) Odoo en línea de la aplicación del Punto de Venta se basa en una interfaz simple y fácil de usar. La aplicación del Punto de Venta se puede utilizar en línea o fuera de línea en iPads, tabletas Android o portátiles.

El Punto de Venta de Odoo está totalmente integrado con los módulos de Inventario y de Contabilidad. Cualquier transacción con su punto de venta será automáticamente registrado en la gestión de inventario y en la contabilidad e, incluso en el módulo de CRM ya que el cliente puede identificarse desde este módulo.

Características Principales:

- Compatible con cualquier Hardware: Tablet, Móvil, PC y Maquinas de carácterIndustrial.
- Interfaz Inteligente.
- Funciona en línea como sin conexión.

### **Sistema Zettle [2]**

https:[//www.zettle.com/mx/punto-de-venta](http://www.zettle.com/mx/punto-de-venta) Con el software punto de venta de Zettle, puedes realizar cobros, hacer un

seguimiento de tus ventas y administrar tu inventario fácilmente, todo en un solo lugar. Es rápido de configurar y fácil de usar, por lo que puedes comenzar a vender de manera más inteligente de inmediato.

Entre sus características principales destacan:

- Pagos seguros en todos los métodos de pago.
- Reportes de productos y ventas al instante.
- Fácil de usar, no requiere entrenamiento.
- Sin mínimos de venta ni comisiones mensuales.
- Recibe tu dinero al siguiente día hábil.

La diferencia principal entre Zettle y sistema Zapatapp es que como en el punto anterior estos no van enfocados en un negocio en específico y entre las funciones de Zettle que más destacan es el poder generar reportes de productos y ventas incluso con gráficas, representando una gran ventaja para los clientes que busquen dichas funciones en un sistema, el cual no es nuestro caso. A continuación, se muestra un apartado de las interfaces que se pudieron obtener del sistema.

### **DESARROLLO**

Después de haberse acordado la realización de dicho proyecto, el equipo se mantuvo en contacto con el señor Daniel Rojas para aclarar las necesidades que debería solucionar el sistema solución.

De acuerdo con las necesidades que nos planteó el cliente, dueño de la tortillería, se determinó lo esencial para el sistema:

- 1. Se necesita un historial para revisar las ventas diarias.
- 2. El sistema debe tener un registro de control sobre mercancía que hayan sido devueltas por los clientes.
- 3. Se indicó que el sistema necesita tener un registro de los gastos que se hacen en el negocio.
- 4. El número de venta es único.
- 5. El número de venta debe ser el mismo al número de facturación.
- 6. Varios empleados se encargarán del control del sistema.

Dados los requerimientos proporcionados por el Sr. Daniel Rojas, se pudo realizar un análisis de los datos presentes para su posterior utilización; se realizó un diagrama UML para poder estructurar los componentes que conformarían al sistema y sus respectivas conexiones entre sí.

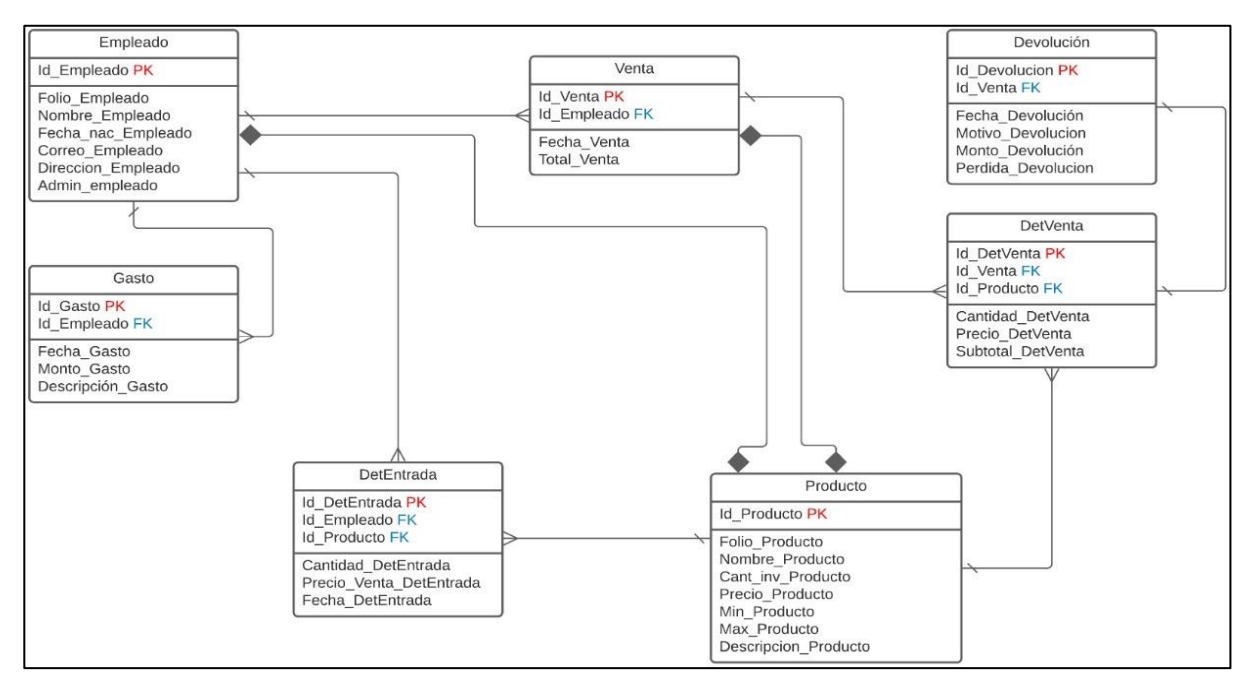

**Imagen 2. Diagrama UML de Zapatapp system.**

Una vez definido el diagrama UML, la cual es la base del proyecto, se procedió a establecer las herramientas que se utilizaran para la realización del proyecto, dichas herramientas se encuentran descritas en la tabla 1.

| No.            | Tipo Herramienta<br><b>CASE</b> | Nombre                     | Versión    | Uso                                                               |
|----------------|---------------------------------|----------------------------|------------|-------------------------------------------------------------------|
| 1              | Alto nivel                      | PhpMyAdmin                 | 5.0.2      | Elaboración de base de datos del<br>proyecto.                     |
| $\overline{2}$ | Alto nivel                      | <b>NetBeans</b>            | 8.0.2      | Entorno de desarrollo de interfaces y<br>su codificación          |
| 3              | Alto nivel                      | <b>XAMPP</b>               | 7.2.34     | Conexión de la base de datos con el<br>servidor.                  |
| 4              | Alto nivel                      | Windows                    | 10/8.1     | Plataforma sobre la cual se trabaja el<br>desarrollo delproyecto. |
| 5              | Bajo nivel                      | Navegador Google<br>Chrome | 86.0       | Búsqueda de informacióny archivos<br>multimedia                   |
| 6              | Bajo nivel                      | Microsoft office           | Office 365 | Elaboración de documentación<br>del proyecto.                     |

**Tabla 1. Herramientas CASE**

Una vez realizado todo el análisis previo se procedió a la realización de las interfaces gráficas y su respectiva codificación para su correcto funcionamiento con el lenguaje orientado a objetos JAVA, se observa en la imagen 3 el Login o interfaz de inicio de sesión, donde los usuarios del sistema tienen que ingresar sus datos de acceso para poder tomar control del sistema; deberán ingresar su número de folio y su contraseña para poder ingresar.

[www.proyectosinstitucionalesydevinculacion.com](http://www.proyectosinstitucionalesydevinculacion.com/) [proyectos.i.v@hotmail.com](mailto:proyectos.i.v@hotmail.com)

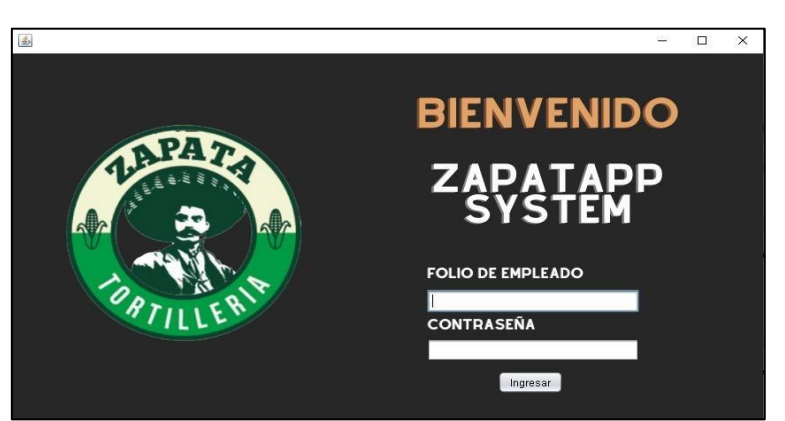

**Imagen 3. Interfaz de inicio de sesión de Zapatapp system.**

En la imagen 3 se muestra la interfaz del menú principal, donde el usuario, luego de iniciar sesión, tiene la posibilidad de elegir qué clase de movimiento quiere realizar; gestionar los empleados que representan a los usuarios del sistema, gestionar las devoluciones y gestionar los gatos.

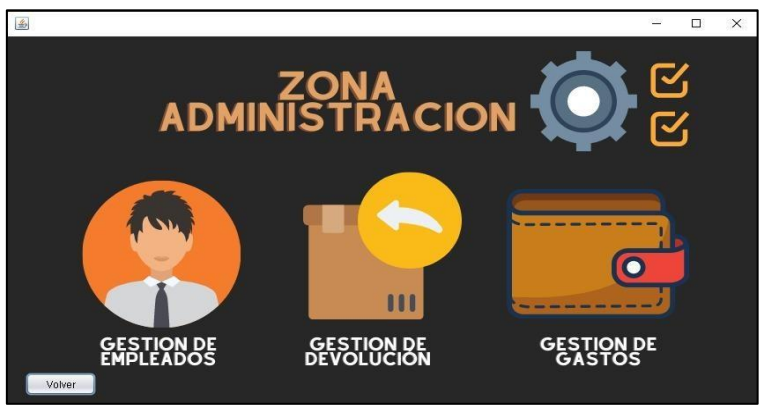

**Imagen 3. Interfaz de menú principal de Zapatapp system.**

Finalmente en la imagen 4 se muestra la interfaz de registro de empleados, donde el administrador podrá ingresar un nuevo empleado que representa a un usuario mas con acceso al sistema, para ello deberá seguir el proceso de llenado de campos que requiere el sistema para generar el registro del nuevo usuario del sistema.

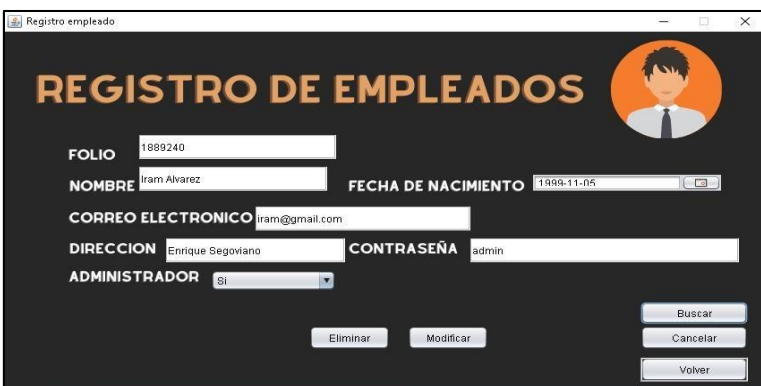

**Imagen 4. Interfaz de registro de empleados de Zapatapp system.**

La elaboración de las interfaces, tanto en su diseño como en su funcionalidad fueron realizadas en apoyo de algunas herramientas y softwares enfocados en ese propósito; tales como NetBeans para la parte de la programación que daba la funcionalidad y el diseño de las interfaces y XAMPP para mantener activa la conexión del servidor local con la base de datos.

### **RESULTADOS**

En la elaboración del sistema, se generaron algunos resultados cuyos funcionamientos son los que llevan a cabo el muestro de la información recolectada, el primero de ellos se observa en la imagen 5 que corresponde a la interfaz de punto de venta, donde en la sección derecha se muestra un data table que va muestreando los registros de compras. Para esto se hereda el folio del usuario además del id de la orden que se va ingresando en la venta. Dicha tabla representa todos los productos que se están encargando y su cantidad en una misma venta.

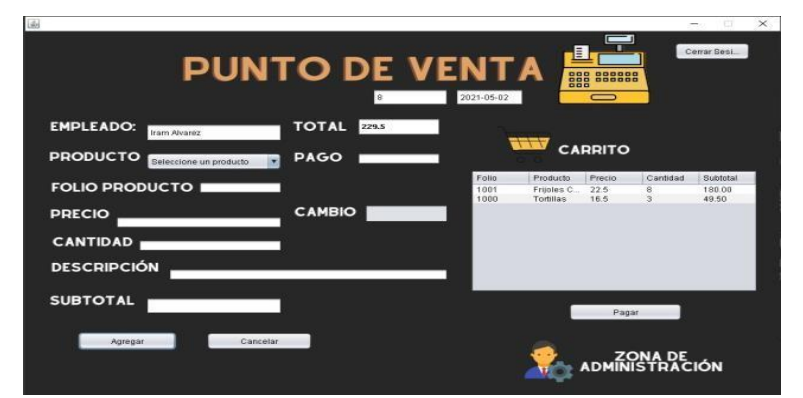

**Imagen 5. Polimorfismo de interfaz punto de venta de Zapatapp system.**

Al igual que en el polimorfismo anterior, en la imagen 6 se muestra la interfaz de registro de productos, donde se ingresan los productos que se van a vender posteriormente, en dicha interfaz se muestra una sección igualmente en la parte derecha a través de una data table con los registros de los productos que se han registrado anteriormente, aquí se toma de referencia el folio del producto que se genera al registrarlo.

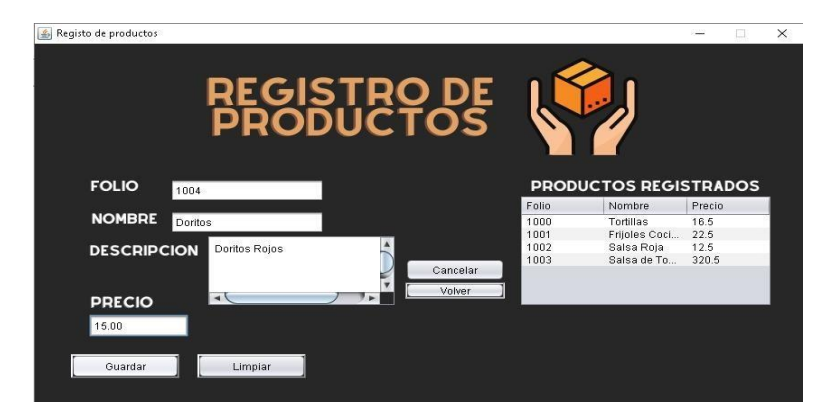

**Imagen 6. Polimorfismo de interfaz registro de productos de Zapatapp system.**

## **CONCLUSIONES**

El trabajo del cual se había realizado su previo análisis en base a los requerimientos especificados por nuestro cliente se cumplieron durante la fase final del desarrollo del proyecto, esto debido a que se mantuvo siempre una comunicación con el Sr. Daniel Hernán Rojas Drouaillet donde siempre se nos estuvo proporcionando de retroalimentación y podemos afirmar que los requerimientos fueron cumplidos debido a la excelente respuesta y entusiasmo que nuestro cliente mostró al enseñarle el sistema. Dicho sistema logrará cumplir con una función bastante primordial en lo que corresponde al negocio del Sr. Daniel Hernán Rojas Drouaillet esto debido a que todos los datos referentes a la administración del propio negocio todo enfocado y diseñado específicamente para su negocio de modo que el cliente logró sentirse muy satisfecho con él y más al ver que era un software funcional, consideramos que la ventaja y oportunidad de realizar actualizaciones a nuestro sistema son muy altas, esto debido a que el ofrecer un sistema totalmente personalizado y adaptado a tu propio negocio es algo con lo que muchos negocios pequeños sueñan y este mismo sistema ya realizado se podría adaptar a las necesidades de nuestros clientes por lo que podemos concluir que en un futuro nuestro sistema debido a su propia naturaleza y flexibilidad podría adaptarse a las necesidades de nuevos clientes y este mismo cumplir con los requerimientos que ellos nos proporcionen todo esto manteniéndose dentro del mismo margen de lo que es en lo que está enfocado lo cual corresponde a la administración de negocios.

Dichos puntos sobre la flexibilidad y adaptabilidad a nuevos clientes del propio sistema va muy de la mano con un valor que siempre se mantuvo con nuestro cliente y es la comunicación, dicha comunicación fue una muy buena y siempre se tuvo en todo momento de la realización del propio sistema por lo cual la respuesta de dicho cliente al ver el producto final fue muy buena pero todo esto realizado con un previo análisis en base a los requerimientos y manteniendo siempre dicho valor de la comunicación y retroalimentación con el mismo cliente. Como conclusión, se puede decir se puede decir que se cumplieron todos los requisitos especificados por el Sr. Hernán Rojas Drouaillet debido a la alta comunicación y retroalimentación que obtuvimos de parte suya, además de que más que claro está el hecho de que entregamos un sistema funcional con el cual el cliente quedo muy satisfecho.

### **BIBLIOGRAFÍAS**

- [1] INTEGRA SOFTLUTIONS. (1 de Abril de 2019). ocompra. Recuperado el 19 de Abril de 2021, de ocompra: https:/[/www.ocompra.com/mexico/item/sistema](http://www.ocompra.com/mexico/item/sistema-adminsys-)[adminsys-c](http://www.ocompra.com/mexico/item/sistema-adminsys-)ontrol-de-tortillerias-662524043/
- [2] Odoo. (s.f.). Odoo. Recuperado el 02 de Mayo de 2021, de Odoo: [www.odoo.com](http://www.odoo.com/)
- [3] Zettle. (s.f.). Zettle. Recuperado el 02 de Mayo de 2021, de Zettle: [www.zettle.com](http://www.zettle.com/)

[www.proyectosinstitucionalesydevinculacion.com](http://www.proyectosinstitucionalesydevinculacion.com/) [proyectos.i.v@hotmail.com](mailto:proyectos.i.v@hotmail.com)

**P.I. 170 – P.F. 175**

### **SISTEMA INTELIGENTE DE ALERTA DE EVENTOS CON GOOGLE CALENDAR**

Fernando Nassim Zablah Zarzar [fernando.zablah@udem.edu](mailto:fernando.zablah@udem.edu) (1), Karla Alejandra Lira Rangel, [karla.lira@udem.edu](mailto:karla.lira@udem.edu(1))(1), M.C. Faustino Zúñiga Reyes, [faustino.zuniga@udem.edu](mailto:faustino.zuniga@udem.edu) (2)

### **INSTITUCIÓN**

- 1. Universidad de Monterrey, Estudiante.
- 2. Universidad de Monterrey, Profesor de la Escuela de Ingeniería.

#### **RESUMEN**

Actualmente, gracias a las videoconferencias es posible establecer juntas de manera virtual, tal como si fuera presencial, siendo más fácil agendarlas en aplicaciones de calendarios. Sin embargo, debido a las distracciones constantes, ha surgido que los usuarios olvidan estas juntas. Las notificaciones de aplicaciones de calendarios ya existentes suelen ser insuficientes, debido a ello, se propone el desarrollo de un sistema inteligente de alerta para eventos virtuales, por medio de una conexión a la interfaz API de Google Calendar, logrando de esa manera obtener del calendario del usuario las juntas y eventos programados. Se añadirá un LED RGB, como alarma visual, que se le asignará un color específico dependiendo del tipo de evento, de manera que el usuario pueda identificar la prioridad de la reunión que tendrá y este pueda prepararse. Para ello, se manejara un NODEMCU como interfaz de interacción, logrando que el usuario informe que recibió la alerta de la reunión o que ya se encuentra entrando a esta, por medio de presionar un botón integrado con el NODEMCU. En caso de que el usuario no presione el botón después de cierto tiempo definido, la aplicación realizará llamadas a su teléfono celular usando la interfaz del API de Twilio.

**PALABRAS CLAVE:** Aviso telefónico, Alerta, Google Calendar, Twilio, NODEMCU.

### **ABSTRACT**

Currently, thanks to video conferences it is possible to schedule communication via meetings, just like if they were in person, this makes it easier to schedule them in online calendar apps. Calendar app's notifications are often not enough to alert users about their meetings, because of the constant distractions users meet nowadays. To tackle this problem, the development of a smart alarm system for virtual events was proposed, by connecting to the Google Calendar API interface, this way it is possible to retrieve the user's calendar events. As a visual alarm, a RGB LED will be added, which will have a color assigned depending on the event's type, this way the user will

be able to identify the priority of the meeting so he can be prepared. A NODEMCU will be used as an interaction interface, this way the user will inform that he either received the alert or he already at the meeting, by pressing a push button attached to the NODEMCU. If the user doesn't press the button after a certain time, the app will make a phone call to his cell phone using the Twilio API Interface.

**KEYWORDS:** Phone Warning, Alert, Google Calendar, Calendar, Twilio, NODEMCU.

## **INTRODUCCIÓN**

En la actualidad es muy frecuente que las personas utilicen en sus dispositivos aplicaciones como recordatorios de eventos. De acuerdo a las estadísticas realizadas por los analistas de google, hay aproximadamente 2,000 millones de usuarios activos que utilizan sus servicios [1], uno de estos es Google Calendar. A pesar de que hay diversas aplicaciones de alarmas tanto para Android como para iOS, las personas prefieren el uso de Google Calendar, debido a que es muy intuitivo, además muchas personas lo usan porque así pueden tener tanto sus pendientes personales como de trabajo en un mismo lugar[2]. Sin embargo, esta herramienta no evita que las personas olviden sus eventos, ya que no emite alarma, lo único que hace es mandar correo electrónico como recordatorio o una notificación push, es por eso que si un usuario no tiene el correo vinculado a su móvil o no ve su correo electrónico frecuentemente, estos recordatorios no les servirán, lo que hace que sea muy fácil pasar por alto eventos. Por este motivo se pretende mejorar el sistema de recordatorios ya existentes al incluir de manera visual el sistema de recordatorios con un LED RGB, además, una persona puede recordar que tiene un evento y de qué tipo es con ver el color del LED que el mismo usuario ha configurado para cada evento, es por eso que en todos los smartphone incluye un LED en la parte superior de la pantalla debido que está comprobado que de esta manera las personas pueden identificar de mejor manera las alertas de forma visual [3].

Los recordatorios aunque sea por medio de LEDS, también puede pasar por alto este tipo de alarmas, ya que si está concentrado en otros pendientes es muy poco probable que se vean los LEDS o si por algún motivo se encuentra lejos de estos, se previene todas estas situaciones al contemplar que la persona tenga un tiempo determinado para presionar el botón que se encuentra en el NODEMCU para apagar la luz LED, en caso de que no se haya presionado el botón se procede a marcarle a su celular hasta que se conteste por medio de la API de Twilio, haciendo así este sistema de alertas más efectivo.

### **DESARROLLO**

Para realizar el proyecto, se estructuró el sistema en un broker con protocolo de MQTT[a] y un cliente interactuando como interfaz de interacción, dicha interfaz está montada en un protoboard el cual está compuesto por un NODEMCU[b], que se encuentra conectado a un LED RGB y un push button.

#### [www.proyectosinstitucionalesydevinculacion.com](http://www.proyectosinstitucionalesydevinculacion.com/) [proyectos.i.v@hotmail.com](mailto:proyectos.i.v@hotmail.com)

### **Desarrollo de interfaz de interacción.**

Para el desarrollo de la interfaz de interacción se programó el NODEMCU por medio de un cable micro USB, utilizando el IDE[c] de arduino. Se implementó la conectividad entre el microcontrolador y el broker con el protocolo MQTT, por lo que se usó la librería PubSubClient, la cual permite la suscripción y emisión de mensajes de MQTT por medio de un MQTT broker.

Se conectó un push button al NODEMCU con un pull down resistor para que el usuario pueda indicar al sistema que ya ha sido notificado del evento virtual, además se conectó un LED RGB de cátodo común, en donde cada uno de los 3 ánodos son conectados a pines digitales con PWM[d] para poder controlar la intensidad de cada LED interno individualmente y así poder mostrar distintos colores.

Como fuente de poder se utilizó la misma fuente de voltaje que provee la computadora por el cable micro usb.

#### **Desarrollo de broker MQTT.**

Se implementó un broker de MQTT utilizando Node Js como ambiente de ejecución con un programa desarrollado con Javascript, la librería para crear el broker de MQTT es aedes js, con la cual se pueden subscribir a tópicos y emitir eventos de MQTT.

Para la conectividad entre el calendario de Google y el broker se utilizó la librería de solicitudes HTTP axios, con la cual por métodos GET se obtienen los eventos del usuario registrado.

En cuanto a la funcionalidad para llamar por teléfono, se utilizó el servicio de Twilio, el cual por medio de una REST API se le envían los parámetros, para poder realizar la llamada, siendo estos parámetros el número telefónico a llamar, así como un mensaje que un motor de voz indicará al usuario en la llamada.

Debido al alcance de este prototipo, el teléfono registrado para llamar al usuario está ingresado directamente en el código.

### **Desarrollo de GScript.**

Para obtener los eventos del usuario de Google Calendar, se creó un Gscript en el Google Drive del usuario, con el cual por medio del API de Google Calendar se obtienen los siguientes eventos en un lapso de tiempo definido.

Estos datos serán solicitados por medio de una llamada GET por parte del broker de MQTT. En la figura 1 se puede apreciar el Gscript en el editor web.

|             |                    |        | ANO IA, NO. 1/ ENETO – JUNIO $2021$<br>ISSN: 2448 - 6906                                                                                                    |
|-------------|--------------------|--------|----------------------------------------------------------------------------------------------------|
|             | Apps Script        |        | Calendar NODEMCU<br>$\mathbb{S}^+$<br>Implementar $\rightarrow$                                                                                                    |
| $\odot$     | Archivos           | $^{+}$ | $\triangleright$ Ejecutar<br>D Depuración doGet<br>$\rightarrow$<br>$\Rightarrow$<br>$\Box$<br>Registro de ejecución<br>$\checkmark$                                                                                                    |
| $\langle$ > | Código.gs          |        | Usar el editor antiguo                                                                                                    |
| $\circ$     | <b>Bibliotecas</b> | $^{+}$ | function $doGet(e)$ {                                                                                                    |
| ≡.          | Servicios          | $^+$   | $\overline{2}$<br>var cal = CalendarApp.getCalendarById('fernando.zablah@udem.edu');<br>3<br>var start = new Date():<br>var end = new Date(start.getTime() + $5*60000$ );<br>4                                                                                                    |
| දලි3        |                    |        | const events = cal.getEvents(start, end);<br>5<br>const data = events.map((event) => {<br>6<br>7<br>return {<br>title: event.getTitle(),<br>8<br>$\circ$<br>description: event.getDescription(),<br>10<br>startTime: event.getStartTime(),<br>endTime: event.getEndTime()<br>11<br>12<br>13<br>$\}$ );<br>14<br>15<br>return ContentService.createTextOutput(JSON.stringify(data)).setMimeType<br>(ContentService.MimeType.JSON);<br>16 |

**Figura 1. Gscript en el editor web**

#### **Base de datos**

PROYECTOS INSTITUCIONALES Y DE VINCULACIÓN

Como base de datos se creó una base de datos no relacional con el moto MongoDB, montado en el servicio de Mongo Atlas. En esta base de datos se guardan los trabajos recurrentes que se tienen que hacer en el broker para poder checar cada minuto los eventos del calendario de Google, para guardar estos trabajos se utilizó la librería Agenda.js, permite desde el MQTT broker crear y administrar estos eventos, para decidir si se tiene que encender el LED de cierto color o si se debe de llamar telefónicamente al usuario.

### **RESULTADOS**

#### **Interfaz de interacción**

En la figura 2 se puede observar el protoboard con los componentes necesarios para poder indicar al usuario que hay un evento, así como un push button para que el usuario pueda indicar al sistema que ha sido notificado sobre el evento.

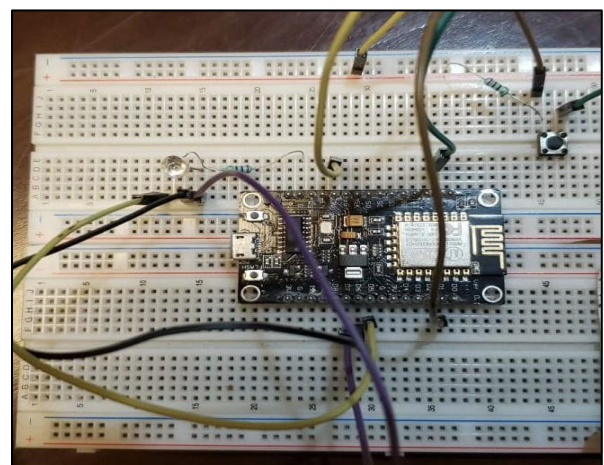

**Figura 2. Protoboard**

 $\overline{\text{A}}$  IV,  $\overline{\text{A}}$  17 E  $\overline{\text{A}}$  17 E  $\overline{\text{A}}$ 

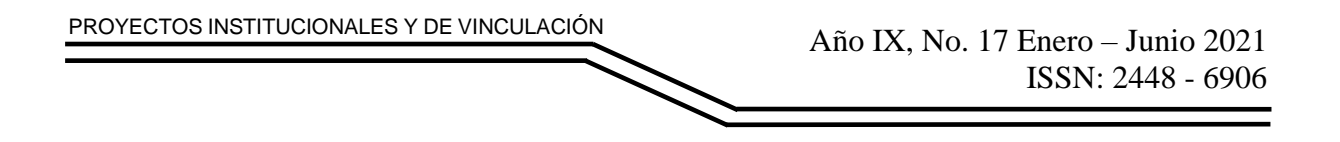

#### **Llamada telefónica**

En la figura 3 se puede apreciar la llamada telefónica realizada por el servicio de Twilio, el cual fue iniciado por medio de un trabajo recurrente por parte del servidor MQTT broker, en donde por medio de un código XML se le indica al servicio de twilio que es lo que tiene que decir la voz automatiza, en este caso indicó que hay un evento próximo. Por otra parte, en la figura 4, se encuentra la configuración en donde se indica a qué número de teléfono se tiene que llamar utilizando el SDK de Twilio.

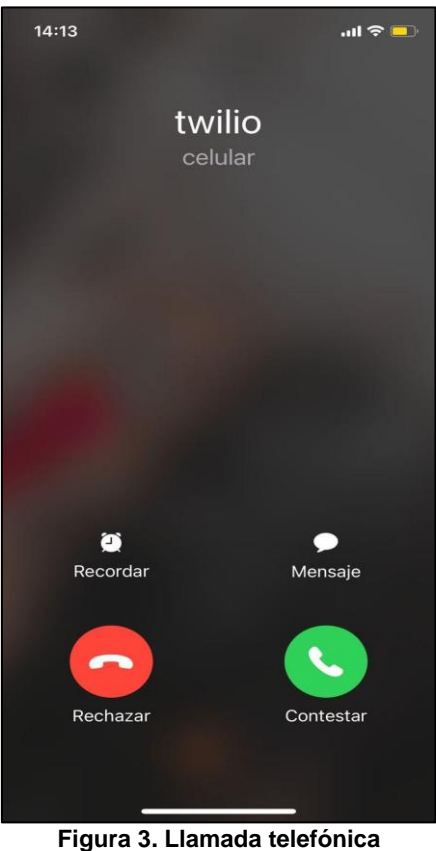

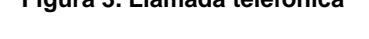

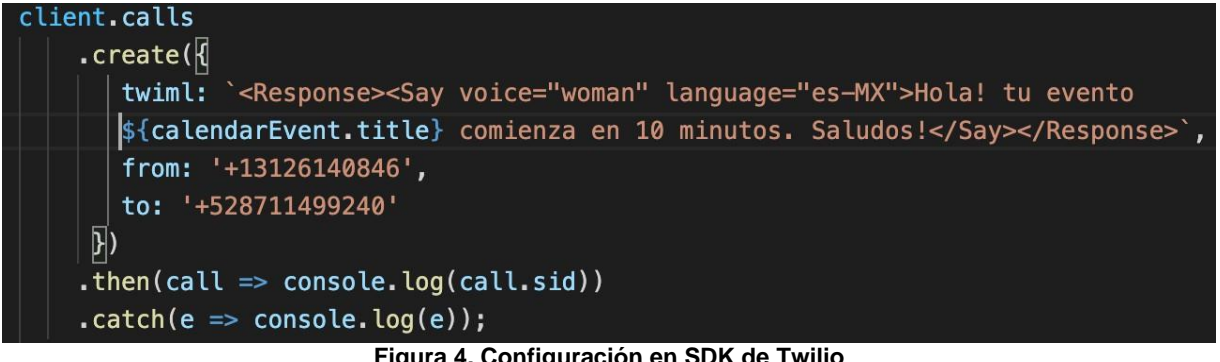

**Figura 4. Configuración en SDK de Twilio**

[www.proyectosinstitucionalesydevinculacion.com](http://www.proyectosinstitucionalesydevinculacion.com/) [proyectos.i.v@hotmail.com](mailto:proyectos.i.v@hotmail.com)

# **CONCLUSIONES**

En este trabajo se encontró que es posible alertar a los usuarios de manera más efectiva sobre los eventos registrados en sus calendarios de Google, con el fin de que realmente no se olviden de ningún evento, siendo esto algo muy común con los servicios de notificaciones actuales. Se encontró que la integración entre la interfaz de interacción y la API de Twilio es algo que sirve para cumplir este objetivo. Sin embargo, se propone en una segunda versión, el añadir un panel web en donde el usuario pueda registrar su cuenta de Google, así como poder ingresar su número de teléfono, sin la necesidad de que el número telefónico sea ingresado directamente en el código fuente.

# **BIBLIOGRAFÍAS**

- [1] [Pérez D.](https://twitter.com/davtun) "Las enormes cifras de Google". El Español. Editorial: UTC, pg.1 (2017).
- [2] Cué, J. L. G., & Rincón, J. A. S. (2010). Análisis de la relación entre la gestión del tiempo libre, el ocio y los estilos de aprendizaje. Revista de estilos de aprendizaje, 3(5).
- [3] Villacís Bustamante, P. R. (2015). Propuesta de plan estratégico de mercadeo para la empresa Tecnidigital Service de productos de iluminación led en la ciudad de Quito, financiamiento y análisis de los efectos a futuro (Bachelor's thesis, Quito/PUCE/2015)

# **ANEXOS**

[a] MQTT: Este es un protocolo que tiene como función transportar los mensajes delCliente/Servidor, es decir, cada vez que un mensaje es transmitido es recibido por los dispositivos adheridos al tópico del protocolo.

[b] NODEMCU: Es una placa de desarrollo que se caracteriza por ser totalmente abierta, así mismo está basada en el ESP8266 con el fin de desarrollar proyectos IoT.

[c] IDE: Es un entorno de una aplicación informática, que facilita servicios integrales que hace empleo de herramientas del desarrollador comunes en una sola interfaz gráfica de usuario para facilitarles a los programadores el desarrollo.

[d] PWM: Representa la función para implementar la modulación de ancho de pulso con la placa de desarrollo.

**P.I. 176 – P.F. 184**

#### **SISTEMA MIR PARA ADMINISTRAR LAS COTIZACIONES DE LA EMPRESA DE FUMIGACIONES SILYMAN**

Mariana Sarahi Jaramillo Palomo mariana\_sip@outlook.com (1), Iván Antonio Cordova Terrones [ivan151200@gmail.com](mailto:ivan151200@gmail.com)<sup>(1)</sup>, Raúl Abraham Barón Garza [raulhbg@gmail.com](mailto:raulhbg@gmail.com)<sup>(1)</sup>, M.C. Jorge Alejandro Lozano Gonzalez <sup>(2)</sup>, M.C. Vanessa del Carmen Treviño Treviño (2)

### **INSTITUCIÓN**

- 1.Facultad de Ingeniería Mecánica y Eléctrica, Estudiante.
- 1.Facultad de Ingeniería Mecánica y Eléctrica, Docente.

### **RESUMEN**

SILYMAN es una empresa de fumigación. Dedicada al servicio de exterminio de plagas. y al no contar con un sistema, consideraron nuevas opciones para administrar las cotizaciones del servicio de fumigación. El objetivo que planteó el Sr. Oscar Omar Jaramillo es poder controlar y usar el sistema de una manera eficiente y organizada, más aparte que les permita tener acceso a toda la información que requieran en el momento. Debe ser capaz de controlar el área administrativa para ayudar a dar de alta y de baja las cotizaciones; se necesita un historial para revisar las ya realizadas. El sistema MIR ayudará a facilitar y a administrar las cotizaciones de los servicios que ofrece la empresa y también mostrara la información sobre la empresa como el servicio que tiene y entre otras cosas. Realizado de forma de página web por NetBeans en un lenguaje orientado a objetos, el cual es PHP, con una vinculación a una base de datos, la cual fue realizada por MySQL y PhpMyAdmin, en un lenguaje de SQL. Se utilizará la propuesta debido a que se puede definir como una página web diseñado para controlar las cotizaciones de manera eficiente. Es decir, que el programa pueda interactuar con el usuario de la empresa, pueda obtener información de la base de datos. Con respecto al diseño, está enfocado a que sea amistoso para el usuario, para que se pueda llevar a cabo lo requerido sin complicaciones. Tomando en cuenta el código de programación, se le da prioridad a la eficiencia, con respecto al tiempo que se tarda en procesar cada orden.

**PALABRAS CLAVE:** MySQL, PhpMyAdmin, cotizaciones.

## **ABSTRACT**

SILYMAN is a fumigation company. Dedicated to the pest extermination service. And since they did not have a system, they considered new options to manage the fumigation service quotes.

The objective raised by Mr. Oscar Omar Jaramillo is to be able to control and use the system in an efficient and organized manner, apart from allowing them to have access to all the information they require at the time. Must be able to control the administrative area to help register and cancel contributions; a history is needed to review those already made. The MIR system will help facilitate and manage the quotes for the services offered by the company and will also show information about the company such as the services it has and among other things. Made as a web page by NetBeans in an object-oriented language, which is PHP, with a link to a database, which was made by MySQL and PhpMyAdmin, in a SQL language. The proposal will be used because it can be defined as a web page designed to control quotes efficiently. That is, the program can interact with the user of the company, can obtain information from the database. Regarding the design, it is focused on being user-friendly, so that the required can be carried out without complications. Taking into account the programming code, priority is given to efficiency, with respect to the time it takes to process each order.

**KEYWORDS:** MySQL, PhpMyAdmin, Quote.

### **INTRODUCCIÓN**

Dentro del negocio "SILYMAN" existe una gran variedad de servicios de fumigación, los cuales para dar un precio el dueño del negocio evaluaban personalmente el problema y así daba un precio. El propósito de esta página web aparte de informar a los usuarios de los servicios de fumigación que existen y llegar a una comunidad más extensa por estar en la red es realizar cotizaciones virtuales sin compromiso. El negocio suele crecer por recomendaciones de tarjetas de presentación y con esta página web se busca llegar a un gran número de personas y que puedan conocer del negocio "SILYMAN". Actualmente la manera de realizar una cotización es en forma personal observando el problema en servicios domésticos, sin embargo, nuestra página MIR servirá tanto servicio doméstico, pero tendrá un mejor impacto en servicio comercial ya que las instalaciones son más grandes y un poco más difícil de evaluar personalmente. Por ello una cotización de manera virtual siria más eficaz para las 2 partes.

### **DESARROLLO**

I. Requerimientos del cliente.

SILYMAN manifiesta tener la necesidad de un sistema de control de cotización que cumpla con los siguientes objetivos:

- La cotización del servicio se deberá de enviar mediante un formulario a un correo electrónico personal donde será verificada.
- Mostrar los diferentes tipos de servicios que ofrecemos
- El sistema deberá permitirle al usuario seleccionar el tipo de servicio a contratar.

- Para crear una cotización deberá de conocerse en m^2 el área donde se aplicará el servicio.
- Para realizar la compra de un producto se requiere de la dirección donde se va a realizar el servicio.
- Se deberá mostrar la información de contacto del negocio.
- II. Diagrama UML Entidad-Relación

Después de analizar los requerimientos proporcionados por el negocio SILYMAN se realizó el diagrama entidad-relación del proyecto la cual será la encargada de registrar todo dato ingresado en la página web guardando estos en la base de datos. Las tablas que se requieren en la página web son: Cliente(en la cual llena su información para registrarse y tener una cuenta), Administrador( al igual que la tabla de cliente , esta es para que el dueño del negocio tenga su propia cuenta), Cotización ( es la tabla donde se guardara toda la información respecto al servicio que se quiere solicita) por ultimo esta la tabla de Evaluación( la cual es aquella donde el dueño ingresara el precio y alguna observación en base a los datos proporcionados por el cliente del servicio que quiere solicitar), como se visualiza en la figura 1.

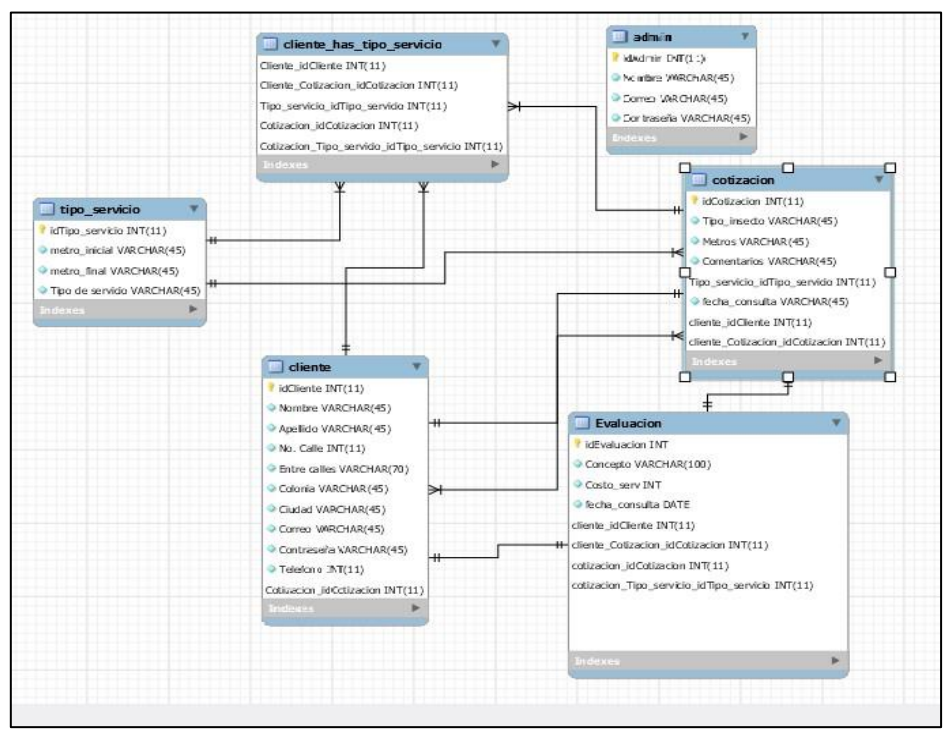

F**igura 1. Diagrama Entidad-Relación**

#### III. Herramientas Case

Las herramientas utilizadas para su desarrollo fueron MYSQL Workbench 8.0, el cual se utilizp para la creación del diagrama UML y la creación de la base de datos, NetBeans 8.0.2, para el desarrollo del código, Visual Studio Code 1.55.2 al igual que el anterior para el desarrollo del código, Xampp 8.0.2, para la conexión de la base de datos con las interfaces, Phpmyadmin 5.1.0.

[www.proyectosinstitucionalesydevinculacion.com](http://www.proyectosinstitucionalesydevinculacion.com/) [proyectos.i.v@hotmail.com](mailto:proyectos.i.v@hotmail.com)

Como gestor de la base de datos, Github 2.8, para guardar los cambios y versiones en la nube y el Git 2.31 para guardar los cambios y versiones en el ordenador.

### **RESULTADOS**

Las siguientes interfaces son aquellas las cuales el usuario puede navegar ya se en busca de información e inclusive haciendo registros para tener una cuenta en la página.

La interfaz de Index cuenta con información completa del negocio brindando a los usuarios los servicios que brinda, así mismo la ubicación. Cuenta con secciones donde puede ser más cómodo para los usuarios desplazarse por la página, como se visualiza en la figura 2 y en la figura 3.

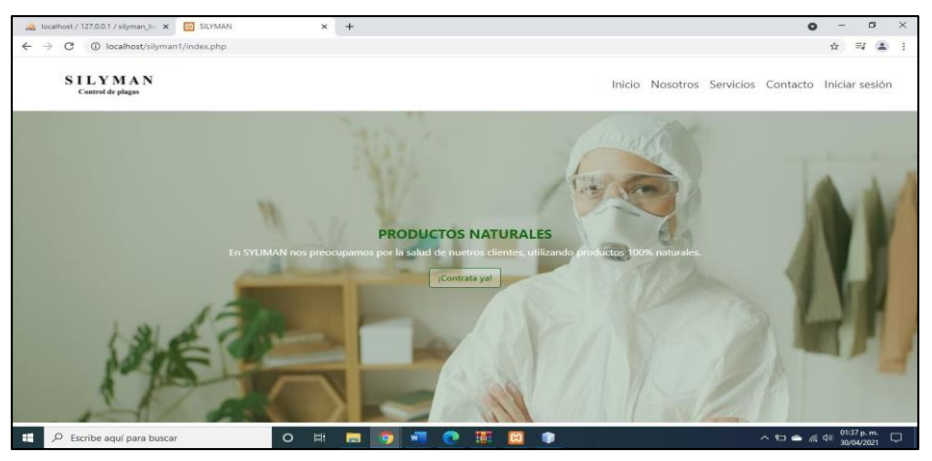

**Figura 2. Interfaz Index (Inicio)**

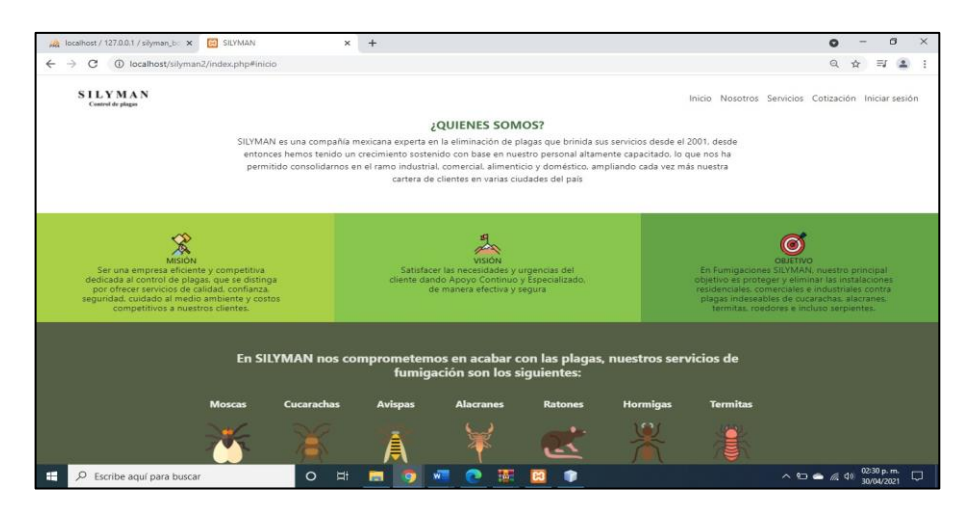

**Figura 3. Interfaz Index (Nosotros)**

Al igual que una interfaz de registro, se pide los datos necesarios del cliente para su registro, como se visualiza en la figura 4.

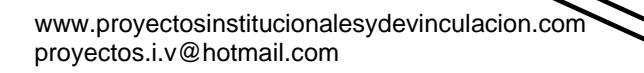

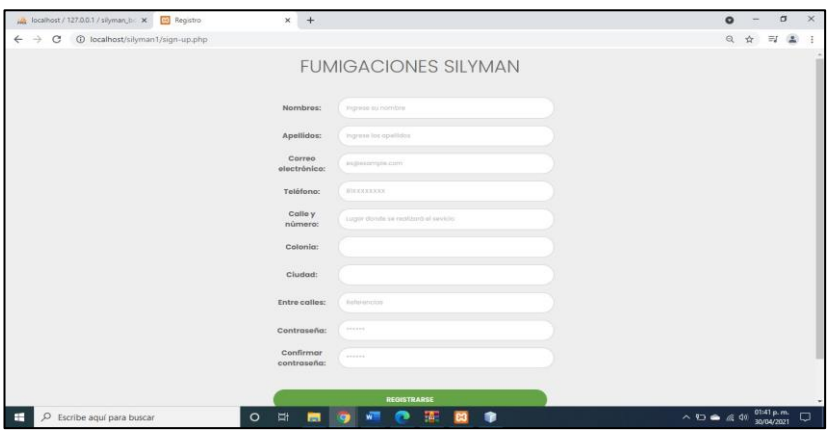

**Figura 4. Interfaz Login (Registro)**

#### **Administrador**

La página web cuenta con modo administrador en la cual se muestran interfaces diferentes, mostrando los registros de los clientes al igual que las cotizaciones que solicitan cada uno si es el caso, como se visualiza en la figura 5.y para las cotizaciones se le pide al cliente el tipo de servicio los metros cuadrados, descripción del servicio entre otros como se visualiza en la figura 6.

| <b>SILYMAN</b><br>Control de plagas |                         |                       |                                               |                                        | Clientes Cotizaciones Evaluaciones Cerrar Sesion |          |
|-------------------------------------|-------------------------|-----------------------|-----------------------------------------------|----------------------------------------|--------------------------------------------------|----------|
|                                     |                         |                       | Datos de clientes                             |                                        |                                                  |          |
|                                     | Buscar cliente:         |                       |                                               |                                        |                                                  |          |
|                                     |                         |                       | <b>Descargar</b>                              |                                        |                                                  |          |
| $\mu$                               | Nombre                  | Apellido              | Direccion                                     | <b>Entre Calles</b>                    | Correo                                           | Telefono |
| 1                                   | Raul                    | Barron Garza          | Ceiba 838 Los ebanos ix Apodaca               | Nardo y Camino a Santa Rosa            | raulhbg@gmail.com                                | 80431066 |
| $\overline{z}$                      | Jean Alexis<br>Fernando | Padilla<br>Villanueva | San Geronimo 777 San cristobal<br>San Nicolas | remigio y pimentel                     | jean@outlook.com                                 | 80431066 |
|                                     | 3 Sarahi                | Jaramillo             | Alezani 527 Montecarlo San Nicolas            | Las torres                             | saraj@outlook.com                                | 80431066 |
| 4                                   | Lydia                   | Barron Garza          | Ceiba 838 Los Ebanos IX Apodaça               | Antiguo camino a Santa rosa<br>y Nardo | lily@outlook.com                                 | 80431067 |

**Figura 5. Interfaz Admin (Registro de cliente)**

| Control de plagus  |                     |                     |                                                                                                    | Clientes Cotizaciones Evaluaciones Cerrar Sesion |                  |             |  |
|--------------------|---------------------|---------------------|----------------------------------------------------------------------------------------------------|--------------------------------------------------|------------------|-------------|--|
|                    |                     |                     | Cotizaciones                                                                                            |                                                  |                  |             |  |
| Buscar cotización: |                     |                     |                                                                                                    |                                                  |                  |             |  |
|                    |                     |                     | <b>Descargar</b>                                                                                        |                                                  |                  |             |  |
| 1d<br>Cotizacion   | Tipo de<br>servicio | Metros<br>cuadrados | <b>Descripción</b>                                                                                      | Fecha de la<br>solicitud                         | Id de<br>cliente | Actuzalizar |  |
| $\bar{z}$          | Alacranes           | 5                   | ofrece la prestación de servicio de Fumigació                                                           | 2021-04-13                                       |                  |             |  |
| $\overline{3}$     | Avispas             | 60                  | Con más de 32 años de experiencia, somos expertos en<br>fumigar y controlar las plagas de la región. Nu | 2021-04-13                                       | $\mathbf{1}$     |             |  |
| $\overline{4}$     | Ratones             | 10                  | Solo la parte trasera de la casa                                                                        | 2021-04-13                                       |                  |             |  |

**Figura 6. Interfaz Admin (Cotizaciones)**
Esta interfaz lo que muestra del lado izquierdo es la información acerca del problema que presenta el cliente la cual será analizada y contestada por el dueño en el apartado derecho, como se visualiza en la figura 7.

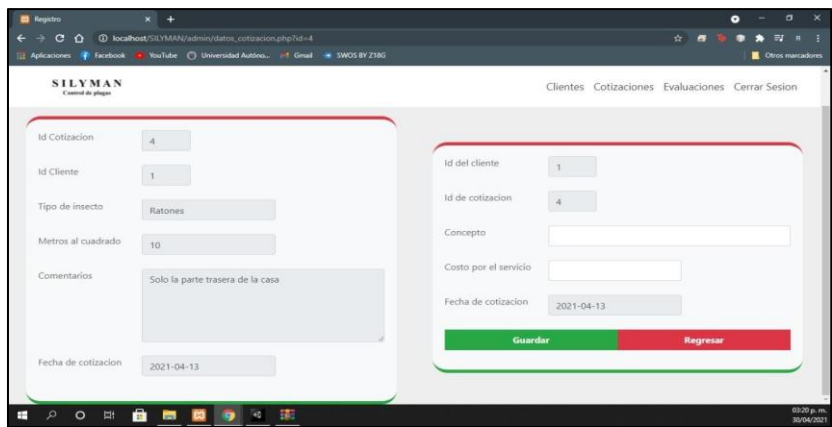

**Figura 7. Interfaz Admin (Análisis de datos)**

La interfaz de evaluaciones muestra todas las cotizaciones contestadas haciendo un historial de ellas, identificadas por el id del cliente de la cotización concepto de cotización el costo del servicio como se visualiza en la figura 8.

|                      |                   |                      |                  | Evaluaciones           |                     |                          |
|----------------------|-------------------|----------------------|------------------|------------------------|---------------------|--------------------------|
| Buscar cotización:   |                   |                      | <b>Descargar</b> |                        |                     |                          |
| <b>Id Evaluacion</b> | <b>Id</b> cliente | <b>Id Cotizacion</b> | Concepto         | Costo de servicio (\$) | Fecha de cotizacion | Actualizar               |
| 1                    |                   | $\overline{z}$       | 5mts alacranes   | 1500                   | $2021 - 04 - 13$    | <b>START OF BUILDING</b> |
| $\overline{c}$       |                   | $\sim$               | 10 mts Ratones   | 3000                   | 2021-04-13          | <b>START OF BUILDING</b> |
|                      |                   |                      |                  |                        |                     |                          |

**Figura 8. Interfaz Admin (Evaluaciones)**

La interfaz anterior cuenta con botones los cuales sirven para modificar o eliminar algún registro y al seleccionar cualquier registro de la interfaz de Evaluación mostrara tanto la información del cliente como del dueño, siendo esta una cotización contestada, como se visualiza en la figura 9.

[www.proyectosinstitucionalesydevinculacion.com](http://www.proyectosinstitucionalesydevinculacion.com/) [proyectos.i.v@hotmail.com](mailto:proyectos.i.v@hotmail.com)

| <b>SILYMAN</b><br>Control de integer |                                 |                       | Clientes Cotizaciones Evaluaciones Cerrar Sesion |  |  |
|--------------------------------------|---------------------------------|-----------------------|--------------------------------------------------|--|--|
|                                      | Datos de cliente                |                       | Datos de cotizacion                              |  |  |
| Id del cliente                       |                                 | Id de Evaluacion      | $\overline{2}$                                   |  |  |
| Nombre                               | Raul Barron Garza               | Id de cotizacion      |                                                  |  |  |
| Direccion                            | Ceiba 838 Los ebanos ix Apodaca | Tipo de insecto       | Ratones:                                         |  |  |
| Entre calles                         | Nardo y Camino a Santa Rosa     | Metros al cuadrado    | 10                                               |  |  |
| Correo                               | raulhbg@gmail.com               | Concepto              |                                                  |  |  |
| Telefono                             | 80431066                        |                       | 10 mts Ratones                                   |  |  |
| Fecha de cotizacion                  | 2021-04-13                      | Costo por el servicio | 3000                                             |  |  |

**Figura 9 Interfaz Admin (Evaluaciones2)**

Las interfaces anteriormente presentadas en cuenta de administrados cuentan con impresiones en pdf donde podrá ser más cómodo para el dueño llevar un control de sus clientes, las cuales se muestran en la Figura 10, 11 y 12,

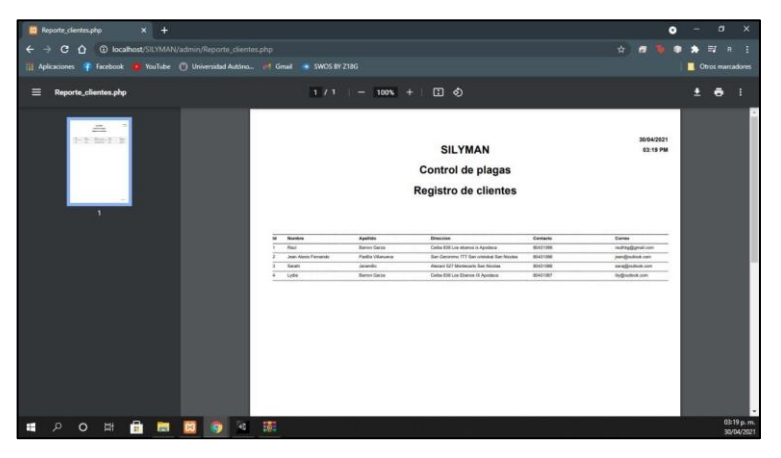

**Figura 10. Interfaz Admin (Registro de cliente PDF)**

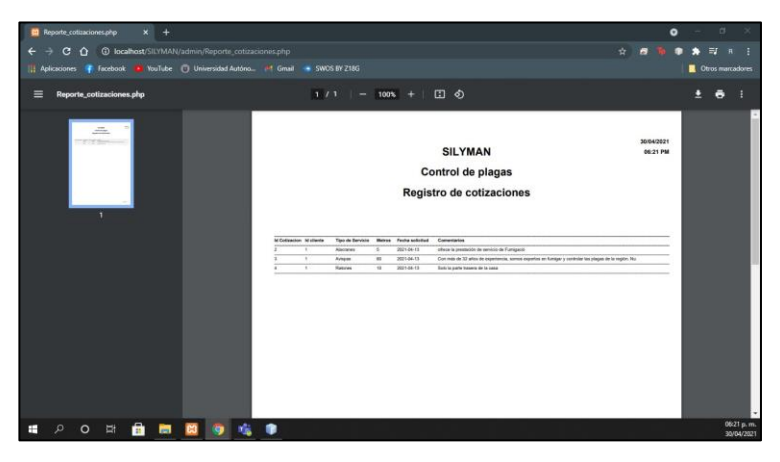

**Figura 11. Interfaz Admin (Cotizaciones PDF)**

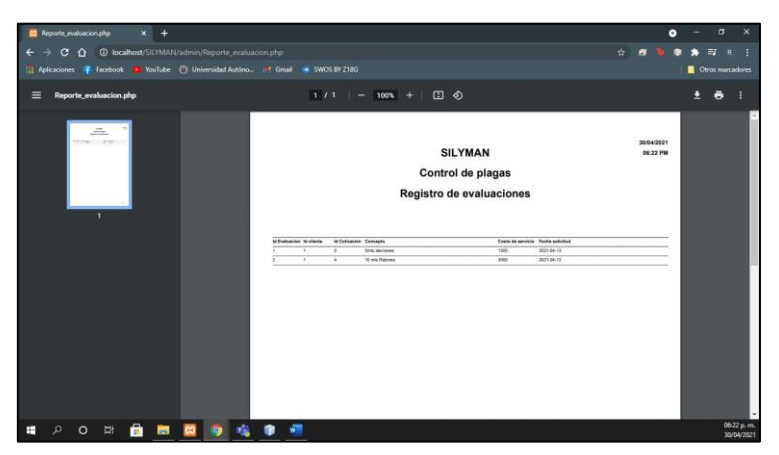

**Figura 12. Interfaz Admin (Evaluaciones PDF)**

#### **CONCLUSIONES**

El objetivo que se tenía al principio del proyecto se cumplió en su etapa final de desarrollo del sistema MIR, dicho sistema tiene mucha importancia la administración del servicio de fumigación de la empresa SILYMAN puede traer muchos beneficios tanto para la empresa como los clientes porque facilitara la forma de del servicio.

Los criterios y consideraciones a la hora de su elaboración nos ayudaron a hacer una plataforma amigable y muy eficaz para el registro de las cotizaciones del Ing. Oscar Jaramillo, ya que tiene un acceso sencillo y directo respecto a sus distribuciones de cliente o administrador.

El análisis previo sobre los requerimientos hizo a la idea sobre las necesidades del administrador antes de la elaboración de la página web, dichos requerimientos no solo lograron dar perspectiva sobre cómo empezar a trabajar, sino que también otorgaron conocimientos sobre el ámbito administrativo en cuestión de las cotizaciones y cómo es que se necesita un mejor control de la información, más que nada sobre el tema de la privacidad gestionarlo y evaluarlo.

Tomado lo anterior, este sistema da la oportunidad de incluir mejoras y darle continuidad en un futuro no solo en el área de fumigación sino en diferentes tipos de negocios de una manera más extensa, en donde se podrían ir implementando nuevas funcionalidades y mejoras; desde algún método de pago.

Se puede decir que se cumplió con los requisitos dados por el Ing. Oscar Jaramillo, dado que fue posible hacer que el sistema en línea MIR fuera funcional y tuviera un manejo y administración accesible sobre la información y datos de los clientes y de las cotizaciones.

#### [www.proyectosinstitucionalesydevinculacion.com](http://www.proyectosinstitucionalesydevinculacion.com/) [proyectos.i.v@hotmail.com](mailto:proyectos.i.v@hotmail.com)

Facultad de Ingenieria Mecánica y Eléctrica

**183**

## **BIBLIOGRAFÍAS**

- [1] Otto, M. (2020). Bootstrap. Getbootstrap.com.<https://getbootstrap.com/>
- [2] FPDF. (s. f.). FPDF.<http://www.fpdf.org/>
- [3] GitHub: Where the world builds software. (s. f.). GitHub.<https://github.com/>
- [4] SIC PESTCONTROL | (81) 8466–3189. (s. f.). SIC PESTCONTROL. <https://www.sicpestcontrol.com/>
- [5] Attention Required! | Cloudflare. (s. f.). RENTOKIL.<https://www.rentokil.com/>
- [6] GAMAC FUMIGACIONES | (81) 1737–7075. (s. f.). GAMAC. [https://www.gamacfumigaciones.com.mx/?utm\\_term=exterminador%20de%](https://www.gamacfumigaciones.com.mx/?utm_term=exterminador%20de%25)[20](https://www.gamacfumigaciones.com.mx/?utm_term=exterminador%20de%20plagas&utm_campaign=adcentral%20id1245%20full%20campaign&utm_source=google&utm_medium=cpc&gclid=Cj0KCQjw1a6EBhC0ARIsAOiTkrFWZgyV9T3WR_PB7DRXaRLBPa3vbQg_k2Kzbw_0hJ_inIUMKNrypiQaAkkIEALw_wcB) [plagas&utm\\_campaign=adcentral%20id1245%20full%20campaign&utm\\_sour](https://www.gamacfumigaciones.com.mx/?utm_term=exterminador%20de%20plagas&utm_campaign=adcentral%20id1245%20full%20campaign&utm_source=google&utm_medium=cpc&gclid=Cj0KCQjw1a6EBhC0ARIsAOiTkrFWZgyV9T3WR_PB7DRXaRLBPa3vbQg_k2Kzbw_0hJ_inIUMKNrypiQaAkkIEALw_wcB) [ce=google&utm\\_medium=cpc&gclid=Cj0KCQjw1a6EBhC0ARIsAOiTkrFWZgy](https://www.gamacfumigaciones.com.mx/?utm_term=exterminador%20de%20plagas&utm_campaign=adcentral%20id1245%20full%20campaign&utm_source=google&utm_medium=cpc&gclid=Cj0KCQjw1a6EBhC0ARIsAOiTkrFWZgyV9T3WR_PB7DRXaRLBPa3vbQg_k2Kzbw_0hJ_inIUMKNrypiQaAkkIEALw_wcB) [V9T3WR\\_PB7DRXaRLBPa3vbQg\\_k2Kzbw\\_0hJ\\_inIUMKNrypiQaAkkIEALw\\_](https://www.gamacfumigaciones.com.mx/?utm_term=exterminador%20de%20plagas&utm_campaign=adcentral%20id1245%20full%20campaign&utm_source=google&utm_medium=cpc&gclid=Cj0KCQjw1a6EBhC0ARIsAOiTkrFWZgyV9T3WR_PB7DRXaRLBPa3vbQg_k2Kzbw_0hJ_inIUMKNrypiQaAkkIEALw_wcB) [wcB](https://www.gamacfumigaciones.com.mx/?utm_term=exterminador%20de%20plagas&utm_campaign=adcentral%20id1245%20full%20campaign&utm_source=google&utm_medium=cpc&gclid=Cj0KCQjw1a6EBhC0ARIsAOiTkrFWZgyV9T3WR_PB7DRXaRLBPa3vbQg_k2Kzbw_0hJ_inIUMKNrypiQaAkkIEALw_wcB)

**P.I. 185 – P.F. 193**

#### **SISTEMA SNK PARA FACILITAR EL CONTROL ADMINISTRATIVO DEL NEGOCIO "SNK GRAPHICS"**

Laura Erika Gutiérrez Garza laura.gutierrezga@.uanl.edu.mx (1), Karla Monserrat López Pérez kmlp 1701@hotmail.com<sup>(1)</sup>, German Oswaldo Cardona Martínez [german.cardonamz@uanl.edu.mx](mailto:german.cardonamz@uanl.edu.mx)<sup>(1)</sup>, M.C. Arturo del Angel Ramirez<sup>(1)</sup>, M.C. Jorge Alejandro Cupich Guerrero(1)

## **INSTITUCIÓN**

- 1.Facultad de Ingeniería Mecánica y Eléctrica, Estudiante.
- 1.Facultad de Ingeniería Mecánica y Eléctrica, Docente.

## **RESUMEN**

Es muy importante que las empresas (ya sea pequeñas, medianas o grandes) lleven una buena administración de su negocio, ya que esto hace que sus procesos sean más efectivos y puedan tener mejoras continuas. La importancia de administrar un negocio radica en que contribuye a la efectividad de los procesos que se realicen y tiene como finalidad ayudar en la optimización de recursos.

El planteamiento del siguiente documento fue creado mediante la utilización de conocimientos adquiridos para satisfacer la problemática que presentaba el negocio "SNK Graphics".

El desarrollo de este proyecto comenzó desde que se identificó una problemática general en el negocio "SNK Graphics", dedicado a la venta de tarjetas de video para equipos electrónicos. Esta problemática constaba en la falta de control administrativo en venta de los artículos, ya que actualmente realiza sus ventas manualmente con ayuda de una calculadora y no lleva un registro de las salidas y entradas de mercancía.

La solución que se propuso es la creación de un sistema portable y funcional que satisfaga las necesidades básicas de administración para el cliente, brindándole una mayor visión sobre el estado del negocio, estadísticas, inventarios, salidas, entradas, usuarios y administradores.

Se utilizarán herramientas modernas para la creación de interfaces computacionales intuitivas y fáciles de usar, impulsando así la productividad y disminuyendo considerablemente la cantidad de errores en el control de inventarios, así como un fácil acceso a la información general de la tienda, permitiendo una mejor toma de decisiones basada en las herramientas proporcionadas por el sistema.

**PALABRAS CLAVES:** Sistema Administrativo, Equipos electrónicos, Sistema portable.

# **ABSTRACT**

It is very important that companies (whether small, medium or large) have a good management of their business, since this makes their processes more effective and can have continuous improvements. The importance of managing a business is thatit contributes to the effectiveness of the processes that are carried out and is intended to help optimize resources.

The approach in the following document was created by using the knowledge acquired to satisfy the problems presented by the "SNK Graphics" business.

The development of this project began when a general problem was identified in the "SNK Graphics" business, dedicated to the sale of video cards for electronic equipment. This problem consisted in the lack of administrative control in the sale of the articles, since at present it makes its sales manually with the help of a calculator and does not keep a record of the merchandise arrivals and departures.

The proposed solution is the creation of a portable and functional system that satisfies the basic administration needs for the client, giving them a greater vision ofthe business status, statistics, inventories, outputs, inputs, users and administrators.

Modern tools will be used to create intuitive and easy-to-use computational interfaces, thus boosting productivity and considerably reducing the number of errorsin inventory control, as well as easy access to general store information, allowing better management. decision-making based on the tools provided by the system.

**KEYWORDS:** Administrative system, Electronic Equipment, Portable System.

#### **INTRODUCCIÓN**

Debido a la cantidad de factores que intervienen en el funcionamiento de una negocio, su administración exige un importante trabajo de coordinación y de comunicación para la planificación, la fijación de objetivos y la decisión sobre cómo tratar de alcanzarlos. La organización y la disposición de los recursos para la dirección y el control son uno de los pilares para tener buena administración en un negocio.

El planteamiento del siguiente documento fue creado utilizando conocimientos adquiridos para intentar satisfacer la problemática que presentaba un negocio de dedicado a la venta de tarjetas de video para equipos electrónicos.

En el siguiente extenso, se mencionará todo lo necesario para entender el proceso que se llevó a cabo para dar solución a la problemática presentada. Asimismo, se explicará la metodología que se utilizó para dar solución a los inconvenientes que se presentan en el negocio.

[www.proyectosinstitucionalesydevinculacion.com](http://www.proyectosinstitucionalesydevinculacion.com/) [proyectos.i.v@hotmail.com](mailto:proyectos.i.v@hotmail.com)

## **DESAROLLO**

El desarrollo de este proyecto comenzó desde que se identificó una problemática en el negocio "SNK Graphics". La problemática constaba en la falta de administración de la tienda. Una vez analizada la problemática, el dueño del negocio nos proporcionó información de lo que necesitaba para mejorar la situación actual de su negocio. Con la información recopilada se pudieron establecer diversas soluciones y requerimientos que posteriormente fueron aprobados para poder llevar a cabo el desarrollo e implementación del sistema.

#### **Requerimientos**

Se está requiriendo para negocio "snk graphics" ubicada en la calle Prolongación Zaragoza #107 en la colonia Alfonso Martínez Domínguez a la cual pertenece el propietario Enrique Emmanuel Vielma Ibarra.

En donde nuestro cliente cuenta con la mercancía de su negocio propio como el distribuidor de las tarjetas gráficas. Por lo que se quiere realizar una plataforma para tener una mejor administración exclusiva para el negocio, en que se espera que se facilite los procesos administrativos.

En pláticas con el propietario Enrique brindo la siguiente información:

Se va a requerir la información completa de los productos pedidos, para esto el administrador nos proporciono un documento en donde vienen todos los datos (códigos) que son requeridos para el pedido de cada producto, además de esto al cliente se le asigna un ID y contraseña.

La plataforma llevara los siguientes aspectos:

- Inicio de sesión
- Creación de usuarios
- Menú
- Registro de ventas y productos
- **Registros**

En donde cada uno de los aspectos tendrá su debida actualización y chequeo para saber si el manejo de información está correcto.

Además de que el registro de ventas y producto llevara los siguientes aspectos:

- ID del producto
- Producto
- **Descripción**
- Cantidad en existencia
- **Usuario**

[www.proyectosinstitucionalesydevinculacion.com](http://www.proyectosinstitucionalesydevinculacion.com/) [proyectos.i.v@hotmail.com](mailto:proyectos.i.v@hotmail.com)

Con lo anterior mencionado tendrá su debida actualización para el conteo de almacén que tenga el propietario para la mejora de la administración de su negocio.Es donde contará con un apartado de consulta donde el propietario podrá visualizarcuanta cantidad de existencia posee en su almacén optimizando su administraciónen su negocio.

#### **Diagrama Entidad-Relación**

Un diagrama o modelo entidad-relación es una herramienta para el modelado de datos que permite representar las entidades relevantes de un sistema de información, así como sus interrelaciones y propiedades. (Ecured, 2020). Una vez planteados y aprobados los requerimientos con el conocimiento a fondo del establecimiento del cual vamos a estar trabajando, creamos el objetivo del proyecto que es satisfacer las necesidades básicas de administración para el cliente. Asimismo, se desea lograr que el negocio tenga un mejor control en las ventas de sus productos. Con el planteamiento del objetivo, se dio comienzo a la creación del sistema que solucionaría la problemática de la falta de control administrativo en la venta de los artículos.

En primer lugar, fue necesario conocer que herramientas se facilitaban más y se tomó la decisión de utilizar herramientas modernas para la creación de interfaces computacionales intuitivas y fáciles de usar. En base a los requerimientos planteados, como resultado se tendrá una página capaz de brindarle al cliente una mayor visión sobre el estado del negocio, las estadísticas, inventarios, salidas, entradas, usuarios y administradores. Se desea lograr que la empresa tenga un mejor control administrativo en la venta de sus productos. A continuación, se presenta el diagrama entidad relación del sistema "SNK" (Figura 1).

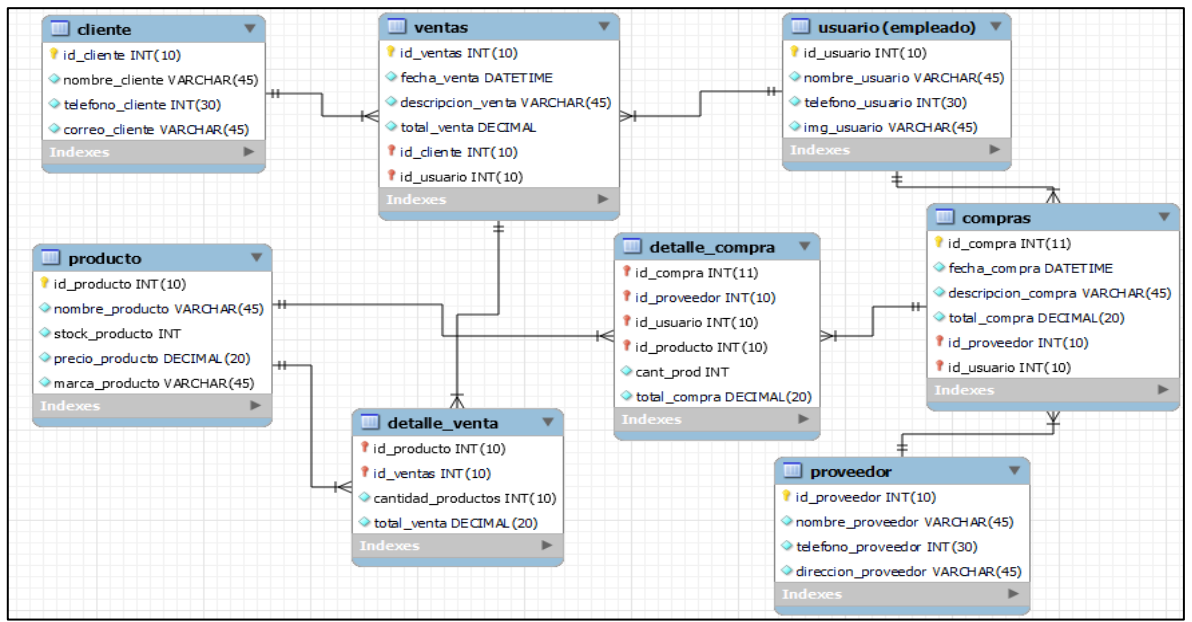

**Figura 1. Diagrama entidad – relación del sistema SNK**

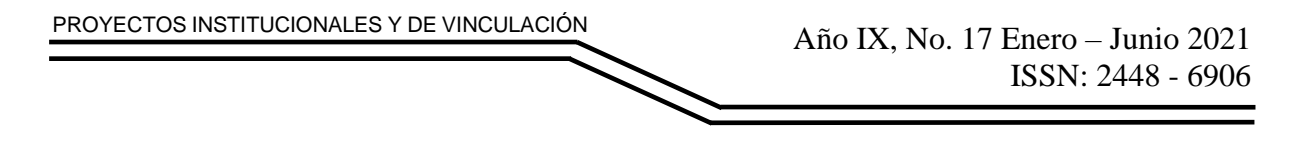

## **Pantallas de E/S**

En la ventana inicio de sesión, el usuario hará uso del nombre y contraseña que se le proporciono para ingresar debidamente al sistema (Figura 2). La ventana de registro (Figura 3) se utilizará con el fin de que el usuario proporcione los datos necesarios para poder ser registrado en la base de datos, aquí se definirá el número telefónico, contraseña y su tipo de usuario que puede variar entre "Usuario" que tiene habilitadas ciertas funciones y "Administrador" que puede hacer uso de todas las funciones.

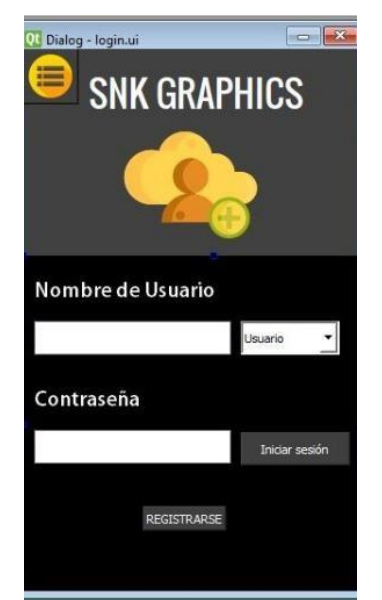

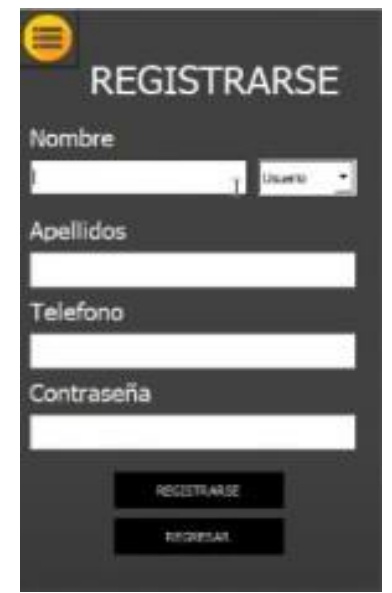

 **Figura 2. Interfaz de inicio de sesión Figura 3. Interfaz de registro**

La ventana de estadísticas y registros (Figura 4 y 5) nos será útil para obtener las estadísticas y los registros de productos y ventas que solicitemos, las gráficas se generaran automáticamente y podremos obtener cantidades mediante filtros como, por ejemplo, la fecha.

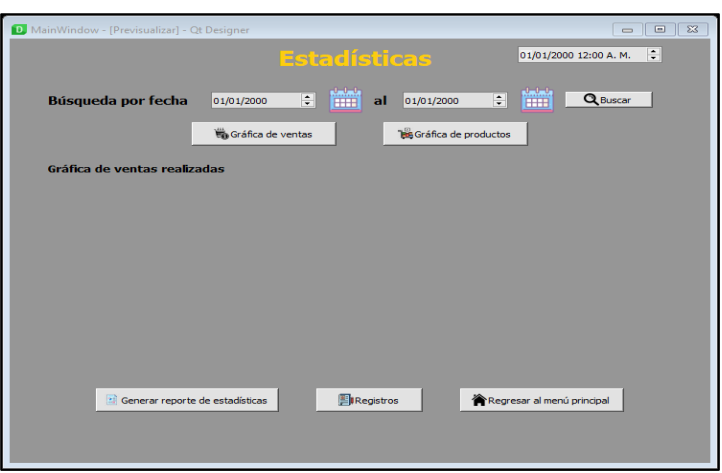

**Figura 4. Interfaz de estadísiticas**

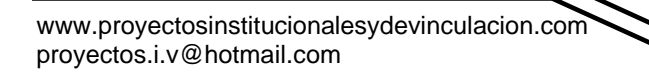

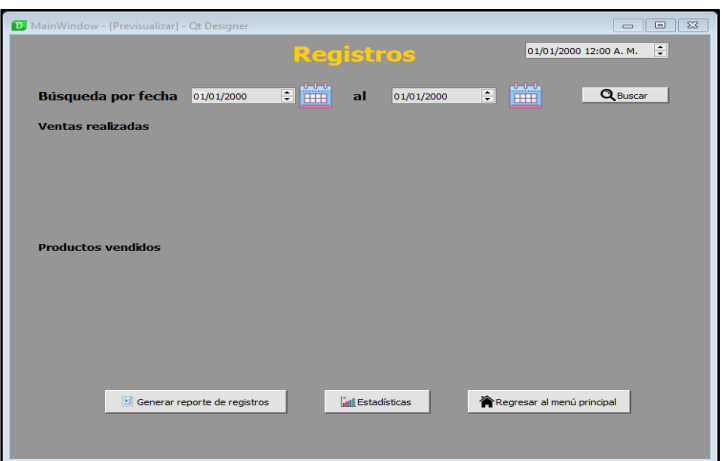

**Figura 5. Interfaz de registros**

#### **Herramientas CASE**

Herramientas CASE (Computer Aided Software Engineering, Ingeniería de Software Asistida por Computadoras). Son diversas Aplicaciones informáticas destinadas a aumentar la productividad en el Desarrollo de software reduciendo el coste de las mismas en términos de tiempo y de dinero.

Estas herramientas nos pueden ayudar en todos los aspectos del ciclo de vida de desarrollo del software en tareas como el diseño de proyectos cálculo de costes, implementación de parte del código automáticamente con el diseño dado, Compilación automática, documentación o detección de errores entre otras. (Ecured, 2020)

El programa de diseño QT Designer y SQLite son las herramientas CASE de alto nivel que tuvieron mayor importancia para la elaboración del sistema "SNK", ya que en éstas se trabajó con la realización de las interfaces y el almacén de los datos del sistema. También se recurrió a otras herramientas como Office Word para elaborar la documentación y Google Chrome como motor de búsqueda de información, facilitando así la elaboración de este sistema.

#### **RESULTADOS**

Con el análisis de los requerimientos, creación de la base de datos y su conexión con las interfaces, se implementó el sistema para solucionar la problemática administrativa del negocio.

Este sistema mandará avisos al realizar cualquier acción como, por ejemplo: modificar, agregar y eliminar un producto, usuario o proveedor. La figura 6 muestra el mensaje de aviso que se ejecutará al realizar alguno de los cambios mencionados.

[www.proyectosinstitucionalesydevinculacion.com](http://www.proyectosinstitucionalesydevinculacion.com/) [proyectos.i.v@hotmail.com](mailto:proyectos.i.v@hotmail.com)

Facultad de Ingenieria Mecánica y Eléctrica

**190**

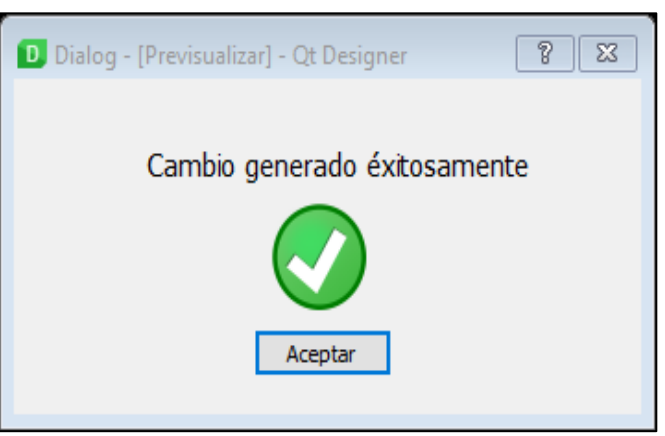

PROYECTOS INSTITUCIONALES Y DE VINCULACIÓN

**Figura 6. Interfaz de aviso al ejecutar un cambio en el sistema**

También manda un aviso de confirmación para poder realizar alguno de los cambios mencionados previamente. En la figura 7 se muestra el aviso que arrojará el sistema.

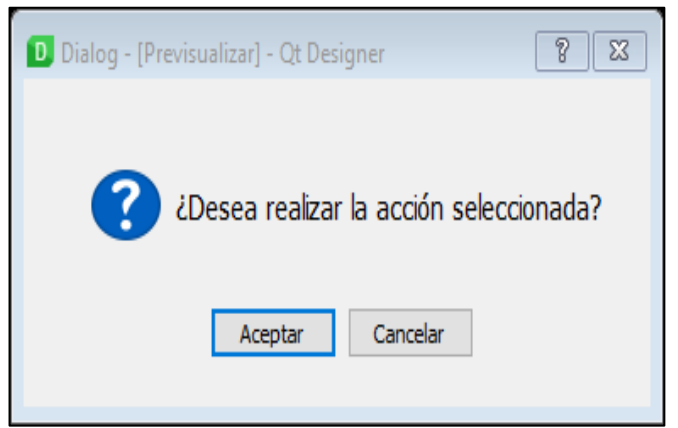

**Figura 7. Interfaz de aviso para confirmar un cambio seleccionado**

Al momento de realizar una venta y posteriormente guardarla y cobrarla, aparecerá un mensaje de aviso como el de la figura 8, que confirma que la venta se realizó de manera exitosa.

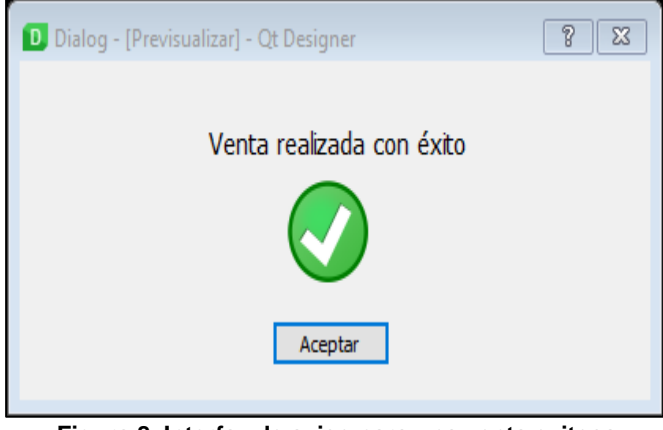

**Figura 8. Interfaz de aviso para una venta exitosa**

Al seleccionar la opción de generar un reporte, ya sea de inventario, de empleados o de las estadísticas, aparecerá un aviso como el de la figura 9. Posteriormente aparecerá un mensaje como el de la figura 10 donde dice que el reporte se ha generado correctamente.

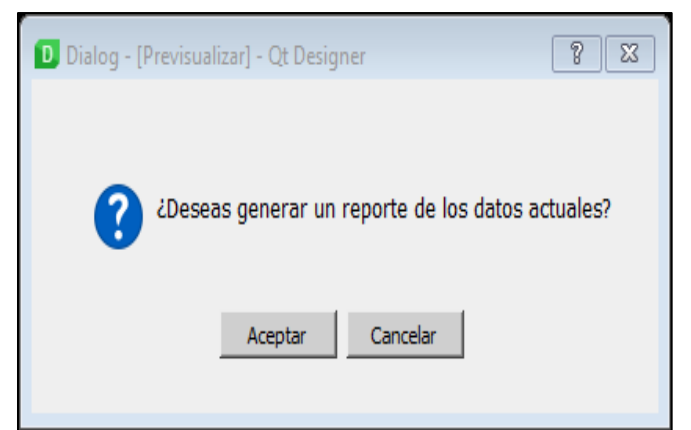

**Figura 9. Interfaz de aviso para confirmar la generación de un reporte**

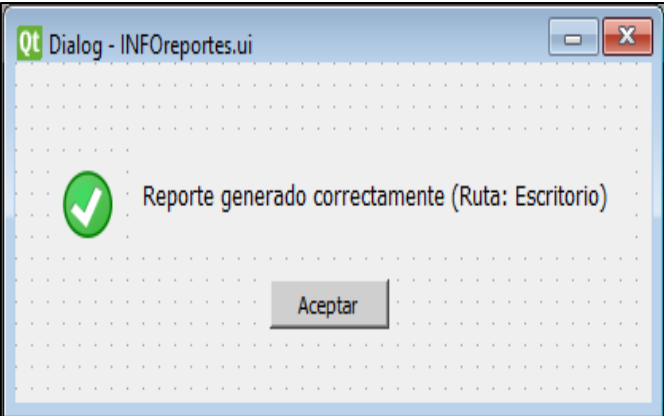

**Figura 10. Interfaz de aviso de reporte generado**

# **CONCLUSIONES**

Con la realización de este proyecto, se comprendió que gracias a la implementación de un sistema como este beneficia a las medianas o pequeñas empresas para mejorar tanto en su administración como en su optimización por el uso de un sistema de información, como es en el caso del sistema "SNK". La justificación del proyecto es la falta de administración de las ventas realizadas, ya que éstas se realizaban manualmente con ayuda de una calculadora y no se llevaba un registro de las salidas y entradas de mercancía. Tomando en cuenta el análisis del objetivo del cliente y los resultados, se concluye que el sistema "SNK" logra cumplir con los requerimientos establecidos por el cliente y dueño del negocio pues este tendrá mejor administración en sus ventas y un mejor control de sus operaciones.

[www.proyectosinstitucionalesydevinculacion.com](http://www.proyectosinstitucionalesydevinculacion.com/) [proyectos.i.v@hotmail.com](mailto:proyectos.i.v@hotmail.com)

# **BIBLIOGRAFÍAS**

- [1] Korth, A. S. (2001). Fundamentos de Bases de Datos 4ta Edicion.
- [2] Castañeda, A. (02 de Marzo de 2020). monografias.com. Obtenido de https:/[/www.monografias.com/trabajos45/entrada-y-salida/entrada-y](http://www.monografias.com/trabajos45/entrada-y-salida/entrada-y-)salida.shtml
- [3] Ecured. (23 de Octubre de 2020).Obtenido de https:/[/www.ecured.cu/Diagrama\\_entidad\\_relaci%C3%B3n](http://www.ecured.cu/Diagrama_entidad_relaci%C3%B3n)
- [4] Ecured. (14 de Septiembre de 2020).Obtenido de https:/[/www.ecured.cu/Herramienta\\_CASE](http://www.ecured.cu/Herramienta_CASE)
- [5] Raffino, M. E. (14 de Febrero de 2020). Concepto.de. Obtenido de <https://concepto.de/base-de-datos/>
- [6] Silberschatz, A., & Korth, H. F. (2001). Fundamentos de Bases de Datos. Madrid: McGraw Hill.
- [7] Studylib. (01 de Octubre de 2020). Obtenido de [https://studylib.es/doc/38657/herramientasasistidasporcomputadoraparalainge](https://studylib.es/doc/38657/herramientasasistidasporcomputadoraparalaingenier%C3%ADa) [nier%C3%ADa.](https://studylib.es/doc/38657/herramientasasistidasporcomputadoraparalaingenier%C3%ADa)..
- [8] Valdés, D. P. (26 de Octubre de 2007). Maestros del web. Obtenido de <http://www.maestrosdelweb.com/que-son-las-bases-de-datos/>